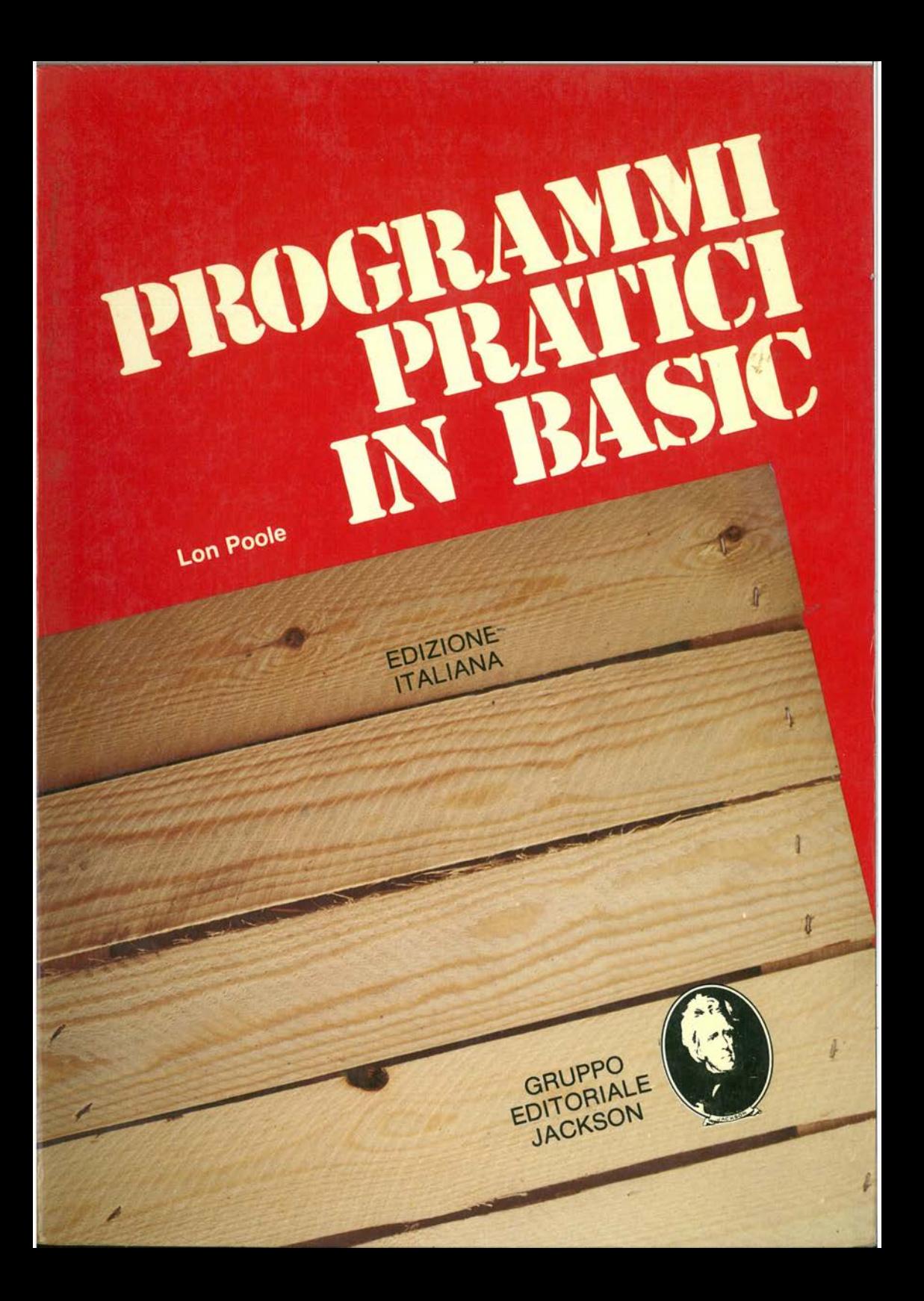

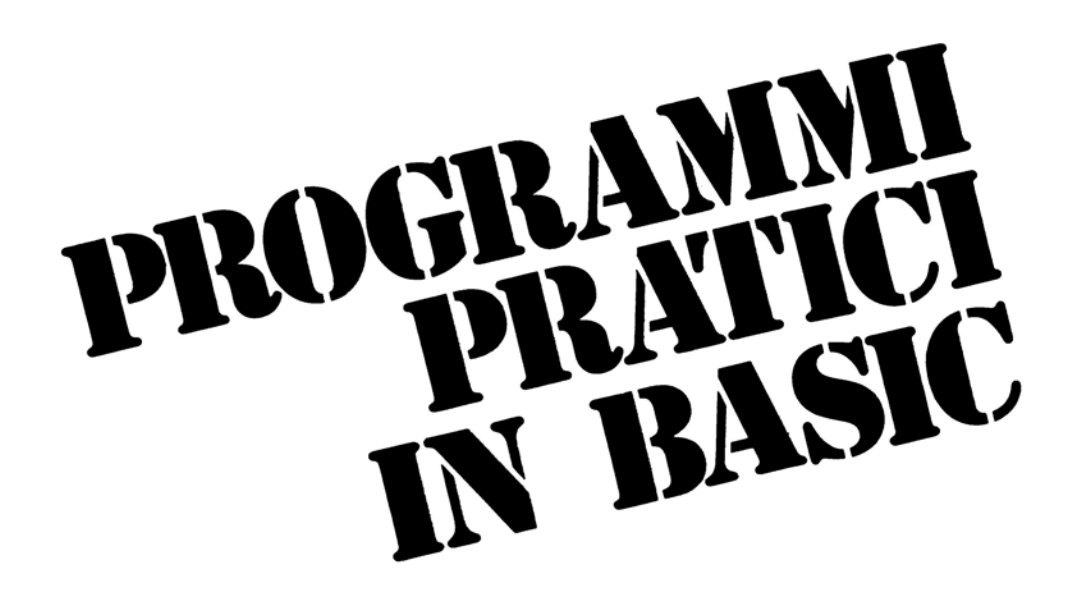

di **Lon Poole** 

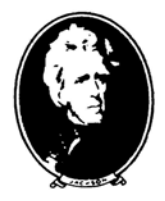

**GRUPPO EDITORIALE JACKSON** Via Rosellini, 12 20124 Milano

° Copyright per l'edizione originale Osborne/McGraw Hill, lnc. 1980

° Copyright per l'edizione italiana Osborne/McGraw Hill, lnc. 1982

Il Gruppo Editoriale Jackson ringrazia per il prezioso lavoro svolto nella stesura dell'edizione italiana la signora Francesca Di Fiore e l'ing. Roberto Pancaldi.

Tutti i diritti sono riservati. Stampato in Italia. Nessuna parte di questo libro può essere riprodotta, memorizzata in sistemi di archivio, o trasmessa in qualsiasi forma o mezzo, elettronico, meccanico, fotocopia, registrazione o altri senza la preventiva autorizzazione scritta dell'editore.

> Stampato in Italia da: S.p.A. Alberto Matarelli - Milano - Stabilimento Grafico

# **SOMMARIO**

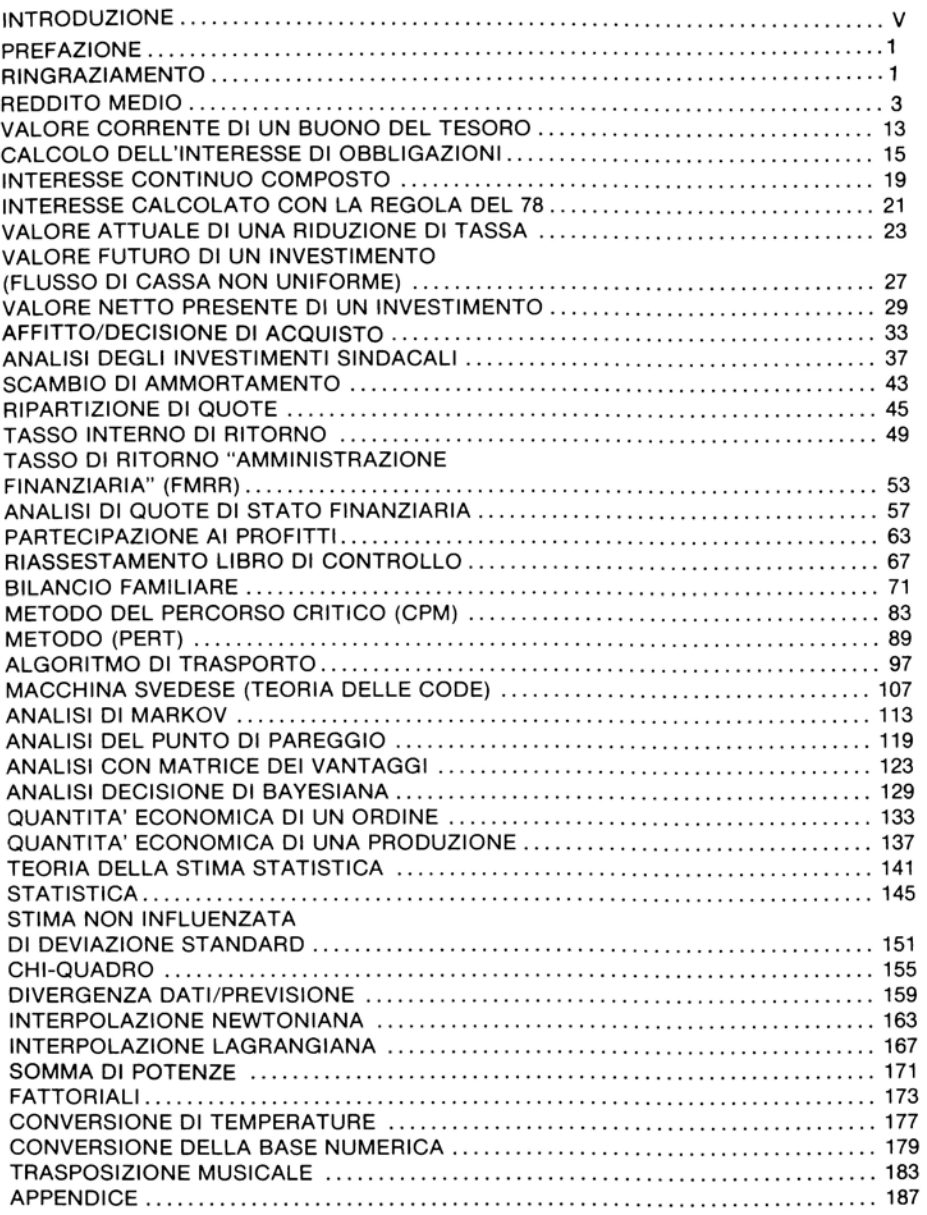

# **INTRODUZIONE**

## **SCOPI**

Negli ultimi anni si è avuta una grossa diffusione dei piccoli calcolatori, ciò ha portato alla creazione di molti programmi pratici. Molti altri se ne potranno creare, quando gli utilizzatori considereranno non solamente in termini di divertimento le reali possibilità della macchina in loro possesso. I programmi particolari non sono facilmente disponibili. Lo scopo di questo libro è di aiutare a trovarli. Tutti i programmi di questo libro hanno utili applicazioni sul computer. Oltre ai programmi sono inclusi i listing BASIC. Ponendo tali listing nel vostro computer esso sarà in grado di lavorare. L'utilità del libro sta nel fatto che essendo i programmi già pronti, esso è destinato a programmatori e non. Inoltre, permette un grande risparmio di tempo, tempo che potrà essere sfruttato in altro modo, il non programmatore avrà tempo per imparare a programmare mentre il programmatore avrà il tempo per scrivere nuovi programmi.

Per usare questo libro non occorre essere un programmatore, è però importante capire il succo dei programmi che userete. È al di fuori degli scopi del testo la spiegazione di dove, come, quando e perchè voi dovrete usare un determinato programma. Ciò non significa che voi dobbiate essere un ragioniere per usare il programma del reddito medio o un dirigente scientifico per usare l'algoritmo dei trasporti. Per ogni programma vi sono delle semplici regole e dei problemi pratici. Può accadere che vi serva un programma composto da più programmi, in tal caso dovrete sommare i programmi fra di loro. Per avere maggiori informazioni sull'argomento del programma potrete far ricorso alla sezione Riferimenti.

Il testo ha, inoltre, un secondo scopo che è quello di mostrare, per mezzo di esempi, il largo campo di applicazione dei vari programmi. Spesso, l'uso del computer è stato ridotto al solo divertimento, poichè era una seccatura giungere a dei programmi che lo utilizzassero praticamente.

Se nel libro non è presente il programma che vi serve, voi potrete progettarlo dopo aver studiato dei programmi simili che sono qui contenuti. Guardando i programmi del testo vi accorgerete che alcune tecniche di programmazione, o dei pezzi di programma, sono utilizzabili anche per il vostro lavoro. Per esempio, incorporata in alcuni di questi programmi c'è una funzione per arrotondare i calcoli aritmetici a cento, ed un sotto programma di pausa in corrispondenza del completamento di schermo. Potrete, inoltre, usare un intero programma come se fosse una parte di un programma più ampio e complesso. Alcuni dei programmi fanno riferimento ai programmi del libro "Alcuni comuni programmi in Basic" edito anch'esso dal Gruppo Editoriale Jackson.

### **Organizzazione**

I programmi di questo testo trovano la loro prima applicazione in queste aree specifiche: finanziaria, decisioni manageriali, statistica, matematica e scienze. L'ordine dato a questa classificazione è puramente arbitrario e non deriva dalla utilità dei vari programmi. L'etichetta data ad un programma non deriva da questioni reali, ma da dove esso viene usato.

Ogni programma include una completa elaborazione in aggiunta alla sua compilazione. Ogni elaborazione inizia con una discussione del suo soggetto, le entrate richieste e l'uscite che si devono ottenere. Nei casi in cui vi siano limitazioni sugli algoritmi che il programma utilizza, o sull'applicabilità del programma, tali limitazioni sono descritte vicino al programma stesso. In molti programmi segue una sezione di note. In essa sono indicati dei possibili cambiamenti sul programma, tali che esso possa operare in modo leggermente diverso, questi cambiamenti vengono effettuati sostituendo alcuni dati. Queste sostituzioni possono essere fatte in modo da rendere il programma più adatto ai vostri scopi. Le note danno anche una spiegazione di alcuni aspetti complessi o caratteristici di scrittura del programma stesso. Generalmente, forniscono gli aspetti tecnici di completamento dell'applicazione di un programma.

Dopo questa parte esplicativa vi è un esempio dell'uso del programma. Dove ciò e possibile, l'esempio è calato in una situazione più o meno reale. Un esempio che esprime una situazione che può essere risolta con l'uso del programma è più istruttivo che una lista di dati da porre nel programma. Voi non dovrete esercitare la vostra immaginazione su questa situazione inventata, ma piuttosto, dovrete esercitarvi a visualizzare gli usi potenziali del programma. Gli esempi dimostrano come molti programmi possano servire per un discreto numero di problemi. Le risposte ai quesiti posti dall'esempio, sono date in forma discorsiva, o come parti inerenti il *campione eseguito.* Il *campione eseguito* mostra il dialogo che avviene fra l'utilizzatore e il computer quando il programma è usato per avere le risposte alle domande poste dall'esempio. Nel *campione eseguito* del problema posto dall'esempio compaiono gli ingressi introdotti dall'utilizzatore e le uscite fornite dal computer. Dovrete riuscire a stabilire come usare il programma nel caso dobbiate risolvere un problema simile a quelli proposti.

Ogni esempio è seguito da problemi pratici. La loro utilizzazione dà una maggior familiarità con i vari modi di applicazione del programma. Generalmente per i problemi pratici vengono fornite solo le risposte senza il campione eseguito.

Dopo i problemi pratici viene dato il listing completo del programma Basic. I listing sono documentati con linee di osservazione. Le osservazioni sono introdotte per facilitare la comprensione delle operazioni compiute dal programma. Esse (che sono sempre designate con l'istruzione Basic REM) non sono essenziali per le operazioni del programma, ma servono per la sua comprensione.

Infine, sono dati dei riferimenti per molti programmi. In questo modo potrete consultare tali libri, articoli ecc.. se vorrete saperne di più sulla materia trattata dal programma.

### **-Compatibilità del Baslc**

I programmi sono scritti in un Basic generale e non specifico per un dato computer. Il concetto di Basic generale è basato sull'esperienza del libro *Alcuni comuni programmi in Basic,* e sulla risposta dei lettori a questo libro. Gli autori del libro hanno provato collettivamente questi programmi usando varie versioni di Basic. Cioè Applesoft Basic, Atari Basic, Commodore Basic, CBasic, Digitai Equipment Corporation's (DEC) Basic-Plus, Radio Shack TRS-80 Basic, Texas Instruments Basic e Wang Laboratories Basic. È stata adottata una convenzione di programmazione che permette ai programmi di questo libro di essere usati senza cambiamenti per molte versioni di Basic. Ciò non è sempre possibile, poichè in alcune versioni di Basic le serie di variabili, le serie di funzioni e le serie di operatori sono trattate diversamente. Tuttavia, non possiamo anticipare tali problemi di compatibilità, essi verranno indicati nell'appendice dove verranno anche suggerite delle possibilità alternative.

Nessuno di questi programmi richiede un grosso accumulo di informazionidisco o nastro - per la conservazione dei dati. Quindi per i programmi qui riportati non vi sono problemi di accesso ai dati. Naturalmente dovrete accumulare i programmi su nastro o disco quando avrete trovato i modelli che vi servono, ma questa procedura è abbastanza semplice ed è descritta sul manuale del computer.

#### **Come usare questi programmi**

Segue una scaletta in cui è mostrato come vanno utilizzati i programmi.

l. Leggere il programma e familiarizzarsi con i casi su cui questo programma lavora. Leggere i riferimenti per una miglior comprensione dell'argomento a cui il programma è destinato. Verificare se questo è il tipo di programma di cui avete bisogno.

2. Porre il listing del programma nel vostro computer. Poichè le osservazioni (segnate con REM) non sono essenziali non occorre porle in macchina. Risparmierete così del tempo ed il programma occuperà meno spazio. Nel caso in cui abbiate apportato delle modifiche al programma è preferibile che includiate anche le osservazioni, poichè esse possono essere di aiuto nel programma.

3. Controllate per le correzioni il listing del programma completo. Confrontatelo linea per linea e carattere per carattere con il programma pubblicato. Correggete ogni discrepanza.

4. Registrate il programma su nastro o disco. Provatelo in questo mooo potrete usarlo facilmente nel caso in cui vi occorra.

5. Eseguite l'esempio pubblicato. Se ogni cosa è stata fatta correttamente il risultato sarà simile a quello riportato sul testo. Se la vostra risposta è leggermente

diversa da quella del libro il vostro computer ha un livello di precisione diverso da quello da noi usato.

6. Se la risposta è molto diversa, il vostro programma non è esatto (avete fatto qualche errore di messaggio), dovrete quindi controllarlo nuovamente. Come prima cosa controllate due o tre volte il vostro listing con quello pubblicato. Non trascurate l'importanza di questo confronto. Controllate se mancano linee di programma ed i numeri delle linee del programma. Controllate se è stata introdotta la giusta lettera o un numero, è facile confondere zero con O, uno con I, due con Z, cinque con S e la U con la V.

Se non riscontrate nessun errore tipografico controllate l'Appendice. Controllate se per caso nel vostro programma compare qualche irregolarità del Basic. Se così è apportate i cambiamenti suggeriti e riprovate il programma. Ora il vostro programma dovrebbe essere esatto. Se non lo è, fate rivedere il programma a qualcun'altra.

A volte altri occhi possono trovare errori che a voi sono sfuggiti. Provate a lasciare da parte il programma per un momento. Dopo un piccolo intervallo, possono saltar fuori errori che non si erano notati.

C'è sempre la possibilità che il programma sia incompatibile col vostro Basic. Controllate la sintassi del programma del libro con quella del vostro Basic. Vi possono essere differenze leggere ma anche differenze marcate. L'esperienza, l'ingegno e la conoscenza del vostro Basic vi verranno in aiuto a questo punto.

7. Come successivo test del programma eseguite un problema pratico. Confrontate le risposte con quelle del libro. Esse devono essere simili, tuttavia alcune discrepanze non sono del tutto inusuali.

# **PREFAZIONE**

In questo libro sono raccolti vari programmi di interesse generale per rispondere alla continua richiesta di facili programmi pronti per l'uso. L'offerta di tali programmi non tiene il passo con la domanda degli utilizzatori aumentati sempre più di numero, per il prolificare dei micro persona! e home computer venduti a basso costo. Questo aumento di popolazione fa sì che molte delle prime utilizzazioni dei computer siano usate solo negli aspetti pratici del computing, o viste solo come mezzo di divertimento e ormai, superate. Molti programmi pratici sono ora possibili e si continuano a ricercare nuove utilizzazioni, dato che quelle possibili non risultano ancora sufficienti. Visto che i programmi esistenti sono difficilmente reperibili abbiamo raccolto in questo libro una serie di programmi relativamente corti che coprono un largo campo di applicazioni pratiche.

# **RINGRAZIAMO**

Steven Cook, Martin Mc Niff e Robert Thomson che hanno concepito, progettato e scritto molti di questi programmi, collettivamente li hanno sotto posti tutti a test e hanno preparato la scrittura finale e le liste di programma per la pubblicazione.

Dr. Samuel H. Westerman che ha concepito progettato ed elaborato le liste iniziali di otto di questi programmi: Reddito medio, Interesse continuo composto, Scambio di deprezzamento, Ripartizione di quota, Partecipazione ai profitti dei contribuenti, Teoria della stima statistica, Statistica, Stima non influenzato di deviazione standard, Chi quadro, Divergenza tra previsione e dati, Interpolazione Newtoniana, Interpolazione Lagrangiana, Somma di potenze, Fattoriali, Conversione di temperatura e Trasposizione musicale. Egli ci ha pure fornito del materiale di partenza per questi otto programmi.

Richard E. Beckwith, ha concepito, progettato il codice di programma ed elaborato il programma Macchina svedese (Teoria delle code).

George M. Blake ha suggerito i programmi Derivazione dell'interesse di obbligazioni, Valore corrente di un buono del tesoro.

# **REDDITO MEDIO**

Questo programma calcola la tassa sul reddito, usando il metodo che negli Stati Uniti prende il nome di reddito medio. Esso determina se un contribuente può utilizzare tale metodo, ed in caso positivo, mostra le entrate che servono per completare la scheda G. È basato sul formulario, sulle aliquote e sulle leggi delle tasse del 1979. È fatto per essere usato per molti anni, fino a che leggi, aliquote e formulari resteranno invariati.

Per usare il programma dovete introdurre il nome del contribuente, l'anno tassabile, lo stato civile del contribuente in quell'anno (celibe, sposato e convivente, sposato separato, non sposato sostegno di famiglia, vedovo). Introducete il periodo di base del reddito, cioè, i quattro anni precedenti l'anno tassabile. Dal 1977 in avanti, questa somma è data dalla linea 34 del formulario 1040 o della linea 11 del formulario l040A (linea 10 del formulario 1040A nel 1977 e 1978)\*. Quando il programma lo richiede dovrete introdurre anche il numero di esenzioni per ogni anno dal 1977 in avanti. Per ogni anno del periodo di base precedente al 1977, introducete direttamente il reddito tassabile. Dovrete introdurre una figura di reddito (anche negativa) per ogni anno, ed il numero totale di esenzioni richieste ogni anno (quando richiesto), *anche quando il contribuente non ha avuto un reddito netto o ha avuto un reddito tassabile negativo.* 

Notiamo che nella scheda G la linea 3 non può essere minore di zero, ciò è stato ora rivisto, e quindi anche la linea 3 permette una figura negativa. Da questo fatto il programma trae un notevole vantaggio. Il programma tiene, invece, conto del fatto che la linea 6 non può essere negativa.

Il programma vi chiede, inoltre, se avete altri redditi (redditi esterni) ed il reddito tassabile della scheda TC per l'anno tassabile. Esso determina quindi se potete usufruire del metodo del reddito medio. Se così è, mostra gli ammontari che servono per completare la scheda G (nel formulario del 1979).

#### **Note al programma**

Il programma compie tutte le operazioni approssimando al penny. Dato che alcuni preferiscono approssimare al dollaro vi suggeriamo le sostituzioni da apportare al programma per far si che esso operi in questo modo. Dovrete sostituire la linea 40 come mostrato in seguito, ed inoltre ogni volta che il programma vi richiede l'ammontare in dollari dovrete introdurre tale ammontare esclusivamente in dollari.

39 REM ARROTONDA A DOLLARI INTERI 40 DEF FNR  $(X) = INT (X+0,5)$ 

La scheda G del 1979 riprodotta in seguito indica con A () gli elementi

<sup>•</sup>Nota: Formulari utilizzati in USA per la DICHIARAZIONE dei redditi.

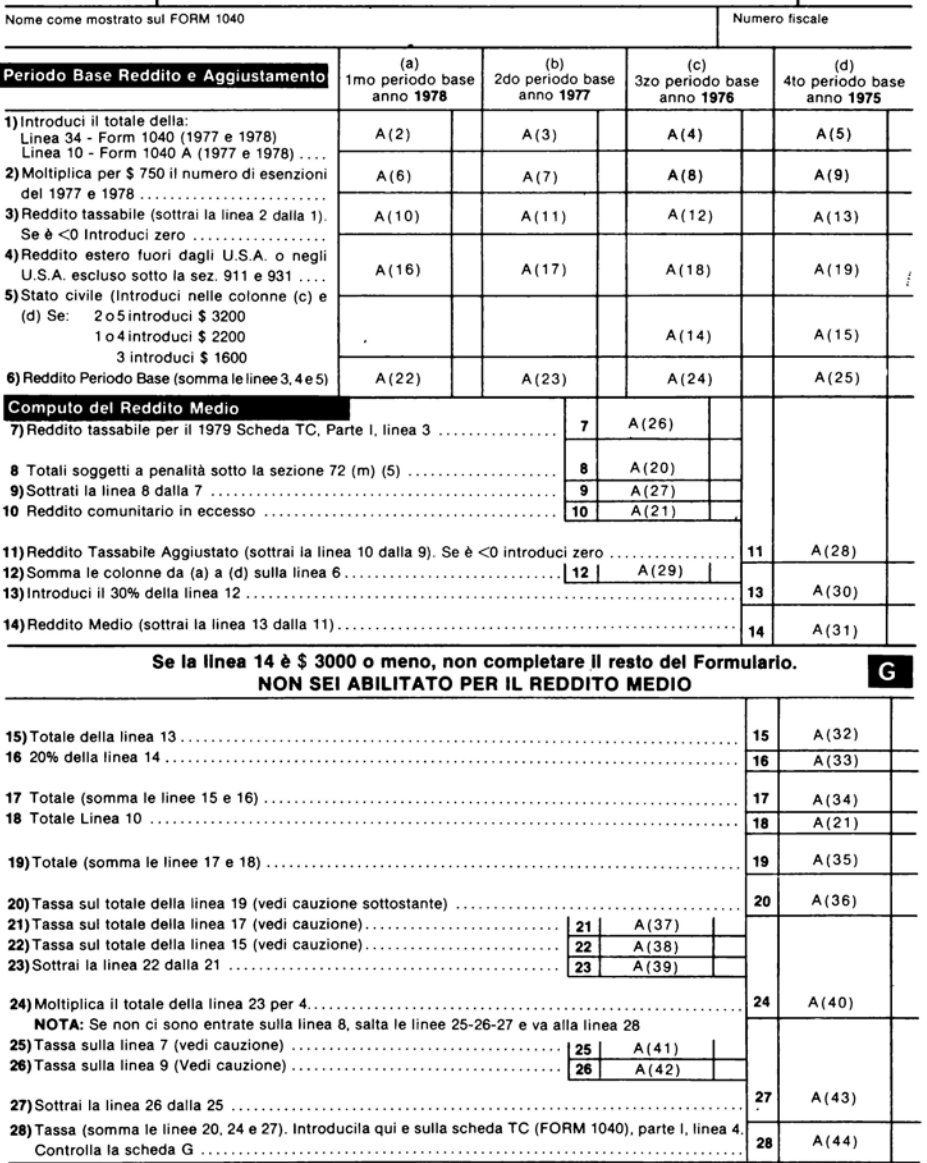

CAUZIONE: Usa le istruzioni di quota delle schede X, Y e Z del FORM 1040 per calcolare la tassa, sulle linee 20, 21, 22, 25 e 26. Non usare tavole di tassa.

corrispondenti alle linee e alle colonne della scheda G con A (1) si indica l'anno tassabile nell'angolo in alto a destra, con A(44) si indica l'ammontare della tassa calcolato. Notare che le variabili  $A(4)$ ,  $A(5)$ ,  $A(8)$ ,  $A(9)$  sono contenute in caselle ombreggiate (si intende che esse restino vuote nel 1979). Per il 1979 il programma ne tiene conto uguagliandole tutte a zero. Al passare degli anni l'ombreggiatura si sposterà alla destra ed in tali caselle andranno segnate le relative entrate. Per esempio nel 1980 le caselle nelle linee 1 e 2, colonna C non saranno ombreggiate ed  $A(4)$  e  $A(8)$  saranno attivi nel programma per le tasse dell'80.

Nello stesso modo l'ombreggiatura sulla linea 5 andrà ad occupare le colonne  $C$  e D. Quindi le variabili A(14) ed A(15) diventeranno inattive nel 1980 e 1981.

#### **Esempio**

Uriah Heep è sposato ed ha un dipendente. La linea 34 del suo formulario 1040 per il 1978 e per il 1979 mostra: \$16.000 e \$14.000. Il suo reddito tassabile per il 1976 e per il 1975 era di \$ 12.000 e \$ 10.000. Egli non ha redditi esterni, non ha totali soggetti a penalità che rientrino nel codice sezione 72 (m) (5), e non ha reddito comunitario in eccesso. Il suo reddito tassabile per il 1979 è di \$ 52.500. Come deve usare il programma per compilare la sua scheda G per il 1979?

#### Risposta:

REDDITO MEDIO<br>11 NOME DEL CONTRIBUENTE E′<br>? VRIAH HEEP **BNNO TASSABILE** 1979 PER LO STATO CIVILE DIGITA--<br>--1 SE CELIBE<br>--2 SE SPOSATO/CONVIVENTE<br>--3 SE SPOSATO/SEPARATO<br>--4 SE CAPO-FAMIGLIA ––5 SE VEDOVO/A<br>2 INTRODUCI LA FORMA DI REDDITO CORRISPONDENTE ALLA LINEA 34 DEL MODELLO 1040 O SUL MODELLO 1040A, CORRISPONDENTE ALLA LINEA 11 (1979) 3 ALLA LINEA 10 (1977-1978)..... PER L'ANNO 1978 16000 QUANTE ESENZIONI DICHIARATE QUELL'ANNO INTRODUCI LA FORMA DI REDDITO CORRISPONDENTE SLLA LINEA 34 DEL MODELLO 1040 O SUL MODELLO 1040A, CORRISPONDENTE ALLA LINEA 11 (1979) 0 ALLA LINEA 10 (1977-1978)..... PER L18NNO 1977<br>? - 14000 QUANTE ESENZIONI DICHIARATE QUELL'ANNO

INTRODUCI IL REDDITO TASSABILE PER L'ANNO 1976 12200 INTRODUCI IL REDDITO TASSABILE PER L'ANNO 1975 12988 LA MAGGIOR PARTE DEI CONTRIBUENTI NON HA ESCLUSO T REDDITT ESTERNI, TOTALI PENALIZZATI<br>SOTTO IL CODICE SEZ.72(M)(5), O L'ECCESSO<br>DI REDDITO COMUNITARIO, AVETE QUALCUNA DI QUESTE VOCI? (S/N) ना प INTRODUCI IL REDDITO TASSABILE PER L'ANNO 1979 52500 PER URIAH HEEP, 1979 L'IMPOSTA<br>UTILIZZANDO IL SISTEMA DEL REDDITO MEDIO RISULTA DI 11672.2 IL SEGUENTE MODULO RAPPRESENTA<br>IL MODULO G COMPILATO UTILIZZANDO IL FORMATO 1979 \*\*\*\*\*\*\*\*\*\*\*\*\*\*\* MODULO G \*\*\*\*\*\*\*\*\*\*\*\*\*\*\* VRIAH HEEP -- 1979<br>STATO CIVILE: SPOSATO/CONVIVENTE DIGITARE 'C' PER CONTINUARE? C REDDITO BASE DEL PERIODO E CORREZIONI 1978 : \$ 15000 LINEA 1 -1977<br>1976 \$14000  $E$  0 1975 生日 LINEA 2 -1978  $$2250$ 1377  $$2250$ 1976<br>1975 ま 日 \$ 0  $LIREB = -$ 1978 \$13750 1977  $$11750$ 1976 \$12000 1975 \$10000 ≸ Θ LINEA 4 -1978 1977<br>1976 \$ 0 \$ 0 1975 \$θ LINEA 5 -1976 \$ 3200 1975 \$ 3200 LINEA 6 -1978  $$13750$ 1977  $$11750$ 1976  $\frac{1}{15200}$ 1975 \$13200 DIGITARE 'C' PER CONTINUARE? C CALCOLO DEL REDDITO MEDIO E CALCOLO DELL'IMPOSTA LINEA<br>LINEA<br>LINEA 7  $+ 52500$ 3  $\ddot{x}$   $\theta$ \$ 52500 9 LINEA 10 生日 LINEA 11 \$ 52500  $$3900$ LINEA 12 LINEA 13  $$16170$ LINER 14 \$ 36330  $16170$ LINEA 15 LINEA 16 \$7266 LINER 17 \$ 23436 DIGITARE 'C' PER CONTINUARE? C

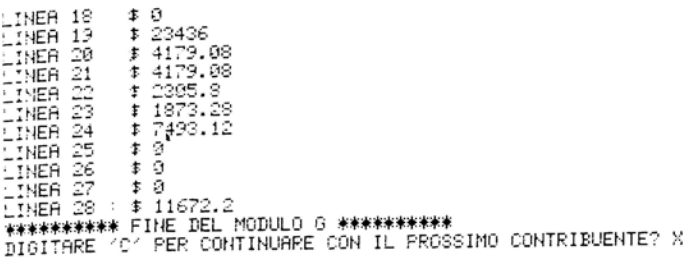

#### Listing del programma

**Contract Contract** 

```
REM JAAR REDDITO MEDIO AVAZ
3 REM A() CONTIENE IL TOTALE DEI MODULI G
9 REM C() E R() SONO PER LA LISTA DELLE ALIQUOTE
10 DIMA(45), C(4, 16), R(4, 16)
19 REM LEGGE LA LISTA DELLE ALIQUOTE
20 GOSUB6900
39 REM FUNZIONE DI ARROTONDAMENTO
40 DEF FNR(X)=INT(100*X+.5)/100
49 REM LIBERA IL MODULO G PER IL PROSSIMO CONTRIBUENTE
50 FORI=1T015
50 \text{ A}(1) = 070 HEXTI
79 REM LIBERA LO SCHERMO
30 PRINT"3"
35 PRINT"REDDITO MEDIO"
30 PRINT"IL NOME DEL CONTRIBUENTE E'"
100 INPUTZ$<br>105 PRINT
110 PRINT"ANNO TASSABILE "
120 INPUTA(1)
125 PRINT
130 PRINT"PER LO STATO CIVILE DIGITA--"<br>148 PRINT"--1 SE CELIBE"<br>150 PRINT"--2 SE SPOSATO/CONVIVENTE"
160 PRINT"--3 SE SPOSATO.'SEPARATO"
178 FRINT"--4 SE CAPO-FAMIGLIA"
130 PRINT"--5 SE VEDOVO/A"
190 INPUTE
200 PRINT
256 REM
257 REM **** REDDITO BASE DEL PERIODO E CORREZIONI ****
258 REM
268 REM INTRODUCI IL REDDITO TOTALE--
269 REM LA PROCEDURA EK DIVERSA PRIMA DEL 1977
270 FORJ=1T04
280 IFA(1)-J)1976THEN320
290 PRINT"INTRODUCI IL REDDITO TASSABILE PER L'ANNO"; A(1)-J
300 INPUT A(J+9)
305 PRINT
310 GOTO750
320 PRINT"INTRODUCI LA FORMA DI REDDITO CORRISPONDENTE"
330 PRINT"ALLA LINEA 34 DEL MODELLO 1040 O SUL MODELLO"
340 PRINT"1040A, CORRISPONDENTE ALLA LINEA 11 (1979)"
```
350 PRINT"O ALLA LINEA 10 (1977-1978)....." 360 PRINT"PER L'ANNO";A(1)-J 370 INPUT A(J+1) 380 PRINT 470 PRINT"QUANTE ESENZIONI DICHIARATE QUELL'ANNO" 480 INPUT B 485 PRINT 488 REM LE ESENZIONI SONO DI \$ 1.800 DAL 1979 IN POI<br>489 REM DI \$ 750 TIR GLI ANNI PRECEDENTI 490 A(J+5)=1000\*B 500 IFA(1)-J)1978THEN740 510 A(J+5)=750\*B 740 A(J+9)=A(J+1)-A(J+5) 750 NEXTJ DALLO STATO CIVILE, DETERMINARE IL TOTALE DI CASELLA 0 FER 11 866 REM 5. 867 REM 1975 E 1976<br>868 REM SE L'ANNO TASSABILE E' IL 1981 O UN ANNO SUCCESSIVO, IGNORARE 869 REM IL TOTALE DEL RIQUADRO 0 870 IFA(1)>1980THEN1010 390 ONFGOT0900,920,940,900,920 399 REM CELIBE O CAPOFAMIGLIA 900 A(15)=2200 910 GOT0960 919 REM SPOSATO/CONVIVENTE O VEDOVO/A 920 A(15)=3200 930 GOT0960 939 REM SPOSATO/SEPARATO 940 8(15)=1600 949 REM 1975 UGUALE AL 1976 358 REM SE L'ANNO TASSABILE E' IL 1980, IGNORA PER IL 1975<br>359 REM IL TOTALE DEL RIGUADRO 0 960 IFA(1)=1980THEN1010 970 A(14)=A(15) 1010 PRINT"LA MAGGIOR PARTE DEI CONTRIBUENTI NON HA ESCLUSO" 1828 PRINT"I REDDITI ESTERNI, TOTALI PENALIZZATI"<br>1830 PRINT"I REDDITI ESTERNI, TOTALI PENALIZZATI"<br>1830 PRINT"DI REDDITO COMUNITARIO, AVETE QUALCUNA" 1050 PRINT"DI QUESTE VOCI? (S.'N)" 1060 INPUT N\$ 1070 IFW\$="N"THEN1200 1080 PRINT"REDDITI ESTERNI ESCLUSI--ANNO";A(1)-1 1090 INPUT A(16) 1100 PRINT"  $IDEM--ANHO"$ ; $A(1)-2$ 1110 INPUT A(17) 1120 PRINT" IDEM--ANNO"; A(1)-3 1130 INPUT A(18) 1140 PRINT" IDEM--ANNO"; A(1)-4 1150 INPUT A(19) 1155 PRINT 1160 PRINT"INTRODUCI I TOTALI PENALIZZATI, SEZ. 72(M)(5)" 1170 INPUT A(20) 1180 PRINT"INTRODUCI I REDDITI COMUNITARI IN ECCESSO" 1190 INPUT A(21) 1195 PRINT 1199 REM AGGIUNGI IL REDDITO BASE DEL PERIODO COLONNE A-D 1200 A(22)=A(10)+A(16) 1210 A(23)=A(11)+A(17) 1220 A(24)=A(12)+A(18)+A(14) 1230 A(25)=A(13)+A(19)+A(15) 1238 REM IL REDDITO BASE DEL PERIODO NON PUO' ESSERE NEGATIVO 1239 REM IN NESSUN ANNO 1240 FORI=22T025 1250 IFA(I)>0THEN1280 1270 A(I)=0 1280 NEXTI 1286 REM 1287 REM \*\*\*\* CALCOLO DEL REDDITO MEDIO \*\*\*\* 1288 REM 1289 REM 7. REDDITO TASSABILE DAL MODULO TO 1290 PRINT"INTRODUCI IL REDDITO TASSABILE PER L'ANNO";A(1)

1300 INPUT A(26) 1305 PRINT 1309 REM 9. SOTTRAI LA LINEA 8 DALLA LINEA 7 1310 A(27)=A(26)-A(20) 1318 REM 10. L'ECCESSO DI REDDITO COMUNITARIO E' A(21) 1319 REM 11. REDDITO TASSABILE CORRETTO 1320 A(28)=A(27)-A(21) 1329 REM LA LINEA 11 NON PUCT ESSERE NEGATIVA 1330 IFA(28) >=0THEN1360  $1350 B(28) = 0$ 1359 REM 12. REDDITO TOTALE DEL PERIODO BASE 1360 A(29)=A(22)+A(23)+A(24)+A(25) 1379 REM 13, 30% DI LINEA 12 1380 A(30)=FNR(A(29)\*.3) 1389 REM 14. REDDITO MEDIO 1390 A(31)=A(28)-A(30) 1400 IFA(31))=3000THEN1450 1420 PRINT2\$ 1425 PRINT"HON SI QUALIFICA PER IL METODO DEL REDDITO MEDIO" 1430 PRINT"REDDITO MEDIO PER ";A(1) 1435 PRINT"E' DI \$";A(31);"- CHE E' UGUALE O MENO DI 3000 \$." 1440 GOTO2170 1449 REM 15. TOTALE DALLA RIGA 13<br>1450 A(32)=A(38)<br>1469 REM 16. 20% DI LINEA 14 1470 A(33)=FNR(A(31)\*.2) 1479 REM 17, TOTALE (ADDIZIONA LE LINEE 15 E 16) 1480 A(34)=A(32)+A(33) 1488 REM 18. REDDITO COMUNITARIO IN ECCESSO E1 A(21)<br>1489 REM 19. TOTALE(ADDIZIONA LE LINEE 17 E 18) 1498 B(35)=B(34)+B(21) 1499 REM 20, QUOTA DELLE TASSE SULLA LINEA 19 1500 S=A(35) 1510 GOSUB6000 1520 A(36)=T 1529 REM 21. QUOTA DELLE TASSE SULLA LINEA 17 1530 S=A(34) 1540 GOSUB6000 550 8(37)=T 1559 REM 22. QUOTA DELLE TASSE SULLA LINEA 15 1560 S=A(32) 1570 GOSUB6000  $1589 8(38) = T$ 1589 REM SOTTRARRE LA LINEA 22 DALLA LINEA 21 :590 A(39)=A(37)-A(38) 1599 REM 24. MOLTIPLICARE PER 4 IL TOTALE DELLA LINEA 23 1600 A(40)=4\*A(39) 1688 REM –SE NON VI E1 SANZIONE PECUNIARIA ALLA SEZ. 72(M)(5) 1609 REM -SALTA ALLA LINEA 28 1618 IFA(20)=0THEN1690 1619 REM 25. TOTALE DELLE TASSE SULLA LINEA 7 1620 S=A(26) 1630 GOSUB6000 1640 A(41)=T 1649 REM 26. TOTALE DELLE TASSE SULLA LINEA 9 1650 S=8(27) 1*56*0 GOSUB6000 1670 A(42)=7<br>1679 AEM 27, SOTTRARRE LA LINEA 26 DALLA 25 1680 A(43)=A(41)-A(42) 1689 REM 28. TASSE (ADDIZIONA LE LINEE 20,24 E 27) 1690 A(44)=A(36)+A(40)+A(43) 1692 REM 1693 REM \*\*\*\* STAMPA MODULO G \*\*\*\* 1694 REM 1695 PRINT"PER ";Z‡;",";A(1);"L′IMPOSTA"<br>1700 PRINT"UTILIZZANDO IL SISTEMA DEL REDDITO MEDIO" 1710 PRINT"RISULTA DI";A(44) 1720 PRINT 1730 PRINT"IL SEGUENTE MODULO RAPPRESENTA"

1740 PRINT"IL MODULO G COMPILATO UTILIZZANDO" 1745 PRINT"IL FORMATO 1979" 1750 PRINT 1755 PRINT"\*\*\*\*\*\*\*\*\*\*\*\*\*\*\* MODULO 6 \*\*\*\*\*\*\*\*\*\*\*\*\*\*\*\*\*\* 1760 PRINTZ\$;" --";8(1)<br>1770 PRINT"STATO CIVILE: "; 1780 ONFOOT01790, 1810, 1830, 1850, 1870 1790 PRINT"CELIBE" 1800 GOTO1880 1810 PRINT"SPOSATO/CONVIVENTE" 1820 GOTO1880 1830 PRINT"SPOSATO/SEPARATO" 1849 60101889 350 PRINT"CELIBE CAFOFAMIGLIA" 860 60TO1880 1870 PRINT"VEDOVO/9" SS0 PRINT 1889 REM STTENDERE IL TERMINE DELL'OPERAZIONE PER CONTINUARE 1390 GOSUS5800 S95 PRINT"REDDITO BASE DEL PERIODO E CORREZIONI" 1899 REM STAMPA LE LINEE 1,2 E 3 900 FORI=27010STEP4: 1910 GOSUB5700 915 NEXTI 1919 REM STAMPA LA LINEA 4  $320$  I=16 338 GOSUB5700 1939 REM STAMPA LA LINEA 5 SE E′ APPLICABILE 1940 PRINT"LINEA 5 - " 1950 IFA(14)=0THEN1970 1960 PRINT A(1)-3;" : #"A(14) 1970 IFA(15)=0THEN1990 1980 PRINT.A(1)-4;" : #"A(15) 1989 REM STAMPA LA LINEA S 990 I=22 2000 GOSUB5700 2005 PRINT 2009 REM ATTENDERE IL TERMINE DELL'OPERAZIONE PER CONTINUARE 2018 GOSUB5800 2015 PRINT 2020 PRINT" CALCOLO DEL REDDITO MEDIO" 2030 PRINT" E CALCOLO DELL'IMPOSTA" 2040 PRINT"LINEA 7  $+ 11,8(26)$ 2050 PRINT"LINEA - 8<br>2050 PRINT"LINEA - 9  $F''$ ;  $A(20)$  $F''$ ;  $R(27)$ 2078 PRINJ"LINEA 10  $F''$ ;  $R(21)$ 2080 FORJ#11T017 2090 PRINT"LINER"; J; " : \$"; A(J+17) 2100 NEXTJ 2109 REM ATTEMDERE IL TERMINE DELL'OPERAZIONE PER CONTINUARE 2110 80SUB5800<br>2120 PRINT"LINEA 18  $\pm$ ";  $R(21)$ 2130 FORJ=19T028 2140 PRINT"LINEA"; J;"; \$"; A(J+16) 2150 NEXTJ 2160 PRINT"\*\*\*\*\*\*\*\*\*\* FINE DEL MODULO 6 \*\*\*\*\*\*\*\*\*\*\*\* 2168 REM ATTENDERE PRIMA DI CANCELLARE LO SCHERMO PER 2169 REM IL PROSSIMO CONTRIBUENTE 2170 PRINT"DIGITARE 'C' PER CONTINUARE CON IL PROSSIMO CONTRIBUENTE"; 2180 INPUT W≱ 2190 IFW\$="C"THEN50 3000 SND 3001 PRINT#4 CLOSE4 REM DA CANCELLARE 5697 REM 5698 REM \*\*\* SOTTOPROGRAMMA DI STAMPA DELLE LINEE 1,2,3,4 0 6 5699 REM 5700 PRINT"LINEA";INT((I-2)/4)+1;"-"; 5710 FORJ=0703 5720 PRINT, A(1)-J-1": \$"; A(1+J) 5730 NEXTJ

5740 RETURN 5795 REM 5796 REM \*\*\* SOTTOPROGRAMMA DI ATTESA DEL TERMINE DELL'OPERAZIONE 5797 REM PER CONTINUARE FINCHE' L'INTERO MODULO G 5798 REM NON SI ADATTERA' ALLO SCHERMO \*\*\* 5799 REM 5800 PRINT"DIGITARE 'C' PER CONTINUARE": 5810 INPUT M\$ 5820 RETURN 5994 REM 5995 REM \*\*\* SOTTOPROGRAMMA PER CALCOLARE L'IMPOSTA SUL TOTALE S \*\*\* 5996 REM 5999 REM INIZIALIZZA L'IMPOSTA A 0  $6999T=0$ 6002 REM I CELIBI HANNO 16 CASELLE, TUTTI GLI ALTRI NE HANNO 15 6003 K=15 6004 IFF>1THEN6010 6005 K=16 6009 REM DETERMINA SE USARE IL MODULO X/Y O Z 6010 I=F 6819 REM VEDOVO/A E SPOSATO/CONVIVENTE 6020 IFF STHEN6040 6030 I=2 6039 REM INIZIA CON IL TOTALE DEL RIQUADRO 0 6040 J=1  $6949$  REM IL REDDITO E' (= DEL TOTALE DTEL RIQUADRO 0 ? 6050 IFSC=C(I,J)THEN6130 5059 REM IL REDDITO E' > )<br>5059 REM IL REDDITO E' > ) DEL MASSIMO PREVISTO PER QUESTO RIQUADRO SO68 REM TROVARE L'IMPOSTA MASSIMA DEL RIQUADRO --6069 REM --- IMPOSTA CORRISPONDENTE AL REDDITO 6070 T=T+(S-C(I,J))\R(I,J)/100 6990 60T06130 8089 REM CUMULARE LE IMPOSTE A PARTIRE DA QUESTO RIQUADRO<br>8090 T=T+(C(I,J+1)-C(I,J))\*R(I,J)/100 6099 REM PASSARE AL RIQUADRO SUCCESSIVO  $5100 J = J + 1$ **S110 IFJ**<KTHEN6060 6119 REM IMPOSTA CORRISPONDENTE AL REDDITO ALL'ALIQUOTA PIU' ALTA 6120 T=T+(G-C(I)J))\*R(I)J)/100<br>6129 REM ARROTONDARE LA IMPOSTA TOTALE 5130 T=FNR(T) 5140 RETURN 5897 REM 6898 REM \*\*\* SOTTOPROGRAMMA PER LS LETTURA DELLE ALIQUOTE D'IMPOSTA \*\*\* 6899 REM 6900 RESTORE 6909 REM PRIMA IL MODULO X 5910 FORJ=1T016 6920 READR(1, J), C(1, J) 6930 NEXTJ 6939 REM POI I MODULI Y & Z 5940 FORI=2T04 \$950 FORJ=1T015 5960 READR(I.J).C(I.J) 6970 NEXTJ 6980 NEXTI 5985 RETURN 5998 REM 5991 REM \*\*\*\*\* ALIQUOTE D'IMPOSTA PER I MODULI X.Y & Z PER IL 1979 \*\*\*\*\* 5992 REM 6993 REM PER OGNUNA DELLE TAVOLE SEGUENTI, OTTENERE LE ALIQUOTE<br>6994 REM E ELIMINARE LE COPPIE DI DATI DALLE DUE COLONNE PIU′A 6995 REM A DESTRA DEL MODULO OPPORTUNO 6996 REM 6997 REM ----MODULO X----5998 REM 7000 DATA14,2300,16,3400,18,4400,19,6500,21,8500 7005 DATA24,10800,26,12903,30,15000,34,13200 7010 DATA39, 23500, 44, 28800, 49, 34100, 55, 41500

7020 DATA63,55300,68,81800,70,108300<br>7027 REM 7028 REM ---- MODULO Y (CONVIVENTE/VEDOVO/A)----7029 REM 7030 DATA14,3400,16,5500,18,7600,21,11900,24,16000,28 7040 DATA20200, 32, 24600, 37, 29900, 43, 35200, 49, 45800, 54<br>7050 DATA60000, 59, 85600, 64, 109400, 68, 162400, 70, 215400 7057 REM 7058 REM ---- MODULO Y (SEPARATO)----7059 REM 7060 DATA14,1700,16,2750,18,3800,21,5950,24,8000,28,10100 7070 DRTR32, 12300, 37, 14950, 43, 17600, 49, 22900, 54, 30000 7080 DATA59, 42800, 64, 54700, 68, 81200, 70, 107700 7087 REM 7088 REM ----MODULO Z----7089 REM 7090 DATA14, 2300, 16, 4400, 18, 6500, 22, 8700, 24, 11800, 26, 15000 7100 DRTR31, 18200, 36, 23500, 42, 28800, 46, 34100, 54, 44700, 59 7110 DATA60600,63,81800,68,108300,70,161300 9999 END

### **Bibliografia**

- U.S. Internal Revenue Service Code, Sections 1301-1305
- U.S. Public Law 91-172, Section 311 (b) amending Internal Revenue Code Section 1302.

i

- U.S. Treasury Department, Internal Revenue Service. *Income Averaging*, pubblicazione numero 506.
- U.S. Treasury Department, Internal Revenue Service. Regulations, Sections 1.1301-0 a 1304-6 in special modo l'ultima sentenza del 1.1302-02 (b) (1).

# **VALORE CORRENTE** DI UN BUONO DEL TESORO

I buoni del tesoro differiscono dagli altri investimenti, poichè sono acquistati e venduti a valore scontato rispetto al loro valore nominale. La quota varia man mano che si avvicina la data di maturazione. Lo sconto è calcolato considerando l'anno di 360 giorni, la percentuale annuale, o prodotto, è calcolata usando l'anno di 365-366 GIORNI.

Per usare questo programma, dovete introdurre il valore nominale del buono del tesoro, le date di emissione e di maturazione in GIORNO, MESE, ANNO, usando una o due cifre per ogni valore (per essere sicuri separate ogni valore con una barra). Quindi introducete la data del giorno in cui volete calcolare il valore del buono, e il prezzo dell'offerta corrente. Il programma fornirà il valore corrente come una quota in lire.

## **Esempio**

Un buono del tesoro di \$ 10.000, venduto il 10/1/80, matura il 10/4/80. Al 17/1/80 la sua quotazione è del 12,09%. Qual'è il valore del buono? Risposta: Il suo valore è \$ 9.717,90.

VALORE CORRENTE DI UN BUCNO DEL TESORO VALORE NOMINALE (\$,)? 10000<br>DATA EMISSIONE (\$0,MM,AA)? 10 , 1 , 30<br>DATA MATURAZIONE (\$0,MM,AA)? 10 , 4 , 30<br>DATA ODIERNA (\$0,MM,AA)? 17 , 1 , 30<br>PREZZO CORRENTE (%)? 12,09 VALORE CORRENTE =  $\bar{x}$ , 9717.9 VUOI RIUTILIZZARE QUESTO PROGRAMMA CON NUOVI DATI (S/N) ĊЧ

### Problemi pratici

1. Un buono annuale emesso il 16/2/80, ha un valore nominale di \$50.000, esso è acquistato il 10/4/80 al 7,35%. Quale è il prezzo di vendita?

Risposta: Il buono è venduto per \$46.815,00

2. Diego acquista un buono a  $$1.000.000,00$  il  $25/1/80$ , il buono matura al 25/7/80. Il 10/4/80 l'offerta per questa emissione è del 15,54%. In quel giorno a quanto può essere venduto il buono?

Risposta: Il buono ha un valore di \$954.243.33

#### Listing del programma

```
13 PRINT "VALORE CORRENTE DI UN SUONO DEL TESORO"<br>20 DEF FNACKD=INTOG#100+150 (100
ur vor demosp≣INTOG*108∔.5) (100<br>38 PRINT "VALORE NOMINALE (⊅.)";<br>30 INPUT P
SƏ PRINT "DATA EMISSIONE (88,MM,AA)")<br>79 IYAYI D.M.Y
se cosus 340<br>30 SCSUS 340<br>30 REM -- XS = XUMERO ASSOLUTO DI GIORNI DALLA DATA IMMAGINARIA
130 REM --<br>113 MS=84
128 PRINT "DATA MATURAZIONE KSC.MM.AA)";<br>138 INPUT D.M.V
140 SOSUB S40<br>140 SOSUB S40<br>150 REM --X4 = NUMERO TOTALE DI GIORNI NEL PERIODO
160 N4=ABS(N3-A4)<br>170 FRINT "DATA CDIERNA (SO.MM.AA)";<br>180 INPUT D.M.Y<br>190 OOSUD 340
240 REM -- X44 = NUMERO | SIGRNI MANCANTI ALLA MATURAZIONE
250 X4=X4-X3
260 PRINT
270 PRINT "VALORE CORRENTE = $.";FNAKP-KKP/1E4>*KB*KX4/360)*100)>)<br>280 PRINT
290 PRINT "VUOI RIUTILIZZARE QUESTO PROGRAMMA CON NUOVI DATI (S/N)
388 INPUT 2$
318 IF 2: -**<br>328 IF 2:="8" THEN 30<br>328 OOTO 290
348 REM -- SOTTØPROGRAMMA PER DETERMINARE IL NUMERO DI SIORNI FRA
350 REM -- UNA DATA IMMAGINARIA 03/00/00 E GC/MM/AA USANDO 365/366 GIORNI.<br>360 REM -- ACCONTO PAGABILE & ACCONTO RICEVIBILE (WANG), P.
370 RESTORE
380 BATA 0,3,3,6,8,11,13,16,19,21,24,26<br>390 FOR I1=1 TO M
400 READ 84
410 NEXT 11
410 84=84+Y*365+INT(Y/4)+1+(M-1)*28+D
430 IF INT(Y.'4)=Y/4 8ND MC3 THEN 84=84-1
440 RETURN
450 END
```
### **Bibliografia**

- U.S. Department of Treasury. Information about Treasury Bills Sold at Original Issue, Da PD 800-D (riv. Giugno 1978).
- U.S. Federal Reserve. Marketable Securities of the United States Government -U.S. Treasury Bills, Notes, and Bonds, circolare No.LLM 185.

# **CALCOLO DELL'INTERESSE DI OBBLIGAZIONE**

Questo programma calcola l'interesse di una obbligazione. Il programma esegue i suoi calcoli utilizzando il metodo dell'anno intero, o metodo dei 365-366 giorni, volendo si può utilizzare il metodo dei 360 giorni (questo metodo è usato da alcune agenzie). In alcuni casi l'obbligazione viene emessa dopo che il primo periodo è iniziato. Dato che ciò diminuisce il valore del primo coupon di pagamento alcune emissioni preferiscono conglobare la somma corrispondente a questo coupon nel secondo periodo. In questi casi dovrete rispondere "Y", che sta per si, quando il programma chiederà se il coupon include un primo periodo lungo, ed introdurre i dati addizionali richiesti.

Per usare il programma, selezionate il metodo annuale che desiderate usare, quindi introducete la quota del coupon ed il numero di coupon per anno. Se questi hanno un primo periodo lungo, introducete "Y" e la data in cui ha inizio il primo periodo, la data in cui fu acquistata l'obbligazione e la data in cui il primo coupon doveva essere normalmente pagato se esso non fosse stato "lungo". Se il coupon è normale o corto, introducete "N" e quindi introducete la data di inizio del periodo. Sia per i coupon lunghi per quelli normali o corti, introducete la data finale del periodo corrente, e la data di liquidazione. Il programma fornirà la derivazione dell'interesse in percento del valore.

#### Esempio

Quale è l'interesse derivato per liquidazione al 10/9/79 di una obbligazione a11'8,25% il 31/8/81, emessa con primo coupon lungo il 29/8/79? Le date dei coupon sono il  $28/2$  e il  $31/8$ . Il primo periodo inzia il  $28/2/79$ . (Il 1980 è un anno bisestile, e quindi la fine del periodo corrente è il 29/2/80).

Risposta: l'interesse derivato è lo 0,271485% del valore.

CALCOLO DELL 'INTERESSE DI OBBLIGAZIONI

2ALCOLATO USANDO<br>1) ANNO DI 360 GIORNI<br>2) ANNO DI 365/366 GIORNI<br>3) FINE PROGRAMMA QUALE 20 2 !NTERESSE CEDOLE (%)? 8.25

```
HUMERO DI CEDOLE PER ANNO?
                                     -2
RUESTE CEDOLE COMPRENDONO UN PRIMO PERIODO LUNGO (S/N)
2Ξ
, INIZIO I" PERIODO (GG.MM.AA)? 28 . 2<br>DATA EMISSIONE (GG.MM.AA)? 29 . 8 . 79<br>DATA PRIMA CEDOLA (GG.MM.AA)? 31 . 8 .
                                                     79
                                                (ครั้ม<br>29 รัฐ<br>3 รัฐวิ
                                          31.729 .
FINE PERIODO CORRENTE (GG.MM.AA)?
                                                           30
DATA LIQUIDAZIONE (GG, MM, AA)?
                                         10.7э.
L' INTERESSE CALCOLATO E' .271485308 %
VUOI RIUTILIZZARE QUESTO PROGRAMMA CON NUOVI DATI (S/N)? N
```
#### Problemi pratici

Quale è l'interesse derivato per liquidazione al 3/6/80, di una obbligazione FHLB (Federal Home Loan Bank Bond) al 7,375% il 25/8/82. Le date dei coupon sono il 25/2 e il 25/8 (la FHLB usa il metodo dei 360 giorni per i propri conti).

Risposta: 2,007638%.

#### Listing del programma

```
10 PRINT "CALCOLO DELL'INTERESSE DI OBBLIGAZIONI"
20 PRINT
30 PRINT "CALCOLATO USANDO"
30 FRINT "1) ANNO DI 360 GIORNI"<br>50 FRINT "1) ANNO DI 365/366 GIORNI"<br>50 FRINT "3) FINE FROGRAMMA"
70 PRINT
30 PRINT " QUALE ?";
90 INPUT T
100 IF T=1 THEN 130<br>110 IF T=3 THEN 820<br>120 IF TC2 THEN 80
דן זה 120<br>120 PRINT
140 PRINT "INTERESSE CEDOLE (Z)";
150 INPUT I
160 PRINT
 70 PRINT "NUMERO DI CEDOLE PER ANNO";
190 INPUT N
190 \times 100290 PRINT
210 PRINT "QUESTE CEDOLE COMPRENDONO UN PRIMO PERIODO LUNGO (S/N)"
220 INPUT 2$<br>230 IF 2$="N" THEN 410<br>240 IF 2$©"S" THEN 210
258 REM -- SALTA QUESTA PARTE SE IL PRIMO PERIODO NON E′ LUNGO --
260 PRINT
270 PRINT"INIZIO I" PERIODO (GG.MM.AA)";
280 GOSUB 650
290 X2=A4
300 REM -- LA DATA DI EMISSIONE E′ QUELLA IN CUI IL POSSESSORE OTTIENE LA
305 REM OBBLIGAZIONE --
310 PRINT "DATA EMISSIONE (GG, MM, AA)";
320 GOSUB 650
330 REM -- XI = NUMERO GIORNI DALL' EMISSIONE ALLA FINE DEL PRIMO PERIODO
```
335 REM -- PARZIALE 340 X1=ABS(X2-A4) 350 PRINT "DATA PRIMA CEDOLA (GG.MM.AA)"; 360 GOSUB 650 370 REM -- X2 =NUMERO TOTALE GIORNI DEL PRIMO PERIODO 380 X2=ABS(X2-A4) 390 X1=(X2-X1)/X2 400 GOTO 460 410 PRINT 420 PRINT "INIZIO DEL PERIODO CORRENTE (GG, MM, AA)"; 430 GOSUB 650 440 REM -- X3 = NUMERO ASSOLUTO DI GIORNI DALLA DATA IMMAGINARIA 450 REM -- 00/00/00 ALL' INIZIO DEL CORRENTE PERIODO 460 X3=84 470 PRINT "FINE PERIODO CORRENTE (GG, MM, AA)"; 480 GOSUB 650 490 REM -- X4 = NUMERO GIORNI TOTALI NEL PERIODO CORRENTE 500 X4=ABS(X3-A4) SIG PRINT "DATA LIQUIDAZIONE (GG, MM, AA)"; 520 GOSUB 650 530 REM -- X3 = NUMERO DEI GIORNI DALL' INIZIO<br>540 REM -- PERIODO CORRENTE ALLA DATA DI LIQUIDAZIONE 550 X3=ABS(X3-A4) 560 X3=(X3/X4)+X1 579 PRINT 580 PRINT "L' INTERESSE CALCOLATO E'";(I/N)\*X3;"%" 590 PRINT 600 PRINT "VUOI RIUTILIZZARE QUESTO PROGRAMMA CON NUOVI DATI (S/N)"; 510 INPUT 2\$ – 1999<br>1999 IF 2≸="S" THEN 20<br>1998 IF 2≸="N" THEN 820 **540 GOTO 600** SS0 INPUT D.M.Y 660 IF T=1 THEN 800 570 REM -- SOTTOPROGRAMMA PER DETERMINARE IL NUMERO DI GIORNI COMPRESI FRA LA 590 REM -- RIF. SCONTO PAGABILE SCONTO RICEVIBILE (WANG) P.255 790 RESTORE<br>718 DATA 0,3,3,6,8,11,13,16,19,21,24,26 720 FOR I1=1 TO M 730 READ 84 , 20<br>740 NEXT II<br>750 84=84+Y\*365+INT(Y/4)+1+(M-1)\*28+D<br>750 IF INT (Y/4)OY/4 THEN 770<br>752 IF MD2 THEN 770 -<br>764 84=84-1<br>770 RETURN ...<br>790 SEM -- SOTTOPROGRAMMA PER CALCOLARE IL NUMERO DI GIORNI DALLA DATA<br>790 SEM -- IMMAGINARIA 00/00/00 A CG/MM/AA USANDO UN ANNO DI 360 GIORNI. 300 84=(Y\*360)+(M\*30)+D **S10 RETURN** 329 FND

#### **Bibliografia**

Stigum, Marcia. The money Market: Myth: Myth, Reality, and Practice. Homewood, III.: Dow Jones-Irwin, 1978, Pag. 538-47

# INTERESSE CONTINUO COMPOSTO

Questo programma calcola il valore futuro di un investimento, sul quale l'interesse è composto continuamente. Introducete il tasso d'interesse, il numero di anni su cui l'interesse agisce, e l'ammontare del deposito iniziale. Il valore totale è basato sulla seguente formula:

$$
T=De^{IN}
$$

Dove:

 $T =$  valore totale dopo N anni  $D =$  versamento inziale.  $I = t$ asso d'interesse  $e = 2.718281828...$  (Base dei logaritmi naturali)

#### **Esempio**

Dan deposita \$ 800,00 al  $7^{1}/_{2}\%$  di interesse, composto continuo. Ouanto varrà il suo conto dopo 10 anni?

Risposta: \$1.693,60

```
INTERESSE CONTINUO COMPOSTO<br>INTRODUCI_IL_TASSO_DI_INTERESSE ANNUO
THE BEVE ESSERE PAGATO<br>CHE BEVE ESSERE PAGATO<br>CHIRODUCI IL NUMERO DI ANNI O FRAZIONE<br>DI ANNI CHE L'INTERESSE ACCUMULERA'
iNTRODUCI IL TUO DEPOSITO INIZIALE
   300
CON COMPOSIZIONE CONTINUA UN DEPOSITO DI<br>#. 800 FRUTTA IN 10 ANNI AL 7.5 %
5.1593.5
```
### Problemi pratici

1. Se Giorgio investe \$ 5.000,00 al 9% composto continuo, quando avrà in 7 anni e 3 mesi (introduci 7 anni e 3 mesi come 7,25 anni)?

Risposta: \$9.601,68

2. Il Dr. Giuliano investe \$ 70,00 per sua nipote nel giorno della sua nascita. Di quanto potrà disporre sua nipote all'età di 21 anni se il tasso d'interesse composto continuo è del  $6^{1}/_{4}\%$ ?

Risposta: \$260,08

#### Listing del programma

10 PRINT "INTERESSE CONTINUO COMPOSTO"<br>20 PRINT "INTRODUCI IL TASSO DI INTERESSE ANNUO"<br>20 PRINT "OME DEVE SSSERE FACATO"<br>40 INPUT I<br>50 INFUT I THEN 20<br>50 PRINT "INTRODUCI IL NUMERO DI ANNI O FRAZIONE"<br>20 PRINT "INTRODUCI ះខែ ឌីម៉ោ

# INTERESSE CALCOLATO CON LA REGOLA **DEL 78**

Questo programma calcola, in accordo con la regola del 78, l'interesse mensile su di un prestito. Introducete l'interesse totale che guadagnereste fino alla completa maturazione del prestito, ed il numero di mesi del periodo originale del prestito. Il programma vi fornirà una tabella con il numero di ogni mese. l'interesse guadagnato in quel mese, l'interesse totale guadagnato fino al momento del controllo e il bilancio dell'interesse restante sino alla fine dei mesi (interesse non guadagnato).

#### Esempio

Un prestito a 24 mesi da un interesse totale di \$ 10.000,00. Quale è l'interesse mensile del prestito?

Risposta:

INTERESSE CALCOLATO IN BASE ALLA REGOLA DEL 178<br>INTRODUCI L'INTERESSE TOTALE CHE DEVE ESSERE GUADACNATO PER LA MATURAZIONE DEL PRESTITO  $2.19999$ INTRODUCI IL NUMERO DEI MESI DI DURATA DEL PRESTITO FINO A MATURAZIONE ? 24 MESI DI **INTERESSE** BIL. DI TOTALE PRESTITO MENSILE INT. INTERESSE 800 900 9200 766.67 1566.67 9433.33  $\frac{2}{3}$ 733.33 2300<br>3000 7700<br>7000 700  $\overline{4}$ 3666.67 6333.33 557 666.67 633.33 4300 5708 600 4900 5100 ġ. 566.67 5466.67 4533.33 ġ. 533.33  $6000$ 4000 500 2500 10 6500 466.67 3033.33 11 6966.67  $\frac{12}{13}$ 433.33 7400 2600 400 2200 7800 14 8166.67 366.67 1833.33 15 333.33 1500<br>1200 8500  $\frac{16}{17}$ 300 3800 266.67 9066.67 933.33 18 233.33 9300 700 19 200 9500 500 20 333.33<br>200 166.67 9666.67  $\frac{21}{22}$ 133.33 9800  $100$ 9900 199

23<br>24 66.67<br>33.33 9966.67 33.33 ã 10000 ARROTONDATI ALL'ULTIMO MESE

#### Problemi pratici

1. Laura concede un prestito a 36 mesi. Il suo interesse totale è di \$3.614.59. Quale è il bilancio degli interessi non guadagnati se il prestito viene restituito dopo 2 anni?

Risposta: \$423,33

2. Bob Johnson paga in due anni un prestito di tre anni. Se l'interesse totale doveva essere di \$ 180,00, quanto interesse è stato pagato da Bob?

Risposta: \$98,94

#### Listing del programma

```
S PRINT"INTERESSE CALCOLATO IN BASE ALLA REGOLA DEL 178"<br>9 REM FUNZIONE DI ARROTONDAMENTO<br>10 DEF FNR(X)=INT(100*X+.5).100<br>20 PRINT"INTRODUCI L'INTERESSE TOTALE CHE DEVE ESSERE OUADAONATO"
30 PRINT"PER LA MATURAZIONE DEL PRESTITO"
40 INPUT I
60 PRINT"INTRODUCI IL NUMERO DEI MESI DI DURATA"<br>70 PRINT"DEL PRESTITO FINO A MATURAZIONE"
∂0 INPUT T
100 T1=T*(T+1)/2
110 PRINT"MESI DI
                                            TOTALE
                              INTERESSE
                                                            FIL. DI "
120 PRINT"PRESTITO
                              MENSILE
                                              INT.
                                                            INTERESSE"
130 B = 9139 REM STAMPA LA TABELLA
140 FOR M=1 TO T-1
170 J=FNR((T-M+1)*I/T1)
180 A=A+J
190 B=I-A
240 PRINTM, J, A, FNR(B)
250 NEXT M
255 PRINT T.FNR(E).A+B.0
260 PRINT"ARROTONDATI ALL'ULTIMO MESE"
270 END
```
# **VALORE ATTUALE DI UNA RIDUZIONE DI TASSA**

Nella valutazione di un investimento si deve considerare il valore della riduzione di tassa. Questo programma calcola appunto l'ammontare della riduzione di tassa conseguente alla deduzione degli interessi pagati.

Introducete la quota di tassa, il tasso di interesse sul debito, il termine del debito (in anni) e l'ammontare dell'interesse pagato durante ogni anno del termine.

#### Note al programma

Se il livello del debito è costante durante il termine dell'investimento, potrete cambiare il programma per calcolare i totali dell'interesse come percentuali di un debito fisso. In tal caso dovrete operare questi cambiamenti:

```
90 PRINT"NUMERO DI PERIODI";
 100 INPUT N
102 PRINT "INSERIRE L'AMMONTARE DEL DEBITO <$>";<br>104 INPUT Z
 110 P = 0120 FOR J=1 TO N
 180 PRINT Z*K
 190 P=P+(Z*K*T)/((1+K)1J)
 200 NEXT J
READY.
```
#### **Esempio**

Quale è il valore presente della riduzione di tassa su di un pagamento di \$ 4.000, \$3.500, \$4.500, \$4.000 e \$5.000 projettato su cinque anni, se la quota di tassa è del 48%, ed il tasso di interesse sul debito è del 19%.?

Risposta: Se i cinque interessi pagati sono dedotti dal reddito tassabile, il valore presente della tassa ridotta è \$ 6.044,74.

VALORE ATTUALE DI UNA RIDUZIONE SULLE TASSE QUAL1E1 L1ALIQUOTA DELLE TASSE (%)? 48 INTRODURRE IL TASSO DI INTERESSE (%)? 19 NUMERO DI PERIODI? 5

INTERESSE TOTALE PER IL PERIODO (L.) 1 ? 4980 3500  $^{2}$  4500 U 1900<br>4 0 4000 9 V 4060<br>5 ∩ 5000 VALORE ATTUALE DELLA RIDUZIONE = \$,  $5944.74$ VORRESTI RIUTILIZZARE IL PROGRAMMA CON DATI DIFFERENTI (S.300 S.

### Problemi pratici

1. Nick acquista ortaggi freschi per un'esportazione che egli progetta di iniziare, per far ciò, ottiene un prestito di \$6.250,00 con un tasso di interesse del 16%. Egli farà dei pagamenti di interesse di \$1.000,00, \$900,00 e di \$800,00, su tre anni. Se la sua nuova compagnia avrà una trattenuta di tassa del 33%, quale sarà il valore presente della riduzione di tassa dopo che egli avrà dedotto il pagamento degli interessi?

Risposta: Il valore presente della riduzione di tassa, deducendo gli interessi pagati, e di \$ 674,34.

2. Se la quota di tassa è del 30% ed il tasso d'interesse è del 15%, quale sarà il valore presente della riduzione di tassa, se si dedurranno \$45,00, \$40,00, \$35,00, \$ 30,00 su 4 anni per pagamento di interessi?

Risposta: Il valore è \$ 32,86.

#### Listing del programma

```
10 PRINT"VALORE ATTUALE DI UNA RIDUZIONE SULLE TASSE"
20 PRINT
30 PRINT"QUAL'E' L'ALIQUOTA DELLE TASSE (%)";
40 INPUT T<br>50 T=T/100
60 PRINT"INTRODURRE IL TASSO DI INTERESSE (%)";
70 INPUT K
80 K=K/100
90 PRINT"NUMERO DI PERIODI";
100 INPUT N
110 P = 0120 FOR J=1 TO N<br>130 IF JD1 THEN 160
140 PRINT"INTERESSE TOTALE PER IL PERIODO (L.)";
150 GOT0170
160 PRINT"
                                                         \mathbf{q} .
170 PRINTJ:
180 INPUT 2<br>190 P=P+(2*T)/((1+K)1J)<br>200 NEXT J
210 PRINT
```
220 PRINT "VALORE ATTUALE DELLA RIDUZIONE = \$.";INT(P\*103+,5),130<br>230 PRINT<br>240 PRINT "VORRESTI RIUTILIZZARE IL FROGRAMMA CON DATI DIFFERENTI (3.N)";<br>250 IMPUT Z\$<br>270 IF Z\$="3" THEN 20<br>270 IF Z\$<"N" THEN 240<br>280 END

## **Bibliografia**

Solomon e Pringle An Introduction to Financial management. Santa Monica, Calif.: Goodyear Pub. Co., 1977. Pag. 376-78.

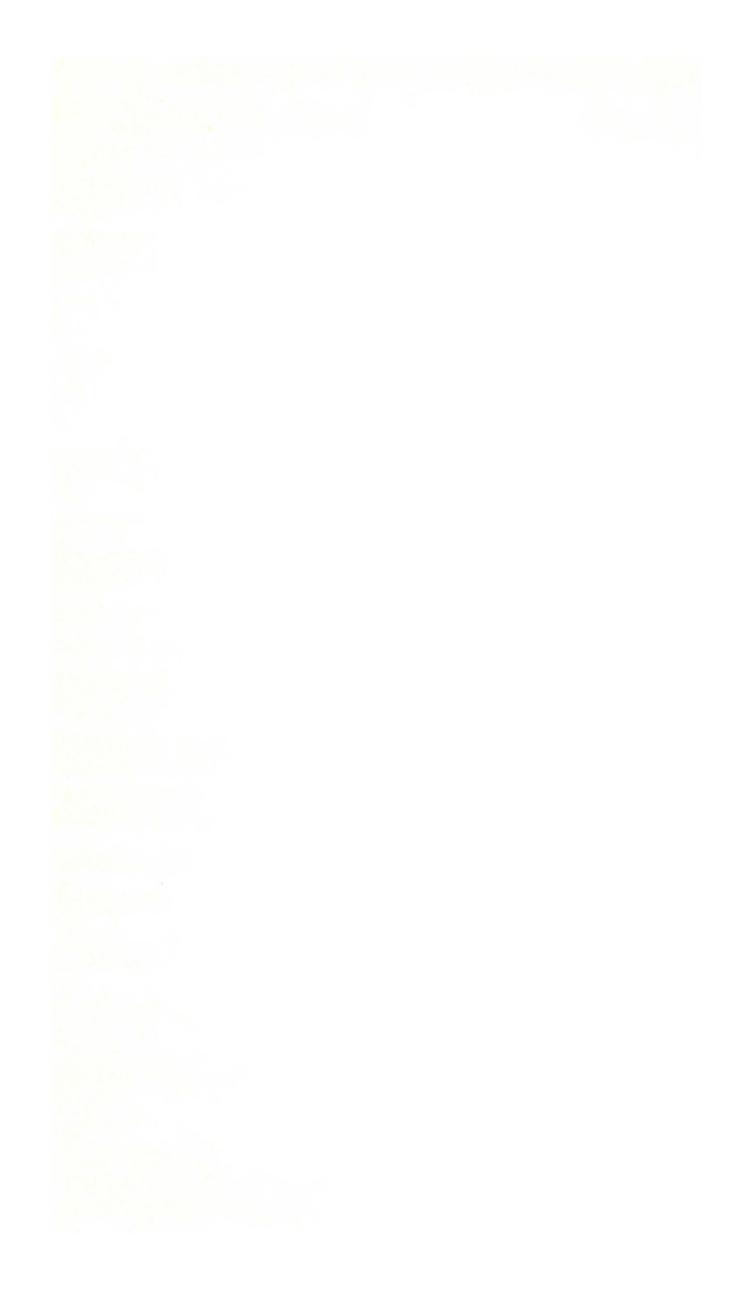
# **VALORE FUTURO DI UN INVESTIMENTO** (FLUSSO DI CASSE NON UNIFORME)

Spesso è utile projettare nel futuro il valore dei soldi che si riceveranno su un investimento. Il criterio accetta/rifiuta, vi farà rifiutare quegli investimenti in cui il valore futuro del flusso di cassa, includendo il valore iniziale, è minore di zero. Questo programma calcola il valore futuro basandosi sul tempo (in anni) sulla crescita dell'aliquota e sull'ammontare del flusso di cassa per ogni anno. La crescita della aliquota vi indicherà quale è la quota che potrete nuovamente investire.

#### Note al programma

Se volete calcolare il valore futuro del flusso di cassa su di un periodo superiore ai 10 anni, dovreste sostituire la dimensione dell'ordine C () rispetto a come esso è formulato nella linea 30 del programma.

## **Esempio**

Zia Lonna vuole creare un fondo per il collegio in cui studia suo nipote Brian. Essa conta di economizzare \$ 200,00 quest'anno, \$ 350,00 l'anno prossimo e \$ 250,00 il terzo anno. Il tasso di interesse è del 6%. Quale sarà il fondo alla fine dei tre anni?

Risposta: Il fondo sarà di \$845,72.

VALORE FUTURO DI UN INVESTIMENTO NUMERO DI FLUSSI DI CASSA? O QUOTA DI CRESCITA (%)? 6  $\begin{array}{ll} \textbf{XINTRODUCI LE ENIRHE } & \textbf{1} \cap 299 \\ \textbf{FLUSSO DI } \textbf{CASSA } \textbf{TOTALE } 1 \cap 299 \\ \textbf{2} \cap 359 \\ \textbf{3} \cap 259 \\ \end{array}$ (INTRODUCI LE ENTRATE COME VALORI POSITIVI, LE USCITE COME NEGATIVI) VALORE FUTURO ALLA FINE DEL PERIODO 3 = \$. 845.72 VUOI RIUTILIZZARE QUESTO PROGRAMMA CON NUOVI DATI ? (S/N)? N

## Problemi pratici

1. Quale sarà il valore futuro dopo 8 anni di un investimento di \$25.000, tenuto condo che nel terzo anno viene fatto un nuovo investimento di \$25.000, e che nel quinto anno si investono altri \$ 10.000? Il tasso di crescita è del 15%.

Risposta: \$ 101.575,68.

2. Se il tasso di crescita era del 18%, quale sarebbe stato il valore futuro?

Risposta: \$ 120.400,47.

ŧ

## Linsting del programma

```
18 PRINT "VALGRE FUTURO DI UN INVESTIMENTO"<br>20 DEF FNACK)=INT(COMIGG+15)/100<br>20 PRINT
48 PRINT "NUMERO DI FLUSSI DI CASSA";
TO INPUT H
ร์อ์ PRINT WOUCTA DI CRESCITA (∷)";<br>78 INPUT R<br>20 R=R/180
PO PRINT
130 - 7 = 0IID PRINT"(INTRODUCI LE ENTRATE COME VALORI POSITIVI) LE USCITE COME NEGATIVI)"
120 FOR 7=1 TO N<br>130 IF J:1 THEN 168<br>140 PRINT "FLUSSO DI CASSA TOTALE";
200 T=T+FNA(C(J)*(1+R)f(N-J))
210 NEXT J<br>220 PRINT
230 PRINT "VALORE FUTURO ALLA FINE DEL PERIODO";N;"= $.";T
 140 REM RIPARTI O TERMINI IL PROGRAMMA ?
258 PRINT
260 PRINT "VUOI RIUTILIZZARE QUESTO PROGRAMMA CON NUOVI DATI ? (S/N)";
270 INPUT 21
200 IF 2≸="S" THEN 30<br>200 IF 2≸<>"N" THEN 260
300 END
```
## **Bibliografia**

Solomon e Pringle An Introduction to Financial Management. Santa Monica, California: Goodyear Publishing, 1977.

## **VALORE NETTO PRESENTE** DI UN INVESTIMENTO

Il valore netto presente (NPV), è definito come il valore presente di tutto il flusso di cassa associato ad un investimento, includendo in tale valore la spesa iniziale. Il criterio per accettare rifiutare un dato investimento è il seguente: va accettato ogni investimento in cui l'NPV è maggiore di zero.

Per usare questo programma, introducete per prima cosa la durata dell'investimento (in anni), quindi l'ammontare della spesa iniziale, l'ammontare del flusso di cassa per ogni anno e le rate richieste per il rimborso.

#### Note al programma

Per ottenere il valore presente di un investimento, introducete un investimento iniziale di zero.

#### **Esempio**

Jack ha l'opportunità di effettuare un investimento che richiede una spesa iniziale di \$10.000, e che offre dei ritorni di cassa di \$3.000, \$5.000, \$4.000 nei successivi tre anni. Jack desidera come minimo il 15% sulla restituzione del capitale. Qual'è l'NPV di questo investimento? Jack deve accettare?

Risposta: L'NPV dell'investimento è di - \$ 980,52. Jack non deve accettare.

VALORE NETTO PRESENTE INVESTIMENTO? 10000<br>NUMERO DI ANNI? 3<br>TASSO DI RITORNO RICHIESTO (%)? 15 INTRODUCI IL FLUSSO TOTALE DI CASSA PER ANNO (LE USCITE COME NEGATIVE) ENTRATE PER ANNO 1 7 3000<br>2 7 5000  $2 \begin{array}{l} 2 \end{array}$   $2 \begin{array}{l} 29999 \ 4999 \end{array}$ VALORE NETTO PRESENTE =  $$.-980.520003$ VUOI RIUTILIZZARE QUESTO PROGRAMMA CON NUOVI DATI ? (S/N)?N

### Problemi pratici

1. Doris ha un credito che matura in due anni, essa vuole investire questi soldi in un nuovo complesso stereo. La sua banca vuole acquistare il credito al 10% di sconto. Quale sarà la cifra offerta dalla banca se il credito iniziale era di \$ 1.000,00? (Calcolo del valore presente).

Risposta: La banca offre \$826,45.

2. Oual'è l'NPV su un investimento di \$ 1.500, che viene così restituito: \$ 800,00 il primo anno, \$ 900,00 il secondo. Nel terzo anno viene fatto un nuovo investimento di \$1.000, che viene restituito con queste quote: \$900,00 nel quarto anno e \$ 800,00 nel quinto? L'investimento sui cinque anni richiede una offerta corrente di quota di ritorno del 15%.

Risposta: L'NPV dell'investimento è \$ 130,98. L'investimento è quindi accettabile.

## Listing del programma

```
10 PRINT "VALORE NETTO PRESENTE"
20 DEF FNA (X)=INT(X*100+.5)/100
30 REM CAMBIA LA DIMENSIONE DELLA MATRICE C() FINO AL NUMERO MASSIMO DI FLUSSI
35 REM DI CASSA<br>40 DIM C (10)
50 PRINT
60 PRINT "INVESTIMENTO";
70 INPUT CO
80 CO=-FNA(CO)<br>30 PRINT "NUMERO DI ANNI";
100 INPUT N
110 PRINT "TASSO DI RITORNO RICHIESTO (%)";
120 INPUT R
130 R=R/100+1
148 F=0<br>158 PRINT
160 PRINT "INTRODUCI IL FLUSSO TOTALE DI CASSA PER ANNO"
165 FRINT "(LE USCITE COME NEGATIVE)"
170 PRINT
180 FOR J=1 TO N<br>190 IF JD1 THEN 220<br>200 PRINT "ENTRATE PER ANNO";
210 GOTO 230<br>220 PRINT "<br>230 PRINT "<br>240 INPUT C(J)
                                   \mathbf{u} :
250 F=F+FNA(C(J))
260 NEXT J<br>270 T=CO
280 REM SOMMA I VALORI PRESENTI PER OGNI ANNO SULLA BASE DEL TASSO R
290 FOR J=1 TO N<br>300 T=T+FNA(C(J)/(R1J))
D10 NEXT J
320 PRINT
330 PRINT "VALORE NETTO PRESENTE = $." T
```
.<br>1988 REM RIPARTI O TERMINI IL FROGRAMMA ?<br>1988 REINI www.stutti (22005 Aussie Speel 940 KELLAR IN THE PROGRAMMENT PROGRAMMENT<br>360 PRINT "VUOI RIUTILIZZARE QUESTO FROGRAMMA CON NUOVI DATI ? (S.N.)";<br>370 INPUT Z\$<br>380 IF Z\$="3" THEN 50<br>390 IF Z\$CPN" THEN 368 400 END

## **Blbllografla**

Rosen Lawrence R. *Dow Jones-lrwin Guide to lnterest* Homewood, IJI: Dow Jones-Irwin, Inc., 1974.

Solomon e Pringle *An lntroduction to Financial Management.* Santa Monica, California: Goodyear Publishing, 1977. Pagine 261-262.

# **AFFITTO DECISIONE DI ACQUISTO**

Questo programma calcola il valore presente del costo dell'affitto, ed il valore presente del costo dell'acquisto di un dato bene. La diversità fra questi due valori ci indica se è più vantaggioso l'affitto o l'acquisto. Si assume che l'acquisto venga finanziato sullo stesso periodo della durata dell'affitto.

Per usare il programma introducete il prezzo dell'affitto, il tasso d'interesse, la durata in anni, il valore risparmiato alla fine del periodo, l'aliquota di tassa. l'ammontare annuo del pagamento del prestito e il totale annuo dell'affitto. Il programma fornisce il valore presente del costo dell'acquisto, il valore presente del costo dell'affitto e la differenza fra i due totali.

Questo programma deve essere considerato come un fattore decisionale non trascurabile, ma non è in grado di sostituire il vostro giudizio. Il capitale richiesto per il progetto e il rapporto affitto/periodo di prestito, devono in ultima analisi guidare la vostra decisione. In generale il deprezzamento ed il valore risparmiato riducono il costo dell'acquisto. Tuttavia, se l'attività ha una rapida obsolescenza, l'affitto resta la cosa meno costosa.

#### **Note al programma**

Questo programma è in realtà una versione modificata del Valore Netto Presente (NPV) di un programma di investimento, come tale, voi potrete considerarlo come una variante istruttiva utilizzabile su altri programmi di questo libro.

### **Esempio**

Gli abitanti di un paese di montagna hanno bisogno di un servizio di trasporto giornaliero. Essi considerano la possibilità dell'acquisto di un carro per \$ 6.000. Il risparmio dopo quattro anni è stimato essere di\$ 2.0CO. La banca presta \$ 6.000 al 16% di interesse, pretendendo di essere rimborsata in quattro anni con rate annuali di \$ 2.145. L'affitto annuo è di \$ 2.000. Le tasse sono il 40%, ed è stimato un deprezzamento annuale di \$ 1.000. Qual'è il valore presente del costo dell'acquisto? E quello dell'affitto? Gli abitanti devono preferire l'acquisto o l'affitto?

Risposta: Il valore presente del prestito è di \$ 3.011,90. Il valore presente dell'affitto è di \$ 3.357,82. Gli abitanti devono acquistare il carro.

DECISIONE DELL'ALTERNATIVA AFFITTO/ACQUISTO INTRODUCI IL PREZZO DI ACQUISTO (CAPITALE INIZIALE)? 6000<br>INTRODUCI IL TASSO DI INTERESSE(%)? 16<br>INTRODUCI LA DURATA IN ANNI? 4 QUANT'E' IL VALORE RISPARMIATO ALLA FINE DEI 4 ANNI? 2000 QUAL/E' LA ALIQUOTA DI IMPOSTA (%)? 48 INTRODUCT LA RATA ANNUALE DEL PRESTITO? 2145<br>INTRODUCI L'AFFITTO ANNUO? 2000 INTRODUCI IL DEPREZZAMENTO TOTALE PER OGNI ANNO NUMERO ANNO 1 2 1900<br>1900 2 2 1900<br>2 2 1900<br>4 2 1900 VALORE CORRENTE DEL COSTO DELL'ACGUISTO = \$. 0011.9<br>VALORE CORRENTE DEL COSTO DI AFFITTO = \$. 3357.82 VANTAGGIO DELL'ACQUISTO = #. 345.919999 VUOI RIUTILIZZARE IL PROGRAMMA CON NUOVI DATI (S.N.)?H

## Problemi pratici

1. Nell'esempio precedente cosa sarebbe successo se l'affitto fosse stato di \$  $1.200$  annui?

Risposta: L'affitto sarebbe stato il più vantaggioso. Il valore presente dell'affitto, sarebbe stato, infatti, di \$ 2.014,69. Ed il suo vantaggio sarebbe stato di \$ 997.21.

2. L'industria Generatori Riuniti abbisogna di un computer per i suoi usi interni. Il modello che gli interessa costa \$ 30.000 finanziati al 17% di interesse su cinque anni. Dopo cinque anni, l'industria progetta di vendere il computer per \$ 10.000, e di acquistarne un nuovo modello più grande. L'aliquota di tassa è del 48%, il pagamento annuo del prestito è di \$9.375,00 e l'affitto per cinque anni dell'equipaggiamento costa \$ 3.500,00 annui. Il deprezzamento del primo anno è di \$6.000,00, nel secondo anno è di \$5.000, nel terzo è di \$4.000, nel quarto è di \$ 3.000 e nel quinto è di \$ 2.000. Cosa è più vantaggioso l'acquisto o l'affitto?

Risposta: Con l'affitto si ottiene un vantaggio di \$ 7.362,24.

## Listing del programma

```
10 PRINT "DECISIONE DELL'ALTERNATIVA AFFITTO. ACQUISTO"
20 REM - FUNZIONE DI ARROTONDAMENTO ALLE CENTINAIA<br>30 DEF FNACO=INT(X*100+.5).100
40 PRINT
50 PRINT "INTRODUCI IL PREZZO DI ACQUISTO (CAPITALE INIZIALE)";
```
gg INPUT B1<br>AA optNT "INTRODUCI IL TASSO DI INTERESSE(X)"; 80 INPUT 38 AEM - CONVERTE IL TASSO DI INTERESSE IN DECIMALI yo Kan a wannania la losso di Interesse<br>100 II=I1/100<br>110 PRINT "INTRODUCI LA DURATA IN ANNI"; 10 FRAUT VI<br>120 INPUT VIII<br>30 PRINT "QUANT'E" IL VALORE RISPARMIATO ALLA FINE DEI":YI;"ANNI"; 130 PRINT 40 INPUT SI ISO PRINT .<br>160 PRINI "QUAL'E' LA ALIGUOTA DI IMPOSTA (N)"; 78 INPUT RI SO REM – CONVERTE L'ALIQUOTA DI IMPOSTA IN DECIMALI 190 RI-RI/100<br>190 RI-RI/100<br>200 PRINT "INTRODUCI LA RATA SNNUALE DEL PRESTITO";<br>200 PRINT "INTRODUCI LA RATA SNNUALE DEL PRESTITO"; ∑ิเ∂ เพPUT AI 220 PRINT "INTRODUCI L'AFFITTO ANNUO"; 230 INPUT A2 240 REM – RI-INIZIALIZZA LE SOMME TOTALI A ZERO 250 T1=0<br>260 L1=0 270 PRINT 280 PRINT "INTRODUCI IL DEPREZZAMENTO TOTALE PER OGNI ANNO" 290 PRINT 300 REM – CICLO PER INTRODURRE, CALCOLARE ED ARCHIVIARE I VALORI OCNI ANNO 310 FOR Z=1 TO Y1<br>320 IF Z>1 THEN350 330 PRINT "HUMERO ANNO"; 340 GOTO 360 350 PRINT  $\mathbf{u}$  . 360 PRINTZ. 370 INPUT D1 380 REM - CALCOLA L'INTERESSE TOTALE PER CONI ANNO 390 BO=ABS(B1-FNA(B1\*(1+I1))) 400 REM – CONVERTE D1 AL VALORE CORRENTE DEL COSTO DI POSSESSO OGNI ANNO 410 DI=FNA((A1-FNA((D1+B0)\*R1))/((1+I1)12)) 420 REM – SOTTRAE I PACAMENTI ANNUALI, SOMMA GLI INTERESSI ANNUI AI CAPITALI 430 B1=B1-A1+B0 440 REM - SOMMA IL VALORE DEI TOTALI CORRENTI DI OGNI ANNO 450 Ti=Ti+Di 460 REM – CALCOLA IL VALORE CORRENTE DEL COSTO DI AFFITTO DI OGNI ANNO 470 L1=L1+FNA((A2-(A2\*R1))/(1+I1) f2) 480 NEXT 2 490 REM - SOTTRAE IL VALORE CORRENTE DI RISPARMIO DAL COSTO TOTALE DI POSSESSO 500 T1=T1-FNA(S1/(1+I1) 191) 510 REM – USCITA RISULTATI 520 PRINT 530 PRINT "VALORE CORRENTE DEL COSTO DELL'ACQUISTO = \$.";Ti 540 PRINT "VALORE CORRENTE DEL COSTO DI AFFITTO = \$.";L1 550 PRINT 560 IF L1KT1 THEN 590<br>570 PRINT "VANTAGGIO DELL'ACQUISTO = \$.";L1-T1 580 GOTC 600 590 PRINT "VANTAGGIO DELL'AFFITTO = \$.";T1-L1 **600 PRINT** 610 REM - RIPARTI O TERMINI IL PROGRAMMA? 620 PRINT "VUOI RIUTILIZZARE IL PROGRAMMA CON NUOVI DATI (S.N)";  $630$  INPUT  $24$ 000 IN 01:<br>010 IF 2‡="8" THEN 40<br>050 IF 2‡(0"N" THEN 620 660 END

## **Bibliografia**

Chase e Aquilano. Production and Operations Management. Homewood, I11.: Richard D.Irwin, Inc., 1977. Pag. 138-40

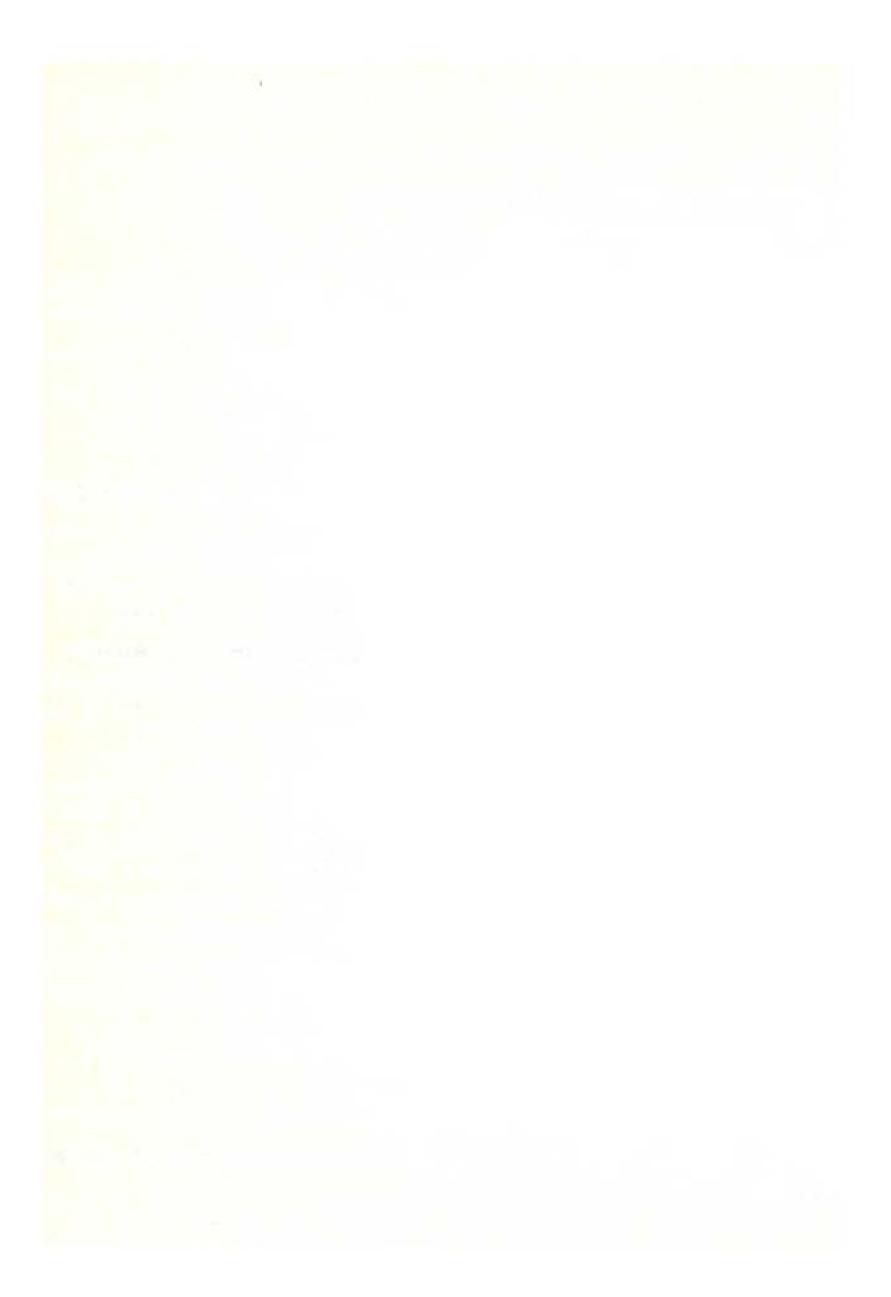

# **ANALISI DEGLI INVESTIMENTI SINDACALI**

Questo programma valuta il risparmio di tasse ed il flusso netto di cassa sull'investimento di un consorzio, o gruppo di investitori che partecipa ad un dato investimento. Il programma tiene conto della tassa trattenuta agli investitori, della porzione dell'investimento originale, della partecipazione al reddito di cassa, del reddito tassabile/perdita, dei crediti di tassa.

Per usare questo programma introducete la durata dell'analisi in anni ed il primo anno di costituzione del consorzio. Quindi, per ogni anno, introducete il reddito di cassa del consorzio, seguito dal reddito tassabile. Introducete gli anni (1,2, ecc...) e l'investimento totale in questi anni. Quindi, introducete l'anno e l'ammontare dell'investimento o degli altri crediti di tassa (introdotti come numeri negativi) e l'ammontare dei crediti recuperati (introdotti come numeri positivi). Successivamente, introducete l'assegnazione percentuale per ogni investitore: percentuale dell'investimento totale, cassa, reddito, reddito tassabile (o perdita) e crediti. Introducete alla fine la trattenuta di tassa, trattenuta che va introdotta come percentuale.

Il programma fornisce una analisi che mostra l'investimento originale di ogni singolo investitore, il reddito di cassa, il reddito tassabile, il risparmio di tasse (i risparmi di tassa sono negativi, le tasse pagate sono positive), il flusso di cassa netto alla fine dell'analisi e il flusso di cassa cumulativo netto. Si può ripetere l'analisi per tasse diverse quando il programma richiederà di considerare una nuova tassa. (Tutti gli altri fattori dell'investimento restano invariati). Introducete una tassa di 999 per rispettare l'assegnazione percentuale. Introducete una assegnazione di investimento percentuale di 999 per terminare il programma.

#### **Note al programma**

Il programma fornisce una proiezione su 40 anni. Potrete cambiare questo valore modificando la linea 20 e la linea 30 come segue:

 $20 N9 = I$ 30 DIM C(I), 0(1), J(I), K(I), S(I), T(I). U(I), V(I)

Sostituite l'espressione I con una costante uguale al numero massimo di anni che volete considerare.

## **Esempio**

Consideriamo questo investimento sindacale: un reddito di proprietà con \$ 35,000 sotto pagamento, che genera \$4,500 in cassa sui primi quattro anni, \$5,200 sui successivi quattro anni e \$ 5.500 sui restanti cinque anni. L'investimento fa guadagnare un credito di tassa di \$ 3.500 il primo anno. Il reddito tassabile parte da - \$ 3.800 ed aumenta di \$ 1.100 per anno durante il periodo di investimento.

L'investitore ha una trattenuta di tassa del 55% e il suo contributo alla cassa originale è del 30%. La partecipazione è del 30% sul reddito di cassa e sul reddito tassabile. Quale sarà il risultato per l'investitore se egli eseguirà il programma?

Risposta: La lista sottostante mostra la porzione di reddito di cassa, risparmio di tassa, flusso di cassa netto e cumulativo per l'investitore. Alla fine della proiezione dell'investimento la cassa cumulativa per questo investitore è di \$ 4.432, e l'investimento è protetto fino alla fine del 1985, quando egli dovrà pagare una tassa di \$ 109.

ANALISI DEGLI INVESTIMENTI DI UN CONSORZIO PER QUANTI ANNI VOLETE QUESTA PROIEZIONE (LIMITE: 40 )? 13 INTRODUCI IL PRIMO ANNO DI<br>CONSORZIO (E.G. 1981)? 1980 PER L' INTERO CONSORZIO, INTRODUCI IL REDDITO DI CASSA SU OGNI ANNO DI PROIEZIONE ANNO 1 TASSABILE =? 4500 ANNO 2 TASSABILE =? 4500<br>ANNO 3 TASSABILE =? 4500  $RNNO$  4 TASSABILE = 2 4508 ANNO 5 TASSABILE =? 5200 ANNO 6 TASSABILE =? 5200 ANNO 7 TASSABILE =? 5200 ANNO 8 TASSABILE =? 5200<br>ANNO 9 TASSABILE =? 5500 RNNO 10 TASSABILE =? 5500  $RINO 11 TASSABLE = ? 5500$ ANNO 12 TASSABILE =? 5500 ANNO 13 TASSABILE =? 5580 PER L'INTERO CONSORZIO, INTRODUCI IL REDBITO TASSABILE PER OGNI ANNO DI PROJEZIONE (POSITIVI I REDDITI, NEGATIVE LE PERDITE) **ANNO 1 TASSABILE?-3800**<br>ANNO 2 TASSABILE?-2700<br>ANNO 3 TASSABILE?-1600<br>ANNO 4 TASSABILE?-500<br>ANNO 4 TASSABILE?-500 ANNO 5 TASSABILE? 600 ANNO 6 TASSABILE? 1700<br>ANNO 7 TASSABILE? 1700<br>ANNO 8 TASSABILE? 3900<br>ANNO 9 TASSABILE? 5000 ANNO 10 TASSABILE? \$100 ANNO 11 TASSABILE? 7200 ANNO 12 TASSABILE? 8300<br>ANNO 13 TASSABILE? 9400 INTRODUCI L' ANNO (1,2, ECC.) ED IL TOTALE INVESTIMENTO DELL'INTERO GRUPPO

nt INVESTITORI DI QUELL'ANNO. DOPO L'ULTIMO INTRODUCI L'ANNO (1, 2, ECC.) E<br>IL TOTALE CREDITO DI INVESTIMENTO O ALTRO IL TOTALE CREATIONAL INVESTIMENTO O<br>(NEGATIVO), E IL CREDITO RECUPERATO<br>(POSITIVO), DOPO L'ULTIMA<br>ENTRATA, INTRODUCI 99999,0  $1 - 3500$ 9 ، 19999 *،* : MIRODUCT LE ALLOCAZIONI PERCENTUALI (0% - 100%)<br>PER QUESTO INVESTITORE...<br>PERCENTUALE DI INVESTIMENTO (999=FINE)? 30<br>PERCENTUALE DEL REDDITO DI CASSA? 30<br>PERCENTUALE DEL REDDITO TASSABILE<br>(0 PERDITA), E CREDITI? 30

INTRODUCI LE TRATTENUTE (999=CAMBIA ALLOCAZIONE)? 55<br>RISULTA PER L'INVESTITORE -55 % DELLE TRATTENUTE

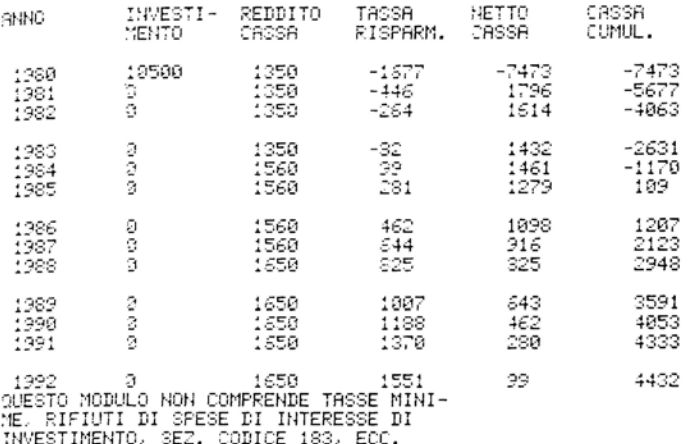

## Problemi pratici

1. Alvin vuole iniziare una carriera teatrale con i suoi fratelli Simon e Theodore. Alvin ha una trattenuta di tassa del 40%. Egli contribuisce con il 45% ai \$30.000 necessari per costruire uno studio di registrazione. Partecipa al 20% ai guadagni di cassa, e al 45% al guadagno tassabile. Alvin si aspetta che lo studio renderà \$ 8.000 per anno nei primi due anni. Il terzo anno pensa di fare un nuovo investimento di \$15.000 per nuove apparecchiature. Il guadagno tassabile parte da - \$4.200, e cresce di \$1.000 per anno. Il reddito di cassa aumenta di \$12.000 per anno a partire dal terzo anno fino al decimo (ultimo anno della proiezione).

Quale sarà il flusso di cassa cumulativo di questo investimento per Alvin? Quando dovrà iniziare a pagare le tasse sulla sua porzione di investimento? Si

assuma un guadagno per crediti di tassa del 10%, dovuto all'investimento iniziale ed a quello del terzo anno.

Risposta: Il flusso di cassa cumulativo alla fine dei dieci anni risulta essere di \$ 3.635. Prendendo il 1980 come anno iniziale Alvin inizierà a pagare le tasse su questo investimento nel 1985 (\$ 144).

2. Fred vuole impiantare un servizio turistico con elicottero. Ha una trattenuta di tassa del 65% e vuole partecipare a tutti gli aspetti della società al 51%. L'investimento iniziale per un elicottero a 4 posti è di \$12.500. Fred progetta di prendere un elicottero da 6 posti dopo tre anni. Il gruppo riceve un credito di tassa di \$ 6.500. Se al terzo anno viene fatta la sostituzione, il gruppo riceve un ulteriore credito di tassa di \$ 8.500, e questo nuovo investimento gli costa \$ 19.000. Essi vendono il primo elicottero durante il quarto anno, ricevendo \$4.167 come recupero di credito. Il reddito di cassa è di \$40.000 per anno nei primi tre anni e cresce a \$48.000 per anno a partire dal terzo fino all'ottavo (anno finale della projezione). Il reddito tassabile parte da - \$ 9.000 e cresce di \$ 2.000 ogni anno.

Qual è il totale flusso di cassa cumulativo per gli otto anni in proiezione? Ouanto incide su di esso il credito recuperato nel quarto anno ?

Risposta: Il flusso di cassa cumulativo totale è di \$ 182.441. Fred dovrà pagare \$ 1.131 in tassa nel quarto anno, e ciò a causa del credito recuperato.

### Listing del programma

```
: PRINT "ANALISI DEGLI INVESTIMENTI DI UN CONSORZIO"
 \frac{1}{2} PRINT
10 DEF FNR(X)=INT(X+.5)
IS REM N9=MASSIMO ANNO DI PROIEZIONE<br>20 DIM C(40)/J(40)/T(40)/J(40)<br>200 PRINT "PER QUANTI ANNI VOLETE"<br>210 PRINT "PER QUANTI ANNI VOLETE"<br>210 PRINT "QUESTA PROIEZIONE (LIMITE:")N9;")";<br>225 IF YONG THEN 200<br>230 PRINT "INTRO
 18 REM N9=MASSIMO ANNO DI PROJEZIONE
 310 PRINT "ANNO"; I; "TASSABILE =";
 320 INPUT C(I)<br>320 INPUT C(I)
350 PRINT<br>360 PRINT "PER L' INTERO CONSORZIO,INTRODUCI IL REDDITO"<br>370 PRINT "TASSABILE PER OGNI ANNO DI PROIEZIONE"<br>380 PRINT "(POSITIVI I REDDITI, NEGATIVE LE PERDITE)"
 098 FOR I=1 TO Y
 400 PRINT "ANNO";I;"TASSABILE";<br>410 INPUT T(I)<br>420 NEXT I
```
440 PRINT "INTRODUCI L' ANNO (1,2, ECC.) ED" 450 PRINT 450 PRINT TIRTRODOLI L'ANNO (172) BDC.) ED"<br>460 PRINT "IL TOTALE INVESTIMENTO DELL'INTERO GRUPPO"<br>470 PRINT "DI INVESTITORI DI QUELL'ANNO, DOPO L'ULTIMO" 470 FRIDE TALLOYESITIONI DI QUELL')<br>490 PRINT TANNO, INTRODUCI 99999,0"<br>490 INPUT I.X0<br>500 IF I=99999 THEN 530  $773 = 00$ 505 520 00 TO 490 €50 PRINT TSV FRINT "INTRODUCI L'ANNO (1, 2, ECC.) E"<br>560 PRINT "IL TOTALE CREDITO DI INVESTIMENTO O ALTRO"<br>570 PRINT "(NEGOTIVO), E IL CREDITO RECUPERATO" SAM PRINT THROWLIVES IN CREDITO RÉ<br>590 PRINT "CACSITIVES", IMPORTANT 99999.0"<br>590 PRINT "ENTRATA, INTRODUCI 99999.0"<br>600 INPUT I.NO<br>612 IF I=39999 THEN640 ຊີຊີຣ໌ ນັເ⊥>≕Xô 538 GOTO688 \$48 PRINT FAR PRINT "INTRODUCI LE ALLOCAZIONI PERCENTUALI (0% - 100%)" 550 PRINT "PER QUESTO INVESTITORE... SOW FRINT "PERCENTUALE DI INVESTIMENTO (999=FINE)"; SSS PRINT PERCENTUREE DI INVESTIMENTO (999=F<br>665 INPUT Pi<br>665 IF Pics98 THEN2170<br>578 Pi=Pi/100<br>575 PRINT "PERCENTURLE DEL REDDITO DI CASSA"; sse infüt p2 685 P2=P2./188 ssø PRINT "PERCENTUALE DEL REDDITO TASSABILE"<br>593 PRINT "(O PERDITA), E CREDITI"; 695 INPUT P3 ⊤ีออี คิวี≔คิว 1์อื่อ<br>705 คน≀มา P10 PRINT "INTRODUCI LE TRATTENUTE (999=CAMBIA ALLOCAZIONE)"; 720 INPUT TI<br>725 IF T10998 THEN 640<br>750 PRINT "RISULTA PER L'INVESTITORE ";T1;"% DELLE TRATTENUTE"  $T1 = T1.1188$  $-$ **760 PRINT** 79 PRINT "BNNO INVESTI- REDDITO TASSA CASSA" NETTO  $\overline{1}$ **GO FRINT** MENTO CASSA RISPARM. CUMUL." CASSA 900 PRINT 810 81=0<br>820 FOR I=1 TO Y 850 K=FNR(P1\*J(I)) ?70 D=FNR(P2\*C(I)) 990 V=FNR(P3\*T(I)\*T1+P3\*U(I)) 903 S=D-K-V 910 31=31+3 920 PRINT V1+I−1,Κ,D,V,S,S1<br>940 IF I/3 ⊙ INT(I/3) THEN960 950 PRINT 960 NEXTI 2099 REM STAMPA LINEE BIANCHE 2100 PRINT "QUESTO MODULO NON COMPRENDE TASSE MINI-" IN FRINT "ME, RIFIUTI DI SPESE DI INTERESSE DI<br>2120 PRINT "ME, RIFIUTI DI SPESE DI INTERESSE DI<br>2120 PRINT "INVESTIMENTO, SEZ, CODICE 183, ECC."<br>2130 PRINT 2140 PRINT ZITO PRINT ົ້າເຮືອ 6070 710<br>2170 END

# **SCAMBIO DI AMMORTAMENTO**

Un metodo accellerato di ammortamento viene utilizzato per grossi ammortamenti in pochi anni. Ad un certo punto, l'ammortamento può essere sostituito con una linea retta che considera un largo ammontare dell'ammortamento dato negli ultimi anni usando il metodo accellerato.

II calcolo viene fatto sulla base di un costo fisso di un milione. Il costo attuale della attività svolta non è importante. Il milione di dollari di costo serve solo per i calcoli. Introducete il metodo di ammortamento usato per questa attività, in percento (cioè 125, 150, 200, ecc.); la durata dell'attività, in anni e il numero di mesi di ammortamento nel primo anno di attività. (Se il primo anno è completo si dovranno introdurre 12 mesi).

## **Esempio**

Dei produttori, acquistato una macchina ad iniezione plastica che ha una durata, a pieno uso di cinque anni. Sei mesi vanno fatti rientrare nel primo anno fiscale, e la ditta si propone di usare una diminuzione nel bilancio di ammortamento del 200%. A che punto potranno scambiare il metodo di deperimento con il metodo di ammortamento a linea retta al fine di massimizzare l'ammontare ammortato?

Risposta: Potranno scambiare i metodi al quinto anno.

'1MMORTf'!MEt !TG INTRODUCI IL METODO, IN PERCENTUALE (0=FINE)? 200 **INTROIJUCI LA VITA UT!LE DEL** PATRl~~(lt-~!':'1 **!N** =tt ~Mr·:· -: **!NTRC<sup>1</sup>DL'C! IL** ~~UMERC• **DI ME·?! DI** ~MMORTF ME~ TO ~l <sup>L</sup>**F·RIMC;** p,;~NC1 ~ **<sup>r</sup>**  $9NNO$   $DI$   $SCRMBIO = 5$ INTRODUCI IL METODO, IN PERCENTURLE (G=FIME)? 0

## **Problemi pratici**

**1.** Nell'esempio precedente, cosa succede se i mesi di deprezzamento durante il primo anno sono 12?

Risposta: Lo scambio fra i due metodi può avvenire al quarto anno.

2. Usando un deprezzamento del 150%, quando si può effettuare lo scambio con il metodo a linea retta se l'attività ha una durata di otto anni e se si assume che il primo anno sia un anno di deprezzamento completo?

Risposta: Lo scambio può essere fatto al quarto anno.

## Listing del programma

```
13 PRINT "SMMORTAMENTO"<br>20 REM – JTILIZZA UN OCATO DI UN MILIONE DI LIRE PER<br>20 REM – SEPARARE I CALICLI<br>40 REM – RI-WIZIALIZZA L'AMMORTANENTO ACCUMULTO A ZIRO<br>50 REM<br>50 REM<br>20 REM – RI-WIZIALIZZA L'AMMORTANENTO ACCUMULTO 
To Schill<br>as Sight "introduct it warened in Schoenhouid (Series)"<br>as Sight T Hen bee<br>1920 The Theory of With Ultimate Co. Seriesmonic, in Series<br>1920 The Times (Series of With Ultimate Co. Seriesmonic Co. Series<br>1920 The T
  30 PRINT "INTRODUCI IL METODO, IN PERCENTURLE (3=FINE)"
  TIR FRANT<br>TIR RETIGA<br>TER END
```
## **Bibliografia**

U.S. Internal Service Code, Section 167 (b) e Section 167 (e) (1).

U.S. Treasury Department, Internal Revenue Service. Regulations, Sections  $1.167(b)-0$ ,  $1.167(b)-1$ ,  $1.167(b)-2$ ,  $1.167(e)-1$ .

## **RIPARTIZIONE DI QUOTE**

Questo programma divide una data quantità in proporzioni tali che ogni gruppo di numeri dipende dalla somma di un gruppo. Prima dovete stabilire il numero di decimali desiderato, fino ad un massimo di tredici (se il vostro computer lo permette). Introducete quindi il valore che deve essere ripartito, ed il numero di parti in cui deve essere diviso. Indi, introducete per ogni componente del gruppo la base su cui va fatta la ripartizione. Il programma fornisce una tabella che mostra le varie basi di ripartizione, la percentuale per ogni componente rispetto al totale di queste basi, ed il valore della quota da assegnare ad ogni componente. Alla fine esso mostra anche i totali delle tre colonne.

## Esemplo

Gli impiegati di una ditta ricevono un bonus complessivo di \$30.000. Se ogni impiegato riceve una parte proporzionale al proprio salario quanto riceve ogni impiegato?

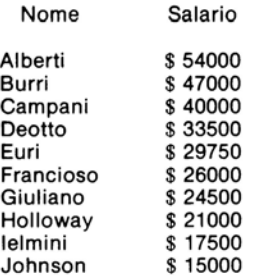

#### Risposta:

RIPARTIZIONE DI QUOTE<br>INTRODUCI IL NUMERO DI POSTI<br>DECIMALI DI ARROTONDAMENTO CHE VUOI<br>3 PER NUMERI INTERI, 1 SE DECIMI ECC.<br>SINO A TREDICI(SE IL CALCOLATORE LO PERMETTE) INTRODUCI IL TOTALE DA RIPARTIRE 7 30000<br>INTRODUCI IL NUMERO DI PARTI  $2.18$ INTRODUCI LA QUOTA 1 54000 INTRODUCI LA QUOTA 2 47000

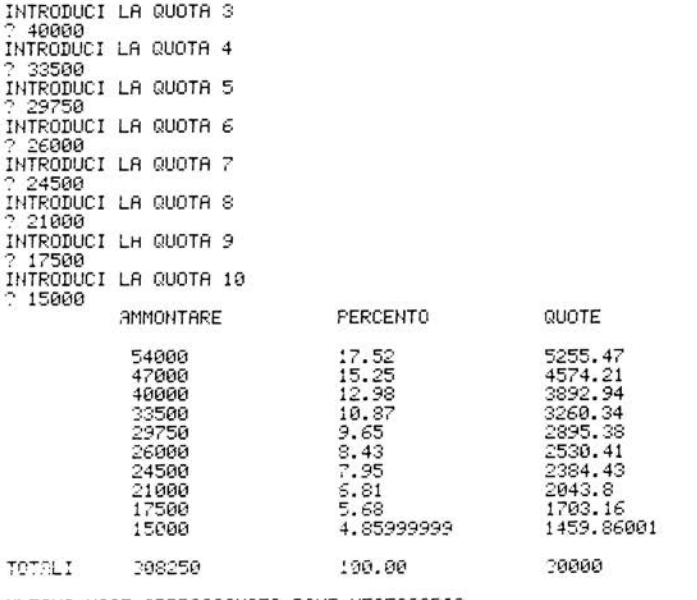

**ULTIMA VOCE APPROSSIMATA DOVE NECESSARIO** 

## Problemi pratici

1. Un sindaco, in vista delle elezioni, vuole dividere il numero dei suoi rappresentanti nei sei distretti cittadini in base alla popolazione di ogni distretto. Egli ha 42 rappresentanti ed i distretti hanno la seguente popolazione: 1° distretto: 29842, 2° distretto: 17420, 3° distretto: 14625, 4° distretto: 24314, 5° distretto: 21209, 6° distretto: 18956. Quanti rappresentanti dovrà porre in ogni distretto?

Risposta: 1° distretto: 10, 2° distretto: 6, 3° distretto: 5, 4° distretto: 8, 5° distretto: 7, 6° distretto: 6.

2. Un vinaio ha 120 bottiglie di vino e vuole distribuirle ai suoi dipendenti in base all'anzianità (anni di lavoro), quante bottiglie dovrà dare ad ognuno?

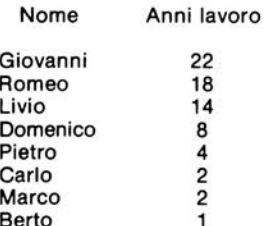

Risposta: Giovanni: 37 bottiglie; Romeo: 30 bottiglie; Livio: 24; Domenico 14: Pietro: 7; Carlo e Marco: 3 bottiglie a testa: Berto: 2.

## Listing del programma

10 PRINT "RIPARTIZIONE DI QUOTE" 20 DIM A (100) 30 PRINT "INTRODUCI IL NUMERO DI POSTI" 40 PRINT "DECIMALI DI ARROTONDAMENTO CHE VUOI" 40 FRINT "O PER NUMERI INTERI, 1 SE DECIMI ECC."<br>50 PRINT "O PER NUMERI INTERI, 1 SE DECIMI ECC."<br>60 PRIN<u>T</u> "FINO A TREDICIKSE IL CALCOLATORE LO PERMETTE>" 70 INPUT R1<br>80 PRINT "INTRODUCI IL TOTALE DA RIPARTIRE" 90 INPUT S2 100 PRINT "INTRODUCI IL NUMERO DI PARTI" 110 INPUT N 119 REM INTRODUCI GLI AMMONTARI DI QUOTA UNO A UNO" 120 FOR I=1 TO N 130 PRINT "INTRODUCI LA QUOTA"; I 140 INPUT A(I) 150 S1=S1+A(I) 160 NEXT I 170 PRINT, "AMMONTARE", "PERCENTO", "QUOTE" 180 PRINT 190 FOR I=1 TO N-1 200 P=INT(10000\*A(I)/S1+.5)/100 210 P1=P1+P 220 R=INT((S2\*A(I)/S1)\*101(R1)+.5)/101(R1) 230 S3=S3+R 240 PRINT R(I) P.R 250 NEXT I<br>250 NEXT I<br>260 PRINT /A(N)/100-P1/S2-S3 270 PRINT 280 PRINT "TOTALI", S1, "100.00", S2 290 PRINT 300 PRINT "ULTIMA VOCE APPROSSIMATA DOVE NECESSARIO" 310 END

# **TASSO INTERNO DI RITORNO**

Il (QIR) tasso interno di ritorno (remunerazione), è il tasso che tiene conto del totale flusso di cassa e dell'ammontare dell'investimento" iniziale. Il programma ricava tale tasso usando un sondaggio a metà intervallo.

Per utilizzarlo introducete l'ammontare dell'investimento iniziale, il termine dell'investimento (in anni), ed il flusso di cassa per ogni anno. Introducete i flussi esterni (cioè i vostri investimenti) come numeri negativi. Per terminare il programma introducete zero come investimento iniziale.

Il QIR può essere anche usato per trovare il prodotto della maturazione di una obbligazione, in questo caso, introducete il prezzo dell'obbligazione come investimento iniziale, il numero di anni di maturazione come periodo, considerate come flusso di cassa l'ammontare annuale dei coupon (totale ricevuto per anno), introducete inoltre il numero di coupon ed il valore dell'obbligazione nell'ultimo anno (anno in cui l'obbligazione sarà maturata). Il risultato del QIR è il prodotto della maturazione dell'obbligazione.

## **Note al programma**

Il sondaggio a mezzo intervallo, dalla linea 320 alla 540, darà quote di ritorno comprese fra lo 0% e il 99%. Se tale campo non è sufficientemente largo per i vostri bisogni sostituite il valore iniziale della variabile L sulla linea 330 ed il valore della variabile H sulla linea 340. Questi sono i limiti inferiori e superiori dell'intervallo. Controllate che dopo la prima esecuzione della linea 370 il valore di  $(L+H)/2$  non sia zero, ciò fornirebbe un risultato prematuro per l'algoritmo intervallo.

#### **Esempio**

Bob ha l'opportunità di investire in una impresa. L'investimento iniziale è di \$ 10.000, con un ritorno di cassa di:\$ 4.000, \$ 5.000 e\$ 3.000 sui successivi tre anni. Egli richiede un tasso di ritorno del 15%. Deve accettare questo tipo di investimento?

Risposta: No. Il QIR dell'investimento è del 10,1331%. Il criterio accetta/rifiuta dice di rifiutare ogni investimento il cui QIR sia minore del tasso di ritorno richiesto.

TASSO INTERNO DI RITORNO INTRODUCI LA SOMMA DELL<sup>2</sup> INVESTIMENTO INIZIALE (0 = FINE)? 10000 NUMERO PERIODI DEI FLUSSI DI CASSA? 3 (INTRODUCT LE ENTRATE COME SOMME POSITIVE, LE USCITE COME NEGATIVE) FLUSSO CASSA PERIODO 1 ? 4000 õ 2 5000  $\frac{2}{3}$   $\frac{1}{2}$  3000 TASSO INTERNO DI RITORNO= 10.13308 %

INTRODUCI LA SOMMA DELL' INVESTIMENTO INIZIALE (0 = FINE)? 0

## **Problemi pratici**

Una nuova emissione di obbligazioni offre quote di coupon dell'8,25% e matura in 7 anni. Quale sarà il prodotto di maturazione di una obbligazione di \$ 10.000, se il prezzo è \$ 8.500?

ţ

Risposta: Il prodotto alla maturazione è dell'11,762%.

#### Listing del programma

10 PRINT "TASSO INTERNO DI RITORNO"<br>20 REM FUNZIONE DI ARROTONDAMENTO ALLE CENTINAIA 30 DEF FNA(X)=INT(X\*100+.5)/100 40 REM FUNZIONE DI ARROTONDAMENTO A DIECIMILA 50 DEF FNB(X)=INT(X\*1E5+.5)/1E5 60 REM CAMBIA LA DIMENSIONE DELL' ORDINE C() SE NECESSARIO 70 DIM C(12) **SØ PRINT** 90 PRINT "INTRODUCI LA SOMMA DELL" INVESTIMENTO INIZIALE (0 = FINE)"; 100 INPUT I 110 REM FINE PROGRAMMA? 120 IF I=0 THEN 590 130 PRINT 140 PRINT "NUMERO PERIODI DEI FLUSSI DI CASSA"; 150 INPUT N 160 REM RICOMINCIA SE IL NUMERO DI FLUSSI DI CASSA NEL PERIODO NON E' VALIDO 170 IF N<1 THEN 80 180 REM CICLO DI INTRODUZIONE E SOMMA DEI TOTALI FLUSSO CASSA 190 F=0 200 PRINT 210 PRINT "(INTRODUCI LE ENTRATE COME SOMME POSITIVE, LE USCITE COME NEGATIVE)" 220 FOR J=1 TO N<br>230 IF J>1 THEN 260 240 PRINT "FLUSSO CASSA PERIODO"; 250 GO TO 270 260 PRINT  $^{\prime\prime}$  ; 270 PRINT J;<br>280 INPUT C(J) 290 F=F+FNA(C(J)) 300 NEXT J **210 PRINT** 

220 REM VALORE INIZIALE 330 L=0 340 H=1 350 R1=0 360 REM LIMITE SUPPOSTO =(LIMITE SUPERIORE+LIMITE INFERIORE) /2 see Actuality 2017 - Service Sure SureRiuRi<br>270 Re(L+H)/2<br>280 REM ESCE SE LA QUOTA RIMANE INVARIATA 390 IF R=R1 THEN 550 400 REM PONE L'ULTIMA SUPPOSIZIONE COME SUPPOSIZIONE CORRENTE 4:0 RIT<br>420 REM SOMMA I VALORI PRESENTI PER OGNI ANNO BASATI SU UNA QUOTA DI R<br>430 T=0<br>440 <u>FOR J=1 TO N</u> 410 R1=R 450 T=T+FNA(C(J)/((R+1)1J)) 460 NEXT Ĵ 170 REM SÉ IL TOTALE DEI VALORI PRESENTI EKUGUALE ALL'INVESTIMENTO, ESCE<br>480 I<u>P TEl THEN 550</u> 499 REM PONE IL LIMITE ALTO O BASSO ALLA SUPPOSIZIONE CORRENTE 500 IF IDTTHEN 530 510 L=R<br>520 50 TO 370<br>530 H=R 540 GCTO 370 550 PRINT 560 PRINT "TASSO INTERNO DI RITORNO="FNB(R\*100);"%" 570 PRINT 580 GOTO 80 590 END

## **Bibliografia**

Chase e Aquilano. *Production and Operations Management*. Homewood, I11.: Richard D. Irwin Inc., 1977. Pag. 131-32

Rosen, Lawrence R. The Dow Jones-Irwin Guide to Interest. Homewood I11.: Dow Jones-Irwin, 1974

Solomon e Pringle. An Introduction to Financial Management. Santa Monica, Calif.: Goodyear Publishing, 1977. Pag. 257-61.

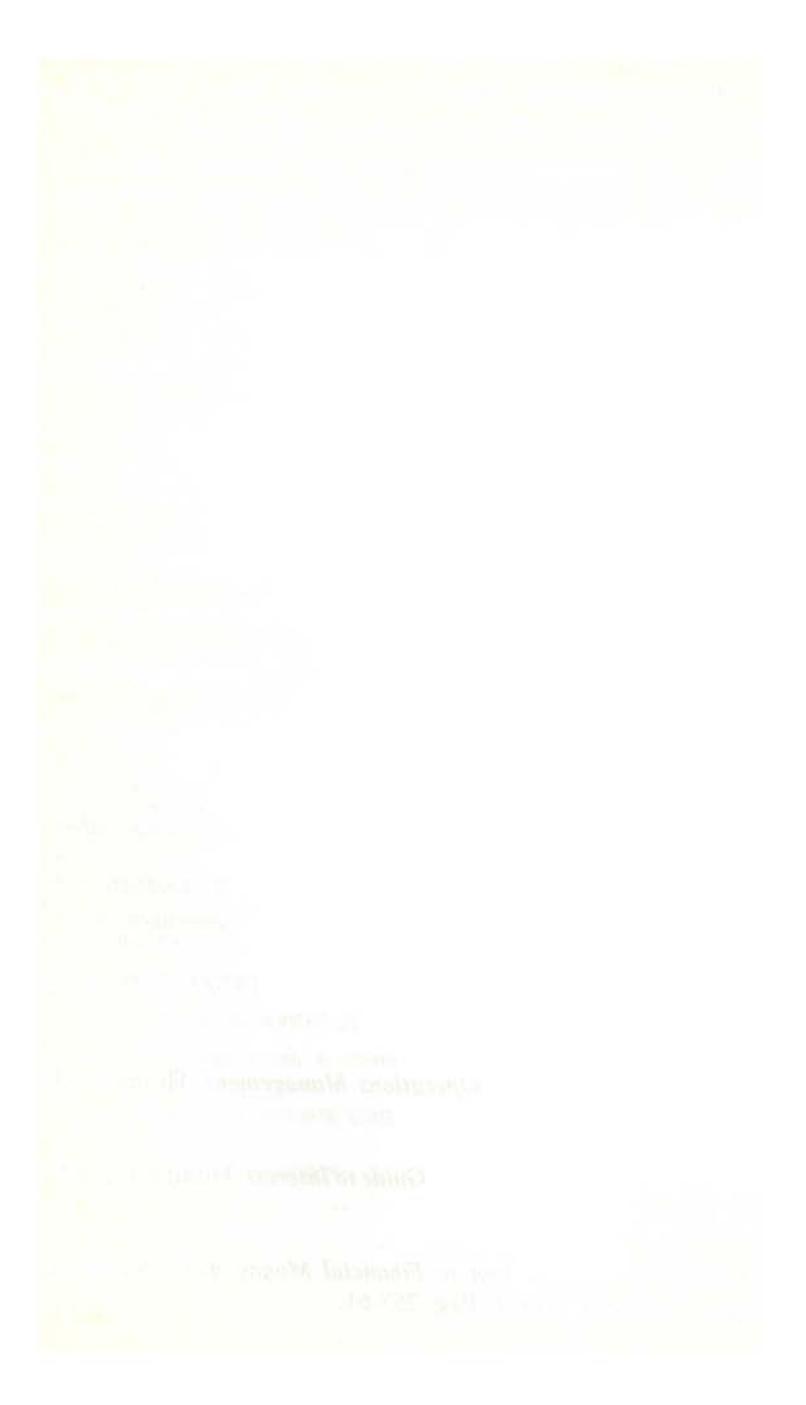

# **TASSO DI RITORNO "AMMINISTRAZIONE FINANZIARIA" (FMRR)**

Questo tasso di ritorno (remunerazione) differisce dal QIR in alcune parti. Per alcuni investimenti, particolarmente nelle imprese statali, l'FMRR da un valore più realistico del valore fornito dal QIR. L'FMRR, considera il flusso di cassa dopo che sono stati considerati i finanziamenti e le tasse, ed ignora altre possibili sorgenti di fondi.

Per usare il programma introducete il periodo dell'investimento (in anni), ed un tasso dell'investimento liquido. Questo tasso è una parte del fondo che può essere investito, è una parte garantita anche dopo la tassazione, introducete anche un tasso "sicuro" dell'investimento. Sicuro nel senso che tiene conto che il ritorno dell'investimento può essere sia minore che maggiore. L'investimento da computare può essere sia un investimento statale che un altro tipo di investimento fisso con rischio calcolabile, ad esempio certificati di deposito o buoni del tesoro. L'investimento fisso ha un minimo ammontare che può essere investito. Introducete anche questo ammontare.

Il programma vi indicherà il momento in cui potrete investire dei fondi in investimenti liquidi o fissi, l'investimento iniziale che dovrete fare in quel momento (la differenza fra questa cifra e la cifra dell'investimento originale, può essere investita a tasso fisso all'inizio del primo anno), l'attuale totale di ritorno dell'investimento, il tasso di ritorno totale scontato di questo investimento iniziale (FMRR).

## **Esempio**

Orazio progetta di comperare un appartamento. Il contratto richiede \$ 10.000 subito, e il pagamento di\$ 50.000 da farsi nel prossimo e nei seguenti anni. Il flusso di cassa indica che alla fine del terzo anno e del quinto anno, Orazio si aspetta di ricevere \$ 30.000 dall'investimento. Egli progetta di rimodernare la costruzione durante il quarto anno ad un costo stimato di\$ 20.000. Infine, al sesto anno progetta di vendere la costruzione per \$ 250.000. La quota di investimento possibile è del 5% e un investimento fisso minimo di\$ 10.000 fa guadagnare come minimo il 10%. Qual è l'FMRR dell'investimento di Orazio?

Risposta: 19,348% (Il QIR è del 25,2%).

TASSO DI RITORNO 'AMMINISTRAZIONE FINANZIARIA' NUMERO DI ANNI? 6 NOREN.<br>TASSO DI INTERESSE SULL'INVESTIMENTO LIQUIDO? 5<br>TASSO DI INTERESSE "SICURA" SULL'INVESTIMENTO FISSO? 10<br>AMMONTARE MINIMO DI INVESTIMENTO FISSO? 10000 (INTRODURRE LE ENTRATE COME POSITIVE, LE USCITE COME NEGATIVE, ) INTRODURRE IL TOTALE DEL FLUSSO DI CASSA PER L'ANNO 9 2-10000  $-50000$  $\frac{1}{2}$  $3.7.30000$  $4 - 20000$  $5 - 20000$ <br> $5 - 20000$ <br> $5 - 250000$ UN INVESTIMENTO LIQUIDO DI #. 19047 DEVE ESSERE FATTO ALLA FINE DELL' ANNO 3 UN INVESTIMENTO FISSO DI L. 10952 DEVE ESSERE FATTO ALLA FINE<br>DELL'ANNO 3 UN INVESTIMENTO FISSO DI L. 30000 DEVE ESSERE FATTO ALLA FINE<br>DELL'ANNO 5 TOTALE INVESTIMENTO INIZIALE ANNUALE = \$. 192971 RITORNO TOTALE DELL' INVESTIMENTO = \$, 297577 OUDTA DI RITORNO 'AMMINISTRAZIONE FINANZIARIA' = 19.348 % VUOI RIUTILIZZARE QUESTO PROGRAMMA CON NUOVI DATI ? (S/N) 7 N

## Problemi pratici

1. Qual è l'FMRR su una proiezione di sei anni se il tasso liquido è del 7,25%, il tasso è 15% (per un investimento minimo di \$10.000) e l'investimento iniziale è \$ 100.000? Il flusso di cassa è: \$ 30.000 in entrata il  $1^\circ$  anno, \$ 45.000 in uscita il  $2^\circ$ anno e \$ 50.000 in entrata durante ognuno dei successivi quattro anni?

Risposta: L'FMRR è 11,783%.

2. Un investimento a quattro anni richiede \$10.000 iniziali ed ha un flusso di cassa di: - \$ 2.500, \$ 5.000, - \$2.500 e \$ 25.000 durante il termine, qual è l'FMRR? Il tasso liquido è dell'8,5% e un investimento fisso minimo di \$ 1.000 ritorna al minimo il 13%.

Risposta: L'FMRR è del 23,303%.

## **Listing del programma**

```
10 PRINT "TASSO DI RITORNO ′AMMINISTRAZIONE FINANZIARIA′"<br>20 REM FUNZIONE DI ARROTONDAMENTO ALLE MIGLIAIA
30 DEF FNB(X)=INT(X*1E3+.5)/1E3
40 REM -- RIDIMENSIONA LA MATRICE C() AL NUMERO MASSIMO DI ANNI
50 DIM C(12)
60 PRINT
70 PRINT "NUMERO DI ANNI";
00 INPUT N<br>90 PRINT "TASSO DI INTERESSE SULL'INVESTIMENTO LIQUIDO";
100 INPUT R1
110 R1=R1/100+1
120 PRINT "TASSO DI INTERESSE 'SICURA' SULL'INVESTIMENTO FISSO";
130 INPUT R2
140 R2=R2/100+1
150 PRINT "AMMONTARE MINIMO DI INVESTIMENTO FISSO":
160 INPUT M
170 PRINT
180 PRINT "(INTRODURRE LE ENTRATE COME POSITIVE, LE USCITE COME NEGATIVE.)"
190 PRINT
200 PRINT "INTRODURRE IL TOTALE DEL FLUSSO DI CASSA PER L'ANNO 0 ").
210 INPUT CO
220 FOR J=1 TO N
230 PRINT
                           " 1.31240 INPUT C(J)
250 NEXT J
260 PRINT
270 REM TOGLIE TUTTE LE USCITE FUTURE UTILIZZANDO
280 REM PRIORITA' ALLE ENTRATE DOVE POSSIBILE
298 REM
300 REM PRIMA, TROVA LE USCITE
310 FOR J=1 TO N=1<br>320 REM SLITTA OLTRE ENTRATE E TOTALI NULLI
330 IF C(J) >=0 THEN 520
340 REM TROVA LE USCITE
350 A=C(J)
360 REM ORA TROVA LE ENTRATE PRIORITARIE
370 K=0
380 K=K+1
390 IF K=J THEN 520
400 IF C(J-K)<=0 THEN 380<br>410 REM TROVA L′ ENTRATA, TOGLIE I TOTALI NECESSARII PER AZZERARE SE POSSIBILE
420 C(J-K)=C(J-K)+INT(A/R11K)
430 IF C(J-K)>=0 THEN 490
440 ŘEM SÉ NON Č⁄É<sup>/-</sup>ABBASTANZA DENARO, CORREGGE A ZERO L′ ENTRATA<br>450 A=A+INT(ABS(C(J-K))*R11K)
460 C(J-K)=0
470 \text{ C}(J) = A480 GOTO 500
490 C(J)=0
500 PRINT "UN INVESTIMENTO LIQUIDO DI ≸.";INT(ABS(A/R11K))<br>510 PRINT "DEVE ESSERE FATTO ALLA FINE DELL′ ANNO";J−K
520 NEXT J
530 PRINT
540 REM SCONTA LE USCITE RESTANTI AL PRESENTE ALLA QUOTA DELL' INTERESSE
550 FOR J=1 TO N-1<br>560 IF C (J)>=0 THEN 590<br>570 C0=C0 +FNB(C(J)/R11J)
580 C(J)=0
590 NEXT J
600 C0=INT(ABS(C0)+.5)
SI@ REM APPROSSIMA DIRETTAMENTE TUTTE LE ENTRATE MAGGIORI<br>620 REM DEL MINIMO INVESTIMENTO FISSO
630 FOR J=1 TO N-1
640 IF C(J) (M THEN 670
650 C(N)=C(N)+FNB(C(J)*R21(N-J)
```
660 PRINT"UN INVESTIMENTO FISSO DI L. ";C(J):PRINT"DEVE ESSERE FATTO ALLA FINE" 662 PRINT "DELL' ANNO"; J 670 NEXT J **680 PRINT** 690 C(N)=INT(ABS(C(N))+.5) 700 PRINT "TOTALE INVESTIMENTO INIZIALE ANNUALE = \$.";C3<br>710 PRINT "RITORNO TOTALE DELL' INVESTIMENTO = \$."C(N \$. "C(N) 720 REM INIZIALIZZA SUPPOSIZIONI INFERIORI E SUPERIORI, AZZERA LE INFERIORI 730 L=0 740 H=1 750 R0=0 760 R=(H+L)/2 770 REM ESCE SE IL TASSO RESTA INVARIATO 780 IF R=R0 THEN 910 790 REM PONE IL LIMITE INFERIORE COME SUPPOSIZIONE CORRENTE 300 R0=R 310 REM CALCOLA IL VALORE PRESENTE DEL VALORE FUTURO BASANDOTI SULLA QUOTA DI R 820 T=INT(C(N)/((R+1)1N)) 830 REM SE IL VALORE PRESENTE EGUAGLIA L'INVESTIMENTO, ESCE 840 IF T=CO THEN 910<br>950 IF T>CO THEN 890 860 REM PONE LA SUPPOSIZIONE SUPERIORE O INFERIORE COME SUPPOSIZIONE CORRENTE 870 H=R 980 GOTO 760 890 L=R 900 GOTO 760 910 PRINT 920 PRINT "QUOTA DI RITORNO "AMMINISTRAZIONE FINANZIARIA" =";FNB(R\*100):"%" 930 REM RIPARTI O TERMINI IL PROGRAMMA? 940 PRINT 950 PRINT "VUOI RIUTILIZZARE QUESTO PROGRAMMA CON NUOVI DATI ? (S.96) 960 INPUT 2\$<br>970 IF 2\$="S" THEN 60<br>980 IF 2\$<>"N" THEN 950 390 END

## **Bibliografia**

Determination and Usage of FM Rate of Return. Detroit: Realtron Corporation, 1973.

Messner, Schreiber, e Lyon. Marketing Investement Real Estate Finance Texation Tecniques. Chicago: Realtors National Marketing Institute of the National Association of Realtors, 1975.

# **ANALISI DI QUOTE DI POSIZIONE FINANZIARIA**

Questo programma calcola 22 quote di interesse per un investitore, sulla base dei dati introdotti che definiscono lo stato finanziario di una ditta. Esso indica il profitto di una ditta, la liquidità, l'attività e la struttura del capitale. Voi dovrete solamente confrontare le quote di una ditta con altre della stessa industria, o con quelle di una media industria.

Per usare il programma introducete il nome della ditta che volete controllare, i dati dello stato finanziario e i totali selezionati in dollari. Introducete anche il numero di quote comuni non pagate, segnate il prezzo per quota ed i dividendi pagati a quota.

## **Esempio**

Jim vuole investire in una emissione di azioni di una industria di equipaggiamenti per computer. Lo stato finanziario della ditta è mostrato in seguito. La Wimpytron ha 7000 quote di azioni non pagate ad un prezzo marcato di \$17,50 per quota. Dal luglio 1979 al giugno 1980 sono stati pagati agli azionisti dei dividendi di \$ 1,25

#### WIMPYTRON lnc. Bilancio al 1 luglio 1980 (Figure in migliaia di dollari)

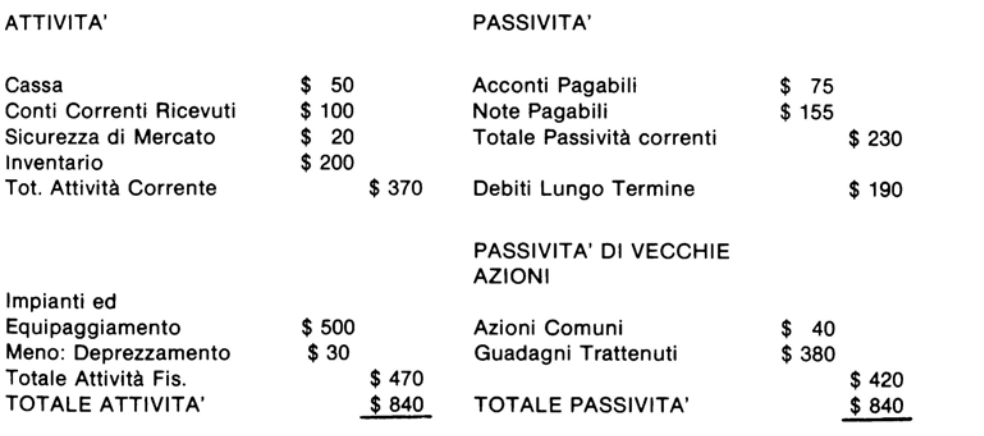

#### WIMPYTRON Inc. Stato del Reddito al 1 luglio 1980 (figure in migliaia di dollari)

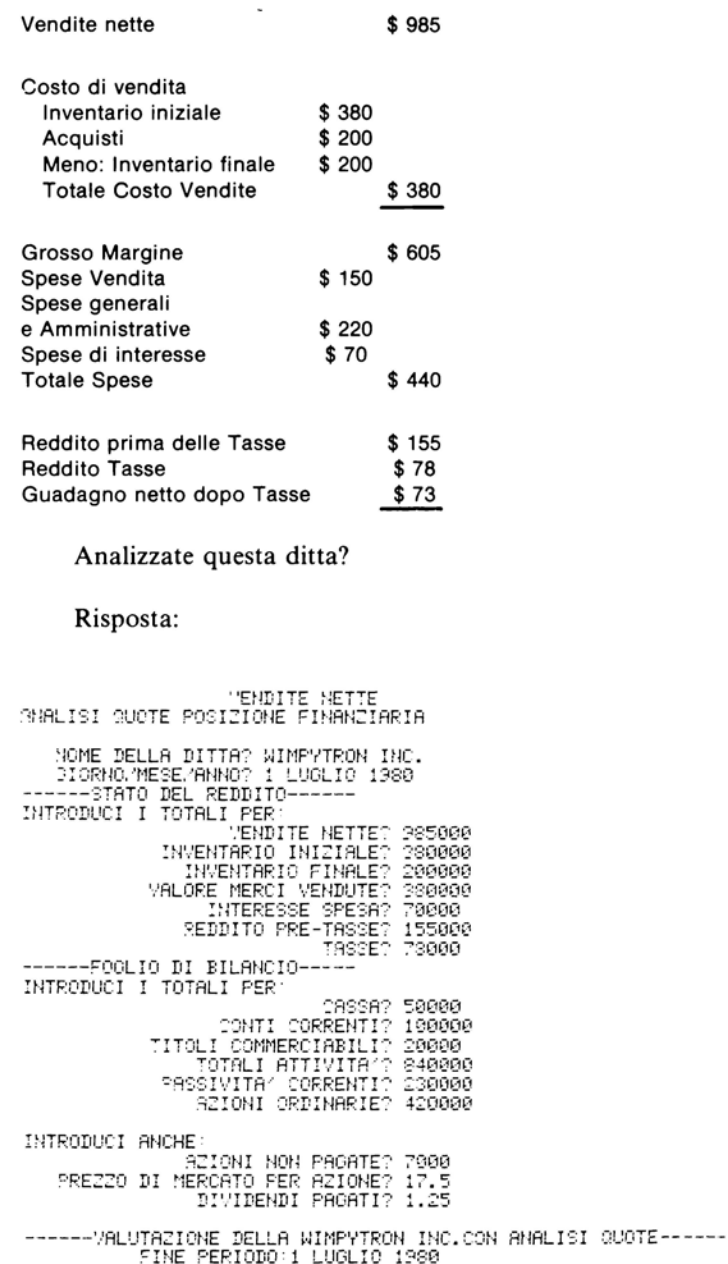

 $---PROFITI---$ RITORNO SULL'ATTIVITA' .092 '1<br>RITORNO SULLE AZIONI ORDINARIE .183 '1<br>RITORNO SULLE AZIONI ORDINARIE .183 '1<br>RITORNO SUL CAPITALE INVESTITO 12.6 %<br>OUADAQONO PER AZIONE \$.11 200TA OPERANTE .843  $\cdot$  1 -----LIQUIDITA4-----CAPITALE NÉTTO OPERANTE \$. 140000<br>2018 PER TEST ACIDO (QUICK) .739 11 QUOTA CORRENTE 1.609 :1 ----- ATTIVITA '-----VENDITÉ AL GIORNO \$. 2698.63<br>GIORNI DI VENDITA NON PAGATI 37.056 GIORNI<br>TURN-OVER INVENTARIO 1.31 VOLTE -----INDEBITAMENTO----INTERESSE CREDITORI DELLA DITTA 50 % VOLTE INTERESSE GUADAGNATO 4.329<br>DEBITO\_LUNGO TERMINE CAP.NETTO .452 1 DEBITO SULLE AZIONI ORDINARIE 1 11 DEBITO LUNGO TERMINE CAP. . 311 :1 -----EQUITA'-INTERESSI AZIONISTI DITTA 50 % QUOTA DI PROAMENTO .114 1 **GUADAGNI FRUTTATI 62.9 %** VALORE CONTABILE/AZIONE \$.60<br>RAPPORTO PREZZO/GUADAGNO 1.591 :1<br>DIVIDENDI FRUTTATI 7.1 % VBOI UN'ALTRA ANALISI (S/N) 2 N

## Problemi pratici

1. Supponendo un cambiamento del bilancio precedente, ed esattamente considerando un debito a lungo termine di \$ 220.000 e una passività delle vecchie azioni di \$ 390.000. Quali quote cambieranno e quali saranno i nuovi valori?

Risposta: Ritorno sulle azioni ordinarie 19,7%; Interesse creditori 53,6%; Debito/azioni ordinarie 1,154:1; Debito a lungo termine su netto operante  $0.564:1$ ; Debito a lungo termine su capitale  $0.361:1$ ; Interesse vecchie azioni 46,4%; Quota di pagamento 0,077:1; Valore contabile \$55,714; Dividenti prodotti 4.9%.

2. Se si scambia il totale degli acconti ricevuti con il totale di cassa, quali quote cambiano e quale è il loro nuovo valore?

Risposta: I giorni di vendita non pagati diventano 18,528. Tutti gli altri valori restano invariati.

#### Listing del programma

```
10 PRINT "ANALISI QUOTE POSIZIONE FINANZIARIA"
20 DIM D(20)
30 REM
40 REM D(1) =VENDITE NETTE
```

```
50 REM D(2) =INVENTARIO INIZIALE
50 REM D(3) = INVENTARIO FINALE
 10 REM D(4) =VALORE MERCI VENDUTE
30 REM D(5) =INTERESSE SPESA
30 REM D(6) =REDDITO PRE-TASSE
100 REM D(7) = TASSE110 REM D(8) =CASSA
120 REM D(9) =CONTI CORRENTI<br>130 REM D(10) =TITOLI COMMERCIABILI<br>140 REM D(11) =TOTALI ATTIVITA^
150 REM D(12) =PASSAVITA′ CORRENTI
160 REM D(13) = AZIONI ORDINARIE
170 REM D(14) =AZIONI NON PAGATE
180 REM D(15) =PREZZO DI MERCATO PER AZIONE<br>190 REM D(16) =DIVIDENDI PAGATI
200 REM
212 DATA"VENDITE NETTE","INVENTARIO INIZIALE","INVENTARIO FINALE"
220 DATA"VALORE MERCI VENDUTE","INTERESSE SPESA","REDDITO PRE-TASSE"
120 DATA MALOKE HERRI VENDORE / NAFRESSE SPESA / REDDITO FREE ARSE<br>230 DATA"TASSE","CASSA","CONTI CORRENTI","TITOLI COMMERCIABILI"<br>250 DATA"TOTALI ATTIVITA'","PASSIVITA' CORRENTI","AZIONI CRDINARIE"<br>250 DATA"AZIONI NON PAG
280 PRINT
290 PRINT "
                  NOME DELLA DITTA";
300 INPUT N#<br>310 PRINT "
                 GIORNO/MESE/ANNO";
328 INPUT D≉<br>330 REM_INIRODUCI I TOTALI DELLO STATO DI REDDITO
340 RESTORE
340 RESPORE<br>350 PRINT "HHEFHATO DEL REDDITO------"<br>360 PRINT "INTRODUCI I TOTALI PER'"<br>370 FOR I=1 TO 7
380 00SUB1620
390 NEXT I
400 REM INTRODUCI I TOTALI DEL FOGLIO DI BILANCIO
410 PRINT "------POGLIO DI BILANCIO------"<br>420 PRINT "INTRODUCI I TOTALI PER:"
430 FOR I=8 TO 13
440 GOSUB1620
450 NEXT I
460 PRINT
470 PRINT "INTRODUCI ANCHE:"
480 FOR I=14 TO 16
490 GOSUB1620
500 NEXT I
510 PRINT
520 PRINT "------VALUTAZIONE DELLA "/N$/"CON ANALISI QUOTE------"
530 PRINT "", "FINE PERIODO: "; D$
540 PRINT
550 PRINT "","------PROFITTI------"
560 T#="RITORNO SULL'ATTIVITA'"
570 X1=1
580 X0=(D(6)-D(7))/D(11)
590 GOSÚB1670<br>600 T≉="RITORNO SULLE AZIONI ORDINARIE"
510 X0=(D(6)-D(7))/D(13)
620 GOSUB1670
530 T#="RITORNO SUL CAPITALE INVESTITO"
540 X1=2
550 X0=(D(6)-D(7))/(D(11)-D(12))
660 GOSUB1670
570 T#="GUADAGNO PER AZIONE"
680 X1=3
590 X0=(D(6)-D(7))/D(14)
700 GOSUB1670
710 T≸="QUOTA OPERANTE"
720 X1=1
730 X0=(D(1)-D(6))/D(1)
740 GOSUB1670
750 PRINT
760 PRINT"","-----LIQUIDITA'-----"
```

```
770 T#="CAPITALE NETTO OPERANTE"
780 X1=3
190 REM CALCOLA L'ATTIVITA CORRENTE
790 KER VILLED I MILIONED LUNNERIE<br>800 C1=D(8)+D(9)+D(10)+D(3)<br>810 REM CALCOLA IL DEBITO A LUNGO TERMINE
320 L0=D(11)-D(12)-D(13)
\frac{256}{350} \frac{56}{30} \frac{5}{30} \frac{1}{30}640 GOSUB1670
850 TI="QUOTA PER TEST ACIDO (QUICK)"
020 Mi=1<br>070 NO=(C1-D(3))/D(12)
980 COSUB1670
§90 T‡≕"QUOTA CORRENTE"
уун (≱— 2007л с<br>300 Х0=С1/D(12)
910 COSUB1670
920 PRINT
930 PRINT "", "-----ATTIVITA'-----"
948 T#="VENDITE AL GIORNO"
950 X1=3
960 X0=D(1)/365
970 GOSUB1670
988 T#="SIORNI DI VENDITA NON PAGATI"
390 81=0
1000 X0=D(9)/(D(1)/365)<br>1010 30SUB1670
1020 PRINT "GIORNI"
1330 REM SE NON HA DATI INVENTARIO SALTA ALLA STAMPA
1840 IF D(2)+D(3)=0 THEN 1890<br>1850 T#="TURN-OVER INVENTARIO"
1060 X0=D(4)/((D(2)+D(2))/2)
070 GOSUB1678
1080 PRINT "VOLTE"
1090 PRINT
:100 PRINT "","-----INDEBITAMENTO-----"
1110 T#="INTERESSE CREDITORI DELLA DITTA"
1120 81=2
130 \text{ } \text{X0} = (D(11) - D(13)) / D(11)1140 GOSUB1670
1150 T#="VOLTE INTERESSE GUADAGNATO"
1160 X1=0<br>1170 X0=(D(6)+D(7)+D(5))/D(5)
1180 GOSUB1670
1130 T$="DEBITO SULLE AZIONI ORDINARIE"
1200 X1=1
1210 X0=(D(11)-D(13))/D(13)<br>1220 80SUB1670<br>1230 T$="DEBITO LUNGO TERMINE CAP.NETTO"
1240 X0=L0/D(13)
1250 GOSUB1670<br>1250 GOSUB1670<br>1250 T$="DEBITO LUNGO TERMINE CAP."<br>1270 X0=L0/(L0+D(13))
1280 608UB1670<br>1300 PRINT"","-----EQUITA'-----"
1310 T$="INTERESSI AŽIONISTI DITTA"<br>1320 X1=2
 330 X0=<D(13))/D(11)
340 GOSUB1670
:350 T≸="QUOTA DI PAGAMENTO"
1360 X1=1
1370 X0=D(16)/((D(6)-D(7))/D(14))
:370 AD-B\1570<br>1380 GOSUB1670<br>1390 T≸="GUADAGNI FRUTTATI"
1400 \times 1 = 21410 X0=((D(6)-D(7))/D(14))/D(15)
1420 GOSUB1670<br>1430 T≸="VALORE CONTABILE/AZIONE"
1440 \times 1=31450 X0=D(13)/D(14)
1460 GOSUB1670
1470 T$="RAPPORTO PREZZO/GUADAGNO"
```
1480 X1=1 1430 X0=D(15)/((D(6)-D(7))/D(14)) 1500 00SUB1670<br>1510 T#="DIVIDENDI FRUTTATI"<br>1520 X1=2 1530 X0=D(16)/D(15) 1540 COSUB1670 **ISSO PRINT** 1560 PRINT "VUOI UNYALTRA ANALISI (S/N)"<br>1570 INPUT T≢ 500 IF T‡="S" THEN 280 1590 IF TIO "N" THEN 1560 500 GOTO 1840 .<br>1913 REM SÓTTÓPROGRAMMA DI INTRODUZIONE DEI DATI<br>1829 READ T\$ 1530 PRINT TAB(31-LEN(T\$));T\$;<br>1540 INPUT D(I) SSO RETURN 1880 SEM SOTTOPROGRAMMA DI STAMPA QUOTE & DATI TURN-OVER<br>1970 SRINT TAB(31-LEN(T\$));T\$;<br>1880 X2=INT(X0\*1000+.5)/1000 E90 REM FORMATO RAPPORTO SE X1=1 1999 REM FORMATO RAFFORTO DE AFT.<br>1710 REM FORMATO RAFPORTO SE X1=2<br>1710 REM FORMATO RAFPORTO SE X1=2<br>1720 IF X1=3 THEN 1800<br>1710 IF X1=3 THEN 1820<br>1740 IF X1=3 THEN 1820 FEE REM NESSUN FORMATO SE X1=0 1760 PRINT XOJ 1770 RETURN<br>1790 RETURN<br>1790 RETURN 1990 PRINT X0\*100;"%" 1910 RETURN 1920 PRINT " \$.";X0 1830 RETURN 1840 END

 $\ddot{i}$ 

## **Bibliografia**

Slavin, Albert e Reynolds, Isaac. Basic Accounting (3<sup>ª</sup> ed.). Hinsdale, I11.: Dryden Press, 1975.

Solomon, Ezra. An Introduction to Financial Management. Santa Monica: Goodyear Publishing Company, 1977.
# **PARTECIPAZIONE Al PROFITTI**

Questo programma calcola la partecipazione agli utili per un numero di partecipanti che può arrivare fino a 250. Nel progetto alcune quote di profitto non sono integrate, cioè, il contributo dato da ogni impiegato è strettamente proporzionale al suo salario. Se il compenso è del 5% del compenso totale di tutti i partecipanti, egli avrà assegnato il 5% del contributo totale per quell'anno, e così via.

II profitto integrato, è, invece, meno diretto. In questo caso, si prende come livello integrato un livello salariale che non supera la base del salario, base che viene fissata secondo un valore corrente sociale di sicurezza (negli esempi tale valore è fissato a \$ 22. 900 per il 1979 e a\$ 25. 900 per il 1980). Ogni impiegato il cui stipendio supera il livello integrato, riceve una percentuale (non superiore al 7%) dell'ammontare del suo guadagno eccedente il livello integrato. Il rimanente dal contributo totale viene distribuito proporzionalmente nel salario. Se la porzione integrata supera il totale, essa viene ridotta proporzionalmente. Quando ciò accade tutti quelli che hanno un salario minore del livello integrato non ricevono nulla.

Questo programma considera sia i piani integrati che quelli non integrati fino ad un numero di 250 partecipanti. Introducete come prima cosa il nome ed il salario di ogni impiegato/partecipante. Dopo il nome dell'ultimo impiegato ed il suo salario, non introducete nulla per il nome e -1 per il salario quando il programma vi chiederà il successivo nome e salario. Il programma fornisce il totale del salario ed il limite del 15% sui contributi. Introducete, quindi il totale del contributo come frazione decimale del compenso totale. Dite se il piano è integrato, e se lo è, qual è il livello integrato e qual è la sua percentuale.

Vi verrà fornita una tabella la quale riporta il nome dell'impiegato, il salario ed il totale della sua assegnazione. Le assegnazioni vengono, inoltre divise in porzioni integrate e non integrate. Il programma fornirà, inoltre, il totale per tutti gli impiegati e vi permetterà di effettuare cambiamenti di alcuni o di tutti i dati.

#### **Esempio**

I seguenti impiegati sono tutti partecipanti in un piano di quote di profitto:

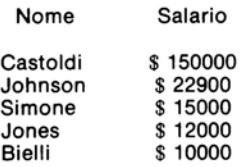

Assumendo che il contributo della compagnia sia del 15%, quale assegnazione deve essere fatta ad ogni impiegato se il piano non è integrato?

#### Risposta:

```
PARTECIPAZIONE AI PROFITTI CONTRIBUENTI<br>INTRODUCI NOME E SALARIO PER OGNI IMPIEGATO<br>INTRODUCI -1_COME SALARIO PER FINIRE L'INTRODUZIONE
38888888<br>39 JONES, 12000
EROWN, 10000
-6 - 1TOTALE COMPENSI = 209900
LIMITAZIONE DEL 15% = 31485
CONTRIBUTO P/S % COME DECIMALE =
? .15<br>IL PIANO E′ INTEGRATO? (S/N)
ΞW
                         PORZIONE
                                      PORZIONE
                                                 TOTAL F
                        INTEGRATA NON-INT.
NOME
          SALARIO
                                       \frac{22500}{3435}150000<br>150000<br>15000
                                                    22500
CONNELL<br>JOHNSON
                          \OmegaØ.
                          ø
                                       2250
                                                    2250
SMITH
              12000JONES
                          Ø.
                                       1800
                                                    1800
EROWN
              10000
                          Ø.
                                       1500
                                                    1500
TOTALI
              209900
                          ø
                                       21485
                                                   31485
VUOI SALARI DIFFERENTI? (S/N)
2 N
CONTRIBUTI DIFFERENTI ? (S/N)
\neg NCAMBI DOVE INTEGRATO ? (S/N)
2NDIFFERENTE LIVELLO DI INTEGRAZIONE (S/N)
つり
DIFFERENTE INTEGRAZIONE % ? (S/N)
```
#### Problemi pratici

1. Per lo stesso gruppo di impiegati quale sarà l'assegnazione in un piano integrato al 3% su \$ 15.000?

Risposta: Castoldi: \$ 23.486,40; Johnson: \$ 3.204,29; Simone: \$ 1.943,64; Jones: \$1.554,91; Bielli: \$1.295,76.

2. Se il piano è integrato al 7% su \$ 22.900, quale sarà l'assegnazione per gli stessi impiegati?

Risposta: Castoldi: \$ 25.038,97; Johnson: \$ 2.464,34; Simone: \$ 1.614,20: Jones: \$ 1.291,36; Bielli: \$ 1.076,13.

# Listing del programma

```
5 PRINT "PARTECIPAZIONE AI PROFITTI CONTRIBUENTI"
4 REM FUNZIONE ARROTONDAMENTO
10 DEF FNR(X)=INT(188*X+,5)/188<br>20 DIM A$(250),B(250),C(250),D(250)
 CO PRINT "INTRODUCI NOME E SALARIO PER CONI IMPIECATO"
140 PRINT "INTRODUCT -1 COME SALARIO FER FINIRE L'INTRODUZIONE"
isa K≡a
160 J = 1170 INPUT A#(J), B(J)<br>180 IF B(J)=-1 THEN 240
190 K=K+B(J)
200 7=7+1<br>210 30TO 170
240 J = -1έξα ρείμΤ "ΤΟΤΑLΕ COMPENSI =";Κ
260 PRINT "LIMITAZIONE DEL 15% =";FNR(.15%K)
278 PRINT "CONTRIBUTO P/S % COME DECIMALE ="
280 INPUT N
90 IF M)=1 THEN 270
190 in Altal Then 270<br>295 in Mito Then 270<br>308 PRINT "IL PIANO E' INTEGRATOR (S.N)"
318 INPUT V≸
210 IF V‡="Ĥ" THEN 640<br>330 IF V‡⊂"S" THEN 300<br>360 PRINT "LIVELLO INTEGRAZIONE="
370 INPUT L<sup>es Ferr</sup>e (Committee)<br>390 PR<u>INT "</u>INTEGRAZIONE % COME DECIMALE ="
400 INPUT P
420 9=0
438 H=0
439 REM CALCOLA LA PORZIONE INTEGRATA PER CONI IMPIECATO
448 FOR I=1 TO J<br>450 IF B(I)>L THEN 460
453 CKID=0
456 GOTO 490
460 C(I)=FNR(P*(B(I)-L))<br>470 S=S+1
480 H=H+C(I)
490 NEXT I
500 IF H<N*K THEN 650
510 IF HDM*K THEN 520
512 FOR I=1 TO J<br>514 D(I)=0
516 NEXT I
518 60TO 760
520 R=0
530 T=0
539 REM RIDUCE L'AMMONTARE INTEGRATO AL CONTRIBUTO TOTALE
540 FOR I=1 TO J
550 IF C(I)=0 THEN 620
560 7=7+1
570 IF T=3 THEN 610
580 C(I)=FNR(C(I)*M*K/H)
530 R=R+C(I)
500 GOTO 620
510 C(I)=M*K-R
520 NEXT I<br>630 GOTO 760
540 H=0
642 FOR I=1 TO J
644 C(I)=0
646 NEXT I
650 G=M-H/K
S69 REM CRLCOLA LA PORZIONE NON INTEGRATA
670 FCR I=1 TO J
```

```
690 D(I)=FNR(B(I)*0)
720 NEXT I
760 0=0
770 X=0
198<br>780 PRINT, "PORZIONE","PORZIONE"<br>790 PRINT "NOME","SALARIO","INTEGRATA","NON-INTEOR.","TOTALE"<br>799 REM STAM<u>PA</u> I RISULTATI
300 FOR I=1 TO J<br>320 X=X+C(I)+D(I)
330 0=0+D(I
340 PRINT 8#(I), B(I), C(I), D(I), C(I)+D(I)
350 NEXT I
355 PRINT
360 PRINT "TOTALI".K.
 378 IF HD=M*K THEN 988
880 PRINT H.
390 GOTO 910
900 PRINT N#H.
319 FRINT Q.M
929 PRINT
338 PRINT "VUOI SALARI DIFFERENTI? (2.10)"
PSO FRIHT TYSUL SHENKI BIFFERENTI (1570)<br>240 INPUT Z:" THEN 120<br>250 IF Z:="1" THEN 120
960 PRINT "CONTRIBUTI DIFFERENTI<br>370 INPUT D:<br>980 IF D#="3" THEN 270<br>990 FRINT "COMBI POVE INTEORATO<br>1010 INPUT D#<br>1020 IF D#="3" THEN 300
                                                               - CO/30 "
1820 IN JEFFER 200<br>1838 PRINT TREFERENT LIVELLO DI INTEGRAZIONE (S.N.)"<br>1848 INPUT J:<br>1950 IF DE="2" THEN 360<br>1860 PRINT TREFERENTE INTEGRAZIONE (2.0.15.N.)"<br>1830 IREUT J:<br>1880 IELZE="2" THEN 390
1090 END
```
### **Bibliografia**

U.S. Internal Revenue Service Code, Section 401-04.

# **RIASSESTAMENTO LIBRO DI CONTROLI O**

Questo programma può evitarvi un pesante lavoro quando dovrete riassestare il vostro esame contabile. Dato che il computer fornisce tutte le somme e le sottrazioni l'esame risulta molto semplificato.

Introducete il bilancio finale della vostra società, indi ogni deposito o credito fatto dalla data societaria. Dopo aver introdotto tutti i depositi e i crediti non pagati, introducete zero. Ciò indica al programma di passare alla successiva sezione, introduzione degli assegni non pagati. Introducete l'ammontare degli assegni o l'ammontare di altri debiti depositati, e quindi introducete zero, quando tutti gli assegni ed i debiti non pagati sono stati introdotti.

Introducete solo totali positivi per ogni risposta. L'unica eccezione è per i totali dei vostri precedenti bilanci e per il vostro esame di bilancio che potrete introdurre come negativi.

Se il vostro profitto non è in bilancio, esaminate tutte le vostre entrate per essere sicuri che esse siano complete e corrette. Controllate nel vostro registro di assegni il totale degli assegni emessi. Avete introdotto tutti gli assegni, i depositi, i debiti e i crediti automatici? Se non trovate nessun errore chiamate la vostra banca.

## **Esempio**

Il controllo contabile della società di Janet, non mostra il pagamento di assegni per un totale di\$ 600,00, questi assegni sono stati depositati ieri. Essa deve anche ricevere due assegni che non compaiono nel controllo: uno di\$ 87 ,32, e uno di\$ 250,00. Se il bilancio finale della società è:\$ 348,55, e il controllo di registro di Janet mostra un bilancio di:\$ 614,54, ed i carichi di servizio sulla società sono di:\$ 3,31, Quale è l'aggiustamento del bilancio? Il conto di Janet è in bilancio?

Risposta: L'aggiustamento di bilancio è di \$ 611,23. Il conto di Janet è in bilancio.

RIASSESTAMENTO LIBRO DI CONTROLLO QUAL'E' IL BILANCIO FINALE DELLA SOCIETA'? 248.55 INTRODUCI L'AMMONTARE DI OGNI DEPOSITO NON COMPRESO NEL BILANCIO  $\frac{1}{2}$  QUANDO TUTTI I DEPOSITI NON PAGATI SONO STATI INTRODOTTI)<br>\$80  $\frac{1}{2}$   $\frac{5}{9}$ INTRODUCI L'AMMONTARE DI CGNI ASSEGNO NON COMPRESO IN BILANCIO

```
3 QUANDO TUTTI I DEPOSITI NON FAGATI SONO STATI INTRODOTTI)
\frac{3}{2} \frac{5}{250}\frac{1}{9}BILANCIO TOTALE = \pm, 511.23
INTRODUCI IL BILANCIO DEL TUO REGISTROP 614.54
INTRODUCI IL TOTALE DEL CARICO SERVIZIO 2.31
BILANCIO TOTALE AGOIUSTATO = \pm, 311.22
DESIDERI RIUTILIZZARE GUESTO PROGRAMMA CON NUOVI DATI 19.500 N
```
### Problemi pratici

1. Il bilancio finale di una società è di \$ 352,13. In questo bilancio non compaiono tre depositi di \$ 100,00 ognuno, e sei assegni rispettivamente di: \$ 159, 21, \$ 25, 00, \$ 14, 75, \$ 29, 54, \$ 45, 67 e \$ 22, 50. Quale il bilancio contabile? Il bilancio di controllo di libro è di \$ 358,97. I carichi di servizio sono di \$ 3,51. Quale il bilancio contabile riaggiustato? Il conto deve essere bilanciato?

Risposta: Il bilancio contabile è \$ 355,46. Quello riaggiustato è \$ 355,46. Il conto è in bilancio.

2. Il bilancio finale di una società è - \$ 17,39. Un deposito di \$ 250,00 non è stato pagato come pure tre assegni di: \$50,00, \$25,00 e \$12,98. Inoltre, non risulta un ritiro pre-autorizzato di \$ 35,00. Qual è il bilancio contabile? Il bilancio dell'esame del registro è di \$ 118,99, i carichi di servizio sono di \$ 9,36. Quale è il bilancio contabile riaggiustato? Il conto è in bilancio?

Risposta: Il bilancio contabile è di \$ 109,63. Il bilancio riaggiustato è di \$ 109,63. Si, il conto è in bilancio.

#### Listing del programma

10 PRINT "RIASSESTAMENTO LIBRO DI CONTROLLO"<br>20 REM – FUNZIONE PER DETERMINARE SE 2' STATA INTRODOTTA UNA SOMMA POSITIVA 30 DEF FNB(X)=INT(X\*100+.5),'100\*SGN(X) 49 PRINT 50 PRINT "QUAL'E' IL BILANCIO FINALE DELLA SOCIETA'"; 60 INPUT E 70 REM – TEST SPECIALE PER LA VALIDITAK DEL DATO INTRODOTTO (I NUMERI NEGATIVI<br>75 REM – SONO CONSENTITI) 80 IF E=INT(E\*100)/100 THEN 120 30 REM - TOTALE NON VALIDO, SECNALA L'ERRORE, CICLO PER RIENTRARE 100 REM GOSUB680 110 REM GOTO 50 120 PRINT 130 PRINT "INTRODUCI L'AMMONTARE DI OGNI DEPOSITO NON COMPRESO NEL BILANCIO"

```
140 PRINT "< 0 QUANDO TUTTI I DEPOSITI NON PAGATI SONO STATI INTRODOTTI\"
150 D = 0160 INPUT A
100 REM - TUTTI I DEPOSITI SONO STATI INTRODOTTI?
180 IF A=0 THEN 260
190 REM - NO. TEST PER DATI INTRODOTTI VALIDI
200 IF FNB(A)=A THEN 240
210 REM - DATO NON VALIDO, STAMPA L'ERRORE STANDARD, CICLO PER RIENTPARE
220 808UB 720<br>230 80TO 160
240 D=D+A
550 GOTO 160
260 PRINT
270 PRINT
           "INTRODUCI L'AMMONTARE DI OGNI ASSEGNO NON COMPRESO IN BILANCIO"
200 PRINT "( 0 QUANDO TUTTI I DEPOSITI NON PAGATI SONO STATI INTRODOTTI)"
290 0=0
300 INPUT A
\frac{1}{310} REM – TUTTI GLI ASSEGNI NON PAGATI SONO STATI INTRODOTTI ?
320 IF A=0 THEN 400
330 REM – NO, TEST PER DATI INTRODOTTI VALIDI
350 REM – DATO NON VALIDO, STAMPA L'ERRORE STANDARD, CICLO PER RIENTRARE<br>360 SOSUE 720<br>360 SOSUE 720
378 3878 308
380 C=C+A
390 GOTO 300
400 PRINT
410 PRINT "BILANCIO TOTALE = $."; (E+D)-0
420 PRINT
430 PRINT "INTRODUCI IL BILANCIO DEL TUO REGISTRO";
440 INPUT B
           "INTRODUCI IL TOTALE DEL CARICO SERVIZI";
450 PRINT
460 INPUT S
470 REM - TEST PER DATI INTRODOTTI VALIDI
480 IF FNB(S)=S THEN 520
490 REM - DATO NON VALIDO, STAMPA L'ERRORE STANDARD, CICLO PER RIENTRARE
500 GOSUB 720<br>510 GOTO 450
520 PRINT
530 PRINT "BILANCIO TOTALE AGGIUSTATO = $.";B-S
549 INPUT 2$
550 PRINT
560 PRINT "IL VOSTRO BILANCIO NON GUADRA."<br>570 PRINT "ASSICURATEVI DI AVER INCLUSO TUTTE LE TRANSAZIONI A FRONTE"<br>580 PRINT "DI QUESTO BILANCIO, INCLUDENDO I DEPOSITI AUTOMATICI E"<br>590 PRINT "I PAGAMENTI DI INTERESSI, COSI
600 PRINT
513 REM - FINE PROGRAMMA O RIINIZIO?
620 PRINT
638 PRINT "DESIDERI RIUTILIZZARE QUESTO PROGRAMMA CON NUOVI DATI (S/M)";
540 INPUT Z#:PRINT"? "Z#: REM CANCELLARE PRINT"? "Z#
650 IF 2‡="8" THEN 40<br>660 IF 2‡="N" THEN 760
670 GOTO 630
580 PRINT
690 PRINT "ERRORE: INTRODUCI SOLO UN VALORE TOTALE IN LIRE VALIDO."
700 PRINT
710 RETURN
720 PRINT
 30 PRINT "ERRORE: INTRODUCI SOLO UN VALORE TOTALE POSITIVO IN LIRE VALIDO."
740 PRINT
750 RETURN
760 END
```
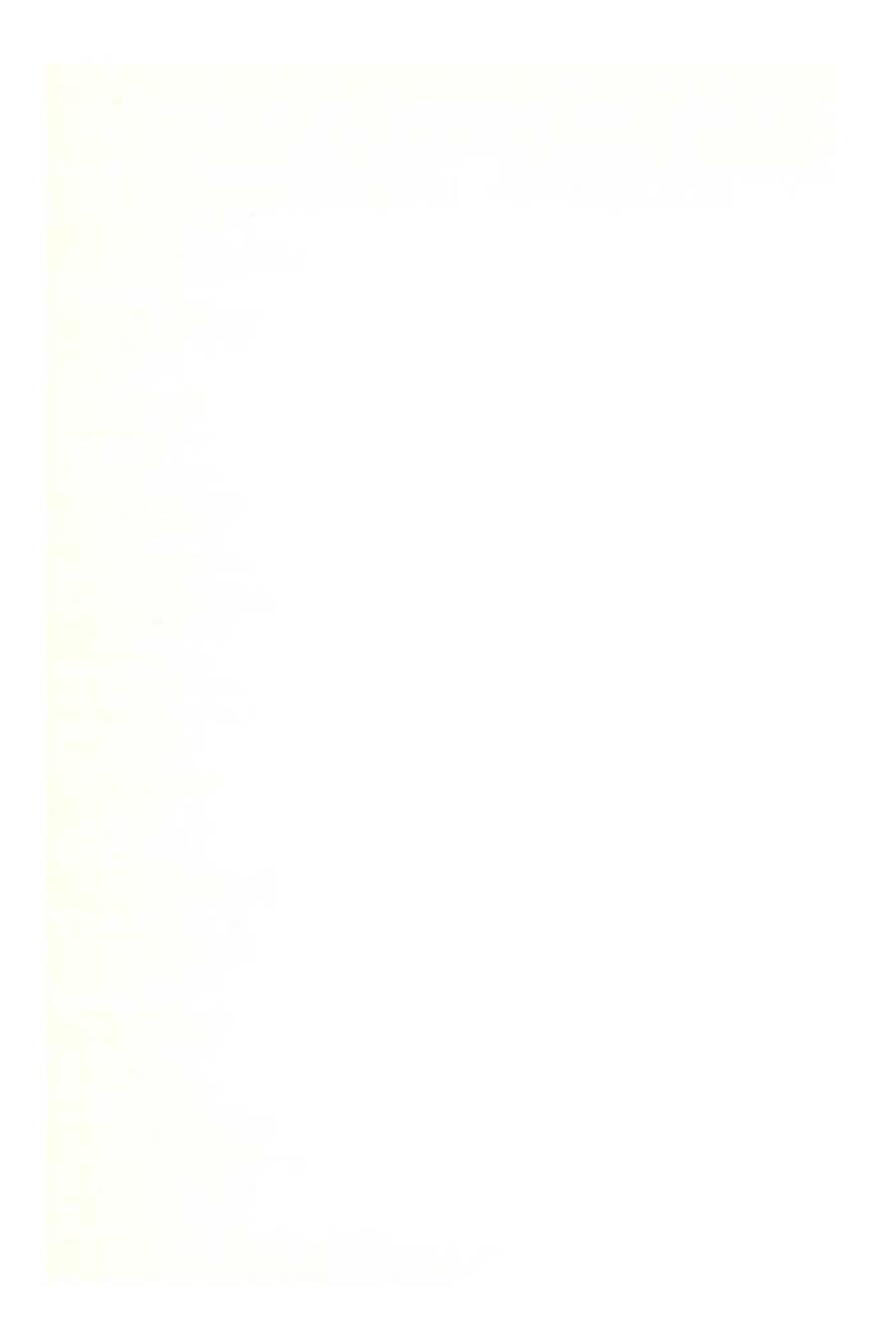

# **BILANCIO FAMILIARE**

Questo programma mostra un bilancio di cassa ad uso personale, permettendo una varietà di spese, le quali possono avvenire in molti modi differenti. Introducete le informazioni di reddito e di spesa che il programma richiede, giorno per giorno dettagliate i redditi e le spese avute. È permesso anche l'uso di carte di credito come mezzo di pagamento nel caso in cui la vostra cassa sia insufficiente per coprire i debiti. Volendo si possono dilazionare sul periodo di tempo successivo i debiti che non si riescono a coprire.

Per usare il programma introducete i dati del bilancio iniziale. Il programma vi guida attraverso una serie di entrate, partendo dal vostro reddito netto, seguito dai prestiti garantiti, dalle carte di credito e dalle normali spese. Se il vostro bilancio non include alcune delle voci che vi vengono richieste introducete zero per tali voci. In tal caso slitterete alla prossima voce del bilancio.

Quando introducete una voce del bilancio dovete fornire anche il suo ammontare periodico, quante volte si è avuta questa voce e quante volte si avrà in seguito. Fanno eccezione i prestiti garantiti e le carte di credito, per queste due voci sono, infatti, necessarie più informazioni. L'ammontare periodico è una somma che voi ricevete come reddito, o pagate come spesa. Quindi dovrete introdurre quante volte la voce è ripetuta nel vostro bilancio, quest'entrata deve essere un numero intero da 1 a 99 inclusi. Questo numero dirà al programma quante volte la voce si ripete in un anno  $(1 = \text{annual}, 2 = \text{semester}, 4 = \text{trimestra-})$ le,  $6=$  ogni due mesi,  $12=$  mensile,  $24=$  due volte al mese,  $26=$  bisettimanale e  $52=$ settimanale).

Se la data successiva per la voce del bilancio è quella di partenza del bilancio stesso, introducete zero  $(0)$ . Altrimenti introducete tale data come un numero (es. 15980= 15 Settembre 1980). Potete introdurre una data mensile o annuale a vostra scelta dopo la data di partenza del bilancio. Il programma fornirà la sua analisi di cassa rendendo attivo il reddito futuro o le spese quando avrà raggiunto la data da voi prescelta.

Per i prestiti garantiti dovrete introdurre il bilancio restante del prestito come un ammontare periodico la sua frequenza e la sua data successiva. Per le carte di credito, dovrete dire quale è la quota percentuale annua della carta, il suo bilancio restante e se è un credito con limiti autorizzati. Il programma calcola e mostra il totale ed il numero dei pagamenti restanti per ogni carta di credito. Se volete cambiare tali pagamenti, specificate se i nuovi pagamenti periodici hanno un ammontare maggiore o minore. NOTA: il programma calcola tutto il fluire dei pagamenti per rendere il bilancio più prevedibile. Quando il pagamento totale calcolato durante l'analisi del flusso di cassa supera il bilancio restante della carta di credito, solo tale bilancio restante viene pagato.

Quando avrete introdotto tutte le voci il programma vi chiede quanto avete in cassa. Introducete questo totale ed il programma inizierà l'analisi. Alla fine di ogni mese l'analisi finirà.

Poichè le entrate sono molte voi potrete correggere gli errori fatti solo sulla voce che il programma sta eseguendo, cioè, non potete tornare alla quinta voce se il programma sta eseguendo la decima.

Mentre esso sta eseguendo una voce voi potrete tornare indietro nell'ammontare periodico introducendo -I. Esempio: se vi·accorgete di avere introdotto un errore nell'ammontare periodico del salario 1, ed il programma vuole che introduciate il dato successivo per questa voce. Dovrete introdurre come nuovo dato  $-1$ . Il computer accetterà questa entrata e vi chiederà nuovamente di introdurre l'ammontare periodico per il salario 1.

#### **Note al programma**

Il programma Bilancio familiare/Flusso di cassa permette un massimo di tre redditi, tre prestiti e cinque carte di credito, ed inoltre venticinque voci di spesa. Il programma porta come prima voce la cassa dei prestiti, quindi le carte di credito ed infine, le altre spese. Le spese sono poste in ordine di importanza decrescente, cioè, se nello stesso giorno compaiono un prestito, una carta di credito ed una spesa al ristorante, il programma considera prima la cassa per il prestito e considera per ultima la spesa del ristorante.

Il cambiamento del programma per permettere più voci è un processo che avviene in tre fasi. Per prima cosa sostituite nella linea 20 i termini A,B,C e D in parentesi con i numeri desiderati. Il significato di questi termini è spiegato in seguito:

- 20 DIM 0(12).IO(A,2),C0(8,3).C1 (C,5).C1\$(C),EO(D,2)
- $A =$  Massimo numero di redditi
- $B =$  Massimo numero di prestiti garantiti
- $C =$  Massimo numero di carte di credito
- $D =$  Massimo numero di voci di spesa

11 secondo passo è quello di porre la descrizione della voce extra di bilancio nella sezione DA TI all'inizio del programma. Potrete aggiungere ogni prestito extra ponendo i nuovi Dati fra le linee 90 e 100 che contengono la descrizione dei prestiti. NOTA: non è necessario cambiare i Dati per permettere più redditi o più carte di credito. Per aggiungere nuove spese, aggiungete i nuovi Dati tra le linee 110 e 180.

Il terzo ed ultimo passo è quello di cambiare il Loop FOR/NEXT nel programma. Se voi cambiate il numero di prestiti garantiti dovrete cambiare le linee 530 e 1080. Normalmente esse sono fatte per tre interazioni. Sostituite il numero 3 in questi due stati con il nuovo numero di prestiti garantiti. Se avete

aggiunto o eliminato delle voci di spese, dovrete cambiare le linee 750 e 1360. Cioè. sostituite il numero 25 col nuovo numero di voci di spesa.

# Esempio

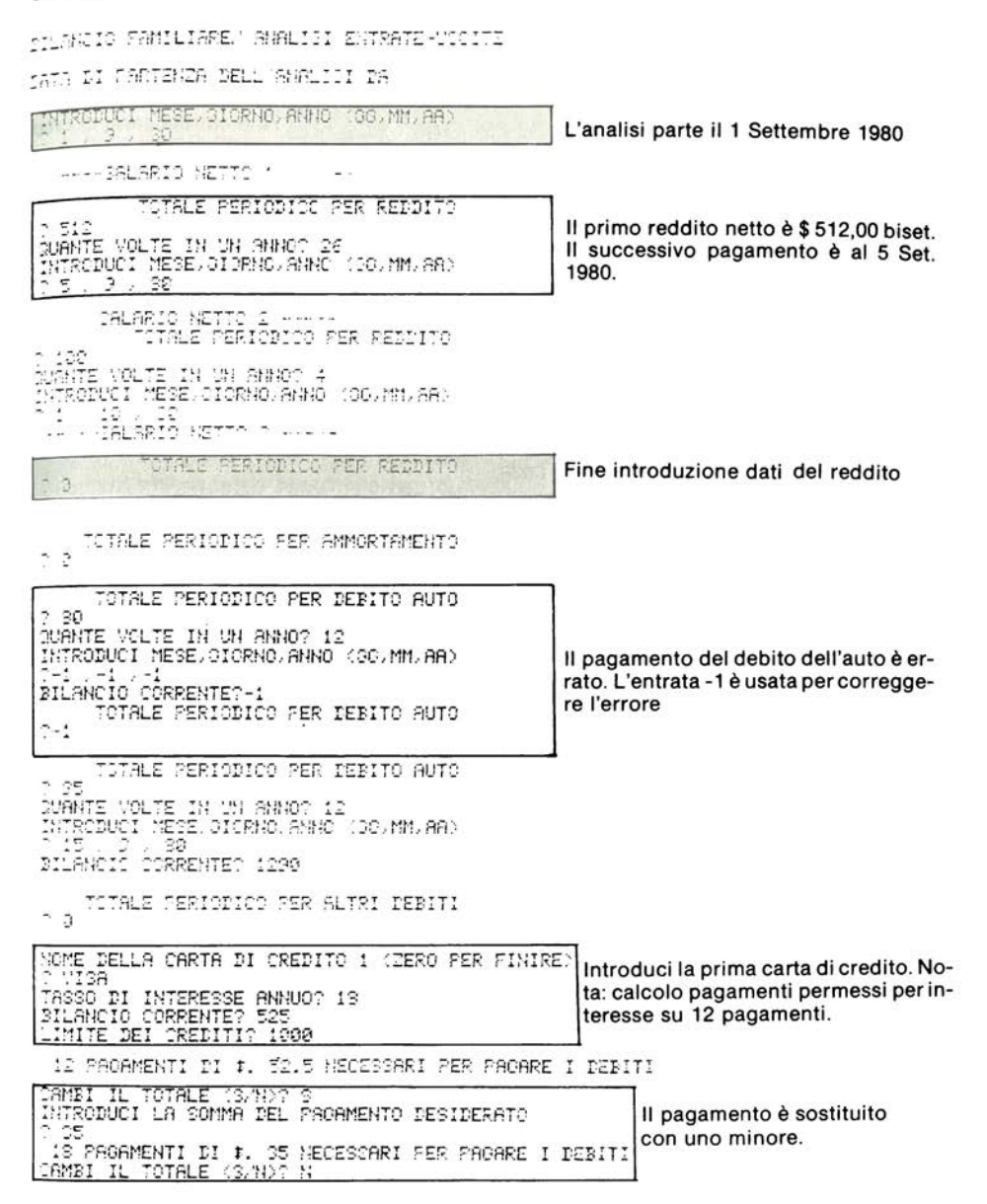

INTRODUCI LA DATA DI FATTURA DEL PROSSIMO VISA<br>INTRODUCI MESE,CIORNO,ANNO (GG.MM.AA) T 20 J 3 J 30<br>NOME DELLA CARTA DI CREDITO 2 (ZERO PER FINIRE) MASTERCHARGE THREE ANIMATORS ANNUOT 18<br>
FASSO DI INTERESSE ANNUOT 18<br>
ELANCIO CORRENTET 200<br>
LIMITE DEI CREDITIT 500<br>
12 PROGMENTI DI #. 23 NECESSARI PER PAGARE I DEBITI<br>
12 PAMBI IL TOTALE (S/N)T N<br>
INTRODUCI LA DATA DI FATTURA DEL PR INTRODUCI MESE, GIORNO, ANNO (GG, MM, AA) ? 24 , 9 , 80<br>NOME DELLA CARTA DI CREDITO 3 (ZERO PER FINIRE) Fine entrata carte di credito  $\overline{a}$ TOTALE PERIODICO PER TASSA PROPRIETA?<br>2.3 TOTALE PERIODICO PER AFFITTO  $200$ QUANTE VOLTE IN UN ANNO? 12 INTRODUCI MESE, GIORNO, ANNO (GG, MM, AA)  $1, 3, 30$ TOTALE PERIODICO PER ASS. VITA  $912.5$ QUANTE VOLTE IN UN ANNO? 12 INTRODUCI MESE GIORNO ANNO (GG. MM. AA)  $724, 9, 80$ TOTALE PERIODICO PER ASS. CASA  $2a$ TOTALE PERIODICO PER ASS. AUTO  $7.125$ QUANTE VOLTE IN UN ANNO? 4<br>INTRODUCI MESE,GIORNO,ANNO (GG,MM,AA)<br>? 21 , 10 , 80 Spesa trimestrale. TOTALE PERIODICO PER TELEFONO  $7.35$ QUANTE VOLTE IN UN ANNO? 12 INTRODUCI MESE. GIORNO. ANNO (06.MM. AA)  $78, 9, 30$ TOTALE PERIODICO PER OAS & ELETTR.  $7.17$ QUANTE VOLTE IN UN ANNO? 12 INTRODUCI MESE, GIORNO, ANNO (SO, MM, AA)  $7.18 - 9 - 30$ TOTALE PERIODICO PER ACQUA  $2a$ TOTALE PERIODICO PER RIFIUTI  $79$ TOTALE PERIODICO PER ALIMENTARI  $25$ QUANTE VOLTE IN UN ANNO? 52 Spesa settimanale INTRODUCI MESE. GIORNO, ANNO (GG, MM, AA)  $9,80$ TOTALE PERIODICO PER VESTIARIO  $~^{\circ}$  40 QUANTE VOLTE IN UN ANNO? 4 INTRODUCI HESE GIORNO ANNO (GG. MM. AA)  $11<sup>2</sup>$ 30

TOTALE PERIODICO PER MEDICO  $\sim$  08 2.30<br>juante Volte IN UN ANNO? 4<br>juiteceucI Mese.cIprNo.aNNo (So.MM.AA)<br>2.1 = 12 = 38 12 TOTALE PERIODICO PER DENTISTA n 3 TOTALE PERIODICO PER MEDICINE o 0 TOTALE PERIODICO PER SCUOLA ^ 2 TOTALE PERIODICO PER CURA BAMBINI  $~12$ SUANTE VOLTE IN UN ANNO? 52<br>INTRODUCI MESE/GIORNO/ANNO (GO/MM/AA)<br>? 3 / 3 / 30 TOTALE PERIODICO PER RIPARAZIONI AUTO -40 .<br>CUANTE VOLTE IN UN ANNO? 3<br>THTRODUCI MESE/SIORNO/ANNO (SC/MM/AA)<br>2 1 / 1 / 81 La spesa avviene ogni 4 mesi TOTALE PERIODÍCO PER COSTITUZIONI  $\sim$  0. TOTALE PERIODICO PER FIRMO MEDICO  $\sim$  a TOTALE PERIODICO PER RIPARAZICNI CASA<br>C 2 TOTALE PERIODICO PER RISTORANTI - 45 วิบล์พัทย VOLTE IN UN ANNO? 52<br>INTRODUCI MESE/SICRNO/ANNO (30/MM/AA)<br>? 0, 0 / 0 La data successiva per questa voce è la data di partenza dell'analisi. TOTALE PERIODICO PER CINEMA/CONCERTI - 12 QUANTE VOLTE IN UN ANNO? 26 [HTRODUCT] MESE] STORHO, ANNO 100, MM, AA)<br>219 - 218 - 9 TOTALE PERIODICO PER SOTTOSCRIZIONI s a TOTALE PERIODICO PER VARIE  $12$ วันส์ที่สอ VOLTE IN ON ANNO? 52 INTRODUCI MESEVOIORROVANNO (OGVMMVAA)<br>2 15 - 2 - 30<br>INTRODUCI CASSA SOTTO MANO<br>1988 Cassa disponibile all'inizio dell'analisi 460 ENTRATE-USCITE PER 19.1 S1<br>GPERTURA DEL BILANCIO DI CASSA #. 400<br>11 GPPITTO  $-302$ RISTORANTI<br>DINEMA/CONCERTI -I5<br>-13

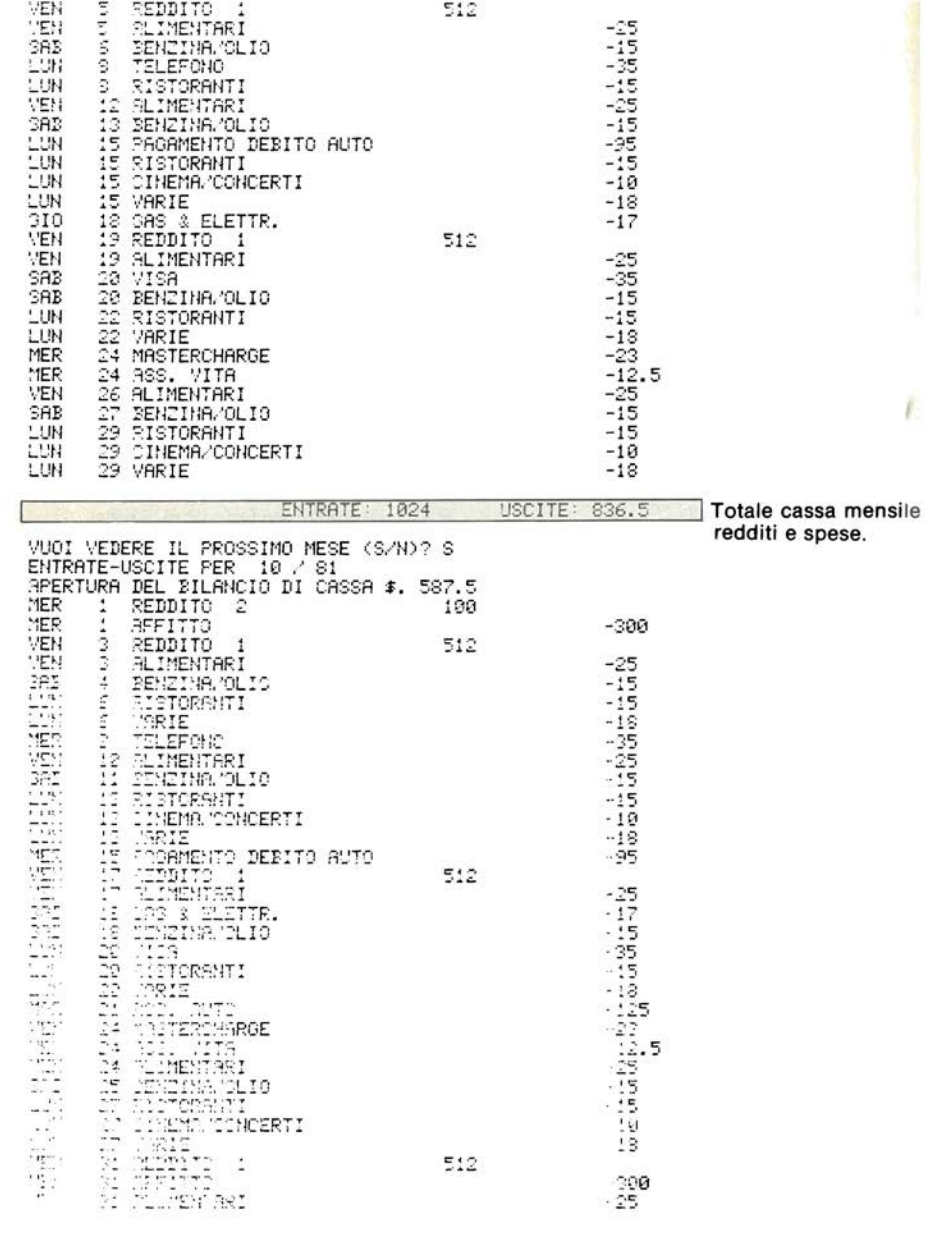

ENTRATE 1636 USCITE 1279.5

"II VEDENI IL PROSSIMO MESE (B.M)? N

# Listing del programma

.a REM BILANCIO FAMILIARE/ ANALISI ENTRATE-USCITE<br>20 DIM D(12),10(3<u>,2),00(4,3),</u>01(5,5),01≉(5),E0(25,2) 30 REM DOS -- FATTORI COMPENSO GIORNO  $10.05$  REM  $19$   $\circ$ -- REDDITI DA SALARIO ≶e REM CIÓ -- STRUMENTI DI CREDITO REM ED() -- SPECE<br>REM C1: -- DESCRIZIONI DELLE CARTE DI CREDITO<br>REM C0() -- DEBITI <u>A TERMINE FISSO</u> **SO REM EDIO** compute FIS<br>112 MCM SPERE<br>112 DeTarliassa PROPRIETA1","AFFIITO"<br>122 DeTarass, Villa","ASS, recomputer<br>122 DeTaribusserver e cota annortamento", "DEBITC AUTO", "ALTRI DEBITI" 115 – Franco Francouz, Francus II.a.<br>120 – Atarass, Vitar Mass, Casar Mass, Autor<br>130 – Atarass, Vitar Mass, Sielftr, Muncouar Meistutir<br>140 – Ataralimentari Murstiarion, Medicon, Mentistar 140 BRIANNIAN MART "SVESTIAKIO", "MEBICA", "BENZINA/OLIO"<br>150 BRIANNEDICINE", "SVEGLA", "CURR BAMBINI", "BENZINA/OLIO"<br>150 BATA"SIPARAZICHI GNTO", "SCSTITUZIONI", "PIANO MEDICO"<br>170 BRIANSIPARAZICHI GASA", "RISTORANTI", "C 1.9 International CASA","RI:<br>1920 INTAPY SOUTHOMAN (1920 INTernational CASA)<br>1920 INTER<br>1930 INTERNATION<br>1930 INTERNATION<br>1930 INTERNATION<br>1930 INTERNATION<br>1930 INTERNATION<br>1930 INTERNATIONAL<br>1930 INTERNATIONAL CONTRACTOR<br> "BILANCIO FAMILIARE,' ANALISI ENTRATE-USCITE" 330 PRINT .<br>148 PRIHI "DATA DI PARTENZA DELL'ANALISI DA'" 350 GOODB 2330 150 10108 2590<br>170 11-2<br>170 11-7<br>180 11-7\*10088-M\*108+D2<br>180 24-7\*10088-M\*108+D2<br>180 2011<br>191 10108 2590 410 REM INTRODUCI I REDDITI - AMMONTARI & FREQUENZE 420 12=0<br>430 X#="REDDITO" "-------SALARIO NETTO"; I2+1; "------" 540 READ X# SSØ PRINT<br>SSØ PRINT 1999 1999<br>1999 1F 32(1)=0 THEN 640<br>1999 1F 32(1){0 THEN 550 380 18 H2(1750 1HEN 320<br>580 20(1,1)=A2(1)<br>580 20(1,2)=A2(2)<br>510 SRINT "BILANCIO CORRENTE";<br>520 IMPUT C0(1,3)<br>530 I<u>F C</u>0(1,2)(1 THEN 560 **E40 NEXT I** 

STO REM INTRODUCI CARTE DI CREDITO E LORO DESCRIZIONE<br>SGO REM VENGONO ASSUNTI PACAMENTI MENSILI STO PRINT SED X=1<br>520 003UB 2020<br>520 003UB 2020<br>700 3F 01⊅(K)(="0" 7HEN 700 700 18 144 888<br>710 NeW+1<br>720 20TC 630<br>710 24±M<br>740 REM MATRODUCI SPESE<br>740 REM MATRODUCI SPESE TS0 FOR X=1 TO 25<br>TS0 FRINT<br>TT0 READ X# 790 GOSUB 2760<br>790 EO(K, 1)=82(1)<br>900 EO(K, 2)=82(2) SCO ESCALLERATER<br>210 NEXT K<br>220 SEM INTRODUCI LE RISERVE DI CASSA CORRENTI<br>340 INPUT DU<br>250 REM INIZIO ANALISI<br>350 REM INIZIO ANALISI 258 PRINT 370 PRÎNT "ENTRATE-USCITE PER "(MI)"/"(INT(Y1+1)<br>380 PRINT "APERTURA DEL DILANCIO DI CAGGA #."(DO 330 2140<br>320 2140<br>320 1140<br>310 53R K1+D1 TO D(M1) 310 FOR Mi=D1 TO D(M1)<br>200 FOR M=1 TO D(M1)<br>200 FOR M=1 TO 12<br>240 REM CONTROLLA IL REDDITO<br>350 IF INT(13(J.2)))D4 THEN 1360<br>350 IF INT(13(J.2)))D4<br>370 I1=1:+10(J.1)<br>200 M=M1<br>1300 Pey1<br>1310 D3=(13(J.2)-INT(10(J.2)))W100<br>132 1976 (7610) 2510<br>1976 (7611-2421)+VM10000+MM100+D2<br>1976 (7511-2421)+VM10000+MM100+D2<br>1976 (8131-1-1021):TOR(9):"REDDITC":J.TOR(5):19(J.1)<br>1979 REM CRLOCLA LE USCITE PER DEBITI A TERMINE FISSC<br>1979 REM CRLOCLA LE USCITE PE

1040 NEXT<br>1050 NEXT REM CALCOLA LE USCITE PER LE SPESE 7350 SEM CALCOLA LE USCITE PER LE<br>1300 FCR J=1 TO 25<br>1300 READ X\*<br>1300 READ X\*<br>1300 IF INT(E0(J,2)))D4 THEN 1450<br>1400 A2(1)=E0(J,1)<br>1410 A2(1)=E0(J,2)<br>1410 A2(1)=1700 1414 (1938) 1700<br>1420 PRINT 8#JD1JIAB(9);X#JTAB(50);-1#A2(1)<br>1420 PRINT 8#JD1JIAB(9);X#JTAB(50);-1#A2(1) 448 E8(J,2)=(E8(J,2)-INT(E8(J,2)))+Y\*13000+M\*130+D2 450 NEXT 460 Di=Di+1 470 D4=91\*10000+M1\*100+D1 1480 M=M1 198 D2=D1 500 Y=Y1 išia gosum 2<br>iš20 NEXT K1 **GOSUB 2890** (538–13=1  $548$  $D2 = D(M1)$ issø M=M1 1560 Y=Y1 1570 GOSUB 2750 580 Di=1 590 Mi=M 1600 V1=Y \$10 GOSUB 2890 620 D4=Y1\*10000+M1\*100+D1 \$30 PRINT TAB(22); "ENTRATE: "; I1; TAB(41); "USCITE"; E1 **S40 PRINT** .<br>1650 PRINT "VUOI VEDERE IL PROSSIMO MESE (S.N.)".<br>1660 INPUT MO\$ 1670 IF X0\$="S" THEN 870 :690 IF X0\$="N" THEN 3320 390 GOTO 878 700 REM APPLICA LE SPESE 1713 X2\$=""<br>1713 X2\$=""<br>1720 IF B0-A2(1)}=0 THEN 1918<br>1730 PRINT "LA CASSA ABBISOGNA PER:"(X≭)" ≸."(A2(1))"38TT3 MANC: "(I2) 742 PRINT "INTRODUCI D=DIFFERISCI LA SPESA C=USA LA CARTA DI CREDITO" 1750 INPUT X0:<br>1750 INPUT X0:<br>1750 IF X0:="D" THEN 1980<br>1770 IF X0::0" THEN 1740<br>1780 PRINT "CARTA DI CREDITO NUMERO (1-":04:"O ZERO)" 730 INPUT X0 .<br>1800 IF MOCI THEN 1740<br>1810 IF MODC4 THEN 1760<br>1820 IF C1(M0,2)+A2(1)(=C1(M0,3) THEN 1850<br>1830 PRINT "DISPONIBILE ",C1#(M0);" CREDITO DI \$,";C1(M0,3)-C1(M0,2) 1940 3070 1780 ອີຣ໌ຍ ວິ1 ລັດອິລິລາ≡ດ1 ລາດອິລລາ+ສລາ1ລ 360 K=K0 1970 X0\$="1"<br>1990 BOSUB 2160<br>1990 X0\$="" 1200 RETURN 1900 RETURN<br>1920 E1=E1+A2(1)<br>1920 E1=E1+A2(1)<br>1930 B3=(A2(2)-INT(A2(2)))\*100<br>1940 V=INT(A2(2)/190083)/100)<br>1930 B2=INT(182(2)-(V\*10000+M\*100))<br>1930 B63 CALCOLA LA PROSSIMA BATA<br>1930 B63 SEN CALCOLA LA PROSSIMA BATA<br>1930 B6 2020 REN SOTTOPROGRAMMA DI INTRODUZIONE DATA DI CARTE DI CREDITO E CREDIT<br>2030 PRINT "NOME DELLA CARTA DI CREDITO"/X/"(ZERO PER FINIRE)" 2020 IPMU Click() FRINT-"2020<br>2020 IPMU Click() (PRINT-"2020<br>2020 IPMU Theory (18) 2020<br>2020 IPMU Theory (2020 IPM DECEMBER)<br>2020 IPMU Click() The Logo<br>2020 IPMU Click() The Logo<br>2020 IPMU Click() The Logo<br>2020 IPMU Click( 2040 INPUT C1‡KK) PRINT"? "C1‡KK) SEM CANCELLARE FRINT"? "C1‡(X)<br>2050 IF C1≢KK){="0" INEN 2350<br>2060 PRINT "TABSC DI INTERESSE ANNUO" 1978 MeM+1<br>1980 MeM+1<br>1980 MeM+1<br>1970 Me1 2539 Y=Y+1 .<br>2530 YEXT K **RETURN** 2500 RETURN<br>2520 REM CALCOLA LA PROSSIMA RICORRENZA QUINDICINALE<br>2520 IF D2CD(M) THEN 2550<br>2520 IF D2CD(M) THEN 2550<br>2530 IF D2D(M) THEN 2660<br>2550 IP D2D(M)<br>2550 RETURN<br>2570 RETURN<br>2530 N=M11 1989 81-82-15<br>2090 81-841<br>2700 IF MC=12 THEN 2730<br>2710 7=741<br>2710 M=1

1990<br>1990 - The Control (1990) - 1990 - 1990 - 1990 - 1990 - 1990 - 1990 - 1990 - 1990 - 1990 - 1990 - 1990 - 1990<br>1990 - 1990 - 1990 - 1990 - 1990 - 1990 - 1990 - 1990 - 1990 - 1990 - 1990 - 1990 - 1990 - 1990 - 1990 - 19

# **METODO DEL PERCORSO CRITICO (CPM)**

Questo programma calcola il tempo necessario per completare un gruppo di attività legate fra loro.

Prima di usare il programma, tracciate un diagramma CPM ed una tabella di precedenze. Quando avrete stabilito la rete di lavoro controllate se sono state incluse le attività "simulate" nel diagramma. Queste attività non hanno una durata effettiva, ma sono necessarie per indicare la precedenza di alcune attività su altre nella rete di lavoro.

In seguito questo programma vi permette di rivedere la rete di lavoro, cambiando la durata delle attività e i costi. In tal modo voi potrete vedere i cambiamenti della via critica. In funzione del grado di cambiamenti della rete, tale via può variare aggiungendo o eliminando delle attività.

#### **Note al programma**

Il numero di attività permesse, correntemente, dal programma è 100. Se volete cambiarlo, dovrete modificare la linea 60 del programma come segue:

```
60 DIM A(l,2),S(l),F(l),E(l,2)
```
Dovrete sostituire l'espressione I con il vostro massimo es. 15, 20, ecc.

Può esistere un tempo di rilassamento negativo per ogni attività, tuttavia il programma non ne tiene conto rie nel tempo di partenza ne nel tempo finale o lunghezza di via critica.

## **Esempio**

La Washoe Valvole ha una larga attività ed un vasto giro di vendita nello stato, nell'Indiana essa ha tre addetti alle vendite che coprono tutto il territorio e che le procurano molte vendite. Alla fine del giro di vendite tutti i tre venditori vanno a Chicago per un incontro di sintesi.

Nance Graham, direttore alle vendite vuol sapere quando è partito ogni venditore per il suo viaggio, quanto tempo ognuno ha passato guidando e quanto tempo è stato utilizzato per le vendite ed in quanto tempo ogni venditore pensa di giungere a Chicago. La sua carta di precedenza contiene anche i rimborsi giorna-

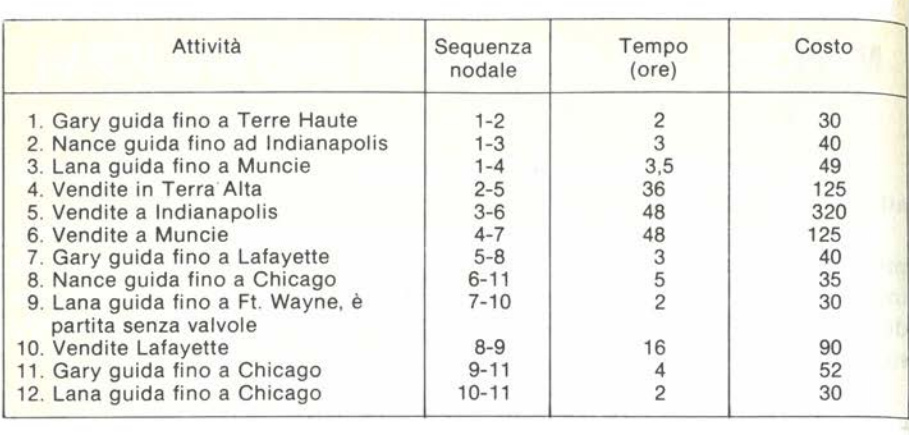

lieri, che sono calcolati come spese di viaggio.

Quale sarà la risposta se Nance esegue il programma?

Risposta: Il tempo minimo necessario per completare un giro di vendite è di 61 ore (lunghezza della via critica), le spese di viaggio sono di \$966 (costo della via critica).

```
METEES DEL RERCORSO CRITICO
CURNITE DITILITIES IN OVERTA RETER 12
INTRODUCI NODO INIZIALE, NODO FINALE DELL'ATTIVITA" 1 0 1.<br>INTRODUCI DURATA E COSTOR 1 - 12
                                                                                                \hat{\mathbb{Z}}INTREDUCI NODO INIZIALE, NODO FINALE DELL'ATTIVITAN 2 C 1<br>INTREDUCI DURATA E COSTOR D - 40
                                                                                                5
DUTROPECI NODO INICIALE, NODO FINALE DELL'ATTIVITAS 3 0 1.<br>INTROPECI DURATA E CICTOS DUE - 42
                                                                                                \ddot{ }SNIRODUCI NODO INIZIALE, NOTO FINALE DELL'ATTIVITÀ" ( 2 2)<br>INTRODUCI DURATA E IDOTOT DE 1125
                                                                                                5
INTRODUCI NOTO INIZIALE, NODO FINALE DELL'ATTIVITA" 5 2 0 , 5<br>INTRODUCI DURATA E 198TOT 48 - DIC
INTRIDUCI NOBO INIDIALE, NOBO FINALE PELL'ATTIVITA" S 2-4.<br>INTRODUCI DURATA E COSTOR 40 - 125
INTRODUCI NODO INIZIALE, NODO FINALE IELL'ATTIVITA" 7 C 5.<br>INTRODUCI DURATA E COSTOR 2 - 40
                                                                                             - S
INTRODUCI NOTO INICIALE, NOTO FINALE DELL'ATTIVITA^ S C 6 / 11<br>INTRODUCI DURATA E COSTON 5 - 65
INTRODUCI NODO INIZIALE, NOIO FINALE DELL'ATTIVITA' 9 ? 7.<br>INTRODUCI DURATA E COSTO? 2 - 00
                                                                                                19INTRODUCI NODO INIZIALE, NODO FINALE DELL'ATTIVITA" 10 7 S = 9<br>INTRODUCI DURATA E COSTOR 16 , 30
```
AMRODUCI NODO INIZIALE, NODO FINALE DELL'ATTIVITA′ 11 ? 9<br>AMRODUCI IURATA E COSTO? 4 , 52  $11$ MIRCOUCI NODO INIZIALE, NODO FINALE DELL'ATTIVITA' 12 º 10<br>ANTRODUCI DURATA E COSTO? 2 , 30  $11$ 80.DO PARTENZA ARRIVO DURATA ATTESA COSTO  $\frac{2}{3}$ <br> $\frac{3}{3}$  5  $\frac{2}{3}$ CRITICA 30 C) ā  $\overline{\phantom{a}}$ 40 3<br>3<br>4<br>4<br>4<br>4<br>4<br>5<br>5<br>5<br><br><br><br><br><br><br><br><br><br><br><br><br><br><br><br><br><br> ) မွပ်ပါသလို့<br>(၁) وَةً 5.5<br>35: CRITICA 4 poor in City  $\frac{1}{5}$ .5 48 320  $\frac{1}{2}$   $\frac{5}{2}$   $\frac{5}{2}$   $\frac{1}{2}$ 125 à. im et ಕ್ಷ<br>2 ಕೆ.ಶ ಜ<br>16 CRITICA 90<br>4 CRITICA 52  $\frac{51}{41}.5$ Ii<br>ia<br>a 51<br>59<br>57 ā Ħ ŠŤ. ēί 90. 53.5 šΪ ia LUNGHEZZA DEL PERCORSO CRITICO E′ 61<br>536TO TOTALE DI QUESTA RETE≕ 966 WOI CAMBIARE QUALCUNA MELLE DURATE DELLE ATTIVITAL (S/W)? N

### **Problemi pratici**

1. Supposto che Gary utilizzi solo 30 ore per le vendite in Terre Haute, varierà il percorso critico? Gary potrà attendere prima di partire, e se sì, quanto?

Risposta: Il percorso critico si riduce a 56 ore. Gary può ora attendere 7 ore prima di riprendere il suo viaggio, e Lana può attendere 1/2 ora.

2. Nance può prendere l'aereo, invece di guidare. Il tempo di volo per Indianapolis è di 1/2 ora, e per Chicago è di 45 minuti. Essa deve pagare una tassa di sbarco di \$5 a Indianapolis e di \$20 a Chicago, tali tasse si devono aggiungere al costo precedente.

Con queste informazioni, quanto tempo può attendere prima di partire? Quanto sarà il costo totale?

Risposta: Nella rete originale Nance poteva attendere 5 ore. Ora essa può attendere 11,75 ore prima di partire. Il costo totale della rete è ora di \$971.

## Listing del programma

```
10 REM METODO DEL PERCORSO CRITICO (MPC)<br>20 REM MATRICE 181 - NODI DI INIZIO E FINE PER OGNI ATTIVITA1<br>20 REM MATRICE 181 - TEMPO DI PARTENZA INIZIALE PER OGNI ATTIVITA1<br>40 REM MATRICE 151 - TEMPO DI PARTENZA FINALE PER OG
```

```
09 DIM 3K190.0008(1900),FK1900,EK190.2)<br>73 DEF ENR(C1)=INTKKC1#1999+,500.1999
SO PRINT<br>20 PRINT
                  "METODO DEL PERCORSO CRITICO"
 100 PRINT "QUANTE ATTIVITA" IN QUESTA RETE"
\frac{1}{110}<br>\frac{1}{100}SHOUT H
      <sup>2</sup>R =1 TO H</sup>
      PRINT
198 PRINT "INTRODUCT NODO INIZIALE, NODO FINALE DELL'ATTIVITA'";I;<br>198 PRINT "INTRODUCT NODO INIZIALE, NODO FINALE DELL'ATTIVITA'";I;<br>198 IF 3(I.11)(H(I.2) THEN 250<br>198 IF 3(I.11)(H) 250<br>198 PRINT "IL NODO INIZIALE DEVE ES
230 PRINT<br>250 PRINT "INTRODUCI DURATA E COSTO"<br>250 PRINT "INTRODUCI DURATA E COSTO"<br>260 INPUT 5(I.1),5(I.2)<br>270 NENT INTRO DED TONUADE LA PARTENZI<br>220 NENT INTRO DED TONUADE LA PARTENZI
199 NEAL .<br>300 REM CÍCLO PER TROVARE LA PARTENZA INIZIALE PER LA RETE
010 FOR 1=1 TO N<br>010 FOR 1=1 TO N<br>020 IF S(A(1,2)))=S(A(1,1))+E(1,1) THEN 340<br>030 S(A(1,2))=S(A(1,1))+E(1,1)
 C40 NEXT I
 350 F(A(H)2))=S(A(H)2))
 360 REM CICLO PER CALCOLARE IL TEMPO FINALE PER LA RETE<br>370 FOR I=N TO 1 STEP -1
 100 IF FAA(I,1))=0 THEN 410<br>190 IF FAA(I,1))>FAA(I,2))-E(I,1) THEN 410
420 30T0 420
410 FAR(I.I))=F(A(I.2))=E(I.1)<br>420 NEXT I
430 C(1) = 0440 \pm 0450 PRINT
469 REM CALCOLA TEMPO DI ATTESA IN SI
470 PRINT "NODO" - NODO"<br>480 PRINT "INIZIALE FINALE - PARTENZA ARRIVO DURATA ATTESA COSTO"
490 FOR I=1 TO N
500 PRINT A(1)1);TAB(9);A(1,2);TAB(17);S(A(1,1));TAB(24);<br>510 PRINT F(A(1,2));TAB(32);E(1,1);TAB(42);
820 81=F4A(1,2))=8(A(1,1))=5(1,1)<br>520 15 5120 THEN 570<br>540 SRINT "CRITICA";
550 L=L+E(I,1)
502 50T0 590<br>590 PRINT (AB(51);E(I.2)
 500 S1=C1+E<1,2)
 CIO HENT I
 S20 PRINT
 330 PRINT "LA LUNCHEZZA DEL PERCORSO CRITICO E^ ";L<br>640 PRINT "COSTO TOTALE II QUESTA RETE= ";C1
 SSO PRINT
 SER PRINT "YUOI CAMBIARE QUALCUNA"
SEC PRINT "DELLE DURATE IELLE ATTIVITA" (S.N.)")<br>SEO IMPUT SA<br>SEO IMPUT SA<br>TOP IF STO"2" THEN 850<br>TOP IF STO"2" THEN 850<br>TOP PRINT "OURLE ATTIVITA"!<br>TOP PRINT "OURLE ATTIVITA"!
 TRE PRINT "QUALE ATTIVITA"";<br>TRE PRINT I<br>TAR IF IS1 THEN TIB<br>TBD IF ISN THEN TIB<br>TBD IF ISN THEN TIB
```
150 PRINT "LA PURATA CORRENTE E'":E(I,1);", COSTO=";E(I,2)<br>170 PRINT "INTRODUCI LA NUOVA DURATA ED IL NUOVO COSTO";<br>170 PNPUT E(I,1),E(I,2)<br>170 PRINT "---2TO RICALCOLANDO LA RETE---"<br>210 PCR I=1 TO N<br>200 PCR I=1 TO N<br>200 P

# **Bibliografia**

Brown, Kenneth S., e ReVelle, Jack B. Quantitative Methods for Managerial Decisions. Reading, Mass.: Addison-Wesley, 1979.

# **METODO PERT**

Questo programma calcola il tempo minimo necessario per completare un progetto in condizioni di incertezza, calcola la probabilità del completamento del progetto sulla base di un tempo di "target" da voi introdotto, tempo che può essere cambiato.

Calcola, anche, per ogni attività, il tempo precedente dell'ultima partenza, della prossima fine ed il tempo di fine ultimo.

Inoltre, calcola il tempo morto e la deviazione standard del tempo per una attività. Prima di usare il programma, organizzate il progetto, usando la tecnica del grafico PERT o una tabella di precedenze. Per usare il programma introducete il numero di attività del progetto, includendo l'attività "simulata". Per ogni attività date il nodo iniziale e finale seguiti dai tempi: ottimistico, più probabile, pessimistico di tale attività.

Quando avrete introdotto ogni attività, controllate che ogni entrata Nodo di partenza sia maggiore del precedente nodo, se così non fosse, il programma vi domanderà di riintrodurre i nodi di inizio e di fine.

#### **Note al programma**

Il programma prevede 100 attività, se volete cambiare tale numero modificate la linea 60 nel modo seguente:

60 DIM A(J,2),S(I),F(I),E(I,2)

Sostituite l'espressione I col massimo da voi desiderato.

Per ogni attività può esistere un tempo morto negativo, comunque il programma non ne tiene conto nei tempi di partenza e di fine o nella lunghezza della via critica.

#### **Esempio**

Harriet ha acquistato una casa vittoriana. Essa richiede al suo appaltatore di fornirle un albero dei tempi stimati per ogni atto di ammodernamento. La sua carta PERT, e la sua tabella di precedenza sono le seguenti:

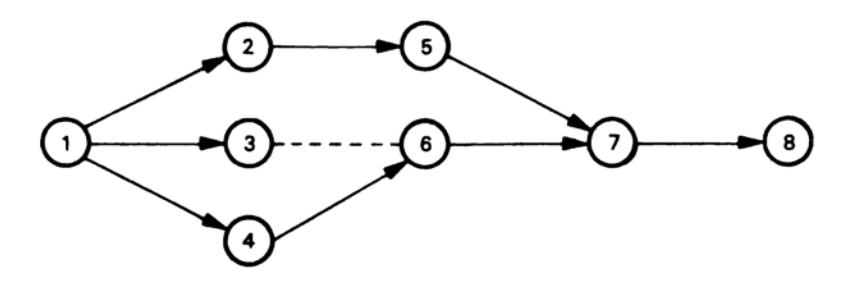

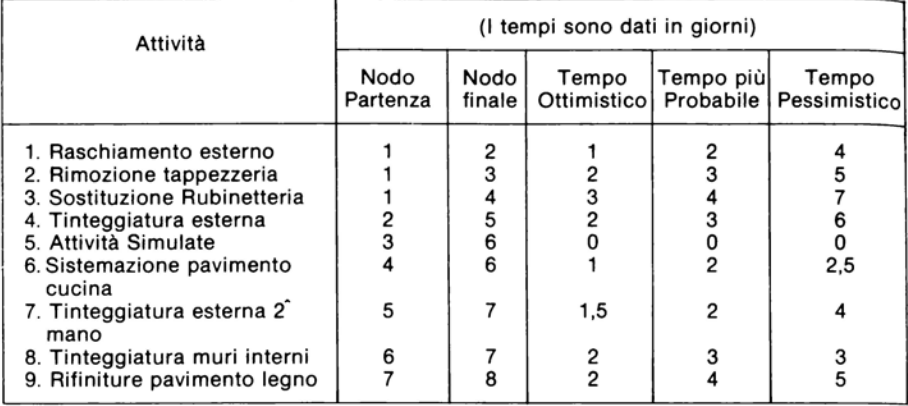

Quale risposta avrà eseguendo il programma? Quale è il tempo minimo per completare il progetto? Quale è la probabilità di completare il progetto un giorno prima di quanto aspettato?

Risposta: Il tempo minimo per completare il progetto è di 12,916 giorni, la probabilità di completarlo in 11,916 giorni è di circa il 12,96%.

```
TECNICA DI VALUTAZIONE
E REVISIONE DEI PROGRAMMI
INTRODUCI IL NUMERO DI<br>ATTIVITA′ IN QUESTA RETE? 9
-----ATTIVITA4 1 -----
INTRODUCI NODO INIZIO, NODO FINE
7.1 \times 2INTRODUCI TRE TEMPI STIMATI<br>PER QUESTA ATTIVITA′ (A/M/B)? 1 / 2
                                                  \overline{4}------ ATTIVITA' 2 -----
INTRODUCI NODO INIZIO, NODO FINE
7.1\times 3INTRODUCI TRE TEMPI STIMATI<br>PER QUESTA ATTIVITA′ (A/M/B)? 2 / 3 / 5
------ SITIVITA4 3 -----
INTRODUCI NODO INIZIO, NODO FINE
 21.4İNÎRÔDÛCI TRE TEMPI STIMATI<br>PER QUESTA ATTIVITA′ (Α/Μ/Β)? 3 / 4 / 7
```
\_\_\_\_\_ATTIVITA4 4 -----THTRODUCI NODO INIZIO, NODO FINE  $62,5$ ----- ATTIVITA' 5 -----INTRODUCI NODO INIZIO, NODO FINE  $23.6$ ήλΤRÓDUCI TRE TEMPI STIMATI<br>PER QUESTA ATTIVITA′ (Α/Μ/Β)? 0 / 0 / 0  $---ATTIVITA' 6 ---$ INTRODUCI NODO INIZIO, NODO FINE  $24,6$ INTRODUCI TRE TEMPI STIMATI PER QUESTA ATTIVITA (A.M.B)? 1, 2, 2,5  $---ATTIVITB27---$ INTRODUCI NODO INIZIO, NODO FINE  $25.7$ inTRODUCI TRE TEMPI STIMATI<br>PER QUESTA ATTIVITA′ (A/M/B)? 1.5 / 2 / 4 ----- ATTIVITA' 8 -----INTRODUCI NODO INIZIO, NODO FINE  $26,7$ INTRODUCI TRE TEMPI STIMATI PER QUESTA ATTIVITA (A.M.B)? 2 , 3 , 3 -----ATTIVITA' 9 -----INTRODUCI NODO INIZIO, NODO FINE  $27.8$ INTRODUCI TRE TEMPI STIMATI PER QUESTA ATTIVITA (A.M.B)? 2, 4, 5 -----------ATTIVITA' 1 (DA NODO 1 A NODO 2 ) E' UN EVENTO NON-CRITICO. DURATA PREVISTA: 2.167 DEVIAZIONE STANDARD: .5 PRIMA PARTENZA: 0 ULTIMA PARTENZA: 1.333 PRIMO ARRIVO: 2.167 ULTIMO ARRIVO: 3.5 TEMPO DI ATTESA: 1.333 -------------------------------ATTIVITA' 2 (DA NODO 1 A NODO 3 ) E' UN EVENTO NON-CRITICO. DURATA PREVISTA: 3.167 DEVIAZIONE STANDARD: .5 ULTIMA PARTENZA: 3.083 PRIMA PARTENZA: 0 PRIMO ARRIVO 3.167 ULTIMO ARRIVO: 6.25 TEMPO DI ATTESA: 3.083 --------ATTIVITA' 3 (DA NODO 1 A NODO 4 ) E' UN EVENTO CRITICO. DURATA PREVISTA: 4.333 DEVIAZIONE STANDARD: .667 PARTENZA NON AL PIU' TARDI DI: 0 DEVE ESSERE COMPLETATA ENTRO: 4.33300001 ATTIVITA' 4 (DA NODO 2 A NODO 5 ) E' UN EVENTO NON-CRITICO. DURATA PREVISTA: 3.333 DEVIAZIONE STANDARD: .667 PRIMA PARTENZA: 2.167 ULTIMA PARTENZA: 3.5 PRIMO ARRIVO: 5.5 ULTIMO ARRIVO: 6.833 TEMPO DI ATTESA: 1.333 ----------------

ATTIVITA<sup>2</sup> 5 (DA NODO 3 A NODO 6 ) E' UN EVENTO NON-CRITICO. DURATA PREVISTA: 0 DEVIAZIONE STANDARD: 0 PRIMA PARTENZA: 3.167 ULTIMA PARTENZA: 6.25 PRIMO ARRIVO: 3.167 ULTIMO ARRIVO: 6.25 TEMPO DI ATTESA: 3.083

ATTIVITA' 6 (DA NODO 4 A NODO 6 E' UN EVENTO CRITICO. DURATA PREVISTA: 1.917 DEVIAZIONE STANDARD: .25 PARTENZA NON AL PIU<sup>2</sup> TARDI DI: 4.333 DEVE ESSERE COMPLETATA ENTRO: 6.25

ATTIVITA<sup>2</sup> 7 (DA NODO 5 A NODO 7 ) E' UN EVENTO NON-CRITICO. DURATA PREVISTA: 2.25 DEVIAZIONE STANDARD: .417<br>PRIMA PARTENZA: 5.5<br>PRIMO ARRIVO: 7.75 ULTIMA PARTENZA: 6.833 ULTIMO ARRIVO: 9.083 TEMPO DI ATTESA: 1.333 -----------

SITIVITA' S (DA NODO 6 A NODO 7  $E^2$  UN EVENTO CRITICO. DURATA PREVISTA: 2.833 DEVIAZIONE STANDARD: .167<br>PARTENZA NON AL PIU′ TARDI DI: 6.25 DEVE ESSERE COMPLETATA ENTRO: 9.083

ATTIVITA' 9 (DA NODO 7 A NODO 8 ) E' UN EVENTO CRITICO. DURATA PREVISTA: 3.833 DEVIAZIONE STANDARD: .5 PARTENZA NON AL PIU<sup>2</sup> TARDI DI: 9.083 DEVE ESSERE COMPLETATA ENTRO: 12.916

LA LUNGHEZZA DEL PERCORSO CRITICO E4 12.916 PIU/ 0 MENO .886159128 INTRODUCI IL TEMPO DI COMPLETAMENTO DESIDERATO (8 PER FINE)? 11.916<br>LA PROBALITA′ DI COMPLETAMENTO DELLA<br>DURATA DI 11.916 E′ .129551983

#### Problemi pratici

1. Un progetto è basato su questa tabella:

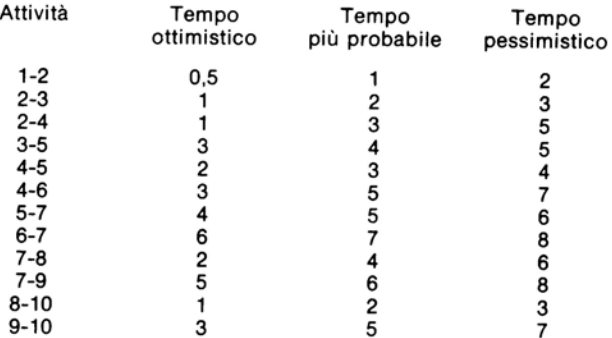

Quale è la lunghezza del percorso critico? Quale è la probabilità di completar- $10$  in 30 settimane?

Risposta: La lunghezza del percorso critico è di 27,25 settimane, la probabilità di completare il progetto in 30 settimane è dello 0.98095.

2. Ouesta è un'altra tabella:

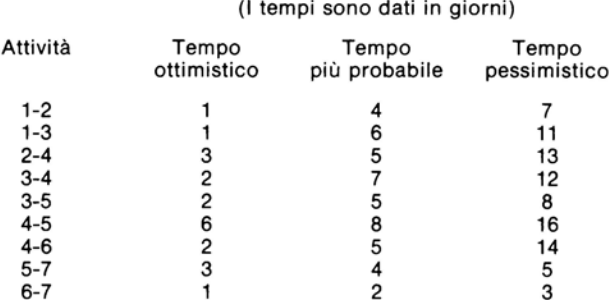

Quali sono i tempi morti per le attività non critiche della rete? Quanti giorni sono necessari per completare il progetto se vogliamo avere il 90% di sicurezza del suo completamento?

Risposta Tempi Morti: Attività 1: 3 giorni; Attività 3: 3 giorni; Attività 5: 9,667 giorni; Attività 7: 5 giorni; Attività 9: 5 giorni. Il progetto deve essere fatto in 29,725 giorni con un livello del 90%

#### Listing del programma

```
10 REM VALUTAZIONE DEI PROGRAMMI E TECNICA DI REVISIONE (PERT)
20 REM MATRICE 7A7 = NOUNDAMMATH E HEAVIER PER OGNI ATTIVITA?<br>30 REM MATRICE 787 = TEMPO DI PARTENZA INIZIALE DI OGNI ATTIVITA?<br>40 REM MATRICE 7F7 = TEMPO DI ARRIVO FINALE PER OGNI ATTIVITA?<br>50 REM MATRICE 7E7 = DURATA PRE
60 DIM R(100, 2), S(100), F(100), E(100, 2)
65 DEF FNR(Z1)=INT(Z1*1000+.5)/1000
70 PRINT "TECNICA DI VALUTAZIONE"<br>20 PRINT "E REVISIONE DEI PROGRAMMI"
90 PRINT
100 PRINT "INTRODUCI IL NUMERO DI"
119 PRINT "ATTIVITA' IN QUESTA RETE";
120 INPUT N
130 PRINT<br>140 FOR I=1 TO N
150 PRINT
150 PRINT "-----ATTIVITA'";I;"-----"<br>170 PRINT "INTRODUCI NODO INIZIO, NODO FINE"
180 INPUT A(I,1),A(I,2)
190 IF A(I)1)<A(I)2) THEN 280
200 IF A(I,1)<W THEN 280
```
210 IF A(I, 2) CN THEN 280 220 PRINT "IL NODO DI INIZIO DEVE ESSERE RAPPRESENTATO DA UN NUMERO MINORE"<br>230 PRINT "DI QUELLO CHE RAPPRESENTA IL NODO FINALE, E IL NODO FINALE DEVE" 260 PRINT 270 GOTO 150 200 PRINT "INTRODUCI TRE TEMPI STIMATI"<br>290 PRINT "PER QUESTA ATTIVITA′ (A/M/B)"/ 300 INPUT A1,M,B<br>310 REM E<1,1) E′ LA DURATA PREVISTA 320 E(I,1)=FNR((A1+M\*4+B)/6) 330 REM E(I)2) E′ LA VARIANZA DELLA ATTIVITA′ 340 E(I,2)=(FNR((B-A1)/6)) 12 350 S(I)=0  $360 F(1) = 0$ 370 NEXT I 380 REM CICLO PER CALCOLARE I TEMPI DI INIZIO DELLA RETE 390 FOR I=1 TO N 400 IF S(A(I,2))>=S(A(I,1))+E(I,1) THEN 420<br>410 S(A(I,2))=S(A(I,1))+E(I,1) 420 NEXT I 430 F(A(N,2))=S(A(N,2)) 440 REM CICLO PER CALCOLARE I TEMPI DI ARRIVO DELLA RETE 450 FOR I=N TO 1 STEP-1 460 IF F(A(I, 1))=0 THEN 490 470 IF F(A(I,1)))F(A(I,2))-E(I,1) THEN 490 480 GOTO 500 490 F(A(I,1))=F(A(I,2))-E(I,1) 500 NEXT I 510 V=0 520 C=0  $530 L = 0$ 540 FOR I=1 TO N 550 REM CALCOLA IL TEMPO DI SOSTA IN S1 560 S1=F(A(I,2))-S(A(I,1))-E(I,1) 570 PRINT "---------580 PRINT 590 PRINT "ATTIVITA'";I;"(DA NODO";A(I,1);"A NODO";A(I,2);")" 600 PRINT "E" UN EVENTO "; 610 IFS1<=1 THEN 630 **620 PRINT "NON-"** s20 FRINT "CRITICO."<br>630 PRINT "DURATA PREVISTA:";E(I,1);"DEVIAZIONE STANDARD:";  $650$  PRINT SQR(E(1,2)) 560 IF S1>1 THEN 740 STØ PRINT "PARTENZA NON AL PIU/ TARDI DI:";S(A(I,1))<br>SSØ PRINT "DEVE ESSERE COMPLETATA ENTRO:";F(A(I,2)) 690 REM LA LUNGEZZA DEL PERCORSO VIENE ACCUMULATA IN L. LA VARIANZA IN V 700 IF LD=F(A(I,2)) THEN 720 710 L=F(A(1,2)) 720 V=V+E(1,2) 730 GOTO790<br>740 PRINT "PRIMA PARTENZA:"/S(A(I/1))/TAB(25)/"ULTIMA PARTENZA:"/ 750 PRINT F(A(I,2))-E(I,1) 760 PRINT "PRIMO ARRIVO:";S(A(I,1))+E(I,1);TAB(24) 770 PRINT "ULTIMO ARRIVO:";F(A(I,2)) 780 PRINT "TEMPO DI ATTESA: ";S1 790 NEXT I **S00 PRINT** 810 PRINT "LA LUNGHEZZA DEL PERCORSO CRITICO E4 ";L 820 P=SQR(V) 830 PRINT "PIU" O MENO" : P 849 PRINT "INTRODUCI IL TEMPO DI COMPLETAMENTO DESIDERATO (0 PER FINE)"; 850 INPUT D<br>850 INPUT D<br>860 IF D<=0 THEN 1010 370 REM CALCOLA L'INDICE Z PER LA DURATA DESIDERATA 880 Y=(D-L)/P 890 REM CALCOLA L'AREA ACCUMULATA SOTTO LA DISTRIBUZIONE NORMALE 900 REM RIFERIMENTO: SOME COMMON BASIC PROGRAMS, TERZA EDIZIONE, PAG. 128

910 R=EXP(~(942), 2), 2, 5066282746  $\frac{910}{920}$   $\frac{8-67}{2-7}$ 920 4=Y<br>930 Y=1/(1+.33267\*ABS(Y)) 630 Y=1/(1+.33267\*ABS(Y))<br>640 T=1-R\*(.4361836\*Y-.1201676\*Y12+.937298\*Y13)<br>650 IF Z2=0 THEN 970  $960$  T=1-T 960 T=1-T<br>970 PRINT "LA PROBALITA" DI COMPLETAMENTO DELLA" 970 PRINT "LA PROBALITA" DI CON<br>980 PRINT "DURATA DI";D;"E^";T 990 PRINT  $\frac{9960}{1000}$  60TO 840 1010 END

## **Blbllografla**

Brown, Kennet S., e Re Velie, Jack B. *Quantitative Methodsfor Manageria/ Deci· sions* Reading, Mass.: Addison-Wesley, 1979.

MacCrimmon, K.R., e Ryavec, C.A. An Analitycal Study of the PERT Assump*tions.* Santa Monica, Calif.: RAND Corporation, Memo RM-3408 PR, 1962

Moore, Franklin G., e Hendrick, Thomas E. *Production/Operations Management*  (3' Ed.). Homewood, III.: Richard D. Irwin, 1977.

 $\mathcal{L}(\mathcal{L})$  and  $\mathcal{L}(\mathcal{L})$  . The  $\mathcal{L}(\mathcal{L})$ 

# **ALGORITMO DI TRASPORTO**

Questo programma permette di trovare quale è il modo più efficace, rispetto al costo, per trasportare una materia prima dalla sorgente alle varie destinazioni. La materia prima può essere di vari tipi: manufatti, persone ecc. Un programma lineare potrebbe essere usato per risolvere questo tipo di problemi, ma con questo programma non è necessario porre i prezzi come funzioni, qui non dovete esprimere dei dati come coefficienti di una serie di equazioni lineari.

Per usare il programma dovete sapere quante sorgenti vi sono, e la loro capacità di generazione. Il numero di destinazioni richiesto, e la richiesta della risorsa da parte di ogni destinatario. Infine, dovete conoscere il costo del trasporto della materia prima da ogni sorgente ad ogni destinazione. Il programma vi chiederà tutte queste informazioni, quindi è necessario che voi vi organizzate prima di avviarlo.

Se le sorgenti possibili non sono uguali alla domanda, il programma automaticamente assegna la differenza ad una sorgente "simulata" (offerta minore della domanda), o ad una destinazione "simulata" (offerta maggiore della domanda). Alla fine del programma viene fornita ogni assegnazione della materia prima, il suo costo di trasporto per unità ed il suo costo totale. Se in un dato problema esistono delle variabili "simulate", le assegnazioni relative ad esse vengono segnate fuori dal programma per una vostra migliore informazione.

## **Note al programma**

Questo programma permette nove sorgenti e nove destinazioni. Se voi volete cambiare tale numero con un altro, modificate le linee 20 e 30 come segue:

20 DIM S(I,2), D(J,2), S1(I\*J,2), C(I,J), A(I,J), Y(X,2), M(3) 30 DIM R1(1),K1(J)

Sostituite l'espressione I col vostro massimo numero di sorgenti, sostituite J con il massimo numero di destinazioni ed X con la somma del numero massimo di sorgenti più il numero massimo di destinazione meno I.

Potrete inoltre, cambiare il programma al fine di ricevere i dati dallo stato DA TI, piuttosto che dallo stato INPUT. In tal caso il programma va modificato come indicato nella sezione "Opzione".

## Esempio

Giovanni Scotti possiede una ditta di disinfestazione organica. Egli ha tre aerei con capacità: 65, 150 e 80 galloni (1 gallone = 4,545 litri) di insetticida. Domani quattro fattorie devono essere disinfestate. Giovanni, sulla base delle misure dei campi, calcola che si debbano utilizzare: 100, 45, 90 e 60 galloni di insetticida. Poichè, ogni aereo ha diverse capacità, ed i campi sono in località diverse, Giovanni stima il costo di ogni gallone di insetticida come segue: per l'Aereo 1 sul primo campo 0,05, sul secondo campo 0,12, sul terzo campo 0,08, sul quarto campo  $0, 11$ . Per l'Aereo 2 sul primo campo  $0.04$ , sul secondo campo  $3.03$ sul terzo 0,06 sul quarto 0,04. Per l'aereo 3 sul primo campo 0,09, sul secondo campo  $0.14$ , sul terzo  $0.13$ , sul quarto  $0.18$ . Con queste entrate quale sarà l'assegnazione per l'indomani, e quale il costo di trasporto?

Risposta: L'assegnazione ottimale è la seguente: Aereo I sul primo campo dove sparge 20 galloni e sul terzo campo dove ne sparge 45. Aereo 2 sul secondo campo dove sparge 45 galloni, sul terzo campo dove ne sparge 45 e sul quarto campo dove ne sparge 60. L'aereo 3 completerà il campo uno che era stato irrorato parzialmente dal primo aereo. Il costo totale sulla base delle entrate è stimato essere di \$ 18,25.

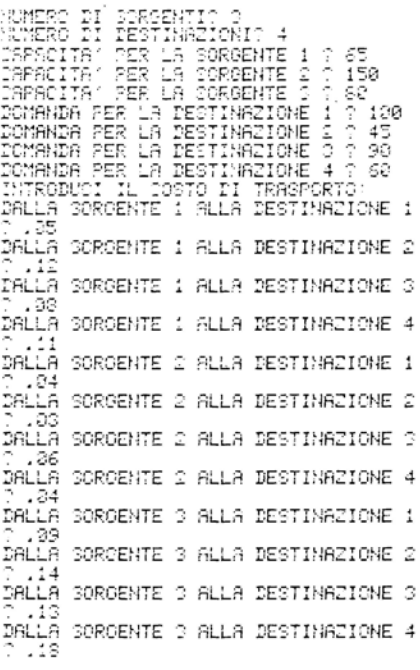
```
SHITA'
                                                  costo
SOROENTE DEST
                                                                _{\tt COCTO\_TOT} .
                                                  : 05<br>costo<br>:04<br>costo
                                                                    s. 23<br>TC TOT.
SORGENTE DEST
                                 ' _
1
t1!TR ·· ₩
                                    ~ 
βČRGENTE DEST
                                 1N\bar{1}TA ^{\prime}cestó tor.
                         u 
n 
                                                                       း :ပေး.<br>.၁5<br>.၁ TOT.<br>.၁
                       - u 
                                   10TORGENTE DEST
                                 unita<br>- 70<br>UNITA "
                                                  ióš
                                                               cesto<sup>-</sup>
                         " 
                                                     36
                                                               s. )<br>coste
CROENTE DEST
                                                     ā
                                                                         Îτoτ.
                         u 
                         " 
                                                               \frac{2.6}{20870} tot.
                                   ~:? 
                                                    . 10<br>၁၁7၀
·:-CR:JENTE IlE'3T u
                                  :NITA'" 
                                   "~ 
                                                    .2810.8
MOSTO TOTALE DELLA SOLUZIONE'
                                                  20.6
VUCI RIUTILIZZARE GUESTO
FROORAMMI CON NUCVI DATI (S.N)? N
```
#### **Probleml pratici**

1. La Skinheads Motorcycle Enthusiasts Society ha tre gruppi nello stato, e tre imminenti incontri con clubs concorrenti. Sulla base dei rapporti, la Skinheads sa che dovrà incontrare rispettivamente 35, 20 e 61 persone. I suoi tre gruppi sono formati rispettivamente da: 75, 19 e 22 membri. La distanza in chilometri fra il primo gruppo e la prima località è di 35 km., fra questa e la seconda località è di 80 km., e fra questa e la terza località è di 60 km. Le distanze del secondo gruppo sono: 90 km. alla prima località, 40 km. alla seconda, e *55* km alla terza località. Il terzo gruppo dista, invece, km 50 dalla prima località, km 28 dalla seconda e km 65 dalla terza.

Quale sarà l'assegnazione? Che distanza in km deve percorrere ogni membro del club per giungere a destinazione?

Risposta: 35 persone del primo gruppo nella prima località, 20 persone del terzo gruppo alla seconda località, 40 persone del primo gruppo alla terza località, 19 persone del secondo gruppo alla terza località e 2 persone del terzo gruppo alla terza località. Ogni membro del gruppo dovrà percorrere 4,987 Km. (considerando una persona per moto).

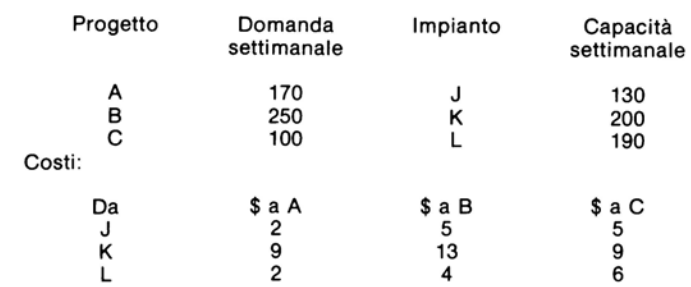

2. Data la seguente tabella quale è il trasporto ottimale? E il suo costo?

Risposta: 70 unità dall'impianto J al progetto A, 60 da J a B, 100 da K ad A. 100 da K a C, e 190 da L al progetto B.

#### Listing del programma

```
10 REM ALGORITMO DI TRASPORTO
20 DIM S(10,2), D(10,2), S1(20,2), C(10,10), A(10,10), Y(10,2), M(3)
30 DIM R1(10), K1(10)
40 PRINT "ALGORITMO DI TRASPORTO"
50 PRINT
60 PRINT "NUMERO DI SORGENTI";
70 INPUT S2
80 IF S2(1 THEN 60<br>90 PRINT "NUMERO DI DESTINAZIONI";
100 INPUT D1
110 IF D1<1 THEN 90
120 REM INTRODUCI LA CAPACITA′ DI PRODUZIONE PER OGNI SORGENTE<br>130 T1=0
140 FOR R=1 TO S2
150 PRINT "CAPACITA' PER LA SORGENTE";R;
160 INPUT S(R, 1)
170 S(R, 2)=S(R, 1)
180 T1=T1+S(R, 1)
190 NEXT R
200 T2=0
210 REM INTRODUCI LA DOMANDA DI OGNI DESTINAZIONE
220 FOR R=1 TO DI<br>230 PRINT "DOMANDA PER LA DESTINAZIONE";R;
240 INPUT D(R,1)
250 D(R, 2)=D(R, 1)
260 T2=T2+D(R,1)
270 NEXT R
280 REM LOOP PER INTRODURRE IL COSTO DI TRASPORTO
290 PRINT "INTRODUCI IL COSTO DI TRASPORTO:"
300 FOR R=1 TO S2
310 REM INIZIALIZZA GLI ELEMENTI DELLA MATRICE S1()
320 S1(R,1)=0
330 S1(R,2)=0<br>340 FOR K=1 TO D1
350 PRINT "DALLA SORGENTE";R; "ALLA DESTINAZIONE";K
360 INPUT C(R,K)
370 IF C(R, K) (0 THEN 350
380 NEXT K
390 NEXT R
400 REM LA MATRICE E' STATA INTRODOTTA --INIZIA LA PRIMA SOLUZIONE
410 S2 = 0420 D0=0
430 IF T1>=T2 THEN 480
440 REM L'OFFERTA DEVE ESSERE UGUALE ALLA DOMANDA<br>445 REM ASSEGNA LE RIGHE E COLONNE SIMULATE
450 S(S2+1, 1)=T2-T1
460 S(S2+1,2)=T2-T1
470 S0=1
480 IF T2=T1 THEN 510
490 D(D1+1,1)=T1-T2
500 D(D1+1,2)=T1-T2
510 D2=0
520 T3=0
530 REM PARTE LA SOLUZIONE CON LA REGOLA ANGOLO NORD-OVEST
540 FOR R=1 TO S2+S0
550 REM SE L'OFFERTA ALLA RIGA R E' TERMINATA PASSA ALLA PROSSIMA SORGENTE
560 IF S(R, 2)=0 THEN 770
570 REM ALLOCA OFFERTA PER LA DOMANDA
580 FOR K=1 TO D1+D0
```
590 REM SE LA DESTINAZIONE K E'TERMINTA, INCREMENTA L'INDICE DI COLONNA 600 IF D(K, 2)=0 THEN 760 610 IF S(R, 2)=0 THEN 760 620 IF S(R,2)<D(K,2) THEN 690<br>630 REM PONI FUORI QUADRO SE DOMANDA <=OFFERTA 640 A(R, K)=D(K, 2) 650 S(R, 2)=S(R, 2)-D(K, 2) 660 D(K, 2)=0 670 GOTO 720 680 REM PONI FUORI QUADRO SE DOMANDA > OFFERTA 690 A(R,K)=S(R,2) 700 D(K, 2)=D(K, 2)-S(R, 2) 710 S(R, 2)=0 720 D2=D2+1 730 T3=T3+(A(R,K)\*C(R,K)) 740 S1(D2, 1)=R 750 S1(D2,2)=K 760 NEXT K 770 NEXT R 780 REM CONTROLLA LA SOLUZIONE DEL PRIMO STADIO 790 IF D2=S2+S0+D1+D0-1 THEN 1140<br>800 REM RISOLVI LA SOLUZIONE DEGENERE 810 R=0 820 K=0 830 I=0<br>840 I=I+1 850 IF A(S1(I,1),S1(I,2))=D(S1(I,2),1) THEN 870 860 IF R(S1(I,1),S1(I,2))CS(S1(I,1),1) THEN 900 870 R=S1(I,1) 880 K=S1(I,2) 890 GOTO 910 900 IF I<D2+D0 THEN 840 910 REM SE R & K SONO 0, LA MATRICE NON E ' DEGENERE<br>920 IF R+K=0 THEN 1140 930 IF S1(I-1,2)=K THEN 960 940 K=S1(I-1,2) 950 GOTO 1000 960 IF K=D2+D0 THEN 990 970 K=K+1 980 GOTO 1000 990 K=K-1 1000 REM INSERISCI UN NUOVO QUADRO NELLA SOLUZIONE 1010 IF K>S1(I,2)THEN 1030  $1020$  I=I-1 1030 FOR J=D1+D0 TO I+1 STEP-1 1040 S1(J, 1)=S1(J-1, 1) 1050 S1(J,2)=S1(J-1,2) 1060 NEXT J 1070 S1(I,1)=R<br>1080 S1(I,2)=K 1090 Y(I,1)=0 1100 Y(1,2)=0 1110 D2=D2+1 1120 GOTO 800 1130 REM CALCOLA I VALORI RIMANENTI<br>1140 FOR I=1 TO D1+D0 1150 K1(I) = - 9E9 1160 NEXT I 1170 FOR I=1 TO S2+S0 1180 R1(I)=-9E9 1190 NEXT I  $1200 R1(1)=0'$ 1210 K1(S1(1,2))=C(S1(1,1),S1(1,2)) 1220 R=1 1230 K=1  $1240 I = 1$  $1250 I = = +1$ 1260 IF K1(S1(I,2))<D-9E9 THEN 1300 1270 IF R1(S1(I,1))=-9E9 THEN 1330 1280 K1(S1(I,2))=C(S1(I,1),S1(I,2))-R1(S1(I,1))

1290 K=K+1 1300 IF R1(S1(I,1))<D-9E9 THEN 1330 1310 RI(SI(L1))=C(SI(L1),SI(L2))-K1(SI(L2)) 1320 R=R+1 1330 IF I<D2 THEN 1250 1340 IF K<D1+D0 THEN 1240 1350 IF R<S2+S0 THEN 1240 1360 I=1  $1370 M(1) = 0$ 1380 REM TROVA UN ELEMENTO CON L'INDICE PIU'BASSO 1390 FOR R=1 TO S2+S0 1400 FOR K=1 TO D1+D0 1410 IF ROSI(1,1) THEN 1450 1420 IF KOSI(I,2) THEN 1450  $1430 I = = +1$ 1450 IF M(1)(C(R,K)-R1(R)-K1(K) THEN 1490 1460 M(1)=C(R,K)-R1(R)-K1(K)  $1470 M(2)=R$ 1480 M(3)=K 1490 NEXT K 1500 NEXT R 1510 IF M(1) >=0 THEN 2790 1520 REM TROVA UNA VIA PER IL QUADRO A RIGA R, COLONNA K 1530 Y(1,1)=M(2) 1540 Y(1,2)=M(3) 1550 Q=1 1560 IF M(2)=S2+S0 THEN 1960 1570 REM M0=RIGA CORRENTE NELLA RICERCA; M1=COLONNA PARTENZA DELLA RICERCA 1580 M0=Y(Q,1) 1590 M1=1 1600 REM PARTE LA RICERCA RIGA 1610 I=0  $1620$   $I=I+1$ 1630 IF S1(I,1)>M0 THEN 1670 1640 IF S1(I,1)(M0 THEN 1660 1650 IF S1(1,2)>=M1 THEN 1720<br>1660 IF I<D2 THEN 1620 1670 IF QC 1 THEN 1700 1680 PRINT "MATRICE DEGENERE" 1690 GOTO 2390 1700 REM A QUESTO PUNTO NON ESISTE NESSUNA RIGA PROSSIMA 1710 GOTO 1830 1720 REM CONTROLLA CHE V(I)NON SIA GIA'SULLA LINEA CHIUSA 1730 80=0 1740 FOR J=1 TO Q 1750 IF S1(1,1) C Y(J,1) THEN 1780 1760 IF S1(1,2)(>Y(J,2) THEN 1780<br>1770 X0=1 1780 NEXT J 1790 IF X0=0 THEN 1890 1800 M1=S1(I,1)+1 1810 IF M1<=D1+D0 THEN 1660 1820 REM LA RICERCA DI RIGA E FALLITA; PONI LE SUCESSIVE COORDINATE 1823 REM PER LA RICERCA DI COLONNA 1830 P=Y(0,2) 1840 P1=Y(Q, 1)+1 1850 Y(Q, 1)=0 1860 Y(0,2)=0 1870 Q=Q-1 1880 GOTO 2000 1890 Q=Q+1 1900 Y(0,1)=S1(I,1) 1910 Y(0, 2)=S1(1, 2) 1920 IF QC=2 THEN 1950 1930 REM SE UNA VI EYCHIUSA SU UNA RICERCA DI RIGA/ESISTE UNA ROUTINE RICERCA 1940 IF Y(0,2)=M(3) THEN 2340 1950 Mi=Y(Q,2)+1 1960 REM RICERCA AREA COLONNA 1970 REM P=NUMERO COLONNA SU CUI SI FA LA RICERCA; P1=RIGA PARTENZA RICERCA 1980 P=Y(0,2)

1990 P1=1 2000 К=0 2010 K=K+1 5020 IF S1(K,1)<P1 THEN 2040 2030 IF S1(K,1)=P THEN 2120<br>2040 IF K(D2 THEN 2010 ,<br>2050 REM ERRORE NELLA RICERCA DELLA COLONNA: ASSEGNA NUOVE COORDINATE PER LA 2055 REM RICERCA DELLA RIGA 2060 M0=Y(Q,1) 2070 Mi=Y(Q,2)+1 2080 Y(Q,1)=0 2090 Y(0,2)=0  $2100$  Q=Q-1 2110 GOTO 1610 2120 X0=0 2130 REM ROUTINE DI CONTROLLO: VERIFICA I QUADRI GIA' USATI 2140 FOR J=1 TO Q 2150 IF S1(K,1)○Y(J,1) THEN 2180 2160 IF S1(K.2) CY(J.2) THEN 2180 2170 80=1 2180 NEXT J 2190 IF X0=0 THEN 2250 2200 P1=S1(K,1)+1 2210 IF P1<=S2+S0 THEN 2040 2220 GOTO 2050 2230 REM E<sup>7</sup> STATO TROVATO UN SOLO QUADRO---<br>2240 REM AGGIUNGERLO ALLA MATRICE DI PERCORSO CONNESSO 2250 Q=Q+1 2260 Y(Q,1)=S1(K,1) 2270 Y(0,2)=S1(K,2) 2280 REM SE IL CAMMINO CHIUDE LA RICERCA DI COLONNA, ESCI DALLA ROUTINE DI 2285 REM RICERCA<br>2290 IF Y(Q,1)=M(2) THEN 2340 2300 P1=Y(Q,1)+1 2310 M0=Y(Q,1) 2320 M1=Y(Q,2)+1 2330 GOTO 1610 2340 REM TROVA IL QUADRO A PIU′ BASSA LOCAZIONE SUL CAMMINO CONNESSO 2350 X0=A(Y(2)1),Y(2)2)) 2360 FOR K=4 TO Q STEP 2 2378 IF X0C=A(Y(K,1),Y(K,2)) THEN 2390 2380 X0=A(Y(K,1),Y(K,2)) 2390 NEXT K 2400 REM AGGIUNGERE E SOTTRARRE ALTERNATIVAMENTE X0 DALLE LOCAZIONI DI CAMMINO 2405 REM CONNESSO  $2410 F = 0$ 2420 FOR K=1TO Q 2430 IF K=INT(K/2)\*2 THEN 2460 2440 A(Y(K,1),Y(K,2))=A(Y(K,1),Y(K,2))+X0 2450 GOTO 2630 2460 A(Y(K,1),Y(K,2))=A(Y(K,1),Y(K,2))-X0 2470 IF A(Y(K,1),Y(K,2)))0 THEN 2630 2480 REM CANCELLA OGNI QUADRO A LOCAZIONE ZERØ 2490 I=0 2500 P=P+1 2510 REM SE P>1, LA MATRICE PERDERA′ DI SIGNIFICATO SE VERRA′ CANCELLATA, 2515 REM SALTA 2520 IF P>1 THEN 2630 2530 I=I+1 2540 IF SI(I,1)<>/><//>(K,1) THEN 2530 2550 IF S1(1,2)CY(K,2) THEN 2530<br>2560 FOR J=1 TO D2 2570 S1(J.1)=S1(J+1.1) 2580 S1(J,2)=S1(J+1,2) 2590 NEXT J 2600 S1(D2,1)=0 2610 S1(D2,2)=0 2630 D2=D2-1 2640 REM INSERISCI UN NUOVO RIQUADRO DAL PRIMO ELEMENTO DI Y() 2650 I=0

2660 I=I+1<br>2670 IF Y(1,1)>S1(I,1) THEN 2660 2680 IF Y(1,1)(S1(I,1) THEN 2700 2690 IF Y(1,2)>S1(1,2) THEN 2660 2700 FOR J=D2 TO I STEP -1 2710 S1(J+1,1)=S1(J,1) 2720 Si(J+1,2)=Si(J,2) 2730 NEXT J 2740 S1(I,1)=Y(1,1) 2750 SI(I,2)=Y(1,2) 2760 D2=D2+1 2770 REM FINE DELLA RILOCAZIONE; CONTROLLO REITERATO 2780 GOTO 1140 2790 REM MOSTRA I RISULTATI ED I COSTI DELLA SOLUZIONE 2800 PRINT 2810 IF D0+S0=0 THEN 2870 2820 PRINT "\*\*\* SOLUZIONE NON BILANCIATA \*\*\*" 2830 IF D0=0 THEN 2850 2040 PRINT "ECCESSO OFFERTA (";D(D1+D0,1);") ASSEGNATO ALLA DESTINAZIONE";D1+D0 2850 IF S0=0 THEN 2870 2860 PRINT "ECCESSO DOMANDA (";S(S2+S0,1);") ASSEGNATO ALLA SORGENTE";S2+S0 2870 Х0=0 2880 FOR I=1 TO D2 " 2390 PRINT "SORGENTE "/"DEST "/"# UNITA′"/"COSTO"/"COSTO TOT. 2900 PRINT SI(LI),SI(L2),A(SI(LI),SI(L2)),C(SI(LI),SI(L2)), 2910 J=C(S1(I,1),S1(I,2))\*R(S1(I,1),S1(I,2)) 2920 IF JD0 THEN 2950 2930 PRINT "SIMULATA" 2940 GOTO 2970 2950 Х0=Х0+Ј 2960 PRINT 2970 NEXT I 2980 PRINT 2990 PRINT "COSTO TOTALE DELLA SOLUZIONE:";X0 3000 PRINT 3010 PRINT 3020 PRINT "VUOI RIUTILIZZARE QUESTO" 3030 PRINT "PROGRAMMI CON NUOVI DATI (S/N)"; 3040 INPUT X0\$ 3050 IF X0\$="S" THEN 50 3060 END

#### Opzione

Se volete evitare di utilizzare lo stato INPUT per introdurre i dati, potete cambiare il programma e leggere gli ingressi dallo stato DATA. Ciò è vantaggioso nel caso dobbiate considerare un grosso problema di trasporto, o nel caso in cui vogliate eseguire il programma con dati leggermente diversi, senza dover riintrodurre le figure di sorgente, domanda e costo. Per permettere questa possibilità modificate lo stato nel modo seguente:

```
OPZIONE
```

```
151 REMQUESTI DATI MOSTRANO LA RISOLUZIONE DEL PROBLEMA #1. INSERITE QUI I DATI
152 DATA 65,150,80
160 READ S(R, 1)
165 PRINT S(R, 1)
170 S(R,2)=S(R,1)
180 T1=T1+S(R, 1)
190 NEXT R
200 T2=0
```
210 REM LEGGE LA LISTA DI DATI RIGUARDANTE LA DOMANDA DA OGNI DESTINAZIONE 220 FOR R=1 TO D1 230 PRINT "DOMANDA DALLA DESTINAZIONE" ; R; 231 REM INSERISCI QUI I DATI DELLA DOMANDA 232 DATA 100, 45, 90,60 240 READ D<R, 1) 245 PRINT D<R,1 ) 250 D<R,2) =D<R, 1) 260 T2=T2+D<R, 1) 270 NEXT R 2S0 REM CICLO DI LETTURA DEI COSTI DI TRASPORTO 290 PRINT "COSTI DI TRASPORTO : " 300 FOR R=1 TO S2 310 REM INIZIALIZZA GLI ELEMENT I DELLA MATRICE SO 320 Sl<R, 1>=0 330 S1<R, 2) =0 340 FOR K=1 TO D1 350 PRINT "DALLA SORGENTE";R;"ALLA DESTINAZIONE";K;<br>351 REM INSERISCI QUI I DATI RIGUARDANTI I COSTI DI TRASPORTO. 352 DATA. 05, . 12, . 08,. 1L.04, . 03, . 06, . 04, . 09, . 14, . 13, . 18 360 READ C(R,K) 365 PRillT C<R, K> 380 NEXT K<br>390 NEXT R

Cancellate anche le linee da 2980 fino a 3060.

## **Blbllografla**

Chase, Richard B., e Aquilano, Nicholas J. *Production and Operations Management.* Homewood, 111.: Richard D. Irwin, Inc. 1977.

Levin, Richard I., e Kirkpatrick, Charles A. *Quantitative Approaches Management*  (3za ed.). New York: McGraw-Hill, 1975.

# **MACCHINA SVEDESE TEORIA DELLE CODE**

Questo é un problema classico in cui, vi sono X riparatori che utilizzano y macchine. Le macchine sonò statisticamente identiche, il loro tempo di decadimento segue una legge esponenziale ed è caratterizzato dal tempo di decadimento medio. I riparatori, sono anch'essi statisticamente identici, il tempo da essi impiegato per una riparazione completa segue una legge esponenziale ed è caratterizzato dal suo valore atteso. Tutti gli elementi sono mutuamente indipendenti.

Questo programma è utile, soprattutto, per fornire una analisi del flusso di cassa, che permette di stabilire la fattibilità di un particolare rapporto macchinariparatore, quando sono stati assegnati: il salario dei riparatori, il reddito delle macchine ed i costi maggiori.

Per usare il programma, introducete il numero delle macchine, il tempo medio di decadimento per macchina, il numero di riparatori ed il tempo medio necessario per una riparazione. Potete utilizzare l'unità temporale che preferite, basta che utilizziate la stessa unità di misura per tutto il programma. Come uscita avrete una varietà di sistemi caratteristici. Se desiderate ottenere una analisi del flusso di cassa, dovrete introdurre anche il costo di una riparazione per unità di tempo, il costo del possesso di una macchina (costo superiore) per unità di tempo ed il reddito totale prodotto da una macchina per unità di volume. Potete usare l'unità monetaria che volete (lire, centinaia di lire, pesos, dollari ecc.).

#### **Esempio**

La società Ace, ha un totale di 50 automobili, le quali operano attraverso la città. Le auto hanno un tempo di decadimento di 300 ore, la società dispone, inoltre, di tre riparatori. Ogni riparatore impiega 24 ore per riparare un'auto. In ogni istante quante automobili ci si aspetta siano funzionanti? Quante auto staranno iniziando la riparazione? Quanto tempo devono attendere prima di essere riparate? Quale è il tempo medio di fermata per un'auto? Quanti riparatori sono inattivi? I riparatori costano \$ 5,25 per ora (compresi i contributi ecc.). Il costo del possesso di un'auto è un costo superiore che considera il pagamento all'acquisto, il pagamento dell'assicurazione, le spese amministrative, le spese di deprezzamento ecc. In questo esempio il costo di possesso di un'auto è di \$ 36,00 per ogni mese, o di \$ 0,05 per ora. Quale flusso di cassa generano le auto se esse producono un reddito di \$ 0,50 per ora?

Risposta: 37 auto sono funzionanti in ogni istante. 3 sono in riparazione e I O attendono di essere riparate. Il tempo medio di fermata, per auto, è di circa 150 ore. Le 50 macchine producono un reddito medio di \$ 0,268842 per ora.

INTRODUCI IL NUMERO PELLE MACCHINE: IL TOTALE DEVE ESSERE DI.<br>O SS<br>INTRODUCI IL TEMPO MEDIO DI CEDIMENTO PER UNA MACCHINA? 300<br>INTRODUCI IL TEMPO DI RIPARATORIO 3<br>INTRODUCI IL TEMPO DI RIPARAZIONE KRE, MACCHINAD PER UN RIP

IL SISTEMA SI DICE (IN CTATO J' SE J MACCHINE SONO<br>FUORI USO, LA DISTRIBUZIONE DI FROBABILITA' STAZIO-<br>NARIA SUGLI STATI POSSIBILI, DA 2 A 50 -E ALTRE<br>DARATTERISTICHE INTERESSANTI, SEGUONO.

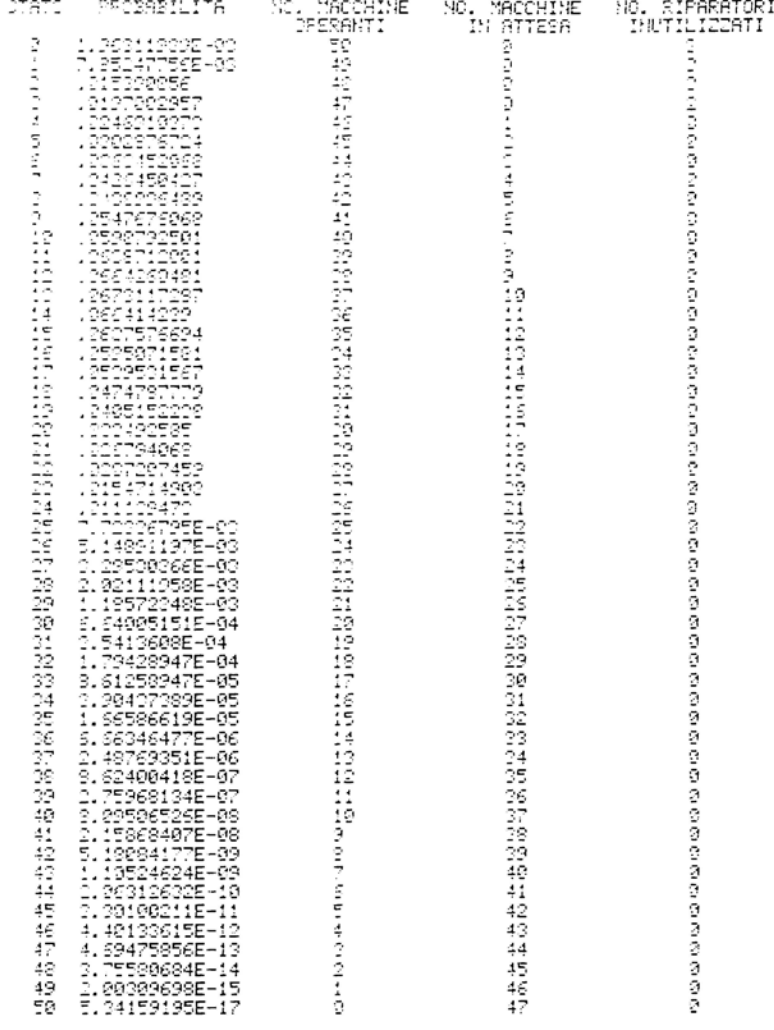

PER CONTINUARE, PREMI 'C' & 'RETURN'? C

 $DI$  MACCHINE =  $53$ ю. TEMPO MEDIO DI CEDIMENTO PER MACCHINA = 300 UNITA^ DI TEMPO √⊙ DI RIPARATORI = 3 fampo MEDIO DI RIPARAZIONE PER RIPARATORE≕ 24 UNITA′ DI TEMPO WHERE BI MACCHINE FER RIPARATORE = 15.6666667 0808. (IL SISTEMA DI ASSISTENZA 5′ YUOTO) = 1.96311939E-03<br>0833. (NESSUNA MACCHINA 5′ IN ATTESA DI ASSISTENZA) = .0449067487 WIMERO II MACCHINE OPERANTI = 07.0076855<br>WIMERO DI MACCHINE INATTIVE = 12.9629145<br>WIMERO DI MACCHINE IN LINEA DI ATTESA = 9.9992998<br>WIMERO DI MACCHINE IN LINEA DI ATTESA (NON VUOTA) = 10.4694487<br>TEMPO MEDIC DI ATTESA PER M AER CONTINUARE, PREMI 121 % 18ETURN13 C<br>1825FE12IENTE DI PERDITA1 PER MACCHINE = FRAZIONE DI TEMPO IN CUI<br>|MA MACCHINA E1 INATTIVA COME CONSEGUENZA DELLE CARATTERISTICHE<br>|PEL GISTEMA = .120065906 COEFFICIENTE DI PERDITAK PER RIPARATORI = FRAZIONE DI TEMPO IN CUI<br>IN RIPARATORE EK INATTIVO COME CONSEGUENZA DELLE CARATTERISTICHE<br>DEL PIPTEMA = 10080399804 DICITA (1 PER RNALISI DEI FLUSSI DI CASSA)<br>STEPHENIE TURBIA ANALISI PRESUME CHE I RIPARATORI SIANO PAGATI 'A' UNITA'<br>MONETARIE PER UNITA' DI TEMPO, CHE IL COSTO FISSO DEL POSSESSO DI<br>DONI MACCHINA SIA 'B' UNITA' PER UNITA' DI TEMPO, È CHE<br>UNA MACCHINA, OUANDO E' IN FUNZIONE, inTRODUCI IL COSTO DEL RIPARATORE PER UNITA^ DI TEMPO, 191? 5.25 INTRODUCI IL COSTO FISSO PER UNITAR DI TEMPO, REA DEL POSSESSO ar Yna MacSArAá`<br>^ .as INTROBUCI LA RENDITA TOTALE PRODOTTA DA UNA MACCHINA OPERANTE.<br>PER UNITA: DI TEMPO (OPERATIVO)? .5 FLYSSO DI CASSA MEDIO CENERATO DALLA COMBINAZIONE DI 50<br>MACCHINE MANTENUTE DA 3 RIFARATORI E1 .263842734 YNITA1 MONETARIE<br>PER YNITA1 DI TEMPO.

#### **Problemi pratici**

Se supponiamo che la società Ace del precedente esempio, investa \$65,00 per macchina per rendere più duraturi i motori e per fare in modo che il tempo medio di decadimento diventi di 305 ore. Quale flusso di cassa produrranno le macchine? Quanto tempo passerà prima che la Ace abbia recuperato il suo investimento di \$ 3.250,00?

Risposta: Le macchine producono un reddito medio di \$ 0,525136 per ora. L'investimento viene recuperato in 18 mesi.

#### Listing del programma

```
10 PRINT "MACCHINA SVEDESE"
20 REM -- CAM<br>30 DIM 01100)
              CRMBIA LE DIMENSIONI DI Q() AL NUMERO MASSIMO DI MACCHINE
40 28 187
50 PRINT "INTRODUCI IL NUMERO DELLE MACCHINE; IL TOTALE DEVE ESSERE N1."
SS INPUT H
TO PRINT "INTRODUCI IL TEMPO MEDIO DI CEDIMENTO PER UNA MACCHINA";<br>30 INPUT F1
99.5 = 1.51198 PRINT "INTRODUCI IL NUMERO DI RIPARATORI";
 10 INPUT N
 20 PRINT
              \lceil \frac{1}{2} \rceil introduci il tempo di rifarazione (ser macchina) per un rifaratore \lceil \frac{1}{2} \rceil130 INPUT R1
140 R = 1/81150 PRINT
150 REM -- INIZIALIZZA LE VARIABILI
170 FOR I=1 TO N+1<br>180 O(I)=0<br>190 NEXT I
200001 = 1210 81=8<br>210 81=8<br>220 82=8<br>240 80=8<br>250 8EM -- CICLO PER CALCOLARE LE PROBABILITA^ PER OGNI MACCHINA
260 9=0(1)
  ອັ FOR J=0 TO N-1
278 FOR J=0 TO N−1<br>288 REM -- K=MIN(J+1,M)
-98<br>290 K=M
วี80 îF ้J+1⊃M THEN 320
318 K=J+1<br>320 3(J+2)=(N-J)*F*Q(J+1),K/R
330 3=9+Q(J+2)
340 NEXT )<br>353 IF 0(1) 01 THEN 380<br>360 0(1)=1, 3
370 SOTO 260
380 PRINT
238 PRINT "IL SISTEMA SI DICE (IN STATO J) SE J MACCHINE SONO"
109 PRINT "FUORI USO. LA DISTRIBUZIONE DIMPROBABILITA" STAZIO-"<br>419 PRINT "FUORI SUGLI STATI POSSIBILI, DA 0 A";H;" E ALTRE"<br>429 PRINT "CARATTERISTICHE INTERESSANTI, SEGUONO."
438 PRINT
. 12 : 110 : 2:01/07/"PROSABILITA" ")<br>442 PRINT "NO. MACCHINE NO. MACCHINE NO. RIPARATORI"<br>450 PRINT ""/""/" - OPERANT" - "" OFFER
                                                                 INUTILIZZATI"
460 FOR J=1 TO H+1
470 0=N-J+1
480 W=J-M-1
490 IF WOO THEN 520<br>500 N=0
510 P0=P0+Q(J)
520 I=M-J+I
530 IF IDO THEN 550
540 I=9
550 IF I⊂M THEN 570<br>560 I≕M
570 PRINT " ">J-1,Q(J),O,W,I
580 E1=E1+W*Q(J)
590 E2=E2+I*Q(J)
600 E3=E3+0*Q(J)
510 NEXT
620 PRINT
539 PRINT "PER CONTINUARE, PREMI 401 & ARETURNA";
540 INPUT 2$
```
650 PRINT 660 PRINT TAB(15); "CARATTERISTICHE DEL SISTEMA"  $570$  PRINT TAB(15);"--ssã PRINT "NO. DI MACCHINE =";N<br>690 PRINT "TEMPO MEDIO DI CEDIMENTO PER MACCHINA =";F1;"UNITA′ DI TEMPO 700 PRINT "NO. DI RIPARATORI =";M "10 PRINT"TEMPO MEDIO DI RIPARAZIONE PER RIPARATORE=";R1;"UNITA^.DI TEMPO" ,.s ...... ...… and newid wi RiPHRAZIONE PER RIPARATORE:<br>720 PRINT "NUMERO DI MACCHINE PER RIPARATORE ≈";NZM<br>730 PRINT 140 PRINT "PROB. (IL SISTEMA DI ASSISTENZA E1 VUOTO) =";Q(1)" 750 PRINT "PROB. (NESSUNA MACCHINA E' IN ATTÈSA DI ASSISTENZA) =";PA .<br>760 PRINT "NUMERO DI MACCHINE OPERANTI ="/E3<br>770 PRINT "NUMERO DI MACCHINE OPERANTI ="/E3 78 PRINT "NUMERO DI MACCHINE INATTIVE =";N-E3<br>790 PRINT "NUMERO DI MACCHINE IN LINEA DI ATTESA =";E1<br>800 PRINT "NUMERO DI MACCHINE IN LINEA DI ATTESA "NON VUOTA" =";E1/(1-P0)<br>810 PRINT "T.M. (INATTIVITA") PER MACCHINA =";C 320 PRINT "TEMPO MEDIO DI ATTESA PER MACCHINA =";E1\*F1/E3;"UNITA′ DI TEMPO" 330 PRINT "NUMERO DI RIPARATORI INATTIVI =";E2 340 PRINT 950 PRINT "PER CONTINUARE, PREMI 'C' & 'RETURN'"; SOO FRINT TER CONTINUERS FRENT C & RETURN<br>360 INPUT 2\$<br>370 PRINT "'COEFFICIENTE DI PER<u>DITA' PER MACCHINE = FRAZIONE DI TEMPO IN C</u>UI" SSO PRINT " UNA MACCHINA E' INATTIVA COME CONSEGUENZA DELLE CARATTERISTICHE"<br>SSO PRINT " UNA MACCHINA E";E1/N 900 PRINT 918 PRINT "′COEFFICIENTE DI PERDITA′ PER RIPARATORI = FRAZIONE DI TEMPO IN CUI<br>920 PRINT " UN RIPARATORE E′ INATTIVO COME CONSEGUENZA DELLE CARATTERISTICHE" 930 PRINT " DEL SISTEMA =";E2/M 940 PRINT "DIGITA 1 PER ANALISI DEI FLUSSI DI CASSA"  $2$  PER FINE" 950 PRINT 360 PRINT " 370 INPUT 01 980 IF 01=2 THEN 1250 990 PRINT "QUESTA ANALISI PRESUME CHE I RIPARATORI SIANO PAGATI 'A' UNITA'" SSO PRINT "MONETARIE PER UNITA" DI TEMPO, CHE IL COSTO FISSO DEL POSSESSO DI"<br>1910 PRINT "OGNI MACCHINA SIA "B" UNITA" PER UNITA" DI TEMPO, E CHE"<br>1920 PRINT "UNA MACCHINA, QUANDO E" IN FUNZIONE, E" IN GRADO DI PRODURRE "C 330 PRINT "UNITA' DI RENDITA PER UNITA' DI TEMPO." :340 PRINT 1858 PRINT "INTRODUCI IL COSTO DEL RIPARATORE PER UNITA' DI TEMPO, 'A'"; 1060 INPUT A 1970 PRINT 1080 PRINT "INTRODUCI IL COSTO FISSO PER UNITA" DI TEMPO, 'B', DEL POSSESSO" 1999 PRINT "DI UNA MACCHINA"  $1120$   $IMPUT$   $R$ 1110 FRINT 1120 PRINT "INTRODUCI LA RENDITA TOTALE FRODOTTA DA UNA MACCHINA OPERANTE,"<br>1130 PRINT "PER UNITA″ DI TEMPO (OPERATIVO)"; 140 INPUT C 1150 PRINT 160 D=0\*E3-A\*M-B\*N ...<br>173 PRINT "FLUSSO DI CASSA MEDIO OENERATO DALLA COMBINAZIONE DI";N<br>188 PRINT "MACCHINE MANTENUTE DA";M;"RIPARATOR"; 1190 IF MD1 THEN 1220 1200 FKIRT "2")<br>1210 GOTO 1230<br>1220 PRINT "I";<br>1230 PRINT "EA";D;"UNITAK MONETARIE"<br>1240 PRINT "PER UNITAK DI TEMPO."<br>1250 END : "E" דוואק<br>נ"פ" דווואק

 $\mathcal{L}(\mathcal{L}(\mathcal{$ 

# **ANALISI DI MARKOV**

Questo programma calcola le variazioni che una data variabile subirà nel futuro, in base a quello che è il suo movimento corrente. Molti dirigenti adottano questo tipo di analisi, usandola come tecnica simultanea per analizzare i concorrenti presenti sul mercato. L'analisi di Markov ha, comunque, molte altre possibili applicazioni, ciò è anche dimostrato dagli esempi seguenti.

Per usare il programma introducete per prima cosa quanti stati di natura 5ono considerati. La seconda entrata è opzionale. Se volete sapere il cambiamento che avverrà nel tempo da stadio a stadio, dovrete introdurre il vettore proporzionale alla popolazione corrente. Se, invece, siete interessati solo allo stato stabile di equilibrio su una lunga esecuzione, dovrete introdurre il vettore con uguale probabilità. Il numero degli elementi di questo vettore uguaglia gli stati di natura.

Il programma, chiede, inoltre, ogni cella della matrice di trasposizione di probabilità (NN, dove  $N =$  stati di natura). Per ogni cella, introducete una transizione di probabilità, in un capo:  $0 \le p \le 1$ . La somma delle probabilità introdotte per ogni riga deve sempre dare I. Quando avrete introdotto l'intera matrice, avrete la possibilità di scegliere, se guardare nel periodo futuro oppure, potrete utilizzare il programma .per ottenere la matrice di transizione all'equilibrio.

Il programma fornisce il vettore di equilibrio, il periodo in cui viene raggiunto l'equilibrio ed il primo tempo di passaggio per ogni stato di natura. Questo tempo non viene stampato per stati ricorrenti e per stati non ricorrenti.

#### **Note al programma**

Questo programma permette un massimo di dodici stati di natura. Potete cambiare questo massimo modificando la linea 20:

20 DIM V1(1),T(l,1),V2(1)

Dovrete sostituire la I con il massimo da voi prescelto (es. 15, 20 o 25).

Se dovete introdurre una grossa matrice, o se volete ripetere il programma con molti dati invariati, potete modificare il programma per far sì che esso accetti i dati dallo stato DATA, questa modifica è mostrata nel paragrafo Opzione.

#### **Esempio**

La Caffrey Hardware vuole analizzare i suoi profitti per stabilire il proprio flusso di cassa per crediti ai clienti. La compagnia ha 3 categorie di periodo: corrente, 45-89 giorni, 90 giorni o più. I profitti provenienti da quest'ultima categoria sono considerati come profitti non ricevuti.

L'ultima analisi effettuata mostra che, per ogni dollaro di profitto: \$,60 sono correnti, \$,33 sono a 45-89 giorni e che le restanti \$,07 sono a 90 giorni o più. Le analisi future mostrano che dei profitti correnti il 38% ritarderà il pagamento, il 45% dei profitti correnti resta tale mentre il 17% passa nella categoria 45-89 giorni. Nei profitti della categoria 45-89 giorni, il 65% ritarda il pagamento, il 25% varia solo i ritardi del pagamento mentre il 5% passa nella categoria 90 giorni o più. Dei profitti della categoria 90 o più giorni il 35% cambia il modo di pagamento, mentre il 75% diventa un debito insolvibile.

Le categorie debiti pagati e debiti insolvibili sono "stati assorbenti", cioè, se un debito fa parte della prima categoria, la probabilità che esso venga pagato è del 100%. Lo stesso vale per i debiti non pagati o debiti insolvibili. Quindi, "stato assorbente" sta a significare che tutti i debiti di quello stato sono pagati, oppure che sono tutti persi. Quale profitto sarà riscosso? Quanto verrà perso?

Nella seguente lista le categorie dei debiti pagati e non pagati assorbono tutti i debiti; La Caffrey può attendersi circa il 91% dei profitti pagati ed il 9% di perdita.

```
ANALISI DI MARKOV
QUANTI STATI DI NATURA? S
IL VETTORE POPOLAZIONE PROPORZIONALE EN CONOSCIUTO (SVH)PS
INTRODUCI ELEMENTO 1 DEL VETTORE
  řэ
INTRODUCI ELEMENTO 2 DEL VETTORE
 7.6
 INTRODUCI ELEMENTO 3 DEL VETTORE
 INTRODUCI ELEMENTO 4 DEL VETTORE
     . 27
 INTRODUCI ELEMENTO 5 DEL VETTORE
 2 G
INTRODUCI ELEMENTO DI RIOR 1 COLONNA 1 CHITACODUCI ELEMENTO DI RIOR 1 COLONNA 3 CHITATRODUCI ELEMENTO DI RIOR 1 COLONNA 3 CHITATRODUCI ELEMENTO DI RIOR 1 COLONNA 4 CHITATRODUCI ELEMENTO DI RIOR 1 COLONNA 5 CHI
                                                                                                ana
                                                                                                ā
INTRODUCI ELEMENTO DI RIGA 2 COLONNA 1 ?<br>INTRODUCI ELEMENTO DI RIGA 2 COLONNA 2 ?<br>INTRODUCI ELEMENTO DI RIGA 2 COLONNA 3 ?<br>INTRODUCI ELEMENTO DI RIGA 2 COLONNA 4 ?<br>INTRODUCI ELEMENTO DI RIGA 2 COLONNA 5 ?
                                                                                                , 38\tilde{\mathcal{L}}INTRODUCI ELEMENTO PI RIGA 3 COLONNA 1 ?<br>INTRODUCI ELEMENTO DI RIGA 3 COLONNA 2 ?<br>INTRODUCI ELEMENTO DI RIGA 3 COLONNA 3 ?<br>INTRODUCI ELEMENTO DI RIGA 3 COLONNA 4 ?<br>INTRODUCI ELEMENTO DI RIGA 3 COLONNA 5 ?
                                                                                                \frac{1}{2}\frac{1}{3}
```

```
--: A PROBABILITA' NON RAGGIUNGE 1,8---
penVA A RIINTRODURRE LA RIGA.
PRODUCT ELEMENTO DI RIGA 3 COLONNA 1 ? .85<br>INTRODUCT ELEMENTO DI RIGA 3 COLONNA 2 ? .25<br>INTRODUCT ELEMENTO DI RIGA 3 COLONNA 3 ? .25<br>INTRODUCT ELEMENTO DI RIGA 3 COLONNA 4 ? .1<br>INTRODUCT ELEMENTO DI RIGA 3 COLONNA 5 ? .1
INTRODUCI ELEMENTO DI RIOR 4 COLONNA 1 ? .:<br>INTRODUCI ELEMENTO DI RIOR 4 COLONNA 2 ? 8<br>INTRODUCI ELEMENTO DI RIOR 4 COLONNA 3 ? 8<br>INTRODUCI ELEMENTO DI RIOR 4 COLONNA 4 ? 8<br>INTRODUCI ELEMENTO DI RIOR 4 COLONNA 5 ? .:
                                                                               .25.75
 INTRODUCI ELEMENTO DI RIGA 5 COLONNA
                                                                      \mathbf{1}MRODUCI ELEMENTO DI RIGA 5 COLONNA 2 ? ...<br>INTRODUCI ELEMENTO DI RIGA 5 COLONNA 2 ? ...<br>INTRODUCI ELEMENTO DI RIGA 5 COLONNA 4 ? 9
                                                                             ်<br>ကိုး
 INTRODUCI ELEMENTO DI RIGA 5 COLONNA 5 7 8
.UOI OSSERVARE OGNI
PERIODO SOTTO ANALISI (S/N)
 ΩÇ,
 IL VETTORE POPOLAZIONE
PROPORZIONALE AL PERIODO 2 E':
  , 46
  \frac{13525}{192},933
  .0525
LA SQUILIBRIO VIENE RAGGIUNTO AL PERIODO 17
VETTORE ALL' EQUILIBRIOT
  .9058
 ø
 Ø
 я
  .9945
VUOI RIUTILIZZARE QUESTO
PROGRAMMA CON MUOVI DATI (S/N)?H
```
## Problemi pratici

1. Una indagine effettuata a Torino, città della regione Piemonte, mostra un cambiamento di orientamento. Agli abitanti è stato chiesto se essi si recano al lavoro guidando la macchina, in autobus oppure in auto di gruppo. Per ora: il 43% va al lavoro con la propria auto, il 27% prende il bus ed il 30% usa auto di gruppo. La regione vuol sapere come cambierà questo modello nei prossimi mesi in seguito all'aumento o alla diminuzione del numero di bus. Il 65% di quelli che andavano in auto continua ad usare i propri mezzi, il 20% di questo gruppo passerà all'auto di gruppo, ed il 15% passerà al bus se il prezzo della benzina continua a salire. Il 25% di quelli che usavano l'auto di gruppo dice che userà la macchina propria, il 55% continuerà ad usare l'auto di gruppo ed il restante  $20\%$ passerà al bus.

Il 12% di quelli che usavano il bus vuole passare alla macchina, il 13% vuoi passare all'auto di gruppo ed il 75% continuerà ad usare l'autobus. Quali saranno i cambiamenti tra sei mesi? Quale sarà la posizione d'equilibrio?

Risposta: Tra sei mesi: il 35,5% userà la propria macchina, il 26,66% userà l'auto di gruppo ed il 39,86% userà il bus. All'equilibrio il 32,86% userà la propria automobile, il 26,4% userà l'auto di gruppo ed il 40,83% userà il bus.

2. Rita affitta macchine all'aereoporto di Milano ed ha due concorrenti. Lo scorso mese Rita ha avuto 1'85% dei clienti del mese precedente, il 5% dei suoi affari è passato al concorrente A ed il 10% al concorrente B. Il concorrente A ha avuto ancora il 90% dei suoi clienti mentre il 10% è passato a B. Il concorrente B ha mantenuto il 75% dei suoi clienti, il 5% è passato ad A e il 10% è passato a Rita. Quale sarà la situazione di equilibrio, se si assume di non conoscere il vettore proporzione? Quanti mesi dovranno passare prima che un cliente che è passato altrove ritorni ad affittare una macchina da Rita?

Risposta: Posizione all'equilibrio: Rita 19,1%, concorrente A 52,4%, concorrente B 28,63%. In media passano 5,24 mesi.

#### Listing del programma

```
10 REM ANALISI DI MARKOV
20 DIM V1 ( 12), T(12 .. 12) .. './2( 12) 
30 REM MATRICE V1()--VETTORE POPOLAZIONE PROPORZIONALE
40 REM MATRICE T()--MATRICE TRANSIZIONE PROBABILITA'<br>50 REM MATRICE V2()--MATRICE VETTORE AZZERAMENTO<br>60 DEF FNR(Z)=INT((Z≭10000+.5))/10000
70 PRINT "ANALISI DI MARKOV"
80 PRHIT 
90 N=l 
100 PRINT "QUANTI STATI DI NATURA";<br>:10 INPUT S
120 PRINT
130 PRINT "IL VETTORE POPOLAZIONE PROPORZIONALE E' CCHCSCIUTO (S/N)":<br>140 INPUT A$
150 IF A$="S " THEM 220 
160 IF A≸()"N" THEN 130<br>160 IF A≸()"N" THEN 130<br>175 REM STATO<br>175 REM STATO
180 FOR I=l TO S 
130 '.,.'1 ( l) =FNR( 1..'S) 
200 NEXT I
210 GOTO 280 
220 REM CICLO PER INTRODURRE LA POPOLAZIONE PROFORZIONALE
230 PR!HT 
240 FOR I=1 TO S 
250 PRINT "INTRODUCI ELEMENTO"; I; "DEL VETTORE"
260 INPUT V1<1><br>270 NEXT I
280 REM INTRODUCI LA MATRICE DI TRANS IZIONE <MATRICE (LJ)) 
290 PRINT
```
100 FOR I=1 TO S 310 K=0 sie<br>320 FOR J=1 TO S<br>330 PRINT "INTRODUCI ELEMENTO DI RIGA";I;"COLONNA";J; 340 INPUT T(I.J) 350 K=K+T(I, J) 360 NEXT J 370 IF K=1 THEN 410 380 PRINT "---LA PROBABILITA' NON RAGGIUNGE 1.0---" 390 PRINT "PROVA A RIINTRODURRE LA RIGA." 400 GOTO 310 410 PRINT 420 NEXT I 430 PRINT "VUOI OSSERVARE OGNI " 440 PRINT "PERIODO SOTTO ANALISI (S/N)" 450 INPUT A\$ 458 INTO THE THEN 488<br>470 IF A\$="S" THEN 488 480 REM CICLO PER MOLTIPLICARE IL VETTORE (V1) PER LA MATRICE 485 REM DI TRANSIZIONE (T) 490 N=N+1 500 FOR I=1 TO S 510 V2(I)=0 520 FOR J=I TO S<br>530 REM SOMMA LE COLONNE MOLTIPLICATE CON IL VETTORE V2 540 V2(I)=V2(I)+FNR(V1(J)\*T(J)I)) 550 NEXT J 560 NEXT I 570 REM SALTA LA STAMPA DEL VETTORE SE NON RICHIESTO 580 IF A\$<>"S" THEN 620 590 PRINT 600 PRINT "IL VETTORE POPOLAZIONE" 610 PRINT "PROPORZIONALE AL PERIODO"; N; "E'" 620 N1=0 630 FOR I=1 TO S<br>640 IF A‡○"S" THEN 660 650 PRINT V2(1) 660 IF V2(I)(>V1(I) THEN 680 670 N1=N1+1 680 V1(I)=V2(I) 690 NEXT I 700 IF N1  $\circ$  S THEN 480 710 REM STAMPA I VALORI DEL VETTORE EQUILIBRIO 720 PRINT 730 PRINT "L' EQUILIBRIO VIENE RAGGIUNTO AL PERIODO"; N 740 PRINT "VETTORE ALL' EQUILIBRIO: 750 FOR I=1 TO S 760 PRINT FNR(V1(I)) 770 NEXT I 780 PRINT 800 REM STANPA LA TRANSIZIONE NECESSARIA PER LA RICCCUPAZIONE DI OGNI STATO<br>810 FOR I=1 TO S 820 IF T(I, I)=1 THEN 860 830 IF VI(I)<=0 THEN 860<br>840 PRINT "1" PASSAGGIO--STATO ";I;":"; 850 PRINT FNR(1/V1(I)) 860 NEXT I 870 PRINT "VUOI RIUTILIZZARE QUESTO" 880 PRINT "PROGRAMMA CON NUOVI DATI (S/N)"; 890 INPUT A\$ 900 IF A#="S" THEN 80 918 IF ASO "N" THEN 870

# Opzione

Se il vostro programma prevede una grossa matrice, o se volete riutilizzare il programma mantenendo molti dati invariati, potete usare questa opzione. Il programma in tal modo leggerà gli ingressi dallo stato DATA, invece di chiedervi di introdurre il vettore popolazione proporzionale e la matrice transizione di probabilità. Sostituite le linee da 170 a 350 con le seguenti linee. Togliete inoltre le linee da 870 a 910 e lasciate la linea 920 dove di trova. Se volete rifare il programma senza riinserire i dati relativi al vettore popolazione proporzionale. dovete eliminare le linee da 242 a 249 se esse contengono DATI di un vettore già usato nell'esecuzione precedente.

#### OPZIONE

170 REMSE IL VETTORE ET SCONOSCIUTO ASSEGNA UGUALE PROBALITAT AD 172 REM OGNI STATO 175 REM SE IL VETTORE ET CONOSCIUTO, DEVI SALTARE LE LINEE 242-249<br>176 REMO I DATI DEVONO ESSERE LETTI FUORI DALLA SEQUENZA 180 FOR I=1 TO S 190 V1(I)=FNR(1/S) 200 NEXT  $\mathbf{I}$ 210 00TO 280 220 REM CICLO PER LEGGERE LA POPOLAZIONE PROPORZIONALE 230 PRINT 240 FOR I=1 TO S 241 REW PONI QUÍ GLI ELEMENTI DEL VETTORE PROPORZIONALE<br>242 DATA 0..6..33..07.0 250 PRINT "VETTORE ELEMENTO"; I;"""; 260 READ V1(I) 265 PRINT VI(I) 270 MEXT I 200 REM LÉGGI LA MATRICE DI TRANSIZIONE(ORDINE I DI J)<br>290 PRINT 300 FOR I=1 TO S 310 K=0 320 FOR J=1 TO S 321 REM PONI QUÍ LA MATRICE TRANSIZIONE DI PROBALITA^ 340 READ T(I,J)<br>345 PRINT T(I,J) 350 K=K+T(I, J)

## **Bibliografia**

Cabot, A. Victor, e Harnett, Donald L. An Introduction to Management Science. Reading, Mass.: Addison-Wesley, 1977.

Levin, Richard I., e Kirkpatrick, Charles A. Quantitative Approaches to Management (3za ed.). New York: McGraw-Hill, 1975.

# **ANALISI DEL PUNTO DI PAREGGIO**

Questo programma calcola il punto di breakven (punto di pareggio) per un determinato prodotto, utilizzando un metodo non lineare che si avvicina di più alla situazione di produzione reale di quanto non faccia un metodo lineare. Esso considera una curva di "conoscenza" sia per i costi che per i prezzi. Questa curva indica che in ogni periodo di produzione o di vendita doppia, i costi medi cumulativi o i redditi per unità devono aumentare o diminuire dell'ammontare della curva. Il valore zero della curva, indica che non è avvenuto nessun cambiamento. Introducendo i diversi valori della curva per costi e prezzi, il programma potrà indicare il punto di massimo profitto.

Per usare il programma dovrete introdurre il prezzo unitario di vendita, la "curva di conoscenza" per il prezzo di vendita, i costi variabili, la "curva di conoscenza" dei costi variabili ed i costi fissi. I costi variabili sono quelli che possono essere direttamente ascrivibili alla produzione di ogni unità, ad esempio il costo dei materiali grezzi. I costi fissi, come affitto e salari, generalmente non variano per ogni unità prodotta.

#### **Esempio**

La società SELTA produce e commercia in pompe. Le macchine impegnate per la produzione di queste pompe e tutti gli altri costi superiori associati alla produzione danno un costo totale di \$ 10.000. Ogni unità di prodotto richiede \$ 5,00 di materiale grezzo, lavoro, deprezzamento macchina ecc., la società abbisogna di un maggior numero di macchine e di personale al fine di produrre più pompe, per tale motivo essa fa uso di una curva di conoscenza in aumento del 5%. Il dipartimento vendite si attende un prezzo di vendita di\$ 25,00 a pompa con una curva di conoscenza in diminuzione del 5%. Quale è il punto di breakeven per le pompe? Quale è il margine di massimo profitto che la società può realizzare? Quale è il totale dei costi e quale il totale dei redditi al massimo profitto?

Risposta: Il breakeven avviene a 1663 unità. Il margine di massimo profitto è il 17, 182%. I costi totali al massimo profitto sono \$ 74. 134,00, mentre i redditi al massimo profitto sono di \$ 89.514,00.

RIALISI DEL PUNTO DI PAREGGIO r~:TRODurr **r:\_ ?RE: ;:o** UJ ITFIRID? **25 INTRODUCI 1L TASSO ::r EROS IONE DEL** F' RE2~C1 **!JHITARIO** 

VSLORI NEGATIVI INDICANO UN DECREMENTO NELLA RENDITA IN CRRISPONDENZA AD UN INCREMENTO DELLE VENDITE> INTRODUCI IL TOTALE COSTI VARIABILI PER UNITA^? 5<br>INTRODUCI IL TASSO DI APPRENDIMENTO DEI COSTI VARIABILI(VALORI NEGATIVI INDICANO<br>LON DECREMENTO DEI COSTI IN<br>PRODUCCONDENTO DEI COSTI IN ORRISPONDENZA AD UN RADDOPPIAMENTO DELLA PRODUZIONE) े ह INTRODUCI IL VALORE TOTALE DEI COSTI FISSI? 10000 PUNTO DI PAREGGIO = 1663 UNITA/ RENDITA TOTALE AL PUNTO DI PAREGGIO = \$. 24015 MARGINE MASSIMO DI PROFITTO TOTALE A 6886 UNITA $\ell = 17.182$  % RENDITA TOTALE =  $\text{\textsterling}}$ . 89514  $costi$  fotall =  $\overline{\ }$ : 74134 PROFITTO TOTALE =  $\textbf{1}$ , 15380 VUOI RIUTILIZZARE QUESTO PROGRAMMA CON NUOVI DATI (S/N)? N READY.

# Problemi pratici

1. Il prezzo di vendita di un prodotto è \$ 30.00 ed il reddito decresce del 2.5% ogni volta che la produzione raddoppia. I costi variabili sono di \$1,20 per unità. ma il costo medio cumulativo aumenta dell'8% quando la produzione raddoppia. I costi fissi sono di \$180.000,00. Quale è il punto di breakeven? Quale è il massimo profitto?

Risposta: Il breakeven avviene a 9945 unità, il massimo profitto è del 71,185% e avviene a 246752 unità.

2. Con un prezzo unitario di \$19,95, costi variabili di \$4,75 e costi fissi di \$ 6800, quante unità dovranno essere vendute per il breakeven? (Non avviene nessun cambiamento di costi o di prezzi. Si deve usare il valore zero della curva di conoscenza sia per i redditi che per i costi).

Risposta: Il breakeven avviene a 447 unità.

#### Listing del programma

```
ía PRINT "ANALISI DEL PUNTO DI PAREGGIO"<br>20 REM -- QUESTE FUNZIONI CALCOLANO LA CURVATURA<br>30 DEF FNA(X)=-LOO(1+(X/100)>/LOO(2)<br>40 DEF FNB(X)=LOO(1+(X/100)>/LOO(2)+1
```
50 DEF FNC(X)=INT(((T1-T2)/T1)\*1E5+.5)/1000<br>33 PRINT "INTRODUCI IL PREZZO UNITARIO"; ÷5 PRINT 30 INPUT U<br>30 PRINT "INTRODUCI IL TASSO DI EROSIONE DEL PREZZO UNITARIO"<br>120 PRINT "KVALORI NEGATIVI INDICANO UN DECREMENTO NELLA RENDITA IN " 25 PRINT "CORRISPONDENZA AD UN INCREMENTO DELLE VENDITE)" ... .wrOT LI<br>120 A1=FNA(L1)<br>130 B1=FWP″ 40 PRINT 53 PRINT "INTRODUCI IL TOTALE COSTI VARIABILI PER UNITA""; SO TRENT "INTRODUCI IL TASSO DI APPRENDIMENTO DEI COSTI VARIABILI";<br>TO PRINT "INTRODUCI IL TASSO DI APPRENDIMENTO DEI COSTI VARIABILI"; THE PRINT "THROUGH INDIVIDUAL INDICAND UN DECREMENTO DEI COSTI IN"<br>195 PRINT "CORRISPONDENZA AD UN RADDOPPIAMENTO DELLA PRODUZIONE)"<br>198 INPUT L2 100 ลิวี-FNA(L2)<br>113 ธิว-FNB(L2)<br>223 ธิกาศ ושמח<del>ו</del>ב 220 PRINT<br>230 PRINT<br>240 INPUT F "INTRODUCI IL VALORE TOTALE DEI COSTI FISSI"; ISØ PRINT 260 REM INIZIALIZZA L'IPOTESI PIU' RECENTI, LA PIU' BASSA, LA PIU' ALTA 278 240<br>290 141 238 H=154<br>238 H=154 230 H=154<br>300 REM CALCOLATE IL PUNTO USANDO LA RICERCA BINARIA<br>318 B=INT((L+H)/2)<br>320 REM SE IL NUOVO PUNTO = IPOTESI PIU/ RECENTE, ESCE<br>330 IF 3=C THEN 480<br>340 REM ASSEGNA L'ULTIMA IPOTESI AL NUOVO PUNTO 258 SEN COLOGIA LA RENDITA TOTALE E I COSTI TOTALI ALLA QUANTITAK B<br>258 SEN COLOGIA LA RENDITA TOTALE E I COSTI TOTALI ALLA QUANTITAK B 330 REM IL PUNTO DI PAREGGIO VIENE TROVATO SE RENDITA TOTALE = COSTI TOT.<br>400 IF T1=T2 THEN 480 13 An Infinition 480<br>118 REM ROGIUSTA I LIMITI SUPERIORE O INFERIORE, RIPROVA<br>128 IF T13T2 THEN 450<br>138 L=B. 449 6070 310 450 H=B 460 COTO 310 470 REM TROVATO IL PUNTO DI PAREGGIO, EMETTE I RISULTATI 480 PRINT "PUNTO DI PAREGGIO =";B;"UNITA'"<br>490 PRINT "RENDITA TOTALE AL PUNTO DI PAREGGIO = \$.";T1 SEO REM UTILIZZA QUESTA SEZIONE SE LE FIGURE SONO LINEARI SIS IF LICL2 THEN 570<br>528 PRINT "COSTI E RENDITA SONO LIMEARI."<br>538 PRINT "COSTI E RENDITA SONO LIMEARI."<br>538 PRINT "MON E' POSSIBILE ALCUN MARGINE MASSIMO DI PROFITTO TOTALE." 883 OTO: 68 SS0 REM STAMPA I DATI RIGUARDANTI IL MARGINE MASSIMO DI PROFITTO TOTALE PER 555 REM VALORI NON LINEARI 568 REM (SALTA GUESTA SEZIONE SE I VALORI SONO LINEARI)<br>578 B=INT(EXP(LOG((F\*(A1−1))/(V\*(A2−A1)))/(1−A2))+.5) 580 T1=INT(U#B1B1) 590 T2=INT(V\*B1B2+F) **SOO PRINT** SIG PRINT "MARGINE MASSIMO DI PROFITTO TOTALE A";<br>S20 PRINT B;"UNITA" =";FNC((T1-T2)/T1);");"<br>S30 PRINT **S48 PRINT** RENDITA TOTALE =  $\pm$ .";T1 COSTI TOTALI = \$.";T2 SSØ PRINT **SCO PRINT** 570 PRINT PROFITTO TOTALE =  $\#$ , "; T1-T2 **S80 PRINT** 690 PRINT "VUOI RIUTILIZZARE GUESTO PROGRAMMA CON NUCVI DATI (S.N)"; 700 INPUT 2\$

718 IF 2⊄="S" THEN 50<br>720 IF 2≢⇔"N" THEN 688<br>730 END

# **Bibliografia**

Solomon e Pringle. An Introduction to Financial Management. Santa Monica, Calif.: Goodyear Publishing Company, 1977.

Texas Instruments. Programable 58/59 Calculator Business Decisions Library (manuale), Parte numero 1014984-9.

# **ANALISI CON MATRICE DEI VANTAGGI**

Questo programma valuta un gruppo di possibili alternative, ognuna delle quali presenta dei benefici quantizzabili, o "vantaggi", dipendenti da vari stati di natura. Sotto diverse condizioni, l'ammontare dei vantaggi può essere grande, oppure diventare minimo. Per l'analisi dei vantaggi in condizione di incertezza, il programma utilizza tre criteri: "Di maxi-mini" (trova l'alternativa che offre i più alti vantaggi), "di maxi-maxi" (l'alternativa migliore nel caso peggiore), e di "mini-maxi relativo" (alternativa che minimizza opportunamente i costi).

Per usare il programma dovete considerare tutte le vostre alternative. Esse devono essere considerate l'una relativa alle altre (Esempio: Voi disponete di\$ 20.000 e volete sapere quale fra quattro diversi investimenti è quello ottimale rispetto allo stato variabile dell'economia). Dovrete saper stimare quale vantaggio si avrà (positivo, negativo o nullo) per ogni alternativa in relazione ad ogni stato. Così come dovrete saper stimare la probabilità che si abbia un certo stato.

Il computer vi chiederà quanti stati vanno considerati, e quante alternative esistono. Quando introducete la matrice dei "vantaggi" riga per riga, partite con l'azione 1 sotto lo stato 1, l'azione 2 sotto lo stato 2 ecc. Dopo aver introdotto la matrice, introducete la probabilità di ogni stato, tali probabilità sono esclusive e la loro somma deve dare I.

Il programma mostra quale è l'alternativa migliore con le regole maxi-maxi o maxi-mini. Il computer potrà opzionalmente mostrare la matrice relativa. In tal caso, esso vi fornirà il massimo relativo ottimale, seguito dai vantaggi attesi per ogni alternativa.

#### **Note al programma**

Il programma permette un massimo di 10 stati e 10 alternative. Potete cambiare tali valori, cambiando la linea 20 nel modo seguente:

20 DIM S(N,A),M(A),R(N),X(A)

Sostituite l'espressione N con il numero massimo di stati da voi desiderato, e A con il massimo numero di alternative desiderate.

## **Esempio**

Fred vuole investire un capitale sul mercato. Ha queste tre alternative: titoli,

# obbligazioni o opzioni. I vantaggi sono i seguenti:

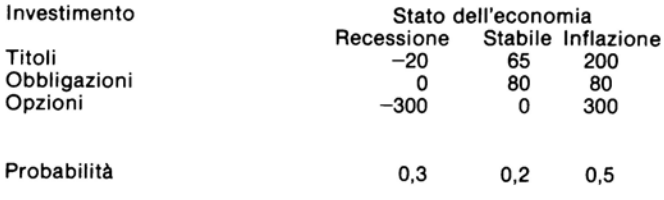

# Quale sarà il risultato se Fred esegue il programma?

Risposta:

SNALISI CON MATRICE DEI VSNTAGGI GUANTI STATI DI NATURA? 3<br>QUANTE ALTERNATIVE POSSIBILI? 3 VANTAGGIO DELL'AZIONE 1 NELLO STATO 1 0-20<br>VANTAGGIO DELL'AZIONE 1 NELLO STATO 2 0 35<br>VANTACGIO DELL'AZIONE 1 NELLO STATO 0 0 200 VANTAGGIO DELL'AZIONE 2 NELLO STATO 1 0 0<br>VANTAGGIO DELL'AZIONE 2 NELLO STATO 2 0 80<br>VANTAGGIO DELL'AZIONE 2 NELLO STATO 0 0 80 VANTAGGIO DELL'AZIONE 2 NELLO STATO 1 2-200<br>VANTAGGIO DELL'AZIONE 3 NELLO STATO 2 2 3<br>VANTAGGIO DELL'AZIONE 2 NELLO STATO 2 2 200 INTRODUCI LE PROBABILITAN PER LO STRTO 1 0 .0<br>INTRODUCI LE PROBABILITSN PER LO STATO 2 0 .2<br>INTRODUCI LE PROBABILITAN PER LO STATO 3 0 .5 VANTAGGIO MASSIMO DI 330 PALLA AZICNE 3 VANTAGGIO MAMMIN DI 3 DALL'AZIONE 2 VUOI VEDERE LA TADELLA RELATIVA (2/N)? 3 **STATO** Ċ  $\frac{1}{2}$ Ξ 20<br>2<br>200 AZIONE 1<br>AZIONE 2<br>AZIONE 3 198<br>228<br>0 MSSSIMO RELATIVO = 100<br>MACSIMO RELATIVO = 220<br>MACSIMO RELATIVO = 200  $\frac{15}{3}$ 30 VANTAGGIO MINIMAX DI 100 DALL'AZIONE 1 I VALORI ATTESI SONO:<br>PER L'AZIONE 1 : 107<br>PER L'AZIONE 2 : 56<br>PER L'AZIONE 3 : 60 VUOI RIUTILIZZARE QUESTO PROGRAMMA<br>CON NUOVI DATI (S/N)? N

# Problemi pratici

1. Un affarista considera un contratto di assistenza per il suo calcolatore. Il contratto costa\$ 100 al mese, e copre tutte le riparazioni. Poichè, il calcolatore ha cinque anni sono necessarie più riparazioni che in passato. Il tempo di decadimento del sistema è legato al tipo di riparazioni, cioè al fatto di aver subito grosse o piccole riparazioni; il valore medio di una piccola riparazione è di\$ 140, quello di una grossa riparazione è di \$ 900. La probabilità che occorrano piccole riparazioni è dello 0,07, quella che occorrano grosse riparazioni è dello 0,08. Quali sono i vantaggi?

Risposta: Vantaggio maxi-maxi (il costo in questo tipo di problema): \$ o. Vantaggio maxi-mini:  $-$  \$100. Vantaggio mini-maxi relativo: \$100. Valori attesi (costi) del contratto di servizio: \$ 100. Costi attesi senza contratto di servizio: \$ 81,80.

2. Un ricercatore di mercato è interessato alla raccolta dei responsi di un gruppo d'opinione. Il ricercatore è pagato per ogni servizio completo. Il numero di responsi raccolti è dipendente dalle condizioni del tempo, questa dipendenza è mostrata in seguito:

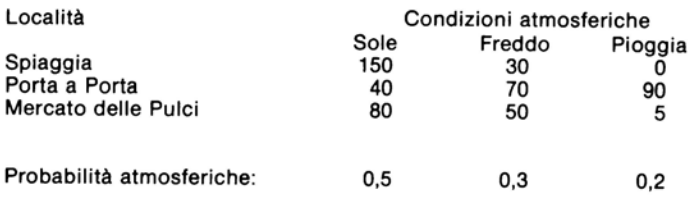

Quale è l'alternativa ottimale rispetto ad ognuno dei tre criteri?

Risposta: Col criterio maxi-maxi è l'alternativa 1 con un vantaggio di 150, con criterio maxi-mini la 2 con vantaggio 40, col criterio mini-maxi relativo la 3 con un vantaggio ottimale di 85. Valori attesi: alternativa 1: 81; alternativa 2 : 61; alternativa 3 : 43,5.

#### Llstlng del programma

```
18 REM ANALISI CON MATFICE IEI VANTAGGI<br>20 DIM S(19,18).M(19).R(19).N(19)<br>30 PRIMI "ANALISI CON MATRICE DEI VANTAGGI"
~o ::·~: ~i 7 
SO PRINT "QUANTI STATI II NATURA":
EB INPUT N
```
70 PRINT "QUANTE ALTERNATIVE POSSIBILI"; sa iveur a 90 PRINT 30 FOR 0-1 TO A 110 M(Q)=-3E9<br>120 M(Q)=-3E9<br>120 FOR P=1 T3 N 140 PRINT "VANTAGGIO DELL' AZIONE"; R: "NELLO STATO"; R; Se INPUT S(Q,P) 150 NEXT P<br>170 NEXT 3 SØ REM INTRODUCI LE PRODABILITA' PER CONI STATO DI MATURA  $190 190$ 200 PRINT 210 FOR 0=1 TO N<br>220 PRINT "INTRODUCI LE PROBABILITA" PER LO STATO")3;<br>230 INPUT PI(0)<br>240 A1=A1+P1(0) 250 R(Q)=0 260 NEXT 3 270 IF A1=1 THEN 330 280 PRINT 290 PRINT "-----LE PROBABILITA" NCN ARRIVANO A 1.8-----" 300 PRINT " CONTROLLA LE ENTRATE E RIPROVA. SWY FRINT<br>220 SOTO 190<br>220 SOTO 190<br>330 REM CALCOLA I VALORI MAKIMAK & MAKMIN<br>340 A1=-3E9 \_\_\_\_\_ oto hit o⊊í to a<br>350 AS⊨0<br>370 REM RIMPIRZZA A3 CON IL SIU′ ALTO VANTAGOIO 388 FOR PA1 TO N<br>388 FOR PA1 TO N<br>390 IF 81=-9E9 THEN 410<br>400 IF 8(0,8)(=81 THEN 430  $410.61 = S(0, P)$ 420 A2=0 430 REM PONI IL MINIMO VANTAGGIO PER OGNI AZIONE<br>440 IF M(Q)=-9E9 THEN 460<br>450 IF 3(Q,P))=M(Q) THEN 470  $460$   $M(Q) = S(Q, P)$ 470 REM SALVA IL VANTAGGIO PIUT ALTO PER LA TREELLA RELATIVA 480 IF S(Q, P) (=R(P) THEN 500 490 R(P)=S(Q,P) 500 NEXT P 510 NEXT Q 520 PRINT 530 PRINT "VANTAGGIO MASSIMO DI"; Si; "DALLA AZIONE "; S2 540 PRINT 550 81=-9E9  $560$  FOR  $Q=1$  TO  $R$ 570 IF M(Q) (A1 THEN 600 580 A1=M(Q) 590 A2=Q S00 NEXT Q 610 PRINT "VANTAGGIO MAXMIN DI";A1; "DALL'AZIONE ";A2 620 PRINT 530 PRINT "VUOI VEDERE LA TABELLA RELATIVA (S/N)"; 540 INPUT A\$ 650 IF A\$="N" THEN 870<br>660 IF A\$<>"S" THEN 630 670 PRINT S80 PRINT "STATO";TAB(10); 690 A1=0 700 REM STAMPA L'INTESTAZIONE DELLA TABELLA 710 FOR P=1 TO N 720 PRINT P. 730 NEXT P 740 PRINT 750 PRINT 760 FOR Q=1 TO A

770 PRINT "AZIONE";Q;TAB(10);<br>780 REM STAMPA LA TABELLA RELATIVA 790 81=0 800 FOR P=1 TO N 910 PRINT R(P)-S(Q,F),<br>920 IF R(P)-S(Q,P)(=A1 THEN 840 930 A1=R(P)-S(0, P)<br>840 NEXT P 350 PRINT "MASSIMO RELATIVO =";81 860 NEXT 3 870 FOR 0=1 TO 8 880 A1=0 890 FOR P=1 TO N 900 IF R(P)-S(Q,P)(=81 THEN 930 918 A1=R(P)-S(G,P) 920 X(Q)=R(P)-S(Q,P) 930 HEXT P<br>940 HEXT Q  $950$   $A1=0$ 960 FOR P=1 TO A 980 PORT-1 THEN 990<br>970 IF P=1 THEN 990<br>980 IF X(P):A1 THEN 1010 990 A1=X(P) 1000 A2=P 1010 NEXT P 1020 PRINT 1030 PRINT "VANTAGGIO MINIMAX DI";A1;"DALL'AZIONE";52 1948 PRINT 1050 PRINT "I VALORI ATTESI SONG:" 1060 FOR P=1 TO A 1070 A1=0 1080 FOR Q=1 TO N 1090 81=81+(S(P,Q)\*P1(Q)) 1100 NEXT Q 1110 PRINT "PER L'AZIONE"; P; " "; A1 1120 NEXT P 1130 PRINT 1140 PRINT "VUOI RIUTILIZZARE QUESTO PROGRAMMA"<br>1150 PRINT "CON NUOVI DATI (S.N)"; 1160 INPUT A\$ 1170 IF A\$="S" THEN 40<br>1180 IF A\$="S" THEN 1130 1190 END

#### **Bibliografia**

Cabot, A. Victor, e Harnett, Donald L. An Introduction to Management Science. Reading, Mass.: Addison-Wesley, 1977.

# **ANALISI DI DECISIONE BAYESIANA**

Questo programma corregge le probabilità (date come multipli di stati di natura) in accordo con il teorema di Bayes per eventi condizionati, e fornisce le valutazioni future di azioni possibili utilizzando una matrice di vantaggi. Questa tecnica applica una scelta di campioni per quantità basandosi su sucessive probabilità da voi introdotte.

Per prima cosa dovete introdurre il numero di stati presenti; per esempio: un lotto di prodotti può avere tre possibili uscite: Il 99% buono, il 90% buono oppure 1'85% buono. In seguito introducete il numero di azioni condizionate possibili: cioè, inviare fuori il lotto, inviare fuori il lotto e rivedere la macchina per correggere il difetto oppure rilavorare il lotto e rivedere la macchina. La successiva serie di entrate è la matrice dei vantaggi. Introducete i vantaggi (o i costi come numeri negativi) per ogni azione, all'interno di ogni stato. Successivamente introducete due probabilità per ogni stato, per prima la probabilità prioritaria che avvenga quel particolare stato ed in seguito la probabilità condizionata basata sull'avvenimento dello stato.

Per illustrare quanto detto, consideriamo i tre casi precedenti: 99%, 90% e 85% buoni. Queste sono probabilità condizionate, in altre parole, è possibile ottenere il 99% di buoni eseguendo una certa produzione. Quindi, se lo stato presente è il 99%, la probabilità del 99% è condizionata in base al fatto che siamo in quello stato. La probabilità prioritaria è la probabilità che quello stato avvenga per primo. La probabilità prioritaria è la "stima congetturale" fatta dal personale di produzione e basata sulla esperienza.

Le ultime due entrate sono: la dimensione del campione ed il numero attuale di "successi" nel campione usato. Nell'esempio precedente se si esegue un controllo su 50 pezzi di un lotto di 1000 e si trovano 5 pezzi difettosi, dovrete introdurre 50 come dimensione del campione e 5 come numero attuale di successi. Il programma fornisce il valore atteso per ogni azione basandosi sulla correzione della probabilità. Voi dovrete scegliere l'azione ottimale fra questi valori, essa è quella che usualmente minimizza i costi o massimizza i vantaggi.

Dopo i valori attesi per ogni azione il programma fornisce le probabilità prioritarie, quelle più verosimili e le probabilità congiunte e posteriori. Come figura finale viene fornita la probabilità marginale. Questa è la quota "non condizionata" o quota attesa di successo. Volendo potrete continuare, per far questo dovrete introdurre una nuova dimensione del campione (altrimenti introducete zero ed il programma finirà).

# **Esempio**

Il dipartimento di controllo della FIB, stima che i bulloni da essi prodotti rientrino in tre categorie: il 99% accettabile il 90% accettabile e l'80% accettabile. Ouesti tre livelli di qualità avvengono rispettivamente il 70, il 20 ed il 30% delle volte. Il padrone della FIB stabilisce che venga fatto uno studio, che documenti quanto la ditta perderà nel caso venga effettuata una cattiva scelta in relazione al controllo qualità. Egli fornisce questa matrice di vantaggi:

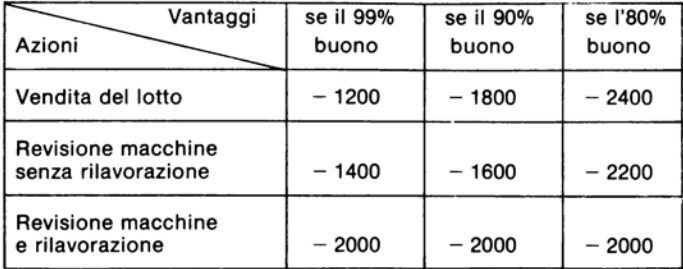

Il costo di produzione del lotto è di \$1200. Se il lotto è venduto e la qualità è minore del 99% la FIB deve incorrere nei costi di merce ritornata. Se la decisione è quella di rivedere le macchine, essa incorre in tempi morti, ma la quota di merce ritornata sarà minore nei futuri lotti. Se le macchine sono rivedute ed i bulloni lavorati nuovamente, il lotto sarà al 99% ed il costo resterà costante. Se il padrone della FIB esegue il programma che risultati avrà? Quale sarà la strategia migliore sulla base dei vantaggi se vengono considerati accettabili 46 bulloni su 50?

Risposta: La strategia migliore è la revisione delle macchine ad un costo valutato di \$1.616,75. Questo campione ha il 94,8% di probabilità di fornire il 90% di bulloni senza difetti.

```
SNALISI DI PECISIONE BAYESIANA
QUANTI STATI DI NATURA? 3
QUANTE AZIONI CONDIZIONALI? 3
 INTRODUCI I DIVIDENDI PERT
32IONE 1 SOTTO LO STATO 1 ?-1200<br>32IONE 1 SOTTO LO STATO 2 ?-1300<br>32IONE 1 SOTTO LO STATO 2 ?-2400
MAZIONE 1 SOTTO LO STATO 1 7-1499<br>AZIONE 2 SOTTO LO STATO 2 7-1499<br>AZIONE 2 SOTTO LO STATO 2 7-1599<br>AZIONE 3 SOTTO LO STATO 1 7-2999<br>AZIONE 3 SOTTO LO STATO 2 7-2999<br>AZIONE 3 SOTTO LO STATO 2 7-2999<br>AZIONE 3 SOTTO LO STATO
INTRODUCI LE PROBABILITAY ANTERIORI E CONDIZIONALIT<br>PER LO STATO 1 ? .? . .99<br>PER LO STATO 2 ? .2 . .9<br>PER LO STATO 3 ? .1 . .3
 INTRODUCI IL FORMATO DEL CAMPIONE (0 PER FINE)? 50
```
INTRODUCI IL NUMERO REALE DI SUCCESSIC 46 DATI 46 SUCCESSI IN UN "FORMATO DI 50"<br>I VALORI ATTESI SONO SZICNE 1 1-1988<br>SZICNE 2 1-1988<br>SZIONE 3 1-2000 REVISIONI DELLE PROBABILITA \*\* STATO ANTECEDENTE VEROSIMIGLIANZA CONGIUNTA POSTERIORE  $.7$ ÷, ĪE-03 EE-93 5 ã o, INTRODUCI IL FORMATO DEL CAMPIONE (0 PER FINE)? O

# Problemi pratici

1. Nell'esempio precedente, quale è il numero minimo di bulloni accettabili che permette di vendere il lotto senza revisionare la macchina? A questo punto, quale è la probabilità che il lotto fornisca il 99% di bulloni senza difetti? (Trovate la risposta di prova-errore. Introducete un numero di poco superiore ai successi dopo aver trovato la risposta).

Risposta: Il numero minimo è 48 su 50, con un costo atteso di \$1.357,59. A questa quota la probabilità che i bulloni siano al 99% senza difetti è di circa il 77,2%.

2. Nell'esempio precedente quando diventa ottimale l'azione 3 - revisione macchine e rilavorazione del blocco?

Risposta: Se sono accettabili 41 bulloni su 50, il costo di \$ 2.000 è minore di quello delle altre due alternative (vendita del lotto \$2.203,96, vendita e revisione \$ 2.003,96). In questo caso si ha una probabilità del 67,03% che l'80% dei bulloni sia buono.

## Listing del programma

```
1 PRINT "ANALISI DI DECISIONE BAYESIANA"
2 PRINT
I0 DIM P1(4),P2(4),P3(4),P5(4),A(4,4),M(3)<br>15 DEF FMR(21)=INT(21*1000+15)/1000
20 PRINT "QUANTI STATI DI NATURA";
30 INPUT NI<br>40 PR<u>INT "QUANTE AZIONI CONDIZIONALI";</u>
50 INPUT A1
50 PRINT
70 PRINT "INTRODUCI I DIVIDENDI PER:"<br>79 REM INTRODUCI LA MATRICE DEI DIVIDENDI
90 FOR I=1 TO 81<br>90 FOR J=1 TO N1
100 PRINT "AZIONE"; L:"SOTTO LO STATO"; J;
110 INPUT A(I.J)<br>120 HEXT J
```

```
120 NEXT I<br>140 PRINT
 19.99 = 0:ΞΘ PRINT "INTRODUCI LE PROBABILITA′ ANTERIORI E CONDIZIONALI:"
190 FOR 1=1 TO N1<br>195 PRINT "PER LO STATO";I;<br>170 INPUT P1(I),P2(I)<br>19<u>8 NO-N</u>O+P1(I)
185 8241)-0<br>185 82(1)-0<br>190 NEXT 1
200 IF X0=1 THEN 230
THE TRAFFICERS<br>210 SRINT "PROBABILITA" PRECEDENTI NON SONO UGUALI A 1.0."<br>220 GOTO 140<br>240 PRINT "INTRODUCI IL FORMATO DEL CAMPIONE (0 PER FINE)";
ISO INPUT S
-<br>- THEN 670
260 PRINT<br>290 PRINT "INTRODUCI IL NUMERO REALE DI
                                                                              SUCCESSI";
⊐Pe reini II<br>200 INPUT II
201 REM CALCOLA I COSTI ATTESI PER IL FORMATO CAMPIONE
-20 M(1)=3<br>320 M(1)=3<br>320 M(2)=11<br>350 FOR J=1 TO 3
360 îF^M(J)=0 TĤEN 420<br>370 Z=1
200 For K=1 TO M(J)
398 2=2*K.10
400 NEXT K<br>410 M(J)=LOG(Z*10*M(J))
420 NEXT J
430 - 94 = 0450 FOR H=1 TO H1
459 REM RIASSEGNA LA VEROSIMIGLIANZA IN P5()
162 PEKHA=FNRKEXPKNK1)-MK2)-MK29-I1#LOOKP2KH))+KS-I1>#LOGK1-P2KH))))<br>463 REMPIREXPKNK1)-MK2)-MK29-I1#LOOKP2KH))+KS-I1>#LOGK1-P2KH))))
478 93(H)=P5(H)*P1(H)
474 REM COMMA LA PROBABILITA COMGIUNTA IN P3O
475 P4=P4+P3(H)
490 NEXT H<br>489 REM CALCOLA I VALORI MONETARI ATTESI<br>490 FOR I=1 TO A1
400 SC(1)=0<br>510 SC(1)=0<br>510 SC(1)=0<br>520 SC(1)=E(1)+(A(1,J)*(P3(J)/P4))<br>520 NEXT [
ana.
     NEX
540 PRINT
550 PRINT "DATI"/I1/"SUCCESSI IN UN FORMATO DI"/S/"/"
560 PRINT "I VALORI ATTESI SONO:"<br>570 FOR I=1 TO A1
500 PRINT "AZIONE"/I/" "/E(I)
590 NEXT I
600 PRINT
S10 PRINT "REVISIONI DELLE PROBABILITA""<br>S20 PRINT "STATO ANTECEDENTE" VEROSIMIG<br>S30 FOR I=1 TO N1
                                               VEROSIMIGLIANZA CONGIUNTA POSTERIORE"
E42 PRINTITAB(8); P1(I); TAB(24); P5(I); TAB(36); P3(I);
E45 PRINTTAB(50)FNR(P3(I)/P4)
ESO NEXT
$60,00TO 240
S70 END
```
## **Bibliografia**

Cabot e Harnett, An Introduction to Management Science. Reading, Mass.: Addison-Wesley, 1977.

# **QUANTITA' ECONOMICA DI UN ORDINE**

Lo scopo di questo programma è quello di calcolare la quantità di ordinazione per una data voce, in modo che l'ordine risulti il più economico possibile. Dovete introdurre il numero di intervalli di prezzo possibili, gli intervalli vanno da un prezzo minimo ad un massimo, quindi inserite la minima quantità, la massima quantità ed il prezzo per ogni livello, il costo della proprietà inventariata come percentuale del costo unitario, il costo dell'ordinazione (in dollari) e la quantità di domanda annuale. Il programma computa l'EOQ (Economic Order Quantity) di ogni intervallo di prezzo, e indica se la quantità e compresa fra le quantità minime e massime del livello.

#### Note al programma

Può essere utile introdurre il costo della proprietà come un ammontare fisso di lire per unità. In questo caso fate questi cambiamenti:

```
SO PRINT "INTRODUCI IL COSTO UNITARIO DI PROPRIETA" ($.)";
REM RIGA DA CANCELLARE
```
I vostri intervalli di prezzo possono essere computati come una percentuale di un prezzo fisso. In tal caso fate questi cambiamenti:

```
50 PRINT "INTRODUCI IL NUMERO DI BREAK DI PREZZO DISPONIBILE";
se crimi "Intropoci il Nomero DI BREAK DI FREZZO<br>70 INPUT D<br>72 PRINT "INTRODUCI IL PREZZO DELL'UNITA' BASE";<br>74 INPUT U1
80 PRINT
30 PRINT "INTRODUCI QUANTITA' MINIMA, QUANTITA' MASSIMA, PERCENTUALE"
100 FOR 1-1 TO B<br>110 FOR 1-1 TO B<br>110 FRINT "AL BREAK DI PREZZO";1;<br>122 U(1)-U(1-INT(U1+D1+.5)/100<br>100 NEXT_I
140 PRINT
150 FRINT "INTRODUCI IL COSTO UNITARIO DI PROPRIETA" (L.)";
                                           REM RIGA DA CANCELLARE
100 H=H/100<br>110 E=IHT(30R((2*B*3),H))
```
# **Esempio**

Joe è l'agente agli acquisti di una piccola industria di manufatti, egli deve ordinare le armature per i motori da una fabbrica. Tale fabbrica offre tre intervalli di prezzo alla compagnia di Joe: da 0 a 499 unità \$ 5,00 per unità, da 500 a 999 unità \$ 4,50 per unità, oltre le 1000 unità \$ 3,90 per unità. La compagnia di Joe richiede 10000 unità per anno. \$ 20,00 sono necessarie per ogni ordine (corrispondenza ecc.). Circa il 20% del costo di una unità viene perso nell'imballaggio. trasporto ecc. Quanti ordini, e di quante unità, dovranno essere fatti in un anno per minimizzare i costi?

Risposta: Joe deve fare 15 ordini di 666 unità ognuno.

RUBNIITA' ECONOMICA DI UN ORDINE INTRODUCI IL NUMERO DI INTERVALLI DI FREZZO POSSIBILIO INTRODUCI LA MINIMA GUANTITAN, LA MASSIMA QUANTITAN I IL PRECCO<br>AL PUNTO DI BREAK DI PRECCO 1 7 0 , 439 , 5<br>AL PUNTO DI BREAK DI PRECCO 2 7 500 , 393 , 4.5<br>AL PUNTO DI BREAK DI PRECCO 3 7 1000 , 39399 , 1.3 INTRODUCI IL COSTO UNITARIO DI PROPRIETA (NU PER UNITARIO DE INTRODUCI IL COSTO DI UN ORDINE (1998) (1998) (20<br>INTRODUCI LA QUANTITARI DI DOMANDA PER ANNO (2005)INTRODUCI LA QUANTITARI DI DOMANDA PER ANNO (2005)IND ? 10000 # DI ORDINI 206NTITA\* PREZZO UNITARIO 9EO. 9 - 499<br>500 - 999  $\overline{\phantom{a}}$ 632 - $^{16}_{15}$ -- IMPOSCIPILE 666<br>716  $\overline{14}$  $1000 - 99999$  $-$  DF0381FRE INTRODUCI LA QUANTITA′ DI DOMANDA PER ANNO (3=FINE)<br>? 0 VUOI RIUTILIZZARE QUESTO PROGRAMMA CON HUOVI DATI? (2.3)? N

## Problemi pratici

1. Se si hanno questi tre intervalli di prezzo: \$2,50 per unità da 0 a 999 unità. \$ 2,25 ognuna per 1000-1999 unità e \$ 2,00 per ogni unità fino a 9999 unità. E se il costo di una ordinazione è di \$ 50,00 e il costo di proprietà rappresenta il 10% del costo di una voce. Qual'è l'EOQ, tenuto conto che la domanda annuale è di 5065 unità?

Risposta: L'EOQ è di 4 ordini di 1500 unità ognuno.

2. Quattro intervalli di prezzo: \$ 89,00 da 0 a 9 unità, \$ 82,50 da 10 a 19 unità. \$78,00 da 20 a 29 unità e \$75,00 da 30 unità in avanti. Costo di una ordinazione \$ 75,00. Costo di proprietà 15% del costo di una unità. Per un ordine annuale di 50 unità, quale è l'EOQ?
#### Listing del programma

```
10 PRINT "QUANTITA' ECONOMICA DI UN ORDINE"
20 REM -- CAMBIA LE DIMENSIONI DELLE MATRICI Q(2)N) E U(N) SE NECESSARIO<br>30 REM -- DOVE N=MASSIMO NUMERO DI INTERVALLI DI PRECCO VSATI
40 DIM Q(2,10), U(10)
50 PRINT
60 PRINT "INTRODUCI IL NUMERO DI INTERVALLI DI PREZZO POSSIBILI":
70 INPUT B
30 PRINT
90 PRINT "INTRODUCI LA MINIMA QUANTITA", LA MASSIMA SUANTITA" E IL PREZZO"
100 FOR I=1 TO B
110 PRINT "AL PUNTO DI BREAK DI PREZZO"; I;
120 INPUT Q(1, 1) Q(2, 1), U(1)
130 NEXT I
140 PRINT
150 PRINT "INTRODUCI IL COSTO UNITARIO DI FROPRIETA" (N PER UNITA')";
160 INPUT H
170 IF HDO THEN 200
180 PRINT "IL COSTO DI PROPRIETA" DEVE ESSERE MACGIORE DI ZERO."
190 GOTO 150
200 H=H/100<br>210 PRINT "INTRODUCI IL COSTO DI UN ORDINE
                                                            (1, 0, 0)220 INPUT S
230 PRINT "INTRODUCI LA QUANTITA′ DI DOMANDA PER ANNO (0≔FINE)"
240 INPUT D
250 IF D=0 THEN 440
260 PRINT
270 REM STAMPA I RISULTATI
280 PRINT " QEO
                                        OUGNITIES
                                                      SREZZO UNITERIO"
                        # DI CRDINI
290 REM CALCOLA QEO CON LA FORMULA PER CONI INTERVALLO DI PREJZI
300 FOR I=1 TO B
310 E=INT($QR({2*D*S)/(U(I)*H)))<br>320 PRINTE,INT(D/E+,3),Q(1,1))"-"(Q(2,1),U(I))
330 REM ESAMINA SE GEO RICADE ALL'INTERNO DELLA QUANTITA  D'ORDINE PER GUESTO
335 REM PREZZO
340 IF Q(1,I))E THEN 390<br>350 IF Q(2,I)(E THEN 390
360 PRINT
370 GOTO 400
380 REM IL BREAK DI PREZZO NON E' DISPONIBILE A QUESTO COE
390 PRINT"-- IMPOSSIBILE"
400 NEXT
          H
410 PRINT
420 GOTO 230
430 REM RIPARTI O INTERROMPI IL PROGRAMMA ?
440 PRINT
450 PRINT "VUOI RIUTILIZZARE QUESTO PROGRAMMA CON NUOVI DATI? (S."))";
460 INPUT 2$<br>470 IF 2$="9" THEN 50<br>480 IF 2$<br/>C"N" THEN 450
490 END
```
## **Bibliografia**

Chase e Aquilano Production and Operations Management, I11: Richard D. Irwin, Inc., 1977. Mac Laughlin e Pickhardt. Quantitative Techniques for Management Decisions. New York: McGraw-Hill, 1975

# **QUANTITA' ECONOMICA** DI UNA PRODUZIONE

È utile sapere la quantità ottimale da produrre per una data voce, in modo tale da poter minimizzare le spese. Questo programma computa questa quantità, e incorpora simultaneamente i calcoli di vendita (nel caso in cui le unità siano vendute prima di essere prodotte).

Per usare il programma, introducete la quota di produzione, la vendita o la quota usata (numero medio di unità tolte dall'inventario ogni giorno), il numero totale di unità vendute in un anno, il costo di proprietà (in dollari per unità). Il programma fornise il numero ottimale di revisioni per anno e la quantità ottimale da produrre in ogni lotto. La quantità ottimale è quella che minimizza i costi di revisione e di trasporto.

## **Esempio**

La WPF produce molte vernici di colore diverso usando una sola macchina a riempimento. La macchina produce 300 galloni di vernice al giorno, e, normalmente, la WPF vende 125 galloni di vernice al giorno e 35000 galloni per anno. Il costo di proprietà è di \$ 0.15 per gallone. Per ogni lotto, di un certo colore, prodotto, la macchina deve essere completamente pulita, al costo di \$150. Quanti lotti per ogni colore all'anno deve produrre la WPF? Quanti galloni in ogni lotto?

Risposta: Ogni anno la WPF deve produrre tre lotti di 11666 galloni ognuno.

```
QUANTITA DI PRODUZIONE ECONOMICA
INTRODUCI IL TASSO DI PRODUZICNE (UNITAM/CIORNO)? 200<br>INTRODUCI I PREZZI O IL TASSO DI USO (UNITAM/CIORNO)? 15500<br>INTRODUCI IL COSTO DI PROPRIETA UNITARIO ($. PER UNITAM)?<br>INTRODUCI IL COSTO DI COSTRUZIONE ($.)? 150
NUMERO OTTIMALE DI COSTRUZIONI = 3 SLL'SNNC
                                                QPE = 11666 UNITA
VUOI RIUTILIZZARE IL PROGRAMMA CON NUOVI DATI ? (S.NOP 6)
```
### Problemi pratici

1. Una produzione giornaliera di 45 unità, con vendita giornaliera di 20 unità. Vendita totale annua di 4000 unità, costo di proprietà di \$0,67 per unità, costo di revisione di \$ 25.00. Che EPO avrà?

Risposta: 5 lotti di 800 unità ognuno.

2. Se 50 unità vengono prodotte e 35 unità vengono vendute ogni giorno, se la vendita annuale è di 6500 unità. Ed i costi di proprietà e di revisione sono rispettivamente di \$ 0,45 per unità e \$ 60,00 per lotto. Quale è il numero di lotti ottimale? E quale la sua dimensione?

Risposta: 3 lotti di 2166 unità.

#### Listing del programma

10 PRINT "QUANTITA" DI PRODUZIONE ECONOMICA" 20 PRINT 30 PRINT "INTRODUCI IL TASSO DI PRODUZIONE (UNITA4/0IORNO)"; 40 INPUT R 50 IF RD0 THEN 100 60 PRINT 70 PRINT "IL TASSO DI PRODUZIONE DEVE ESSERE SUPERIORE A ZERO." 80 PRINT 90 GOTO 30 100 PRINT " INTRODUCI I PREZZI O IL TASSO DI USO (UNITA'/GIORNO)"; 110 INPUT U 120 IF UD=0 THEN 170 130 PRINT 140 PRINT "PREZZI TASSO (D'USO) DEVONO ESSERE NON-NULLI." 150 PRINT 160 GOTO 100 INTRODUCI I PREZZI O L'USO GNNUO"; 170 PRINT ' 180 INPUT H<br>190 IF HD=U THEN 240 200 PRINT 210 PRINT "IL TASSO ANNUO DEVE ESSERE SUPERIORE AL TASSO GIORNALIERO" 220 PRINT 230 GOTO 170 240 PRINT "INTRODUCI IL COSTO DI PROPRIETA′ UNITARIO (\$. PER UNITA^)";<br>250 INPUT J 260 IF JOB THEN 310 270 PRINT.<br>280 PRINT "IL COSTO DI PROFRIETA′ DEVE ESSERE MAGGIORE DI ZERO." 290 PRINT<br>300 GOTO 240 310 PRINT INTRODUCI IL COSTO DI COSTRUZIONE (\$.)": 320 INPUT 3<br>330 PRINT 340 IF 330 THEN 380<br>350 PRINT "IL COSTO DI COSTRUZIONE DEVE EBSERE MACGIORE DI ZERO."<br>360 PRINT<br>370 GOTO 310<br>370 GOTO 310 388 REM STAMPA I RISULTATI

420 REM RIPARTI O INTERROMPI IL PROGRAMMA ? 430 PRINT 440 PRINT "VUOI RIUTILIZZARE IL PROGRAMMA CON NUOVI DATI ? (3.9) 440 FARUT 2\$<br>450 INPUT 2\$<br>460 IF 2\$="S" THEN 28<br>470 IF 2\$©"N" THEN 440  $480$   $END$ 

## **Bibliografia**

McLaughlin e Pickardt. Quantitative Techniques for Management Decisions New York: Mc Graw-Hill, 1975.

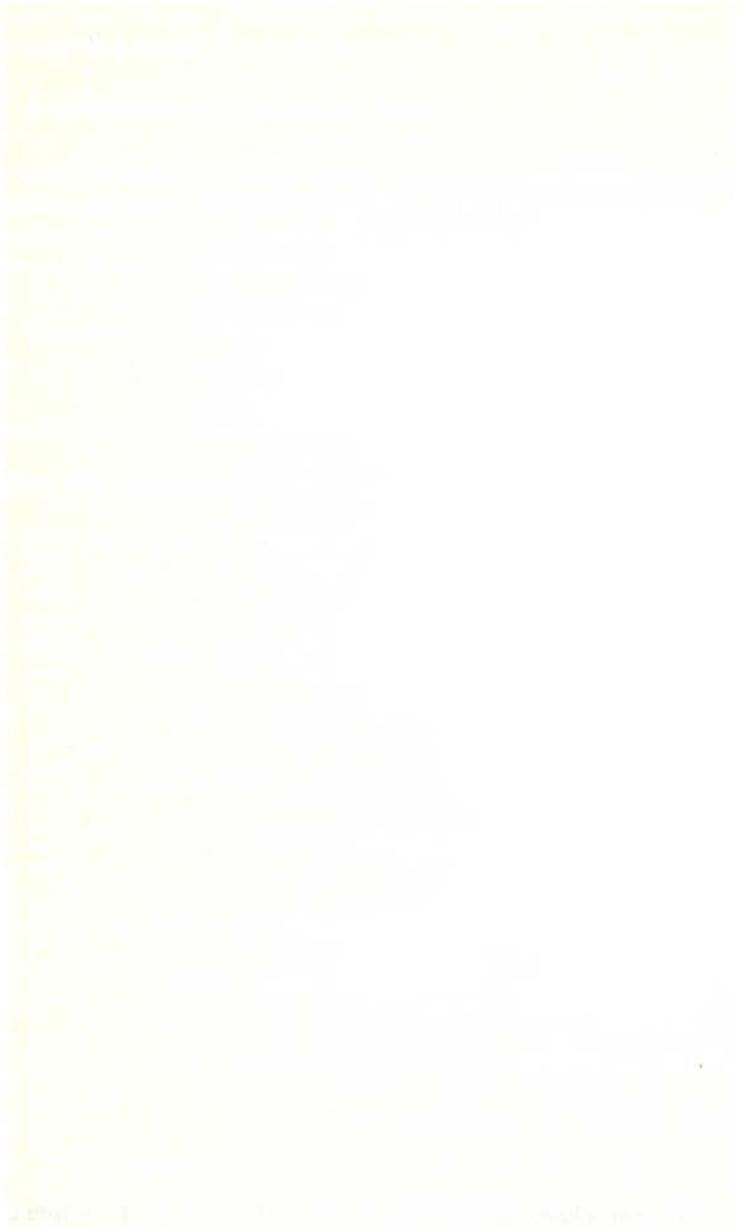

# **TEORIA DELLA STIMA STATISTICA**

La teoria della stima statistica è la scienza che determina, per varie statistiche. una stima non influenzata da figure campioni, essa stabilisce sicuri intervalli di stima per queste statistiche, e determina il numero di campioni che devono essere condiderati per ridurre la probabilità di errore in queste stime massime. Il programma seguente fornisce tali calcoli.

All'inizio dovete introdurre la dimensione del campione, la media del campione e la varianza del campione. Il programma fornisce una stima indipendente dalla varianza della popolazione, ed inoltre fornisce, sia per la deviazione media che per quella standard, ognuno dei sette livelli diversi di sicurezza, viene dato anche il sicuro intervallo di stima ed il minimo e il massimo valore prodotto da esso. Potete usare il programma su un grande numero di campioni per ridurre l'errore della stima. Se volete calcolare la deviazione media o quella standard. dovrete introdurre il livello di sicurezza desiderato, ed il massimo errore desiderato; il programma, in tal caso, calcolerà la dimensione del campione occorrente.

#### **Esemplo**

Un ricercatore del governo fa uno studio per determinare quanto tempo si deve attendere in coda all'ufficio postale. Prende 100 campioni, la durata d'attesa media sui cento campioni, è di 15 minuti, e la varianza del campione è 2.02. Ad ognuno dei sette livelli di sicurezza quale è il minimo e quale il massimo della deviazione media e di quella standard? Quanti campioni deve considerare per avere il 99% di sicurezza che l'errore nella media non sia maggiore di 0.2?

#### Risposta:

TEORIA DI STIMA STATISTICA INTRODUCI IL NUMERO DI CAMPIONI PRESI IN CONSIDERACIONI 2 100 INTRODUCI LA MEDIA DEI CAMPIONI ? 15 INTRODUCI LA VARIANZA DEI CAMPIONI 2.02 STIMA NON DEVIATA DEL SIGMA QUADRO VARIANZA DELLA POPOLAZIONE = 2.04040404<br>INTERVALLI DI AFFIDABILITA' STIMATI PER LA MEDIA: PIU<sup>2</sup> O LIVELLO BI MINING<br>14, BOOSE4<br>14, SOE4D62<br>14, SE19E3 AFFIDABILITA\* **MENO** OMICCEM : 15. 296346<br>15. 1345038<br>15. 146047 .096346016 50 .134503759<br>.148046977 60 70. 15.1808683<br>15.2349554<br>15.2799666<br>15.3679382 14:525937<br>14:7250446<br>14:7280034<br>14:5320618 80. 90. 95. 99 .367938199

INTERVALLI DI AFFIDABILITA' STIMATI PER LA DEVIAZIONE STANDARD:

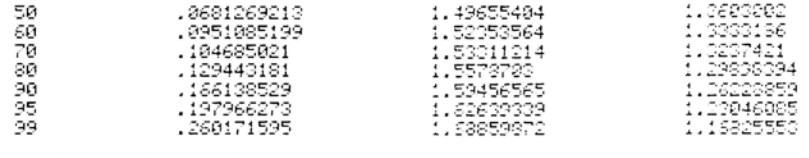

VUOI UN CALCOLO DELLA LARGHEZZA VOOR OM CHECOLO DELLE EN PRENDERE<br>PER RIDURRE L'ERRORE DI STIMA<br>AD UNA QUANTITA' MASSIMA (3/H) ്ട INTRODUCI IL LIVELLO DI AFFIDABILITAK DA TE SCELTO<br>KFRA LE SOLE SCELTE PRECEDENTIDU 1 PER 50.<br>2 PER 60, 3 PER 70, 4 PER 30, 5 PER 90.<br>6 PER 95, 2 7 PER 99<br>2 7 INTRODUCI IL MASSIMO ERRORE DI STIMA DESIDERATO ? .2 STAI ESAMINANDO LA MEDIA (M) O LA DEVIAZIONE STANDARD (S)? ? M ÅL<sup>1</sup>LIVELLO DI APPIDABILITA<sup>,</sup> PERCENTUALE DI 39<br>SAREBBE NECESSARIO ASSUMERE UN CAMPIONE DI 339 PER ESSERE SICURI CHE LA "OSTRA TIMA TION<br>DELL'ERRORE DELLA MEDIA<br>NON SIA SUPERIORE A .2<br>NON HAI ALTRI CALCOLI (3),<br>ALTRI CON LO STESSO CAMPIONE (1), .−... Jon Lo Siesso Camrione (1)<br>3 CON UNA NUOVA CAMPIONATURA (2)?<br>3 0

## Problemi pratici

1. Usando i dati precedenti, quanti campioni vanno considerati per ridurre l'errore della deviazione standard a 0.75 con un livello di sicurezza del 99%?

Risposta: 1204

2. Se tutti i dati sono gli stessi del problema precedente, quanti campioni vanno considerati per ridurre l'errore nella media a 0,1 con un livello di sicurezza del 95%?

Risposta: 784

#### Listing del programma

```
10 PRINT "TEORIA DI STIMA STATISTICA"
20 DIM C(7),F(7)<br>30 FOR I=1 TO 7
40 READ COID FOID
50 NEXT I
60 PRINT "INTRODUCI IL NUMERO DI CAMPIONI PRESI IN CONSIDERAZIONI"
70 INPUT N
80 PRINT "INTRODUCI LA MEDIA DEI CAMPIONI"
90 THPUT \times100 PRINT "INTRODUCI LA VARIANZA DEI CAMPIONI"
110 INPUT S2
120 S1=S2*N/(N-1)
130 PRINT "STIMA NON DEVIATA DEL SIGMA QUADRO"
140 PRINT "VARIANZA DELLA POPOLAZIONE =";S1
150 S=SQR(S1)
280 S3=S/SQR(N)
290 PRINT "INTERVALLI DI AFFIDABILITA' STIMATI PER LA MEDIA:"
300 PRINT
310 PRINT "LIVELLO DI PIU" O"
320 PRINT "AFFIDABILITA'","
                                     MENO".."MASSIMO".."MINIMO"
330 FOR I=1 TO 7<br>340 PRINT " ";C
               \simC(I),F(I)*S3,X+F(I)*S3,X-F(I)*S3
350 NEXT I
360 PRINT
370 PRINT "INTERVALLI DI AFFIDABILITA' STIMATI"
380 PRINT "PER LA DEVIAZIONE STANDARD:"
390 PRINT
400 FOR I=1 TO 7
410 J=F(I)*S/SQR(2*N)
420 PRINT
              "C(D, J, S+J, S-J430 NEXT I
440 PRINT
450 PRINT "VUOI UN CALCOLO DELLA LARGHEZZA"
460 PRINT "DEL CAMPIONE CHE DEVI PRENDERE"
470 PRINT "PER RIDURRE L'ERRORE DI STIMA"
480 PRINT "AD UNA QUANTITA' MASSIMA (S/N)"
490 INPUT B$
500 IF B$="N" THEN 780
510 IF B#CP"S" THEN 450<br>510 IF B#CP"S" THEN 450<br>520 PRINT "INTRODUCI IL LIVELLO DI AFFIDABILITA' DA TE SCELTO"<br>530 PRINT "<u>(FRA LE SOLE SCELTE PRECEDENTI), 1 PER</u> 50,"
540 PRINT "C'REN LE SULE SCELLE FRECEDENTISS I FER 50."<br>540 PRINT "2 PER 60, 3 PER 70, 4 PER 80, 5 PER 90,"<br>545 PRINT "6 PER 95, E 7 PER 99"
550 INPUT J
560 PRINT "INTRODUCI IL MASSIMO ERRORE DI STIMA DESIDERATO"
570 INPUT M
580 PRINT "STAI ESAMINANDO LA MEDIA (M) O LA"
590 PRINT "DEVIAZIONE STANDARD (S)?"
600 INPUT C#
000 IF C$="5" THEN 680<br>620 IF C$<"M" THEN 580<br>640 N3=INT((S*F(J)/M)12)+1
650 6070 690
680 N3=INT(((F(J)*S/M)12)/2)+1
690 PRINT "AL LIVELLO DI AFFIDABILITA" PERCENTUALE DI";C(J)
700 PRINT "SAREBBE NECESSARIO ASSUMERE UN CAMPIONE DI";
710 PRINT N3; "PER ESSERE SICURI CHE LA VOSTRA STIMA"<br>720 PRINT "DELL'ERRORE DELLA ";
730 IF C$="S" THEN 760
740 PRINT "MEDIA"
750 GOTO 770
760 PRINT "DEVIAZIONE STANDARD"<br>770 PRINT "NON SIA SUPERIORE A";M
780 PRINT "NON HAI ALTRI CALCOLI (0),"
790 PRINT "ALTRI CON LO STESSO CAMPIONE (1)"
800 PRINT "O CON UNA NUOVA CAMPIONATURA (2)?"
```
810 INPUT Y 810 INFV<br>920 IF Y=1 THEN 440<br>900 DATA 50, 0.6744902454373<br>910 DATA 60, 0.9416214285714 910 DRIH 60, 0.941621428571476<br>920 DRIA 70, 1.0364335334476<br>930 DRIA 80, 1.2815515669516<br>940 DRIA 90, 1.6448536821705<br>950 DRIA 95, 1.9599641025641<br>960 DRIA 99, 2.575827586207 999 END

## **Bibliografia**

Harnett. Introduction to Statistical Methods 2da ed. Reading, Mass.: Addison-Wesley, 1975.

Spiegal. Statistics. New York: McGraw-Hill, 1961.

# **STATISTICA**

Questo programma analizza dati raggruppati e dati non raggruppati, e fornisce ventisei statistiche: misura della tendenza centrale, varianza, devianza, kurtosità e correlazione.

Quando eseguite il programma introducete la popolazione totale (se è conosciuta) o zero (se essa è conosciuta). Se i dati sono in gruppo introducete "G", se essi non sono raggruppati introducete "U". Il passo successivo è quello di introdurre la frequenza, seguita dal valore osservato a quella frequenza. Dopo l'ultima voce introducete il valore di frequenza zero. Se introducete dati non raggruppati, introducete anche le osservazioni, dopo la ultima osservazione introducete 9E9. Il programma calcola e mostra le statistiche, indica inoltre quelle impossibili sulla base delle entrate.

#### **Note al programma**

Questo programma accetta un massimo di 250 osservazioni raggruppate o non raggruppate. Per cambiare tale massimo, modificate le linee IO e 15 del programma come segue:

10 DIM S(40),X(l),Y{l),Z{I) 15 N1  $=$   $\dot{1}$ 

Sostituite l'espressione I con una costante uguale al numero massimo di osservazioni desiderate.

#### **Esempio**

Randy è il disk jockey di un locale. Nella settimana ha fatto una lista in cui sono valutate alcune canzoni su una scala da 1 a IO. 100 ascoltatori sono chiamati a dare un punteggio ad un disco, i risultati dell'inchiesta sono i seguenti:

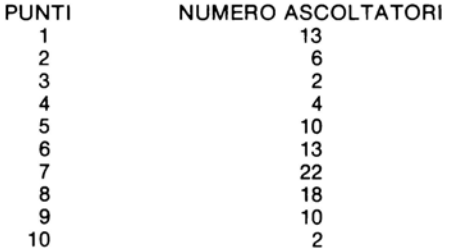

Nel lessico di Randy, una canzone con una media di 7 punti o più è "la più gradita". Se la media è tra 5 e 7 la canzone è detta "ben piazzata". Se la media è sotto i 4 il disco è tolto dell'ascolto. Sulla base dei dati mostrati, quale sarà la classifica del disco?

Risposta: Questo disco rientra nella categoria dei "ben piazzati, la sua media è di 6.59.

STATISTICHE

INTRODUCI LA POPOLAZIONE TOTALE (0=SCONSCIUTA)? 100 I DATI SONO RAGGRUPPATI (G) O NON RAGGRUPPATI (N) TG INTRODUCI LA FREQUENZA, QUINDI IL VALORE (0,0 PER FINE) COPPIA NO. 1 7 13 , 1<br>COPPIA NO. 2 7 5 , 2<br>COPPIA NO. 3 7 2 , 3<br>COPPIA NO. 4 7 4 , 4 COPPIA NO. 5 ? 10 , 5 COPPIA NO. 6 ? 13 , 6<br>COPPIA NO. 6 ? 13 , 6<br>COPPIA NO. 8 ? 18 , 8<br>COPPIA NO. 9 ? 18 , 9 СОРРІА NO. 10 ? 2 , 10 COPPIA NO. 10 7 2 , 10<br>COPPIA NO. 11 7 8 , 0<br>RISULTATI TABULATI COME SEGUE:<br>POPOLAZIONE TOTALE: 100<br>I\_DATI SONO:RAGGRUPPATI NO. DI CAMPIONI: 100 SOMMA DEI CAMPIONI: 583 MEDIA: 5.83 SOMMA DEI QUADRATI: 4077 DEVIAZIONE MEDIA: 2.141 MEDIANA: 6.59090909 VARIANZA: 6.78109996 DEVIAZIONE STANDARD: 2.60405452 STIMATORE NON DEVIATO DELLA VARIANZA: 6.84959592 DEV. STD. USANDO QUESTA VARIANZA: 2.61717327<br>ERRORE PROBABILE: 1.75640874 ERRORE STD. DI MEDIA: .261717327 COEFF. DI VARIAZIONE: 44.6664584 % TERZO MOMENTO AVENTE PER POLO LA MEDIA: -11.946726 QUARTO MOMENTO AVENTE PER POLO LA MEDIA: 105.989549 MOMENTO COEFFICIENTE DI ASIMMETRIA: -. 676548108<br>MOMENTO COEFFICIENTE DI KURTOSIS: 2.30495658 STIMATORE NON-DEVIATO DEL TERZO MOMENTO CENTRALE: -12.3136735 ERRORE STANDARD SULLA MEDIA CON FATTORE DI CORREZIONE PER POPOLAZIONI FINITE: 0 SECONDO COEFF. DI ASIMMETRIA DI PEARSON: -. 876605023 CAMPO: 9 INDICE DI DEVIAZIONE MEDIA PRODOTTA DA M.A.E. E DEVIAZIONE STANDARD: 1.03044907

## Problemi pratici

1. Le letture metriche di una cisterna sono: 12,98 - 13,001 - 18,25 - 4,4 - 9,8 - 11 - 14,5 - 12,7 - 7,2 - 6,1. Quale è la lettura metrica media? Quale è la deviazione standard?

Risposta: La lettura media è 10,9831, la mediana è 11,85. La deviazione standard é 3.998.

2. Un ospedale vuole una statistica relativa all'insorgenza di malattie cardiache in un paese. La seguente tabella mostra l'età ed il numero di malattie diagnosticate relativamente a quella età:

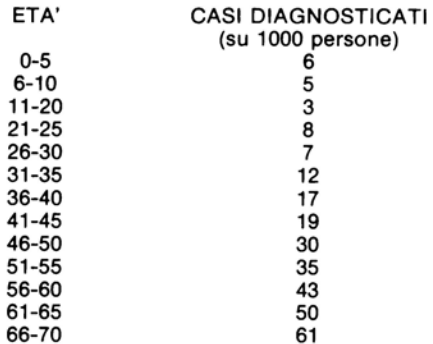

Qual'è l'età mediana dell'insorgenza di malattie cardiache? Se sono stati valutati 1200 casi. Quale è la misura della devianza su questa popolazione, di quanto devia alla destra il valore medio? Quale è l'errore standard della media? (Dovete aumentare la dimensione della linea 10 fino al nuovo massimo di 300).

Risposta: L'età mediana è di 58 anni. La deviazione è  $-$  1,261. L'errore standard è di 0,90324.

#### Listing del programma

```
1 PRINT "STATISTICHE"
2 PRINT
10 DIM S(40), X(250), Y(250), Z(250)
14 REM N1=DIMENSIONE DI X, Y & Z
15 N1=250<br>20 FOR I=1 TO 40
30 S(I)=0
40 NEXT I
45 SI=0<br>50 PRINT "INTRODUCI LA POPOLAZIONE TOTALE (0=SCONSCIUTA)";
70 INPUT T9
25 PRINT<br>80 PRINT "I DATI SONO RAGGRUPPATI (3) 8 NON RAGGRUPPATI (8)";
90 INPUT U$
100 IF U$="G" THEN 440
104 REM ---- DATI NON RAGGRUPPATI
105 J = 1110 PRINT "VOCE NO."; J;
```
119 REM-INTRODUCI 9E9 DOPO L' ULTIMA VOCE 120 INPUT X(J) 130 IF X(J) C9E9 THEN 150  $140 J=J-1$ 145 GOTO 190 149 REM-CALCOLA IL NUMERO DI VOCI  $150 S(1)=S(1)+1$ 159 REM CALCOLA LA SOMMA DELLE VOCI 160 S(2)=S(2)+X(J) 169 REM-CALCOLA LA SOMMA DEI QUADRATI 170 S(4)=S(4)+X(J)\*X(J)  $175 J=+1$ 180 IF JON1 THEN 110 189 REM-CALCOLA LA MEDIA 190 S(3)=S(2)/S(1) 209 REM-CALC. DEVIAZIONE DALLA MEDIA 210 S(5)=ABS(S(3)-X(J)) 219 REM-CALC. LA SOMMA DELLE DEVIAZIONI 220 S(6)=S(6)+S(5) 229 RÉM−CALC. IL CUBO DELLA DEVIAZIONE<br>230 S(8)=(X(J)−S(3))↑3 239 REM-CALC. LA SOMMA DEI CUBI 240 S(9)=S(9)+S(8) 249 REM-CALC. LA QUARTA POTENZA DELLA DEVIAZIONE 250 S(10)=(X(J)-S(3))14 259 REM-CALC. LA SOMMA DELLE QUARTE POTENZE 260 S(11)=S(11)+(18) 279 REM-CALC. LA DEVIAZIONE MEDIA 280 S(7)=S(6)/S(1) 288 REM USA IL METODO SHELL-METZNER PER 289 REM-SISTEMARE I DATI IN ORDINE CRESCENTE 290 M1=S(1) 295 M1=INT(M1/2) 300 IF M1=0 THEM 370 305 K=S(1)-M1 310 J=1<br>315 I=J 320 L=I+M1 325 IF X(I)<=X(L) THEN 355 330 W=X(I) 335 X(I)=X(L) 340 X(L)=W 345 I=I-M1<br>350 IF I>=M1 THEN 320  $355 J = +1$ 360 IF J>K THEN 295 365 GOTO 315 369 REM-CALC. LA MEDIANA 370 IF S(1)/2=INT(S(1)/2) THEN 410 379 REM NO. DISPARI DI VOCI 380 M=S(1)/2+.5 390 S(12)=X(M) 400 GOTO 840 409 REM NO. PARI DI VOCI<br>410 M=S(1)/2 420 S(12)=(X(M)+X(M+1))/2 430 GOTO 840 439 REM ----DATI RAGGRUPPATI ----440 PRINT "INTRODUCI LA FREQUENZA, QUINDI IL VALORE (0,8 PER FINE)"  $445 J = = 1$ 450 PRINT "COPPIA NO."; J; 459 REM-INTRODUCI 0.0 DOPO L' ULTIMA VOCE 460 INPUT Y(J), 2(J) 470 IF Y(J)=0 THEN 529 489 REM-CALCOLA IL NO. DI CAMPIONI 490 S(1)=S(1)+Y(J) 495 S1=S1+1 499 REM-CALC. TOTALE DEI VALORI<br>500 S(2)=S(2)+Y(J)\*Z(J) 509 REM-CALC. SOMMA DEI QUADRATI

```
510 S(4)=S(4)+Y(J)*Z(J)*Z(J)
520 J=J+1<br>525 IF J<=N1 THEN 450
529 REM-CALL MEDIA<br>530 S(3)=S(2)/S(1)<br>530 S(3)=S(2)/S(1)<br>540 FOR J=1 TO S(1)<br>549 REM-CALC, LA DEVIAZIONE ASSOLUTA<br>550 S(5)=Y(J)*ABS(S(3)-Z(J)
559 REM-CALC. SOMMA DELLE DEVIAZIONI ASSOLUTE
560 S(6)=S(6)+S(5)
569 REM CALC. CUBO DELLA DEVIAZIONE
570 S(8)=Y(J)*(Z(J)-S(3))13
579 REM-CALC. SOMMA DEI CUBI
580 S(9)=S(9)+S(8)
589 REM−CALC. LA QUARTA POTENZA DELLE DEVIAZIONI<br>590 S(10)=Y(J)*(Z(J)−S(3))†4
599 REM-CALC. SOMMA DELLE QUARTE POTENZE
600 S(11)=S(11)+S(10)
610 NEXT J
619 REM-CALC. LA DEVIAZIONE MEDIA<br>620 S(7)=S(6)/S(1)
628 REM USA IL METODO SHELL-METZNER PER
629 REM-SISTEMARE I DATI IN ORDINE CRESCENTE
630 Mi=S1
635 Mi=INT(M1/2)<br>640 IF M1=0 THEN 740
645 K=81-M1
550c I=1655 I=J
660 L=I+M1
S65 IF Z(I)<=Z(L) THEN 710<br>670 V=Y(I)
675 W=2(I)
680 Y(I)=Y(L)
685 2(I)=2(L)
690 Y(L)=V<br>695 Z(L)=W
700 I = I - M1705 IF I>=1 THEN 660
710 J=J+1
715 IF JOK THEN 635
720 GOTO 655<br>739 REM-CALCOLA LA MEDIANA
740 T=0
 750 K=1
.<br>760 IF T+Y(K)>S(1)/2 THEN 800<br>765 T=T+Y(K)
 770 K=K+1
 780 GOTO 760
785 IF KK=S(1) THEN 750
800 S(12)=(Z(K)+Z(K-1)),'2+((Z(K)-Z(K-1))/'Y(K))*(S(1)/2-T)
840 N=S(1)
350 PRINT "RISULTATI TABULATI COME SEGUE:"
860 PRINT "POPOLAZIONE TOTALE:";
870 IF 79=0 THEN 900
880 PRINT T9
890 GOTO 910
 900 PRINT "SCONOSCIUTA/NON INDICATA"
 905 PRINT
910 PRINT "I DATI ŞONO'";<br>920 IF U≸="G" THEN 950
 930 PRINT "NON RAGGRUPPATI"
 940 GOTO 960
950 PRINT "RAGGRUPPATI"<br>950 PRINT "NO. DI CAMPIONI:";S(1)<br>373 PRINT "SOMMA PEI CAMPIONI:":S
 970 PRINT "SOMMA DEI CAMPIONI:")S(2)
980 PRINT "MEDIA:";S(3)<br>980 PRINT "MEDIA:";S(3)<br>990 PRINT "SOMMA DEI QUADRATI:";S(4)
 1000 PRINT "DEVIAZIONE MEDIA:";S(?)
 1010 PRINT "MEDIANA:";S(12)
```
1020 S(13)=S(4),'N-S(3) f2 1838 PRINT "VARIANZA:";S(13) 1999 FRIH WARREN 1978<br>1949 IF U\$="9" THEN 1978<br>1959 S(14)=S(13)-(1/12)\*(Z(2)-Z(1))12 1960 PRINT "VARIANZA CON CORRELAZIONE SHEP. ";S(14) 1970 S(15)=SQR(S(13 1880 PRINT "DEVIAZIONE STANDARD:";S(15) 1998 IF U\$="G" THEN 1120 1100 S(16)=SQR(S(14)) 1118 PRINT "DEVIAZIONE STANDARD CON CORR. SHEP. ""/S(16) 1120 S(17)=S(13)\*N/(N-1) 1130 PRINT "STIMATORE NON DEVIATO DELLA VARIANZA:"/S(17) 1140 S(18)=SQR(S(17) 1150 PRINT "DEV. STD. USANDO QUESTA VARIANZA:";S<18) 1160 S(19)=, 67449\*S(15) 1170 PRINT "ERRORE PROBABILE:";S(19) 1200 S(21)=S(15)/S(3) 1210 PRINT "COEFF, DI VARIAZIONE:";100\*S(21);"%"<br>1220 S(22)=S(9);N<br>1230 PRINT "TERZO MOMENTO AVENTE PER POLO LA MEDIA:";S(22) 1240 S(23)=S(11).W 250 PRINT "QUARTO MOMENTO AVENTE PER POLO LA MEDIA: "S(23) 260 IF U\$="G" THEN 1300 1270 R=2(2)-2(1) 280 30 24)=S(23)-,5\*(R12)\*S(17)+(7/240)\*R14 1298 PRINT "QUARTO MOMENTO USANDO LA CORR. SHEP. ">S(24) 1300 S(25)=S(22)/(S(15)f3 1310 PRINT "MOMENTO COEFFICIENTE DI ASIMMETRIA:";S(25) 1320 8(26)=8(23),'(8(13)12) 1330 PRINT "MOMENTO COEFFICIENTE DI KURTOSIS:";S(26) 1340 S(27)=(S(22)\*N12),'((N-1)\*(N-2) 1350 PRINT "STIMATORE HON-DEVIATO DEL TERZO MOMENTO CENTRALE:";S(27) 1360 IF 79=0 THEN 1420 1370 IF N(=. 05\*T9 THEN 1420 1380 S(28)=S(20)\*SQR((T9-N)/(T9-1)) 1390 PRINT "ERRORE STANDARD SULLA MEDIA CON FATTORE" 1400 PRINT "DI CORREZIONE PER POPOLAZIONI FINITE:";S(28) 1419 GCTO 1439 1420 PRINT "FATTORE DI CORREZIONE N.'A PER POPOLAZIONI FINITE" 1430 3(29)=3#(3(3)=3(12))/3(15)<br>1440 PRINT "SECONDO COEFF. DI ASIMMETRIA DI FEARSON:";8(29) 1450 IF U\$="0" THEN 1480<br>1460 3(30)=X(H)-X(1) 1470 3070 1490 1480 S(30)=Z(S1)-Z(1) 1490 PRINT "CAMPO:"; \$<30) 1500 S(31)=S(7),'(.7978845608\*S(15)) 1510 PRINT "INDICE DI DEVIAZIONE MEDIA PRODOTTA DA"<br>1520 PRINT "M.A.E. E DEVIAZIONE STANDARD:";S(31) 1530 END

## **Bibliografia**

Mendenhall, William, e altri. Statistics: A Tool for the Social Sciences. Belmont. Calif.: Duxbury Press, 1974.

Spiegal Statistics (Schaum's Series) New York: McGraw-Hill, 1961.

# **STIMA NON INFLUENZATA DI DEVIAZIONE STANDARD**

Il concetto di stima statistica non influenzata della deviazione standard non è molto usato nella statistica. Tuttavia in accordo con il matematico russo Sveshinov, la stima non influenzata della deviazione standard è data dalla seguente formula:

$$
\widetilde{\sigma} = K_N \sqrt{\frac{1}{N-1} \sum_{j=1}^{N} (x_j - \widetilde{x})^2}
$$

dove

$$
\kappa_N = \sqrt{\frac{N-1}{2}} \frac{\left(\Gamma\left(\frac{N-1}{2}\right)\right)}{\Gamma\left(\frac{N}{2}\right)}
$$

Nel termine  $K_N$  il numeratore ed il denominatore della frazione alla destra sono funzioni di gamma, che (poichè N può essere sia pari che dispari) vengono date una volta per intero ed una volta per un intero e mezzo. La funzione gamma di un intero è definita come fattoriale dell'intero meno uno. La funzione gamma di un numero non intero è simile; per esempio, la funzione gamma di 4,5 è:

$$
3,5x2,5x1,5x \Gamma (1,5)
$$

dove la funzione di 1,5 è 0,8862269255.

Per usare il programma introducete il numero di campioni, e la somma dei quadrati della deviazione. Il programma fornisce la stima non influenzata della deviazione standard, e vi chiede se volete altri conti.NOTA: Potrete introdurre un problema con molti campioni anche su piccoli computer.

#### **Esempio**

In una classe di 35 alunni, la somma dei quadrati della deviazione della età è 3,156. Quale è la stima della deviazione standard?

Risposta: 0,30691769

STIMA NON INFLUENZATA DI DEVIAZIONE STANDARD SUESTO PROGRAMMA CALCOLA LA STIMA<br>NON INFLUENZATA DELLA DEVIAZIONE<br>QUANDO LE VARIABILI SONO DISTRIBUITE NORMALMENTE INTRODUCI LA SOMMA DEI QUADRATI<br>DELLA DEVIAZIONE 주말로요 Wevingione<br>19780DUCI IL NUMERO DI CAMPICNI<br>2 35<br>2 35 3TIMA NON INFLUENZATA DI DEVIAZIONE STANDARD= . 30691769 SLIRI CALCOLI ? (S.W)  $\sim$  1.1

# Problemi pratici

1. Se 40 campioni hanno una distribuzione di random, e la somma dei quadrati della loro deviazione è 9,63 quale è la stima non influenzata di deviazione standard?

Risposta: 0,500108774

2. In un gruppo di 26 campioni con distribuzione di random, la somma dei quadrati della deviazione è 34,953. Quale è la stima non influenzata di deviazione standard?

Risposta: 1,1943016

## Listing del programma

```
5 PRINT "STIMA NON INFLUENZATA DI DEVIAZIONE STANDARD"
S FRINT SULFATO PROGRAMMA CALCOLA LA STIMA<br>10 PRINT "QUESTO PROGRAMMA CALCOLA LA STIMA"<br>20 PRINT "NON INFLUENZATA DELLA DEVIAZIONE"
30 PRINT "QUANDO LE VARIABILI SONO DISTRIBUITE NORMALMENTE"
40 PRINT
50 PRINT "INTRODUCI LA SOMMA DEI QUADRATI"<br>60 PRINT "DELLA DEVIAZIONE"
70 INPUT S
80 PRINT "INTRODUCI IL NUMERO DI CAMPIONI"
90 INPUT N
99 REM-CALCOLA IL TERMINE RADICE QUADRATA
100 A=SQR(S/(N-1))
189 REM-CALC. IL NUMERATORE DEL TERMINE K-SUB-N<br>119 B=((N-1)/2)-1
130 GOSUB 1000
168 N1=G
169 REM-CALC. IL DENOMINATORE DEL TERMINE K-SUB-N
170 B = (N/2) - 1210 GOSUB 1000
220 - D1 = G
```
250 PRINT "STIMA NON INFLUENZATA DI DEVIAZIONE"<br>260 PRINT "STANDARD=";A\*KN1\*SQR((N-1)/2)/D1) 270 PRINT "ALTRI CALCOLI ? (S/N)" 280 INPUT Y\$ 290 IF Y\$="S" THEN 50 300 GOTO 1150<br>999 REM-SOTTOPROGRAMMA FUNZIONE GAMMMA DI UN INTERO 1000 G=1 1010 IF B○INT(B) THEN 1100 1020 FOR I=2 TO B 1030 G=G\*I 1040 NEXT I<br>1050 RETURN 1098 REM- SOTTOPROGRAMMA FUNZIONE GAMMA PER UN 1099 REM-INTERO E MEZZO 1100 FOR I=B TO 1.5 STEP -1 1110 G=G\*I 1120 NEXT I 1130 6=6\*0.8862269255 1140 RETURN 1150 END

### **Bibliografia**

National Bureau of Standards. Handbook of Mathematical Functions. Washington, D.C., 1966.

Sveshnikov, A.A. Problems in Probability Theory, Mathematical Statistics and Theory of Random Functions. New York; Dover, 1968.

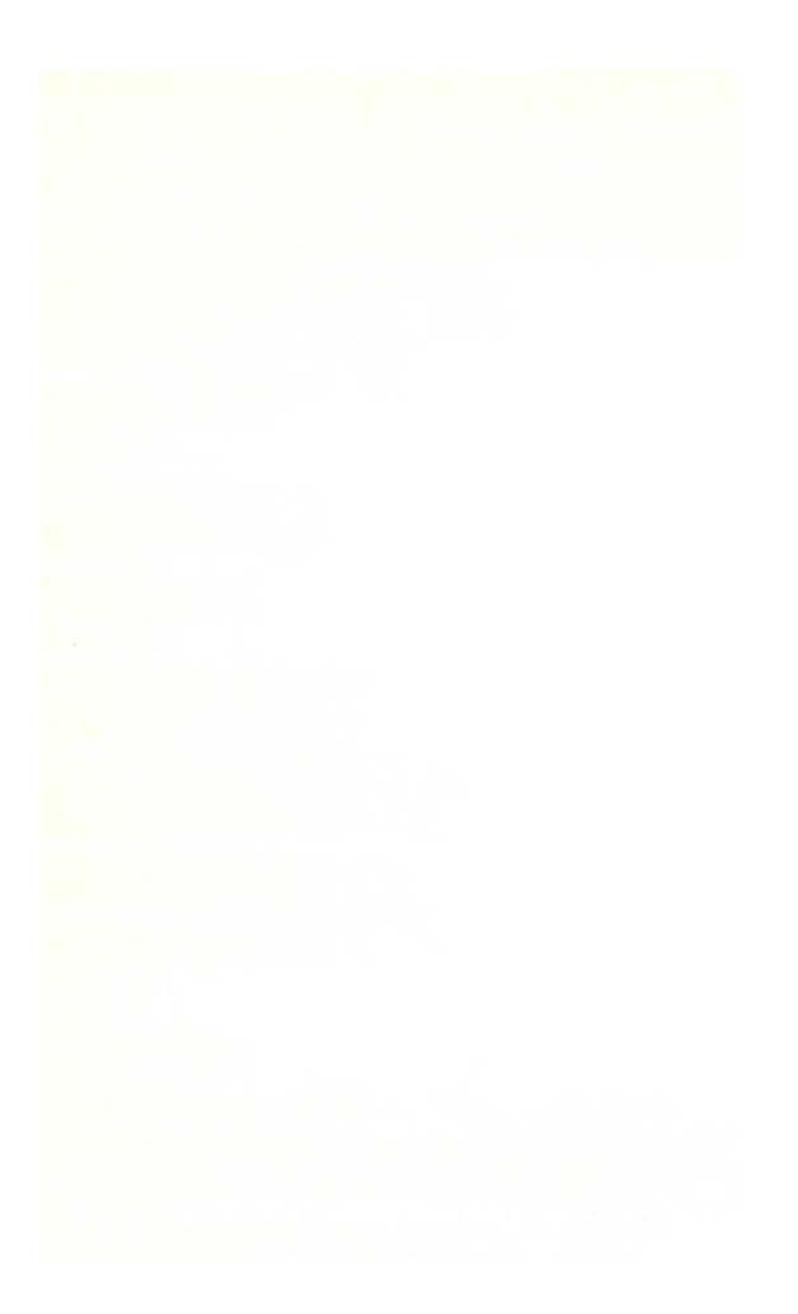

# **CHI-QUADRO**

Il test del chi-quadro in statistica, mostra la compatibilità fra le frequenze osservate e le frequenze attese o teoriche. Per esempio, supponiamo di lanciare un dado per saggiare se esso è ben fatto, o se è inclinato. Lanciamo il dado 60 volte, segnando i risultati ogni volta. Se il dado è ben fatto ci attendiamo che ogni sua faccia esca circa dieci volte nel test. Ma dato che gli eventi reali, non sempre corrispondono alle attese teoriche, non è detto che ciò accada. Il test chi-quadro ci dà la determinazione media fra i valori osservati e quelli teorici, se tale media è molto divergente non si può considerare il dado ben fatto.

Chi-quadro è determinato come segue:

$$
\chi^{2} = \sum_{i=1}^{K} \frac{(O_{i} - E_{i})^{2}}{E_{i}}
$$

dove O rappresenta la frequenza osservata ed E la frequenza attesa. Gli statistici hanno determinato che il chi-quadro deve essere inferiore ad un certo valore (il valore critico 5%), affinchè due risultati siano compatibili, cioè, abbiamo il 95% positivo. Questo programma mostra se i risultati reali cadono in questo livello di sicurezza. Il programma utilizza anche la correzione Yate (la quale è preferita da alcuni studiosi di statistica) per controllare i risultati. La formula del chi-quadro con la correzione di Yate è:

$$
\chi^{2} = \sum_{i=1}^{K} \left( \frac{|O_{i} - E_{i}| - .5}{E_{i}} \right)^{2}
$$

Il programma controlla anche i risultati molto buoni (al disotto del valore critico 95%), facendo un lavoro di critica sui risultati stessi.

Il programma chiede come prima cosa se la frequenza attesa è una costante. Nell'esempio precedente, ci aspettiamo ogni faccia dieci volte, quindi risponderemo "si" a questa domanda, ed introdurreno 10 come costante. Quindi introduciamo la frequenza osservata per ogni faccia, introdurremo 99999 dopo l'ultima frequenza. Se la frequenza attesa non è costante, il programma vi chiederà i gruppi di frequenze attese e osservate: Dopo l'ultimo ingresso, introducete 99999,1 per terminare la sequenza.

Il programma fornirà il chi-quadro, sia con la correzione Yate sia senza tale correzione, e indicherà i gradi di libertà. Indi controllerà ogni statistica sui valori critici del 5 e del 95%, e scriverà i risultati.

#### **Esempio**

Supposto che il risultato dei 60 lanci del dado dell'esempio precedente sia:

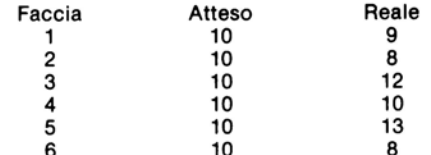

Quali sono i risultati del test del chi-quadro? Il dado può considerarsi ben  $fatto?$ 

Risposta: Il dado può considerarsi ben fatto.

```
CHI-QUADRO
IL TOTALE DELLA FREQUENZA ATTESA E'
COSTANTE (S/N)
ଚିବ
INTRODUCI LA FREQUENZA ATTESA COSTANTE
? 10
INTRODUCI LE FREQUENZE OSSERVATE UNA AD
UNA COME RICHIESTO IN SEGUITO
INTRODUCI 99999 PER FINIRE
CHI-QUADRO PER QUESTE
OSSERVAZIONI = 2.2<br>CON 5 GRADI DI LIBERTA4
CON LA CORREZIONE DI YATES, CHI
QUADRO = 1.35<br>IL VALORE CRITICO AL 5% DI CHI
QUADRO E ' 11.071
DI CONSEGUENZA L'IPOTESI NON VIENE
RESPINTA AL VALORE CRITICO DEL 5%
```
## **Problemi pratici**

1. Gli studenti di genetica di una classe fanno un esperimento per controllare la teoria classica di Mendelin. Questa teoria prevede che certe caratteristiche biologiche appaiono nelle speci sotto controllo con rapporti 9:3:3:1. Sui 1600 campioni a disposizione degli studenti, le caratteristiche appaiono 904.297.302 e 97 volte rispettivamente. Sono compatibili questi valore con la teoria?

Risposta: Il risultato del chi-quadro è 0,1511, quello del chi-quadro con correzione Yate è 0.1044. Il valore critico 5% per tre gradi di libertà è 7.8147. quindi il risultato è compatibile. Tuttavia, il valore critico 95% è 0,35185, sia con la correzione Yate che senza di essa, il risultato è quindi troppo buono e l'istruttore deve guardare all'esperimento con sospetto.

2. A Las Vegas una particolare roulette dà il rosso più volte del nero. Su un campione di 1000 lanci, il rosso compare 546 volte ed il nero 454. La ruota è bilanciata?

Risposta: Il chi-quadro senza correzione di Yate è 8.464 con la correzione è 8.281. Il valore critico 5% è 3.8415, l'ipotesi va quindi respinta. La roulette va rivista immediatamente.

#### Listing del programma

```
10 PRINT "CHI-QUADRO"
100 PRINT "IL TOTALE DELLA FREQUENZA ATTESA E'"<br>110 PR<u>INT</u> "COSTANTE (S/N)"
120 INPUT A$
130 IF A*="N" THEN 500
135 IF A$<>"S" THEN 100
140 PRINT "INTRODUCI LA FREQUENZA ATTESA COSTANTE"
150 INPUT Y
299 REM FREQUENZA ATTESA COSTANTE
300 PRINT "INTRODUCI LE FREQUENZE OSSERVATE UNA AD"
310 PRINT "UNA COME RICHIESTO IN SEGUITO"
315 PRINT "INTRODUCI 99999 PER FINIRE"
320 INPUT X<br>320 INPUT X<br>330 IF X=99999 THEN 1000
350 N=N+1370 S=S+(ABS(X-Y)12)/Y
390 T=T+((ABS(X-Y)-.5)12)/Y
400 IF A$="N" THEN 520
410 GOTO 320
499 REM FREQUENZA ATTESA VARIABILE
500 PRINT "INTRODUCI COPPIA A COPPIA COME RICHIESTO LE"<br>510 PRINT "FREQUENZE OSSERVATE, QUINDI QUELLE ATTESE"
515 PRINT "INTRODUCI 99999,1 PER FINIRE"
520 INPUT X.V<br>530 GOTO 330
1000 PRINT "CHI-QUADRO PER QUESTE"<br>1010 PRINT "OSSERVAZIONI =";S
1828 PRINT "CON"; N-1; "GRADI DI LIBERTA"<br>1838 PRINT "CON LA CORREZIONE DI YATES, CHI"<br>1848 PRINT "QUADRO_=";T surser see un see a
1099 REM SEZIONE PER IL CALCOLO DEI VALORI CRITICI
1100 IF N>101 THEN 1600
1110 IF N=101 THEN 1500
1120 IF N>31 THEN 1400<br>1200 FOR I=1 TO N-1
1210 READ C
```
1220 NEXT I 1230 FOR I=N TO N+29 1240 READ D 1250 NEXT I 1260 GOTO 2500 1400 C=(N-1)\*(1-2/(9\*(N-1))+1.6449\*SQR(2/(9\*(N-1)))13 1410 D=(N-1)\*(1-2/(9\*(N-1))-1.6449\*SQR(2/(9\*(N-1)))13 1420 GOTO 2500 1500 C=124.342 1510 D=77.9295<br>1520 GOTO 2500 1600 C=.5\*(1.6449+SQR(2\*(N-1)-1))) 12 1610 D=.5\*(SQR(2/(9\*(N-1))-1.6449)12 2500 PRINT "IL VALORE CRITICO AL 5% DI CHI"<br>2510 PRINT "QUADRO E4";C 2520 IF TOC THEN 2700 2530 IF SDC THEN 2800 2540 IF SCD THEN 2900 2550 IF T<D THEN 2900 2600 PRINT "DI CONSEGUENZA L'IPOTESI NON VIENE" 2610 PRINT "RESPINTA AL VALORE CRITICO DEL 5%" 2620 GOTO 9999 2700 PRINT "DI CONSEGUENZA L'IPOTESI VIENE" 2710 PRINT "RESPINTA AL VALORE CRITICO DEL 5%" 2720 GOTO 9999 2800 PRINT "MENTRE IL VALORE DI CHI-QUADRO NON CORRETTO" 2810 PRINT "E' INACCETTABILE, QUELLI CON LA CORREZIONE DI YATES" 2828 PRINT "NON LO SONO, DI CONSEGUENZA LA NUMEROSITA' DEL CAMPIONE" 2830 PRINT "DOVREBBE ESSERE AUMENTATA O SI DOVREBBE SOSTITUIRE" 2840 PRINT "I METODI DI DISTRIBUZIONE MULTINOMIALE" **2860 GOTO 9999** 2900 PRINT "L'ACCORDO E' TROPPO BUONO E DOVREBBE ESSERE" 2910 PRINT "ESAMINATO CRITICAMENTE, POICHE' SIA" 2920 PRINT "CON CHE SENZA CORREZIONE DI VATES, IL" 2930 PRINT "VALORE DI CHI QUADRO E' INFERIORE AL VALORE" 2940 PRINT "CRITICO AL 95%" 5000 DATA 3.8415,5.9915,7.8147,9.4877,11.071,12.592 5010 DRTA 14.067.15.507.16.919.18.307.19.675.21.026<br>5020 DRTA 22.362.23.685.24.996.26.296.27.587.28.896<br>5030 DRTA 30.140.31.410.32.671.33.924.35.173.36.415 5040 DATA 37.653,38.885,40.113,41.337,42.557,43.773 5050 DATA .003932, 10259, 35185, 71072,1.1455<br>5060 DATA 1.635,2.167,2.733,3.325,3.940 5070 DATA 4.575,5.226,5.892,6.571,7.261 5080 DATA 7.962,8.672,9.390,10.117,10.851 5090 DATA 11.591/12.338/13.091/13.848/14.611 5100 DATA 15.379,16.151,16.928,17.708,18.493 9999 END

## **Bibliografia**

Hoel. Introduction to Mathematical Statistics, 2da ed. New York: John Wiley, 1954.

Spiegel. Statistics (Schaum's series). New York: McGraw-Hill, 1961.

# **DIVERGENZA DATI/PREVISIONE**

Il programma determina il grado di divergenza tra una previsione e i dati reali. Introducete appaiati i dati reali e quelli previsti, dopo l'ultima coppia introducete 99999, 1. Il programma vi fornirà il numero di coppie, l'errore totale, il valore assoluto totale dell'errore, l'errore quadratico totale, l'errore medio, l'errore medio assoluto (M.A.E.), l'errore quadratico medio e la radice dell'errore quadratico medio.

#### **Esempio**

Una previsione statistica determina i seguenti dati con le seguenti previsioni:

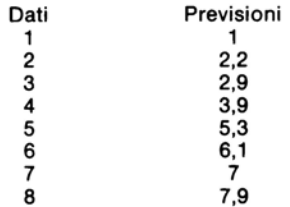

Quale è l'errore statistico di queste figure?

Risposta:

```
DIVERGENZA DATI PREVISIONI
INTRODUCI DATI E PREVISIONI
(99999, 1 PER FINIRE)
\mathcal{A}, 99999 م
. 99999 , 1<br>ERRORE TOTALE =-.300000001<br>ERRORE TOTALE =-.300000001<br>ERRORE ASSOLUTO TOTALE = .399999999<br>ERRORE QUADRATICO TOTALE = .17<br>ERRORE MEDIO =-.0375000001
ERRORE MEDIO ASSOLUTO = .1125
ERRORE QUADRATICO MEDIO = .02125<br>RADICE DELL' ERRORE QUADRATICO MEDIO = .145773797
```
#### **Probleml pratici**

l. Qui sono riportate le previsioni ed i risultati di una elezione:

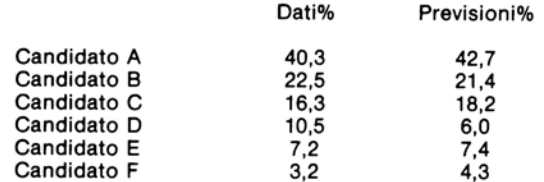

Quanto erano accurate le previsioni?

Risposta: Numero di coppie = 6, Errore totale = 0, errore totale assoluto = 11,2, errore quadratico totale 32,08, errore medio = 0, errore medio assoluto = 1,866667, errore quadratico medio = 5,346667, Radice dell'errore quadratico  $medio = 2,312286.$ 

2. Un nuovo metereologo TV presta per una settimana nella stazione, le temperature previste e quelle reali nella settimana sono le seguenti:

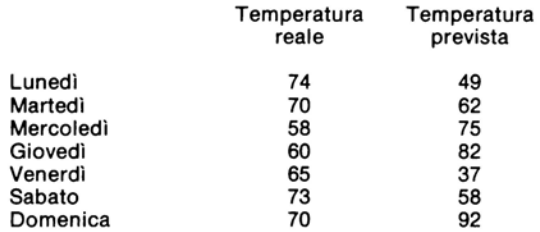

Quali sono gli errori statistici dei dati trasmessi?

Risposta: Numero di coppie = 7, errore totale = 15, errore assoluto totale = 137, errore quadratico totale = 2955, errore medio = 2,14285714, errore medio assoluto = 19,5714286, errore quadratico medio =  $422,142858$ , radice errore quadratico medio $= 20,5461154$ .

## **Llstlng del programma**

```
10 PRINT "DIVERGENZA DATI PREVISIONI"<br>20 PRINT "INTRODUCI DATI E PREVISIONI"<br>30 PRINT "(99999,1 PER FINIRE)"
40 HWUTX,Y ~0 IF X=99999 THEN 110
```
60 T1=T1+1 70 T2=T2+X-Y 80 T3=T3+ABS(X-Y) 90 T4=T4+(ABS(X-Y)) t2 90 T4=T4+(ABS(X-Y))12<br>110 GOTO 40<br>110 PRINT "NUMERO COPPIE DI FIGURE =";T1<br>120 PRINT "ERRORE TOTALE =";T2<br>140 PRINT "ERRORE ASSOLUTO TOTALE =";T3<br>140 PRINT "ERRORE SUBDRATICO TOTALE =";T4<br>150 PRINT "ERRORE MEDIC =";T2,T1<br>1

# **Bibliografia**

Gilchrist. Statistical Forecasting. Londra: John Wiley, 1976.

# **INTERPOLAZIONE NEWTONIANA**

Questo programma applica la formula della differenza diretta di Newton per l'interpolazione di una data funzione. La formula di Newton è destinata a lavorare nel caso in cui gli argomenti che usate nell'interpolazione comincino ad essere al disotto degli argomenti per i quali voi avete tracciato una tabella di valori.

Introducete per prime le variabili indipendenti, con a lato i valori per cui volete calcolare l'interpolazione, in seguito introducete i valori desiderati delle variabili indipendenti. Quindi, il programma, vi chiede che precisione (in decimali) desiderate nella risposta. La precisione desiderata non deve superare l'accuratezza dei dati originali, come pure non può superare l'accuratezza del vosto BASIC. Il programma pone fine al calcolo quando cade al disotto di questo livello di accuratezza.

Introducete poi i valori tabulati immediatamente prima e dopo il valore desiderato. Il programma scrive la differenza fra questi valori, questa è detta prima differenza. Quindi chiede i valori addizionali tabulati, e mostra le nuove differenze ogni volta, ciò fino a quando la nuova differenza cade sotto il livello di precisione desiderato. Per terminare gli ingressi dei valori tabulati, introducete 99999 come nuovo valore tabulato, a questo punto il programma completerà la computazione della risposta.

#### **Esempio**

Bill Miller fa un prestito a 5 anni al 4¼%. Egli ha un tabulato che mostra i fattori per cui va moltiplicato il capitale imprestato, al fine di ottenere i pagamenti mensili. La tabella mostra solo scatti dello 0,5%. Bill come dovrà eseguire il programma per determinare il fattore del  $4\frac{1}{4}\%$ ?

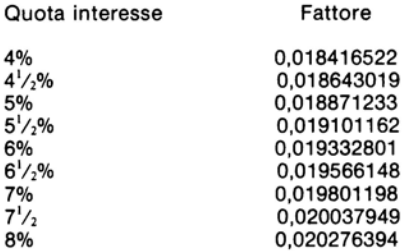

#### Risposta:

INTERPOLAZIONE<br>FORMULA DI DIFFERENZA DIRETTA DI NEWTON<br>VARIABILE INDIPENDENTE PIU/ SASSA? .04<br>VARIABILE INDIPENDENTE PIU/ SLTA? .0425<br>VARIABILE INDIPENDENTE ATTESA? .0425<br>PRECISIONE (IN POSTI DECIMALI)? 9 INTRODUCI IL VALORE TABULATO A .04 7 .018413522<br>TWIRODUCI IL VALORE TABULATO A .045<br>TWIRODUCI IL VALORE TABULATO A .045  $\pm$  MA TA DIFFERENZA =  $\pm$  2.264969952-04<br>INTRODUCI IL VALORE TABULATO A  $\pm$  25  $.318871233$ 2 DA TA DIFFERENZA =  $1.717992315 - 20$ <br>INTRODUCI IL VALORE TABULATO A 1255 2.019101162 3 ZA TA DIFFERENZA = -1.393612395-03<br>L' INTERPOLAZIONE E' DELL' SRDINE DI<br>3 ZA TA DIFFERENZA RISPOSTA = 12185295558

## **Problemi pratici**

1. Jeanne vuol sapere il seno di 0,63 utilizzando la seguente tabella. Quanto varrà tale seno?

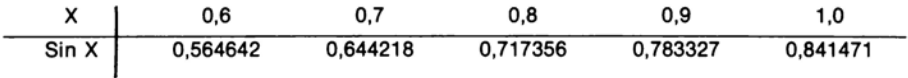

Risposta: Il seno di 0,63 è circa 0,589191

2. Da una statistica Joe vuol determinare l'area sotto una curva normale con lo 0,095 di deviazione standard a destra della media. Con la seguente tabella quanto risulterà l'area?

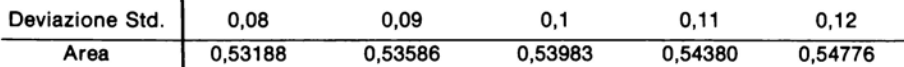

Risposta: L'area è 0,53784.

### Listing del programma

```
10 PRINT "INTERPOLAZIONE"
19 FRINT "FORMULA DI DIFFERENZA DIRETTA DI NEWTON"<br>20 PRINT "FORMULA DI DIFFERENZA DIRETTA DI NEWTON"<br>30 PRINT "VARIABILE INDIPENDENTE PIU" DASSA";
40 INPUT 9(1)50 PRINT "VARIABILE INDIPENDENTE FIU" SLTS"
68 INPUT A(2)<br>70 PRINT "VARIABILE INDIPENDENTE ATTESA"/
30 INPUT X
30 P=(X-A(1))/KA(2)-A(1))<br>100 PRINT "PRECISIONE (IN POSTI DECIMALI)";
 12 INPUT E
120 IF E=0 THEN 142<br>130 E=1/<101E)<br>140 J=1
150 PRINT
 168 GOSUB 478
178 3=2<br>180 GOSUB 470<br>280 FOR 1=2 70 J<br>280 FOR 1=2 70 J<br>210 B(1,J-1+1)=B(1-1,J-1+2)-B(1-1,J-1+1)<br>220 NEXT I<br>240 PONT + +:
 170 J≌2
 240 PRINT J-1.<br>250 GOSUB 500
                           5 - 10260 PRINT "DIFFERENZA =
                                                               - *:B(J,1)
IIX (Stat Lufferenin)<br>270 IF B(J)1)3E THEN 380<br>280 J=J+1
198 (F-1)<br>198 IF 10=9 THEN 198<br>188 Pi=1<br>128 M=1<br>128 M=1<br>128 M=1
 340 X=X*I
348 X=X*1<br>368 Pi=Pi*(P-I+1)<br>368 Z=Z+Pi*B(I+1,1).W<br>370 NEXT I<br>380 IF A(2))A(1) THEN 418<br>408 Z=B(1,1)+Z<br>420 PRINT "L' INTERPOLAZIONE E' DELL' ORDINE DI"<br>420 PRINT "L' INTERPOLAZIONE E' DELL' ORDINE DI"<br>430 PRINT J-1)
138 GOBUS 522<br>158 GOBUS 520<br>158 GOBUS 520<br>168 GOBUS 520<br>169 SEM SOTTOPROORAMMA PER INTRODURRE I VALORI TABULATI<br>178 SRIMI "INTRODUCI IL VALORE TABULATO A "VAKI)+(J-1)*(A(2)-A(1))<br>178 SRIMI "INTRODUCI IL VALORE TABULATO A "
 980 INPUT B(1, 7)PRODUCED AND SERVICE<br>S20 IF JO2 THEN 520<br>513 PRINT "MA ";<br>520 IF JO3 THEN 540<br>530 PRINT "PA ";
DEU PRINT PIR PR<br>540 IF JOG THEN 560<br>552 PRINT PIR PR<br>562 IF JD4 THEN 580<br>570 PRINT PTR PR<br>520 REIURN<br>580 REIURN
 TAR SND
```
## **Bibliografia**

Hildebrand, F.B., *Introduction to Numerica/ Analysis* 2da ed., New York: McGraw-Hill, 1974.

National Bureau of Standards. *Handbook of Mathematica/ Functions.* Washington, D.C., 1976

Phillips, G. M. e Taylor, R.J. *Theory and Applications of Numerica/ Analysis.* New York: Academic Press, 1973.

Scheid. *Numerica/ Analysis:* New York: Mc Graw-Hill, 1968.

# **INTERPOLAZIONE LAGRANGIANA**

Questo programma utilizza la formula di Lagrange per interpolare una data funzione. Per ogni successivo valore tabulato da voi introdotto, il programma mostra la corrispondente differenza, voi potrete calcolare il valore interpolato oppure procedere con il successivo ordine di differenze. Se volete continuare, avrete più opzioni ad ogni ordine successivo di differenze, cioè, potrete tornare indietro e calcolare il valore interpolato sul precedente ordine di differenza. Ciò effettivamente permette senza compromettere il risultato, di vedere se il successivo ordine di differenze è minore di quello presente. Quindi con questo programma non dovete scegliere l'ordine di differenza in anticipo.

Il programma permette da tre a dieci punti di interpolazione Langrangiana.

Per prima cosa introducete l'argomento centrale, esso è l'argomento immediatamente sotto a quello da voi cercato. Vi è anche richiesto l'argomento superiore successivo della vostra tabella ed il vostro argomento desiderato. Dovete introdurre il valore dell'argomento centrale e quello degli argomenti a lato dell'argomento centrale. Il programma chiama questi valori  $f_0$ ,  $f_1$ ,  $f_1$ . A questo punto il programma fornisce la prima e la seconda differnza. Voi avrete l'opzione di fermarvi qµi, con tre punti di interpolazione o passare ad un più alto ordine di differenze. Se volete proseguire introducete uno alla volta i valori tabulati f<sub>2</sub> f<sub>-2</sub> f<sub>3</sub>. f-J, ecc. Ad ogni ingresso il programma fornisce la successiva differenza. Potete decidere se fermarvi e fare l'interpolazione su quella differenza oppure tornare indietro ed interpolare su una precedente differenza, oppure potete decidere di continuare introducendo un altro valore tabulato. Potete procedere fino alla nona differenza, poichè, il programma calcola al più dieci punti di interpolazione.

### **Note al programma**

Il programma impiega l'algoritmo dato da Pearson per semplificare i coefficienti lagrangiani, ciò, esclude il bisogno di tavole per i coefficienti. Il programma trascura i termini restanti della formula di Lagrange. Infine, non dà due punti di interpolazione, poichè, sono poco usati.

#### **Esempio**

Utilizzando la tabella che segue determinare il seno di 1,0006 radianti:

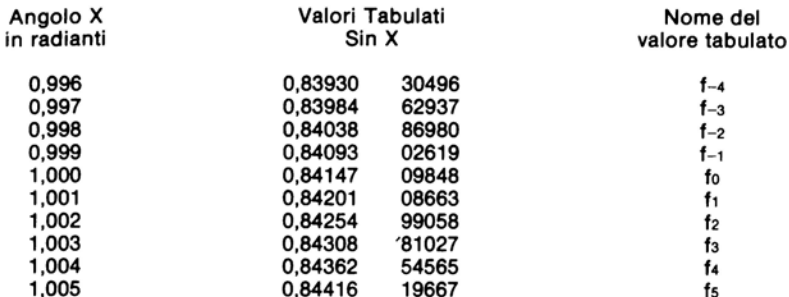

### Risposta: 0,841795015.

INTERPOLAZIONE LAGRANGIANA<br>INTRODUCI L1 1 ARGOMENTO CENTRALE, IL SUCCESSIVO<br>ARGOMENTO SUPERIORE, E L1 ARGOMENTO DESIDERATO<br>CH1 / 1.001 / 1.0006<br>INTRODUCI F(0)<br>CH1470995 INTRODUCI F(1) .842010867 INTRODUCI F(-1) .940930262 DIFFERENZA #1 = 5.39882109E-04<br>DIFFERENZA #2 = 8.40518624E-07 VUOI LA PROSSIMA DIFFERENZA ? (S.M) INTRODUCI F(2) 2.842549905 DIFFERENZA # 3 = 3.25962901E-09 DESIDERI ALTRE DIFFERENZE? SI(S), NO(N), UNA IN MENO(M) 518 INTRODUCI F(- 2 ) 2.840388698 DIFFERENZA # 4 = 2.32830644E-09 DESIDERI ALTRE DIFFERENZE? SI(S), NO(N), UNA IN MENO(M)<br>? S INTRODUCI F( 3 ) 2.843088103 DIFFERENZA # 5 = 2.32830644E-09 DESIDERI ALTRE DIFFERENZE? SI(S), NO(N), UNA IN MENO(M) ិ N LANGRANGIANA 6 -PUNTO DI INTERPOLAZIONE PRODUCE UN VALORE DI .841795015

### Problemi pratici

1. Quale è il seno di 1,0001 radianti?

Risposta: 0,841525014.

2. La mantissa di un logaritmo comune, per sei argomenti diversi, è riportata qui sotto:

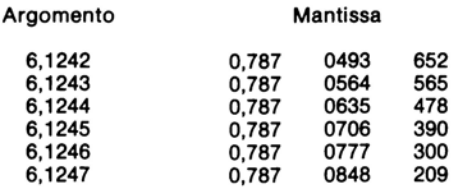

Quale sarà la mantissa del logaritmo comune di 6,12449?

Risposta: 0,78706993

#### Listing del programma

```
5 PRINT "INTERPOLAZIONE LAGRANGIANA"
10 DIMD(10,10), E(10), F(10,10), N(4), S(10)
15 G(1)=120 F(1,1)=1<br>29 REMCLOSEMOSTRA LA TABELLA DEI VALORI INIZIALI
30 FOR I=2 TO 10
40 F(1,1)=SON(1/2-INT(1/2)-.1)<br>50 FOR J=2 TO I
60 F(I,J)=(ABS(F(I-1,J-1))+ABS(F(I-1,J)))*S0N(INT((I+J),2)-(I+J),2+,1)
70 NEXT J
90 G(I)=G(I-1)*(I-1)
90 NEXT I
100 PRINT "INTRODUCI L' ARGOMENTO CENTRALE, IL SUCCESSIVO"<br>110 PRINT "ARGOMENTO SUPERIORE, E L'ARGOMENTO DESIDERATO"
120 INPUT X1, X2, X3
130 P=(X3-X1)/(X2-X1)
140 IF PC=0 THEN 100
150 IF P>=1 THEN 100
150 PRINT "INTRODUCI F(8)"<br>170 INPUT D(1,1)<br>180 PRINT "INTRODUCI F(1)"
190 INPUT D(2,1)<br>200 PRINT "INTRODUCI F(-1)"
210 INPUT D(3,1)
220 D(1)2)—ABŠ(D(2,1)−D(1,1))<br>230 PRINT "DIFFERENZA #1 = "(D(1,2)
240 D(2,2)=ABS(D(3,1)-D(1,1))
zeo Dizkziemskuitariariaria<br>250 Dillander - Director Holley, amerikansk politik (b. 1911)<br>260 PRINT "Director Hole "Advard"<br>270 PRINT "VUOI LA PROSSIMA DIFFERENZA (1937)"<br>270 PRINT "VUOI LA PROSSIMA DIFFERENZA (1937)"<br>280 
298 1=3
300 IF Y*="N" THEN 570<br>310 IF Y*<"S" THEN 270
320 I=I+1<br>329 REM INTRODUCI IL QUARTO & I SEGUENTI VALORI TAPULATI<br>330 PRINT "INTRODUCI F(")
340 IF I=INT(I.2)*2 THEN 363
350 PRINT "-"
360 PRINT INT(1/2);")"
```

```
370 INPUT D(I.1)
380 FOR J=1 TO I-2
390 b(1-),}+i)=ABS(D(1-J+1,d)-D(1-J-1,d))
400 NEXT
           J
410 D(1) I)=ABS(D(1) I-1)-D(2) I-1))<br>420 PRINT "DIFFERENZA #";I-1;"=";D(1) I)
425 IF I=10 THEN 510
430 PRINT "DESIDERI ALTRE DIFFERENZE?"<br>440 PRINT "SI(S), NO(N), UNA IN MENO(M)"
450 INPUT Y*
450 ARPUL VITENTE PUOK FERMARSI QUI, CONTINUARE<br>459 REM O RITORNARE AD UNA DIFFERENZA IN MENO
460 IF Y = "N" THEN 570
470 IF V$="S" THEN 320<br>480 IF V$C"M" THEN 430
499 I=I-1
500 60TO 570
509 REM NON SONO POSSIBILI PIU' DI NOVE DIFFERENZE
510 PRINT "VOOL LA NORA DIFFERENZA (N), 0"<br>520 PRINT "VOOL LA OTTAVA (0)"<br>520 PRINT "SOLO LA OTTAVA (0)"
540 IF Y#="N" THEN 570
550 IF Y$O"0" THEN 510
560 I = -1568 REM LE LINEE DA 570 A 630 INIZIALIZZANO LE VARIABILI USATE
569 REM NELL'ALGORITMO DI PEARSON<br>570 N(1)=P13-P
580 N(2)=N(1)*(P12-4)
590 N(3)=N(2)*(P12-9)
600 N(4)=N(3)*(P12-16)
610 FOR J=1 TO 10
620 E(J)=D(ABS(11-(J*2))+SON(INT(J/6)),1)/(P+5-J)
530 NEXT J
€40 FOR J=1 TO I
658 T=T+E(INT((10-I),2)+J)*F(I,J)
660 NEXT
560 NEXT /<br>570 IF ICINT(I/2)*2 THEN 690<br>580 T=T*(P−I/2)
590 PRINT "LANGRANGIANA"; I; "-PUNTO DI INTERPOLAZIONE"
700 PRINT "PRODUCE UN VALORE DI";T*N<INT<<I-1). 200. 241;
718 END
```
## **Bibliografia**

National Bureau of Standards. Handbook of Mathenatical Functions. Washington, D.C., 1966.

Scheid. Numerical Analysis. (schaum's serie). New York: McGraw Hill, 1968.

Vega. Vollständige Sammlung grosserer logarithmisch-trigonometrischer Tafeln. 1749. Reprint. New York: Hafner, 1958.
# **SOMMA DI POTENZE**

Questo programma calcola la somma dell'ennesima potenza (fino alla decima potenza) dei primi N interi. Calcola anche la somma di potenze di una serie di interi maggiori dei primi N. Per esempio, se si vuole la somma dei quadrati dei numeri da 101 a 1000, il programma sottrae il totale dei primi 100 quadrati dal totale dei primi 1000.

#### **Note al programma**

Esiste un semplice algoritmo per calcolare la somma di potenza: un loop che provvede ad aggiungere le successive potenze ottenute. Quando volete la somma di una grossa serie di interi, il metodo di questo programma non è molto efficacie.

#### **Esempio**

Quale è la somma delle prime dieci potenze alla settima?

Risposta: 18080425.

```
3 0MMA DI POTENZE 
QUESTO PROGRAMMA CALCOLA LA SOMMA DELLE POTENZE ENNESIME<br>(LIMITE: 10) PER I PRIMI NUMERI INTERI. INTRODUCI P E N<br>? 7 / 10
.<br>LA SOMMA DELLE  7 –ME POTENZE DEI<br>PRIMI 10 INTERI E′ 18080425
```
# **Probleml pratici**

1. Quale è la somma delle prime 100 potenze alla quinta?

Risposta: 1.717083325,10<sup>11</sup>

2. Quale è la somma delle prime sei potenze alla decima?

Risposta: 71340451.

3. Ouale è la somma dei quadrati dei numeri compresi fra 101 e 1000?

Risposta: 333498500.

#### Listing del programma

```
S PRINT "SOMMA DI POTENZE"
19 PRINT "GUESTŐ PROGRAMMA CALCOLA LA SOMMA DELLE POTENZE ENNESIME"<br>20 PRINT "(LIMITE: 10) PER I PRIMI NUMERI INTERI. INTRODUCI P E N"
30 INPUT P.N<br>32 P=INT (P)
34 IF PC1 THEN 10
36 IF P>10 THEN 10<br>39 REM SEZIONE PER LE POTENZE
49 ON P GOTO 50, 70, 90, 110, 130, 150, 180, 210, 240, 270
50 S=N*(N+1)/2
55 PRINT "LA SOMMA DELLE PRIME POTENZE DI"
50 GOTO 380
70 S=N*(N+1)*(2*N+1)/6<br>75 PRINT "LA SOMMA DELLE SECONDE POTENZE DI"90 S=(N↑2)*((N+1)↑2)/4
30 GOTO 380
95 PRINT "LA SOMMA DELLE TERZE POTENZE DI"
199 GOTO 380
110 S=N#(N+1)#(2#N+1)#(3#N12+3#N-1)/30
129 GOTO 370
139 S=(N12)*((N+1)12)*(1*N12+2*N-1)/12
140 GOTO 370
150 Si=(2*N+1)*(3*N14+6*N13-3*N+1)
160 S=N*(N+1)*S1/42
170 90TO 370
130 S1=3*N14+6*N13-N12-4*N+2
190 S=(N12)*((N+1)12)*S1/24
200 GOTO 370
219 S1=5*N16+15*N15+5*N14-15*N13-N12+9*N-3
220 S=N*(N+1)*(2*N+1)*S1/90
230 GOTO 370
249 S1=2*N16+6*N15+N14-8*N13+N12+6*N-3
250 S=(N12)*((N+1)12)*S1/20
260 GOTO 370
270 S2=3*N18+12*N17+8*N16-18*N15
280 S1=S2-10*N14+24*N13+2*N12-15*N+5
290 S=N*(N+1)*(2*N+1)*S1/66
300 GOTO 370<br>300 GOTO 370<br>370 PRINT "LA SOMMA DELLE ";P;"-ME POTENZE DEI"
380 PRINT "PRIMI";N; "INTERI E? ";S
390 END
```
# **Bibliografia**

Chemical Rubber Co. Handbook of tables for Mathematicians, 4ta ed. Cleveland: 1970.

# **FATTORIALI**

Questo programma calcola il fattoriale di un intero. Per il fattoriale di un piccolo intero N, noi moltiplichiamo ripetutamente l'intero per i numeri da 1 a N. Per un numero grande ciò è poco pratico ed allora facciamo uso della approssimazione di Stirling:

$$
N! \simeq e^{-N} N^N \sqrt{2 N \pi}
$$

Questa approssimazione è molto curata per alti valori di N.

#### **Note al programma**

Alcuni computer hanno un punto di overflow relativamente basso. Se il vostro computer rientra in questa categoria, dovete modificare questo programma. Il programma calcola i fattoriali di numeri interi fino a 69 (il cui fattoriale supera 10<sup>100</sup>), usando l'approssimazione di Stirling ed una tecnica per rendere minore l'overflow. Potrete ridurre l'overflow slittando la virgola nella linea 50.

Il programma computa l'approssimazione di Stirling incrementale. Se un intervallo supera  $10^{20}$  o  $10^{30}$ , il programma lo divide per  $10^{20}$  o per  $10^{30}$  (sceglie il più approppriato fra i due). Per compensare mostra un moltiplicatore aggregato (in parole) come parte della risposta. Potete ridurre il cambiamento d'overflow usando  $10^{50}$  al posto di  $10^{30}$  (questo se l'hardwar lo permette). Per effettuare questo cambiamento, sostituite il "30" nelle linee 190, 220 e 230 con "50".

I calcoli di intervallo sono incrementi esponenziali di cinque parti. Ciò è fatto per permettere l'overflow veloce. Potete cambiare il "5" nelle linee 150, 160, 170, 180 e 280 con " 4" o con un numero minore, ciò, porta naturalmente, a rallentare il programma. Notate che per un dato computer c'è un limite teorico al disotto del quale J'overflow non può avvenire.

#### **Esempio**

Quant'è 8!?

Risposta: 40320

FATTORIALI INTRODUCI IL NUMERO DI CUI VUOI IL FATTORIALE  $78$ IL FATTORIALE DI 8 E' 40320 10 VOLTE ALLA POTENZA DI 0 CALCOLATA RICORSIVAMENTE READY.

### **Problemi pratici**

1. Quant'è 100!?

Risposta: 9,3248.10<sup>157</sup>

2. Qual'è il fattoriale di 20?

Risposta: 2,43290201.10<sup>18</sup>

3. Ouanto vale 141!?

Risposta: 1,897.10<sup>243</sup>

# Listing del programma

```
5 PRINT "FATTORIALI"
10 PRINT "INTRODUCI IL NUMERO DI CUI VUOI IL FATTORIALE"
20 INPUT N
30 F=1
50 IF N>69 THEN 150
59 REM CALCOLA USANDO L' ALGORITMO RICORSIVO
60 FOR I=2 TO N
70 F=F*I
80 IF EK1E+10 THEN 120<br>190 F=F/(1E+10)
110 J=J+10120 NEXT I<br>130 GOTO 300
149 REM CALCOLA USANDO L' APPROSSIMAZIONE DI STIRILING
150 K=INT(N/5)
160 I=I+5<br>170 IF I>K*5 THEN 280
180 F=(F*N15)/EXP(5)
190 IF F>1E+30 THEN 220<br>200 IF F>1E+20 THEN 250
210 GOTO 160
220 F=F/(1E+30)
230 J=J+30
240 00TO 190<br>250 F=F/(1+20)
260 J=J+20
270 GOTO 190
```
280 F=(F\*N↑(N-K\*5))/EXP(N-K\*5)\*SQR(N\*6.28318530718)<br>300 PRINT "IL FATTORIALE DI ";N;"E^ "<br>310 PRINT F. 320 PRINT "10 VOLTE ALLA POTENZA DI";J<br>330 IF K>0 THEN 360 330 PRINT "CALCOLATA RICORSIVAMENTE"<br>350 GOTO 370<br>360 PRINT "CALCOLATA CON L′ APPROSSIMAZIONE DI STIRLING" 370 END

#### **Bibliografia**

Korn & Korn. Mathematical Handbook, 2da ed. New York: McGraw-Hill, 1968.

National Bureau of Standards. Handbook of Mathematical Functions Washington, D.C., 1966.

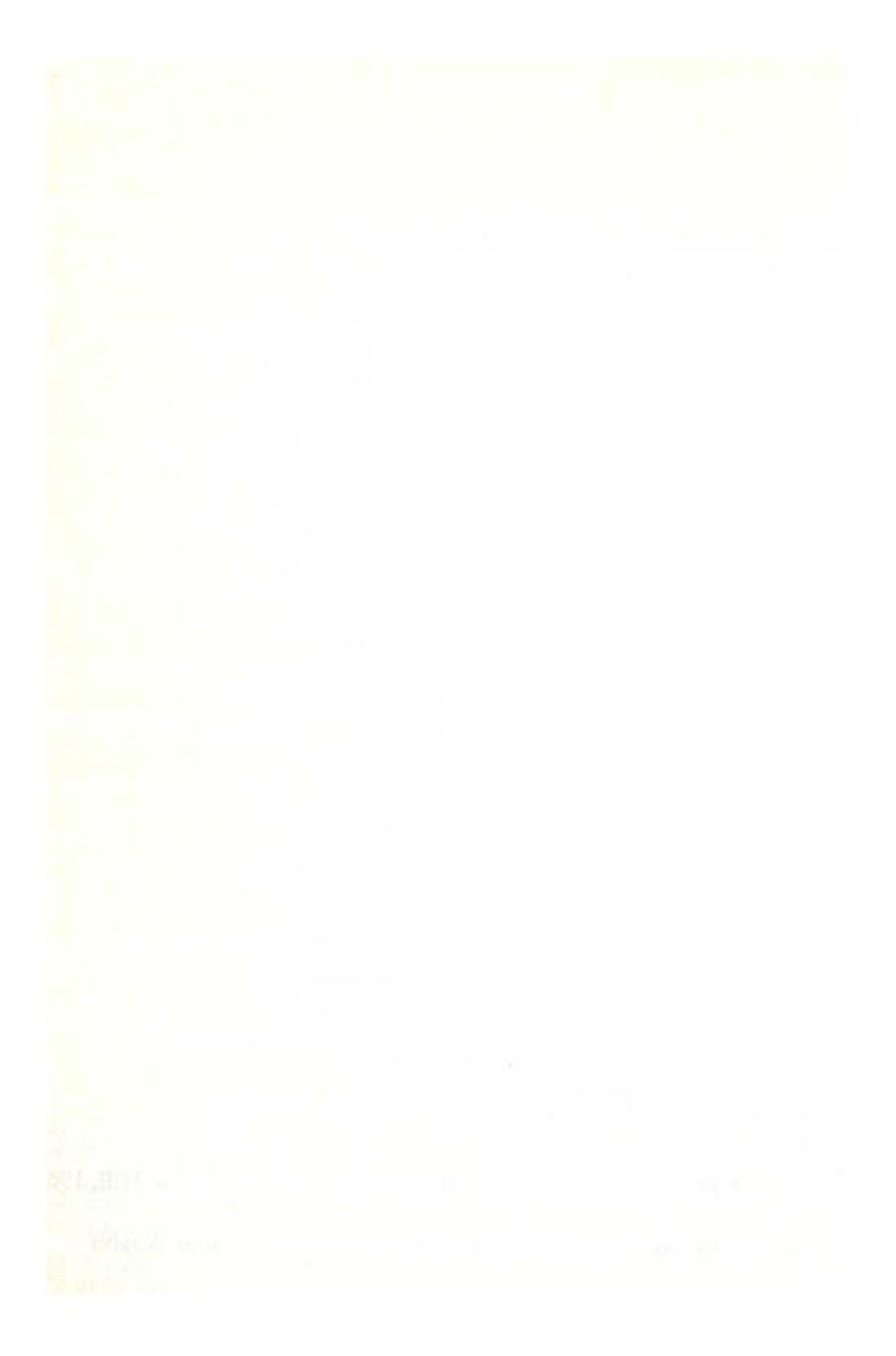

# **CONVERSIONE DI TEMPERATURE**

I chimici, i fisici ed altri scienziati sono continuamente costretti a convertire le temperature da una scala ad un'altra. Le temperature vengono registrate ed utilizzate in cinque diverse scale: Fahrenheit, Celsius (detta anche centigrada), Reaumur, Kelvin e Rankine. Questo programma, prende una temperatura (sopra lo zero assoluto) registrata in una scala e fornisce i suoi valori nelle altre quattro scale.

### **Esempio**

Convertite 98.6° Fahrenheit nelle altre scale.

CONVERSIONE DI TEMPERATURE<br>OUAL/5/ LA TEMPERATURA CHE<br>VUOI CONVERTIRE? ROOT TOWNER LIRE?<br>IN GUALE SCALA E' STATA REGISTRATA?<br>INTRODUCI 1 PER FAHRENHEIT, 2 PER<br>CELSIUS, 3 PER REANUR, 4 PER<br>MELVIN, 5 PER RANKINE ၁၁.ရ<br>၁၇ **GRADI FAHRENHEIT=** SRADI CELSIUS<br>SRADI REAMUR<br>SRADI KELVIN<br>SRADI RANKINE <u>ລິສ. ຣັດ</u> 310.15 558.18

# Problemi pratici

1. Il punto di ebollizione dell'acqua è 100° Celsius. Quanto è nelle altre scale?

Risposta: 212° Fahrenheit, 80° Reaumur, 373,1° Kelvin, 671,58° Rankine.

2. Lonna porta un tubo alla temperatura di 104° Fahrenheit. A che temperatura sarà il tubo nelle altre scale?

Risposta: 40° Celsius, 32° Reaumur, 313,1° Kelvin, 563,58° Rankine

#### Listing del programma

```
5 PRINT "CONVERSIONE DI TEMPERATURE"<br>10 PRINT "QUAL'E' LA TEMPERATURA CHE"<br>20 PRINT "VUOI CONVERTIRE?"
30 INPUT T
40 PRINT "IN QUALE SCALA E" STATA REGISTRATA?"<br>50 PRINT "INTRODUCI 1 PER FAHRENHEIT, 2 PER"
SØ PRINT "CELSIUS, 3 PER REAMUR, 4 PER"<br>70 PRINT "KELVIN, 5 PER RANKINE"
80 INPUT S
90 S=INT(S)
100 IF SO1 THEN 40<br>110 IF SD5 THEN 40
 19 REM SEZIONE RISERVATA AL TIPO DI SCALA
120 ON S GOTO 130, 170, 210, 250, 290
130 IF TC-459.58 THEN 420
140 T<sub>1</sub>=T
150 PRINT T."GRADI FAHRENHEIT= "<br>160 00TO 340<br>170 IF TC-273.1 THEN 420<br>180 T1=32+T*1.8
190 PRINT T,"GRADI CELSIUS≔ "
200 60TO 320<br>200 60TO 320<br>210 IF T<-218.48 THEN 420<br>220 T1=32+T#2.25
230 PRINT T,"GRADI REAMUR= "
240 60TO 320
250 IF T<0 THEN 420
260 T1=32+1.8*(T-273.1)<br>270 PRINT T,"GRADI KELVIN= "
280 GOTO 320
290 IF T(0 THEN 420
300 T1=T-459.58<br>300 T1=T-459.58<br>310 PRINT T."GRADI RANKINE= "<br>320 PRINT T1."GRADI FAHRENHEIT"
330 IF S=2 THEN 360
340 PRINT 5*(T1-32)/9,"GRADI CELSIUS"
350 IF S=3 THEN 380
360 PRINT 4*(T1-32)/9,"GRADI REAMUR"
370 IF S=4 THEN 400
380 PRINT 5*(T1-32)/9+273.1, "GRADI KELVIN"
390 IF S=5 THEN 450
400 PRINT T1+459.58, "GRADI RANKINE"
410 GOTO 450
420 PRINT "LA TEMPERATURA INTRODOTTA NON ESISTE"
430 PRINT "INTRODUCETENE UNA NUOVA, PREGOT
440 GOTO 10
450 END
```
# **Bibliografia**

Lange. Lange's Handbook of Chemistry, 10ma ed. New York: McGraw-Hill, 1967.

# **CONVERSIONE DELLA BASE NUMERICA**

Questo programma converte i numeri fra due basi comprese tra 2 e 36. Il programma continua a convertire i valori alla stessa base fino a che non introducete un valore zero da convertire. A questo punto potete introdurre una nuova base di conversione, ed il programma convertirà le vostre entrate a questa nuova base. Se introducete zero come base, dovrete introdurre una nuova base per convertire ulteriormente. Introducete zero per terminare il programma.

#### **Note al programma**

Potete effettuare conversioni anche con basi maggiori di 36, in tal caso dovrete definire i caratteri che rappresentano i valori maggiori di 35. Per far ciò, aggiungete il carattere (i caratteri) dopo la "Z" sulla linea 30. Per esempio, per convertire alla base 37, rappresentate il numero 36 con il carattere. Sostituite la linea 30. in modo che essa si legga:

 $30$  N\$  $=$  "0123456789ABCDEFGHIJKLMNOPORSTUVWXYZ  $#$ "

I segni, i punti decimali e gli altri caratteri che introducete come parte del valore che dovrete convertire, non devono includere i caratteri rappresentati per la FROM della base che avete scelto. Essi vengono interpretati, dal programma, come zeri quando appaiono.

Notate che, poichè, il valore che introducete è prima convertito al valore di base 10, valore che viene immagazzinato nella variabile numerica D, l'accuratezza del valore in uscita è limitata dall'accuratezza del vostro computer. Questo si verifica anche a causa delle ripetute divisioni utilizzate nel processo di conversione.

Usando questo programma sul vostro calcolatore potreste avere dei problemi, in quanto esso utilizza una serie di variabili. Nell'appendice del libro, troverete delle informazioni relative ai cambiamenti che si possono effettuare su programmi che utilizzano serie di variabili.

#### **Esempio**

Quale è la base IO del numero ABCD in base 16? Quale è il valore dello stesso numero in base 8? Quale è la base 36 equivalente al numero 825062 in base 10?

Risposta: ABCD in base 16 è 43981 in base 10. In base 8 è 125715. 825062 in base 10 è HOME in base 36.

CONVERSIONE DELLA BASE NUMERICA

```
DALLA BASE (0 PER FINIRE)? 16
IN BASE? 10
SECD IN BASE 16 E' 43981 IN BASE 10
VALORE?
IN BASE? 8
VALORE? ABCD
ABOD IN BASE 16 E' 125715 IN BASE 8<br>VALORE? 0
IN BASE? 0
DALLA BASE (0 PER FINIRE)? 10
IN BASE? 36
IN BASE? 0
DALLA BASE (0 PER FINIRE)? 0
```
### Problemi pratici

1. Quale è la rappresentazione in base 16 del numero 45 in base 10? Quale è la rappresentazione dello stesso numero in base 8?

Risposta: 45 in base 10 è 2D in base 16. 45 in base 10 è 55 in base 8.

2. Quale è la rappresentazione in base 36 del numero 1G6 in base 18? Quale è la sua rappresentazione in base 10?

Risposta: 1G6 in base 18 è JA in base 36. 1G6 in base 18 è 618 in base 10.

# Listing del programma

10 PRINT "CONVERSIONE DELLA BASE NUMERICA" 20 PRINT 30 N\$="0123456789ABCDEFGHIJKLMNOPQRSTUVWXYZ" 40 REM -- LA VARIABILE 'M' E' LA BASE PIU' ALTA DA CUI POTERE CONVERTIRE DA / A 50 M=LEN(N#) SØ PRINT "DALLA BASE (Ø PER FINIRE)"; 70 INPUT B1 30 REM -- FINE PROGRAMMA ? 90 IF B1=0 THEN 450<br>190 REM -- TEST SULLA VALIDITAY DELLA BASE INTRODOTTA<br>110 IF B101 THEN 140 120 PRINT "LA BASE SUPERA"/M/"SELEZIONA ANCORA" 130 GOTO 60

140 IF B10M THEN 120 198 PRINT "IN PASE";<br>150 PRINT "IN PASE";<br>170 IF B2=0 THEN 60 190 REM -- TEST PER LA VALIDITA' DELLA BASE DI USCITA 190 TF B201 THEN 220<br>190 TF B201 THEN 220<br>200 PRINT "LA BASE SUPERA";M;"SELEZIONA ANCORA" 210 00TO 150<br>210 00TO 150<br>220 IF 323M THEN 200<br>230 PRINT "VALORE";  $249$  INPUT  $\forall$ \$ 250 IF V‡="0" THEN 150 250 REM PRIMA, CONVERTI IL VALORE ENTRATO ALLA BASE 10<br>270 L=LEN(V\$)<br>270 L=LEN(V\$)<br>280 D=0<br>290 FOR I=1 IO L 300 FOR J=1 TO B1 310 IF MID\$(N\$, J, 1) OMID\$(V\$, I, 1) THEN 330 320 D=D+INT((J-1)\*(B1+(L-I))+.5) 330 MEXT J<br>340 NEXT I 350 REM -- ORA CONVETI IL VALORE IN BASE 10 IN BASE DESIDERATA 360 0\$="" 370 X=INT(((D/B2)-INT(D/B2))\*B2+1.5) 380 0\$=MID\$(N\$,X,1) + 0\$ 390 D=INT (D/B2) 400 IF DOO THEN 370<br>400 IF DOO THEN 370<br>410 REM -- MOSTRA I RISULTATI 420 PRINT V\$;" IN BASE";B1;"E< ";O\$;" IN BASE";B2 430 REM -- LOOP INDIETRO PER INTRODURRE UN ALTRO VALORE 440 GOTO 230 450 END

# **TRASPOSIZIONE MUSICALE**

In musica, la trasposizione è l'arte di suonare una musica con una chiave differente da quella in cui è stata scritta. Alcuni musicisti riescono a trasporre col canto o ad orecchio, altri devono convertire ogni nota da una chiave all'altra. Questo programma è destinato a questi ultimi. La trasposizione della nota fatta con questo programma può esere usata come base armonica per piano, chitarra ecc., è molto semplice e può essere usata anche per note singole.

Come prima cosa il programma mostra tutte le chiavi ed i segni delle chiavi. compresi sette bemolle e sette diesis, e fornisce i numeri di identificazione. Introducete il numero della chiave che aveva e quello della chiave in cui volete la trasposizione. Il programma mostra ognuna delle 12 note possibili con la loro trasposizione equivalente.

Va notato che il programma in ogni caso vi fornisce il corretto tono della nota trasposta ed il suo nome corretto.

#### **Esempio**

Come diventano le note della chiave  $B<sup>b</sup>$ quando le trasportate in chiave G?

#### Risposta:

```
TRASPOSIZIONE MUSICALE
  TRAPPORTATIONS<br>TRELE REQUENTE LISTA DI CHIAVI<br>2 SECNATURE DI CHIAVI,<br>1. DO MAGGIORE/LA-DIESIS MINORE-O DIESIS<br>2. RE-SEMOLLE MAGGIORE/SI MINORE-2 DIESIS<br>3. MI-REMOLLE MAGGIORE/DO-BENOLLE MINORE-7 BEMOLLE<br>3. MI-REMOLLE MAGGI
              RE MACGIORE/SI-DIESIS MINORE-5 DIESIS
%E MACGIONE/SI-DIESIS MINORE-5 DIESIS<br>
1. MI MAGGIORE/TO MINORE-NESSUN DIESIS O BEMOLLE<br>
5. FA-BEMOLLE MAGGIORE/TO-DIESIS MINORE-5 BEMOLLE<br>
MI-DIESIS MAGGIORE/TO-DIESIS MINORE-5 DIESIS<br>
5. FA MAGGIORE/THI-DIESIS MINORE-9 B
   S. POL MROGIORE/FR MINORE-1 REMOLLE<br>19. 18.MROGIORE/FR MINORE-1 REMOLLE<br>19. SI-BEMOLLE/SOL-BEMOLLE MINORE-6 BEMOLLE<br>18. DI-BEMOLLE/SOL-BEMOLLE MINORE-4 BEMOLLE<br>11. SI MROGIORE/SOL MINORE-1 DIESIS<br>12. DO-BEMOLLE MROGIORE/LA
     INTRODUCI IL NUMERO DELLA CHIAVE DA CUI
   STAL TRASPONENDO, QUINDI IL NUMERO DELLA<br>CHIAVE IN CUI STAI TRASPONENDO<br>? 2 . 11
```
# TAVOLA DI TRASPOSIZIONE TRASPOSTO

```
TRASPOSTO
    DR.
                                           Э
 DC.
                                      3I-BEMOLLE/LA-DIESIS
 RE-BEMOLLE/DO-DIESIS
                                      ŜĪ
                                      DO-BEMOLLE/SI-DIESIS
 RE (MI-BEMOLLE)
                                      DO
 MI (RE-DIESIS)
 FA-BEMOLLE/MI-DIESIS
                                      RE-BEMOLLE/DO-DIESIS
 CQ.
                                      RE (MI-BEMOLLE)
 30L-BEMOLLE.FA-DIESIS<br>SOL (LA-BEMOLLE)<br>LA (SOL-DIESIS)
                                      MI (RE-DIESIS)
                                      FA-BEMOLLE/MI-DIESIS
                                      ΞÄ.
                                     SOL-BEMOLLE/FA-DIESIS<br>SOL (LA-BEMOLLE)<br>LA (SOL-DIESIS)
 3I-BEMOLLE/LA-DIESIS<br>3I
 DO-BEMOLLE, 'SI-DIESIS'
VUOI UNYALTRA TRASPOSIZIONE? (S/N)
24
```
# Problemi pratici

1. In chiave G i primi accordi di: "My Country Tis of Thee" sono:  $G, E^m, C$ ,  $D, G, E<sup>m</sup>, C, G, B<sup>7</sup>, E<sup>m</sup>$ . Se li trasportate in chiave E come saranno questi accordi?

Risposta: E, C<sup>\*m</sup>, A, B, E, C<sup>\*m</sup>, A, E, G<sup>\*7</sup>, C<sup>\*m</sup>.

2. Il quinto concerto Brandeburghese di Bach scritto in D maggiore, inizia così: D, D, F', F', A, A, D, D, C', D, C', B, A, G, F', E. Se fosse scritto in C maggiore che note avremmo?

Risposta: C, C, E, E, G, G, C, C, B, C, B, A, G, F, E, D.

# Listing del programma

```
5 PRINT "TRASPOSIZIONE MUSICALE"
10 DIM A$(12)
19 REM LETTURA DELLA TAVOLA DELLE NOTE
20 FOR I=1 TO 12
30 READ A$(I)
40 NEXT I<br>50 DATA "DO","RE-BEMOLLE/DO-DIESIS", "RE (MI-BEMOLLE)","MI (RE-DIESIS)"<br>60 DATA "FA-BEMOLLE/MI-DIESIS","EA","SOL-REMOLLE/FA-DIESIS","SOL (LA-BEMOLLE)"
70 DATA "LA (SOL-DIESIS)", "SI-BEMOLLE/LA-DIESIS", "SI", "DO-BEMOLLE/SI-DIESIS"<br>280 PRINT "NELLE SEGUENTE LISTA DI CHIAVI"
290 PRINT "E SEGNATURE DI CHIAVI,"
300 PRINT "I. DO MAGGIORE/LA-DIESIS MINORE-3 DIESIS"
```
310 PRINT "2. RE-BEMOLLE MAGGIORE/SI MINORE-2 DIESIS"<br>MI-BEMOLLE MAGGIORE/DO-BEMOLLE MINORE-7 BEMOLLE" 320 FRINT "3. . . T 325 PRINT RE MAGGIORE/SI-DIESIS MINORE-5 DIESIS" 330 PRINT "4. MI MAGGIORE/DO MINORE-NESSUN DIESIS O BEMOLLE" "5. 340 PRINT FA-BEMOLLE MAGGIORE/RE-BEMOLLE MINORE-5 BEMOLLE" MI-DIESIS MAGGIORE/DO-DIESIS MINORE-5 DIESIS" 345 PRINT 350 PRINT FA MAGGIORE/RE MINORE-2 DIESIS "6. 360 PRINT "7. SOL-BEMOLLE MAGGIORE/MI MINORE-3 BEMOLLE" "8. SOL MAGGIORE/MI-DIESIS MINORE-4 DIESIS" 370 PRINT - "9. 380 PRINT LA MAGGIORE/FA MINORE-1 BEMOLLE 390 PRINT "10. SI-BEMOLLE/SOL-BEMOLLE MINORE-6 BEMOLLE" 395 PRINT " LA-DIESIS MAGGIORE/FA-DIESIS MINORE-6 DIESIS"<br>400 PRINT "11. SI MAGGIORE/SOL MINORE-1 DIESIS" 410 PRINT "12. DO-BEMOLLE MAGGIORE/LA MINORE-4 BEMOLLE" 450 PRINT "INTRODUCI IL NUMERO DELLA CHIAVE DA CUI" 460 PRINT "STAI TRASPONENDO, QUINDI IL NUMERO DELLA" 470 PRINT "CHIAVE IN CUI STAI TRASPONENDO" 480 INPUT A.B 500 PRINT 510 IF AD12 THEN 620 520 IF B>12 THEN 620 530 IF A<1 THEN 620 540 IF B<1 THEN 620 610 IF AC>B THEN 710 620 PRINT"ERRORE. REINTRODUCI, PREGO" 630 GOTO 450 710 PRINT " TAVOLA DI TRASPOSIZIONE"<br>720 PRINT " TRASPOSTO";TAB(20);"TRASPOSTO" 730 PRINT TAB(4); "DA"; TAB(24); "A"  $740 P = 0$ 749 REM STAMPA LA TAVOLA 750 FOR I=1 TO 12 755 D=B-A+I-SGN(INT((B-A+I)/12))\*12 757 IF DOG THEN 760 758 D=12 760 PRINT TAB(1);A\$(I);TAB(24);A\$(D) 770 P=P+1 780 IF POINT(P/3)\*3 THEN 810 790 PRINT  $800P = 0$ 810 NEXT I 320 PRINT 830 PRINT "VUOI UN'ALTRA TRASPOSIZIONE? (S/N)" 848 INPUT Y\$ 850 IF Y\*="S" THEN 280 S60 END

#### **Bibliografia**

Pista. *Harmony* 3za ed. New York: Norton, 1969.

Priesing e Tecklin. Language of the Piano. Boston: Carl Fischer, 1959.

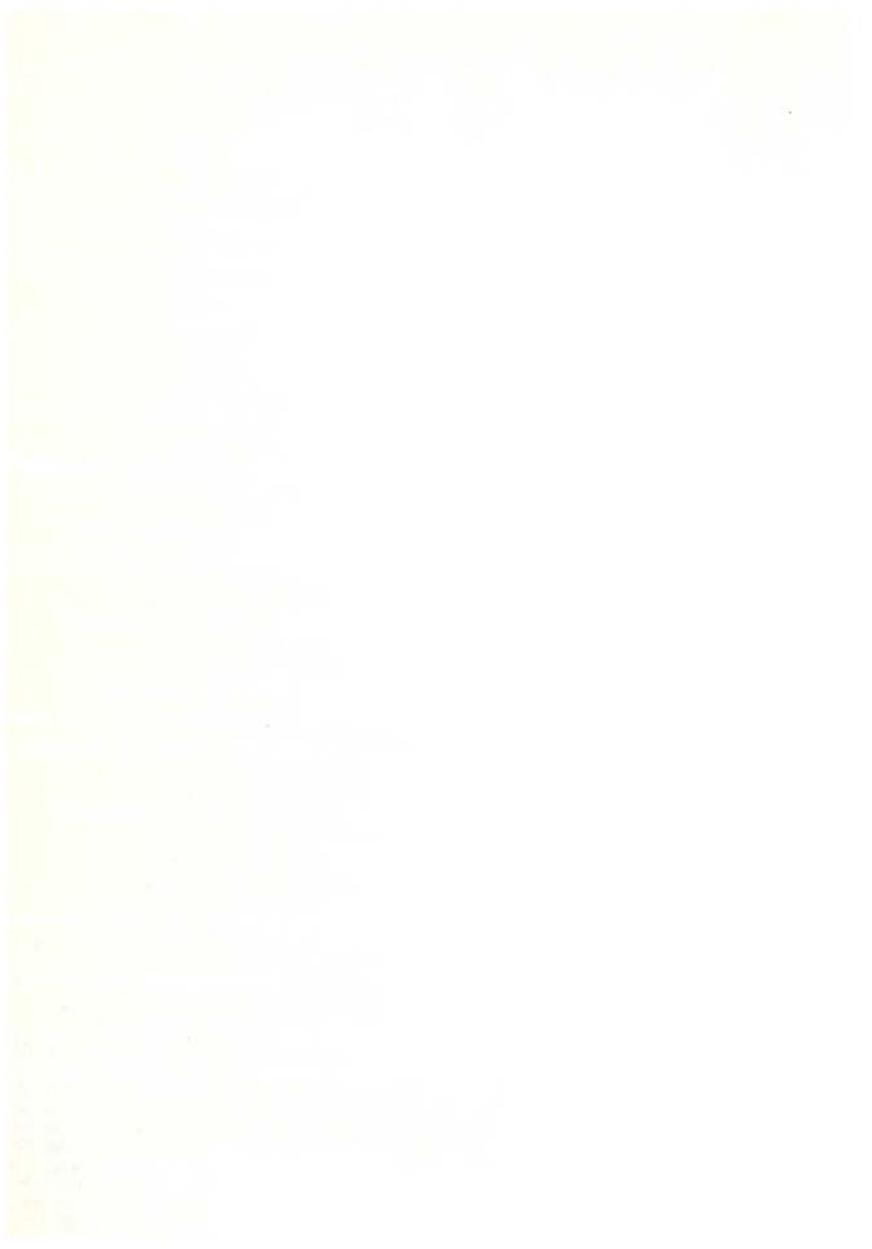

# **APPENDICE**

In questi anni si è tentato di stabilire uno standard per il BASIC. Nei fatti, tale standard non è molto diffuso, e questa situazione sembra destinata a continuare. Nonostante ciò noi abbiamo costantemente usato un dialetto Basic generalizzato, compatibile con molti computer. Potrà capitare che alcune delle convenzioni da noi adottate non vadano bene sul vostro computer. Questa appendice descrive alcuni cambiamenti che possono essere apportati ai programmi, in relazione ai problemi di compatibilità del BASIC. Se trovate dei problemi che non sono qui descritti, dovrete usare i vostri mezzi ed il vostro ingegno per risolverli.

Nella appendice troverete anche dei suggerimenti su possibili cambiamenti da apportare ai programmi, in modo da utilizzare diverse uscite.

Viene data una spiegazione generale sui cambiamenti specifici da apportare al listing, ed inoltre tali cambiamenti vengono illustrati (dove ciò è possibile) con esempi presi dal libro. Potrete, in tal modo, decidere se apportare i cambiamenti suggeriti, e se apportarli su uno o su tutti i programmi. Per effettuare questi cambiamenti bisogna avere una certa conoscenza della programmazione BASIC.

#### **Pausa con schermo pieno**

Molti programmi hanno un numero di linee di uscita più grande di quello appropriato per uno schermo tipico. Questo fa si che le prime linee d'uscita scorrano velocemente ed escano dallo schermo prima che si abbia il tempo di vedere quello che vi è contenuto. Su molti computer, si può bloccare temporaneamente il display premendo un tasto o una combinazione di tasti. In tal modo si ha il tempo di vedere e registrare ogni lista d'uscita. Successivamente premendo il tasto speciale o la combinazione di tasti il computer si pone nuovamente in funzione. Possiamo così far apparire più uscite. Si può bloccare il display più volte, in modo da poter registrare tutte le uscite. Il numero delle volte in cui va bloccata il listing, non dipende solo dal tipo di programma che si sta eseguendo, ma anche dalla natura del problema che il programma coinvolge. Per esempio, in CBasic premendo simultaneamente il CONTROL ed il tasto S induciamo questo stato di sospensione. Sul Radio Shack TRS-80, otteniamo la stessa cosa premendo simultaneamente lo SHIFT ed il tasto @.

Come alternativa, si può modificare il programma in modo che esso si fermi in uno o più punti durante la fase delle uscite, in attesa di un segno che gli dica di continuare. Per ottenere ciò aggiungete il seguente sottoprogramma, e richiamatelo ad intervalli adatti, durante la fase di uscita:

Questa tecnica è stata usata nel programma del REDDITO MEDIO. Nei programmi in cui alcune, o tutte le uscite avvengono all'interno di un loop (cioè fra gli stati FOR e NEXT), dovrete, semplicemente, porre il richiamo a questo sottoprogramma nell'appropriato stato PRINT, così come è stato fatto nelle linee 1890, 2010 e 2110 del programma del REDDITO MEDIO. Nel caso di pausa con schermo pieno, utilizzate il sottoprogramma seguente, esso conta il numero di linee mostrate dal momento dell'ultima pausa. Ogni volta che chiamate questo sottoprogramma, esso incrementa un contatore, e controlla se il nuovo conto supera le dimensioni del display. In questo caso, si blocca fino al segno dell'operatore. Nel caso in cui il conto non superi le dimensioni del display esso fa ritorno al punto richiesto del programma. Potete inserire un richiamo a questo sottoprogramma immediatamente dopo ogni stato PRINT che causa una linea di uscita (cioè uno stato PRINT che non termini con un comma o una semicolonna).

5797 REM SOTTOPROGRAMMA CONTROLLO CONTO LINEE 5798 REM ATTENDI IL SEGNO SE IL DISPLAY È PIENO 5799 REM PRIMA INCREMENTA E CONTROLLA IL CONTO DELLE LINEE 5800  $L9 = L9 + 1$ 5810 IF L9<22 THEN 5850 5819 REM LO SCHERMO È PIENO --5820 PRINT "INTRODUCI 'C' PER CONTINUARE"; 5830 INPUT W\$ 5839 REM RIPONI IL CONTO DELLE LINEE  $5840 L9 = 0$ 5850 RETURN

# **Serle di varlablll, funzioni e concatenazioni**

I programmi che utilizzano semplici (non ordinate) serie di variabili, non si riescono a dimensionare in uno stato DIM, come succede normalmente. Se il vostro computer richiede il dimensionamento in DIM, dovrete aggiungere uno stato DIM all'inizio di ogni programma in cui usate tale serie, in questo stato aggiuntivo dovrete riportare le dimensioni della serie di variabili. In questo libro l'unico programma che fa" uso di una grossa serie è quello del BILANCIO FAMILIARE, in tale programma compare l'ordine serie CI\$. La sua dimensione è data nella linea 20, che viene riportata qui sotto, esso contiene S elementi:

20 DIM D(12), 10(3,2), C0(4,3), C1(5,5), C1\$(5), E0(25,2)

Se il vostro BASIC ha delle regole di sintassi diverse per il dimensionamento di ordini serie, dovete sostituire la linea 20 del BILANCIO in accordo con quelle che sono le vostre regole.

Alcuni programmi usano la funzione serie MIO\$, essa specifica parti di una serie. Il vostro BASIC può utilizzare nomi diversi per questa funzione, ad esempio SEG\$. In questo caso dovrete sostituire ogni apparizione di MID\$ col nome corrispondente utilizzato dal vostro BASIC.

Il più comune operatore di concatenazione BASIC è il segno più(+). Se il vostro BASIC usa un segno diverso come&, dovrete sostituire ogni comparsa del segno più - dove esso è usato come operatore di concatenazione - con il corretto operatore. State attenti a non sostituire il segno più usato come addizione aritmetica con l'operatore di concatenazione.

#### **Stampaggio uscite**

Guardare le uscite del programma sullo schermo è una cosa accettabile se si utilizza un programma per un lavoro sperimentale o di controllo. Ma prima o poi, ci si troverà di fronte al problema di utilizzare continuamente le uscite del programma, in questo caso esse devono essere registrate. La soluzione, naturalmente, è quella di stampare direttamente le uscite. La procedura per fare questo, varia da un computer all'altro. In alcuni casi basta premere un tasto o una combinazione di tasti perchè le uscite appaiano sia sullo schermo che su una stampante simultanea. In altri casi si ottiene lo stesso effetto (oppure le uscite vengono solo stampate) introducendo una sequenza di comandi prima di eseguire il programma.

In molti casi, tuttavia, bisogna modificare ogni stato PRINT nel programma, al fine di ottenere l'esecuzione delle uscite come stampa. La procedura per far questo è varia, consultate il vostro manuale Basic per le istruzioni specifiche.

# **Sostituzione degli stati DEF FN**

Molti BASIC permettono di definire una singola funzione di linea con uno stato DEF FN. Si richiamano tali funzioni con uno stato FN. Un esempio di ciò si ha sulle linee 20 e 200 del programma VALORE FUTURO DI UN INVESTI-MENTO, tali linee sono qui riportate. Lo scopo di queste linee è quello di arrotondare i valori numerici a 100:

20 DEF FNA(X)=INT(X · 100+o,5)/100 200 T=T+FNA(C(J) $\cdot$ (1+R)!(N-J))

Si possono sostituire tali definizioni di funzioni con un regolare sottoprogram-

ma. Lo stato DEF FN diventa il sottoprogramma, e può essere posto fuori dalle linee di esecuzione. In ogni punto che coinvolge la funzione con uno stato FN, si dovrà inserire un richiamo al nuovo sottoprogramma. Ad esempio nel caso del V ALO RE FUTURO DI UN INVESTIMENTO, si dovrà togliere la riga 20 e sostituirla con il seguente sottoprogramma:

```
1000 \text{ X}=INT(X · 100+0,5)/100
1010 RETURN
```
si dovrà cambiare anche la linea 200 nel modo seguente, ed inoltre, aggiungere nuove linee di richiamo al sottoprogramma:

 $200 X=C(J) \cdot (1+R)!(N-J)$ 203 GOSUB 1000  $205 T = T+X$ 

# **Cambiamento della precisione del valori arrotondati**

Molti programmi usano definire delle funzioni di arrotondamento dei valori numerici, precisando il numero di posti decimali. Per esempio, il programma del VALORE NETTO PRESENTE, ha una funzione così fatta sulla linea 20:

20 DEF FNA (X) = INT (X  $\cdot$  100 + 0,5)/100

Questa funzione arrotondata alla successiva centinaia, quindi il calcolo del VA-LORE NETTO PRESENTE è fatto sulle centinaia. Il valore 100 che appare nello stato DEF FN sopra scritto, determina quante decine ci saranno (2 in questo caso). Per cambiare il numero delle decine, bisogna sostituire ogni apparizione del valore 100, o del valore che è specificato nel programma che state considerando. Per esempio la seguente sostituzione fatta sulla linea 20, arrotonda all'unità:

20 DEF FNA  $(X) = INT (X \cdot 1 + 0.5)/1$ 

o più semplicemente:

20 DEF  $FNA(X)=INT(X+0,5)$ 

# **Frequenza dell'interesse composto**

Molti dei programmi di questo libro basano il loro calcolo sull'interesse composto annualmente. Ciò è accettabile in molti casi. Ma vi potrà capitare di dover calcolare l'interesse composto con una frequenza maggiore di quella annuale. Forse la via più semplice è quella di convertire la quota di interesse annuale nelle effettive quote di interesse, basandosi sul numero di periodi composti nell'anno. Quindi, introducete questa quota effettiva quando il programma lo richiede. La formula generale è:

$$
E = \left(1 + \frac{1}{N}\right) \, \text{NY}
$$

dove: E è la quota effettiva di interesse, I è la quota di interesse annuale espressa come funzione decimale, N è il numero di periodi composti per anno e Y è il numero degli anni. La formula che da la composizione continua è:

$$
E=e^{iY}
$$

dove: E è la quota effettiva di interesse e è 2,718281828... (base dei logaritmi naturali), I è la quota nominale d'interesse e Y è il numero di anni. Naturalmente, bisognerà cambiare il programma in modo che accetti la quota nominale di interesse e la converta automaticamente nella quota effettiva di interesse. Il programma chiederà il numero di periodi composti per anno, ciò al fine di poter effettuare la conversione. Come alternativamente si può lasciare il calcolo dell'interesse composto nel programma così che esso ve lo fornisce alla frequenza desiderata. Per esempio nel programma del VALORE FUTURO DI UN INVE-STIMENTO la linea 240 può essere così sostituita al fine di contare il valore futuro dell'investimento con una crescita di quota R, composta continuamente ...

240 T = T+FNA(C(J)  $\cdot$  EXP(R $\cdot$ (N-J)))

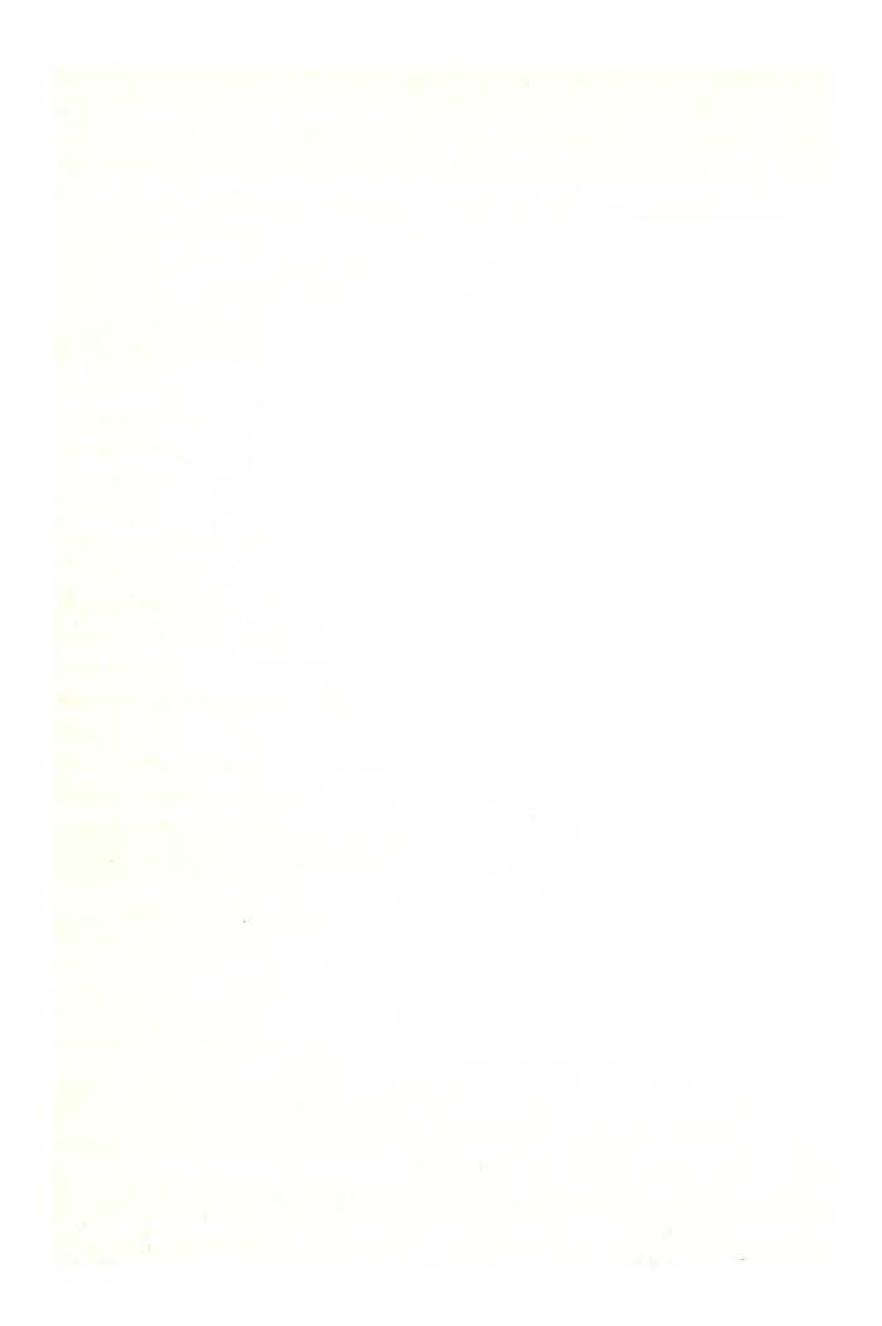

Quante volte avete provato a scrivere un programma. Sapete che il programma che vi occorre è stato indubbiamente già scritto da migliaia di persone prima di voi? Ideato allo scopo di ridurre il vostro tempo di programmazione, il libro è una raccolta di programmi di tipo finanziario, matematico, scientifico e di decisioni manageriali. Ogni programma, orientato, alla risoluzione di un problema pratico, è presentato con una breve descrizione iniziale, un campione di esecuzione, il listing Basic, nonchè, per molti, una sezione in cui sono raccolte possibili variazioni per rendere il programma stesso più rispondente alle necessità personali. I programmi sono stati scritti in un Basic generale, il che li rende, per la maggior parte, direttamente utilizzabili, senza alcun cambiamento, su molti mic/ocomputer, e sono stati provati usando varie versioni di Basic (Basic Applesoft, Atari, Commodore, CBasic, Digital Equipment Corporation's, Basic-plus, TRS-80, Texas Instruments e Wang Laboratories). Oltre a risolvere molti vostri problemi, vedrete che l'uso di un personal computer non deve essere ridotto al solo divertimento ma trova sempre più vaste applicazioni nel campo del lavoro.

L. 12,500

Cod. 550 D ISBN 88 - 7056 - 108 - 9

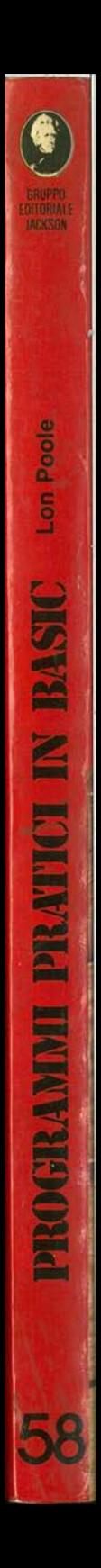